## **APLIKASI MANAGEMENT ORGANISASI (AMOR)**

## **PERSATUAN GURU SELURUH INDONESIA BERBASIS WEB**

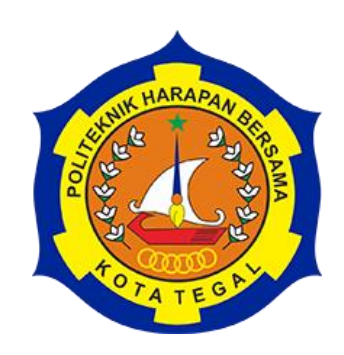

## TUGAS AKHIR

Diajukan Sebagai Salah Satu Syarat Untuk Menyelesaikan Studi

Pada Program Studi Sarjana Terapan Teknik Informatika

**Oleh:**

**Nama : Ismi Nururrizqi**

**NIM : 17090042**

# **PROGRAM STUDI SARJANA TERAPAN TEKNIK INFORMATIKA POLITEKNIK HARAPAN BERSAMA**

**TEGAL**

**2021**

#### **HALAMAN PERNYATAAN**

<span id="page-1-0"></span>Yang bertanda tangan dibawah ini:

: Ismi Nururrizgi Nama

: 17090042 **NIM** 

Adalah mahasiswa Program Studi Sarjana Terapan Teknik Informatika Politeknik Harapan Bersama, dengan ini saya menyatakan bahwa laporan Tugas Akhir yang berjudul:

## "APLIKASI MANAGEMENT ORGANISASI (AMOR) PERSATUAN **GURU SELURUH INDONESIA BERBASIS WEB"**

merupakan hasil pemikiran sendiri secara orisinil dan saya susun secara mandiri dengan tidak melanggar kode etik hak karya cipta. Pada laporan Tugas Akhir ini juga bukan merupakan karya yang pernah diajukan untuk memperoleh gelar akademik tertentu di suatu Perguruan Tinggi, dan sepanjang pengetahuan saya juga tidak terdapat karya atau pendapat yang pernah ditulis atau diterbitkan oleh orang lain, kecuali yang secara tertulis diacu dalam naskah ini dan disebutkan dalam daftar pustaka.

Apabila di kemudian hari ternyata Laporan Tugas Akhir ini terbukti melanggar kode etik karya cipta atau merupakan karya yang dikategorikan mengandung unsur plagiarisme, maka saya bersedia untuk melakukan penelitian baru dan menyusun laporannya sebagai laporan Tugas Akhir, sesuai dengan ketentuan yang berlaku.

Demikian pernyataan ini saya buat dengan sebenarnya dan sesungguhnya.

Tegal, 01 Oktober 2021 Yang membuat pernyataan, AJX40959184 Ismi Nururrizgi NIM. 17090042

## **HALAMAN REKOMENDASI**

<span id="page-2-0"></span>Pembimbing Tugas Akhir memberikan rekomendasi kepada:

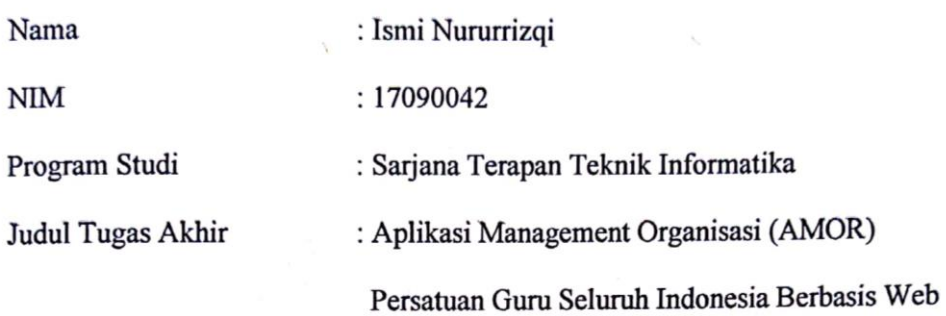

Mahasiswa tersebut telah dinyatakan selesai melaksanakan bimbingan dan dapat mengikuti Ujian Tugas Akhir pada tahun akademik 2020/2021.

Tegal, 19 Juli 2021

Pembimbing I

 $\bar{z}$ 

Taufiq Abidin, S.Pd., M.Kom. NIPY. 06.014.184

Pembimbing II

Dwi Intan Af'idah, S.T., M.Kom NIPY. 11.020.470

## **HALAMAN PENGESAHAN**

<span id="page-3-0"></span>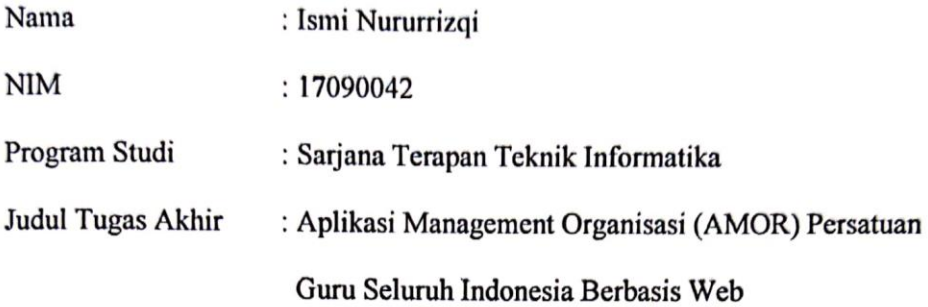

Dinyatakan LULUS/TIDAK LULUS setelah dipertahankan di hadapan Dewan Penguji Tugas Akhir Program Studi Sarjana Terapan Teknik Informatika Politeknik Harapan Bersama

> Tegal, 01 Oktober 2021 Dewan Penguji:

Nama

- : Dyah Apriliani, S.T., M.Kom 1. Ketua
- 2. Anggota I : Dairoh, M.Sc
- 3. Anggota II : Dwi Intan Af'idah, S.T., M.Kom

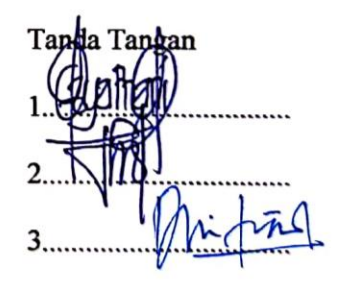

Mengetahui,

Ketua Program Studi Sarjana Terapan Teknik Informatika

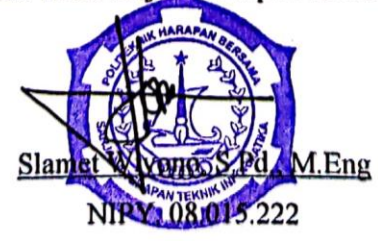

#### **ABSTRAK**

<span id="page-4-0"></span>Keberadaan Pengurus Besar (PB) PGSI saat ini ada diberbagai daerah yang menyebabkan kurangnya kinerja organisasi dalam mengelola aset. Kurang efektif-nya *WhatsApp* dalam pemberitahuan informasi kegiatan kepada anggota karena pengurus harus mengirim ke beberapa group. Anggota yang menerima pesan juga sering tidak membaca pesan karena terlalu banyak pesan di grup. Permasalahan lain akan menyita banyak waktu ketika pengurus daerah mengelilingi satu-persatu sekolah untuk pendataan anggota serta memasukannya ke group *WhatsApp*, mengingat data yang sewaktu-waktu dapat berubah. *WhatsApp* juga merupakan media yang digunakan dalam menyatakan pendapat anggota ke Pengurus Daerah (PD), Pengurus Wilayah (PW) dan Pengurus Besar (PB). Menurut wawancara, jika menggunakan media umum seperti *group Facebook*, seseorang yang bukan anggota bisa masuk ke dalam *group Facebook*. Tujuan penelitian ini untuk membuat sebuah aplikasi yang dapat mengelola keorganisasian yang dilakukan dalam organisasi PGSI. Alur penelitiannya adalah identifikasi masalah, pengumpulan data, analisa data, perancangan sistem, pengembangan sistem, pengujian, dan implementasi sistem. Dimana metode yang diadaptasi dalam pengembangan sistem adalah *Waterfall*. Penelitian ini menghasilkan Aplikasi *Management* Organisasi (AMOR) Persatuan Guru Seluruh Indonesia yang dapat mempermudah manajemen aset pada organisasi PGSI. Aplikasi juga telah sesuai dengan perancangan. Pengujian dilakukan menggunakan metode *blackbox,* dan hasilnya tidak ditemukannya *error* pada setiap proses aplikasinya.

#### **Kata kunci: Aplikasi** *management* **organisasi,** *Web*

### **KATA PENGANTAR**

<span id="page-5-0"></span>Dengan memanjatkan puji syukur kehadirat Allah SWT, Tuhan Yang Maha Pengasih den Maha Penyayang yang telah melimpahkan segala rahmat, hidayah dan inayah-Nya hingga terselesaikan-nya laporan Tugas Akhir dengan judul "Aplikasi Management Organisasi (AMOR) Persatuan Guru Seluruh Indonesia Berbasis Web"

Tugas Akhir merupakan suatu kewajiban yang harus dilaksanakan umuk memenuhi salah satu syarat kelulusan dalam mencapai derajat Sarjana Terapan pada Program Studi Sarjana Terapan Teknik Informatika Politeknik Harapan Bersama. Selama melaksanakan penelitian dan kemudian tersusun dalam laporan Tugas Akhir ini, banyak pihak yang telah memberikan bantuan, dukungan dan bimbingan.

Pada kesempatan ini, tak lupa penulis mengucapkan terima kasih yang sebesar-besamya kepada :

- 1. Nizar Suhendra, SE., MPP selaku Direktur Politeknik Harapan Bersama Tegal.
- 2. Slamet Wiyono, S.Pd., M.Eng selaku Ketua Program Studi Sarjana Terapan Teknik Informatika Politeknik Harapan Bersama Tegal
- 3. Taufiq Abidin, S.Pd., M.Kom selaku dosen pembimbing I
- 4. Dwi Intan Af'idah, S.T., M.Kom selaku dosen pembimbing II
- 5. Dr. Moh. Fatah, M.M.Pd selaku ketua Persatuan Guru Seluruh Indonesia
- 6. Semua pihak yang telah mendukung, membantu serta mendoakan penyelesaian laporan Tugas Akhir ini.

Tegal, 01 Oktober 2021 Penulis,

Ismi Nururrizqi

## **DAFTAR ISI**

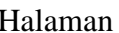

<span id="page-6-0"></span>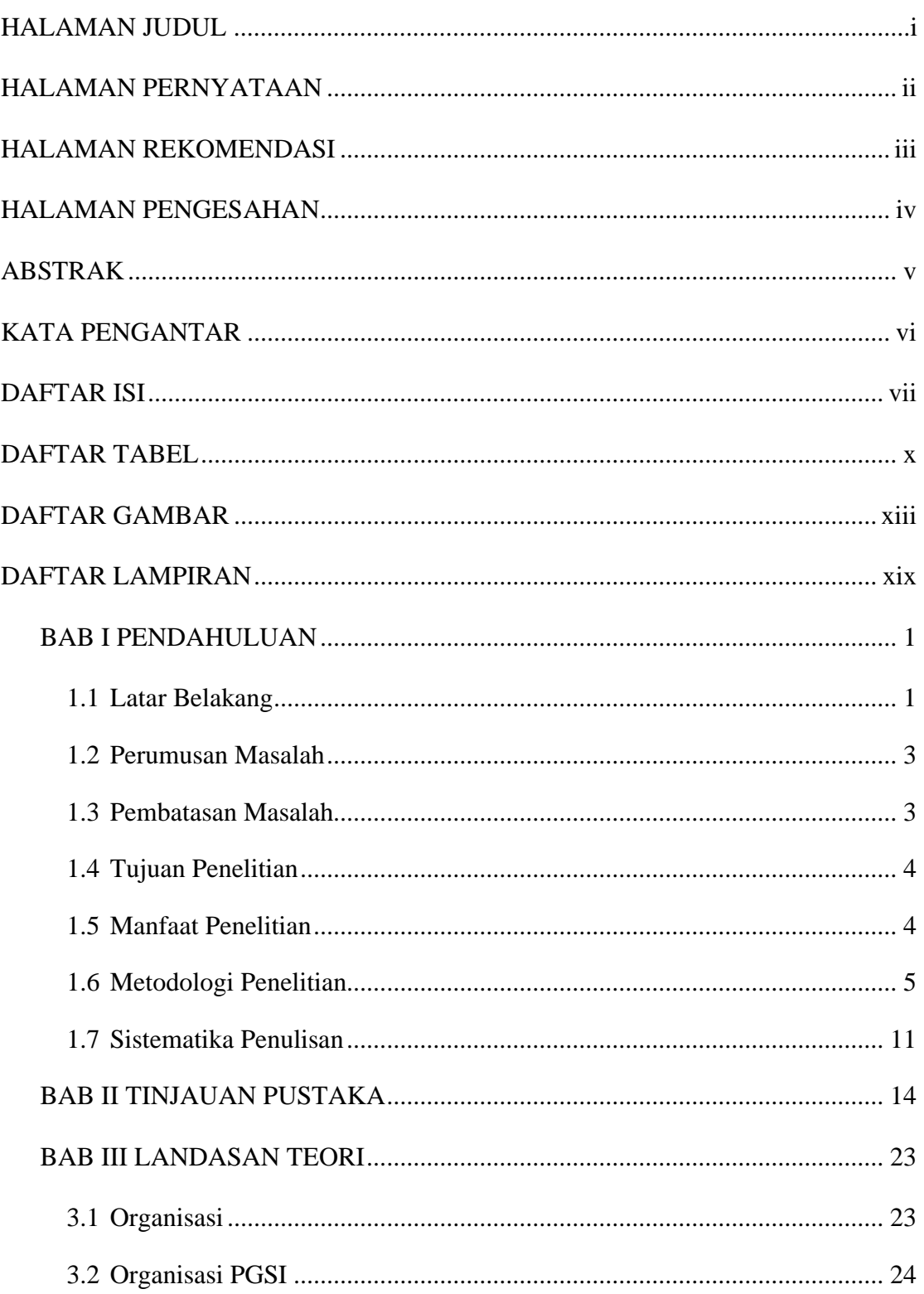

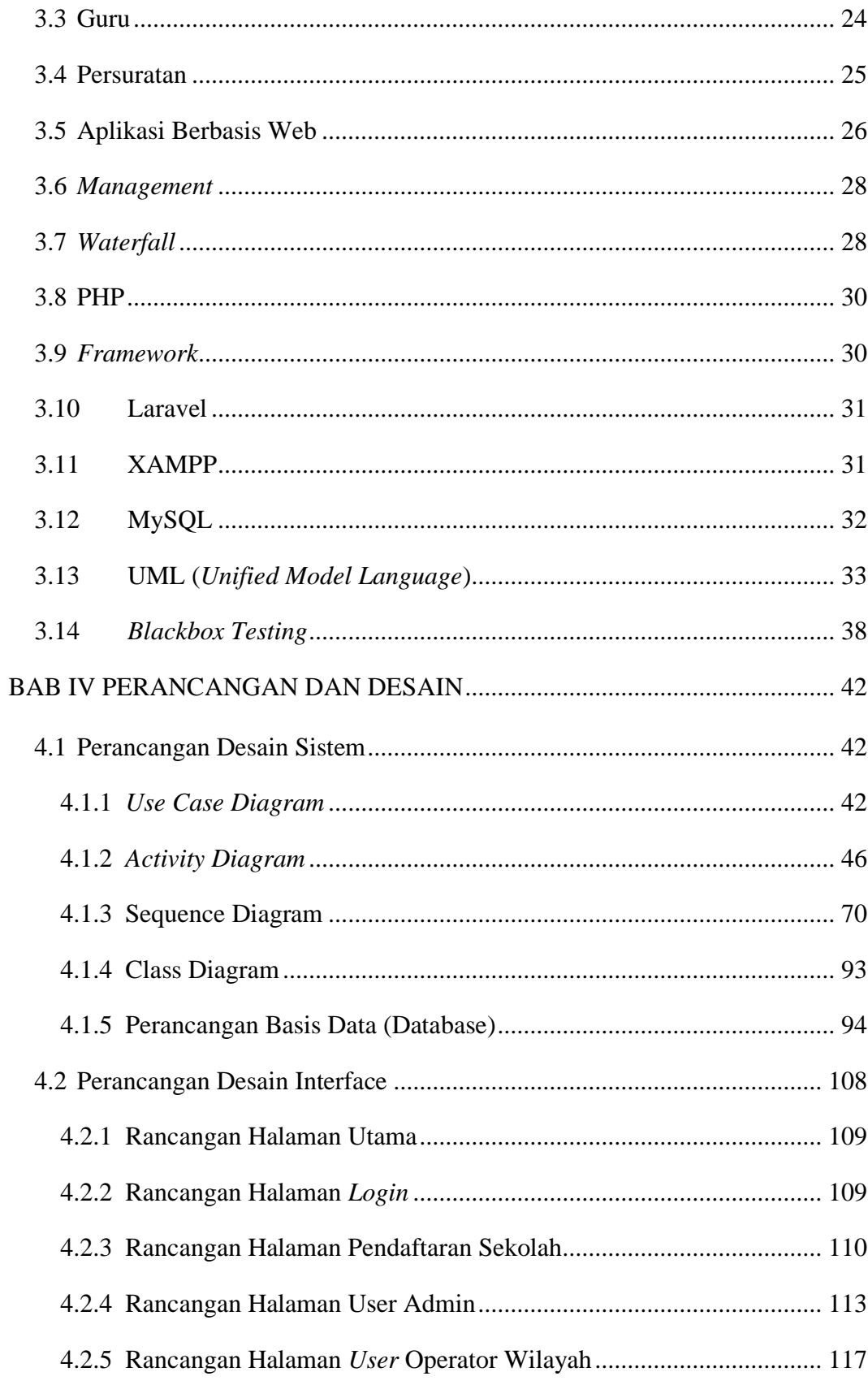

<span id="page-8-0"></span>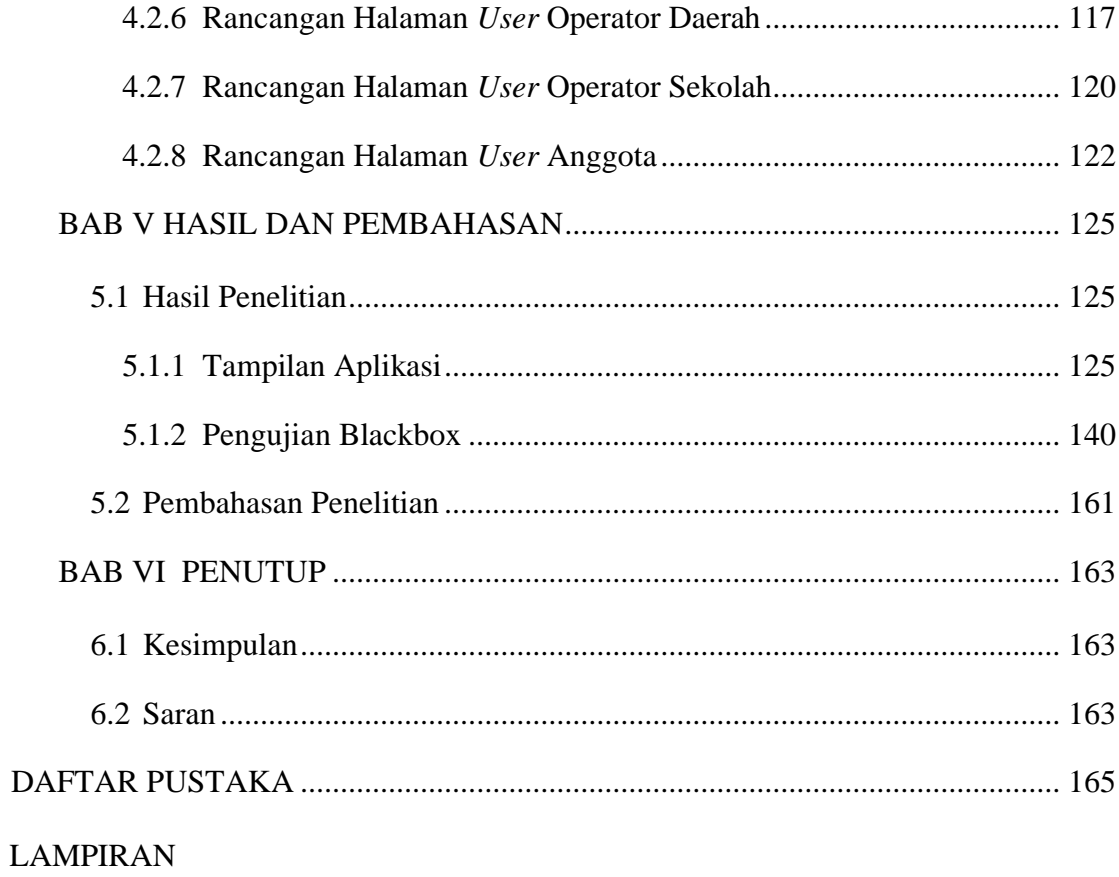

## **DAFTAR TABEL**

#### Halaman

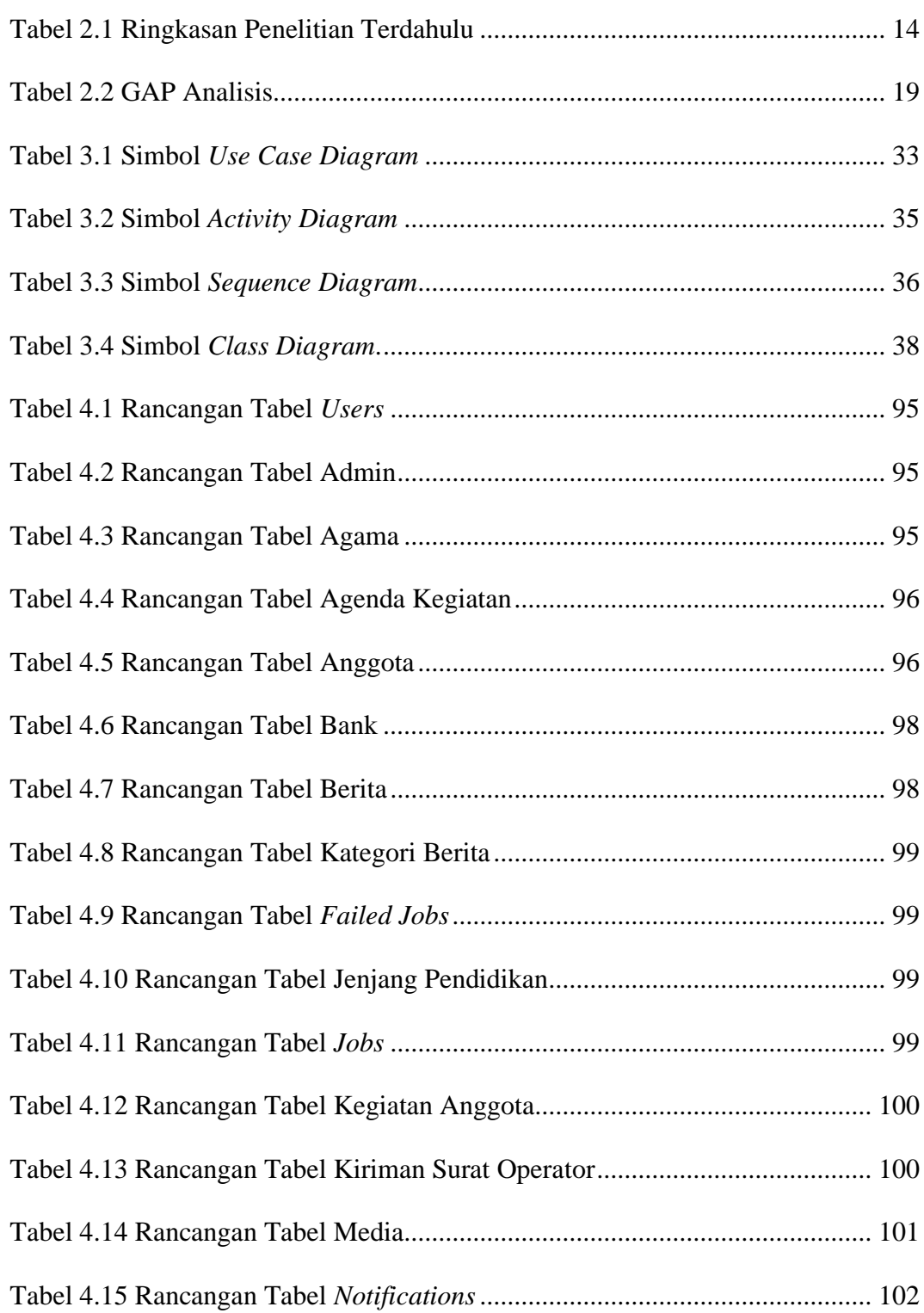

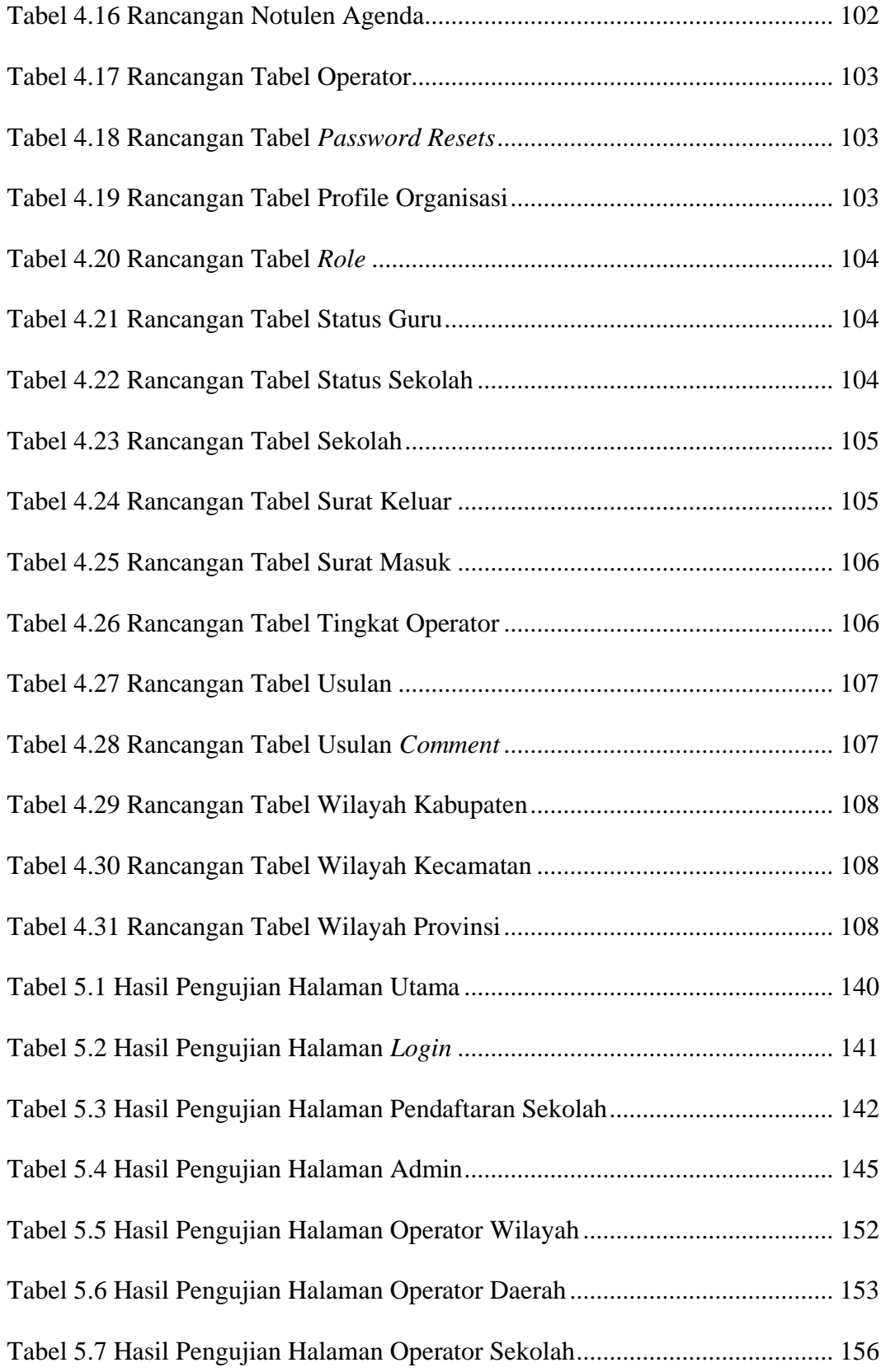

<span id="page-11-0"></span>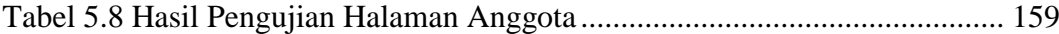

## **DAFTAR GAMBAR**

#### Halaman

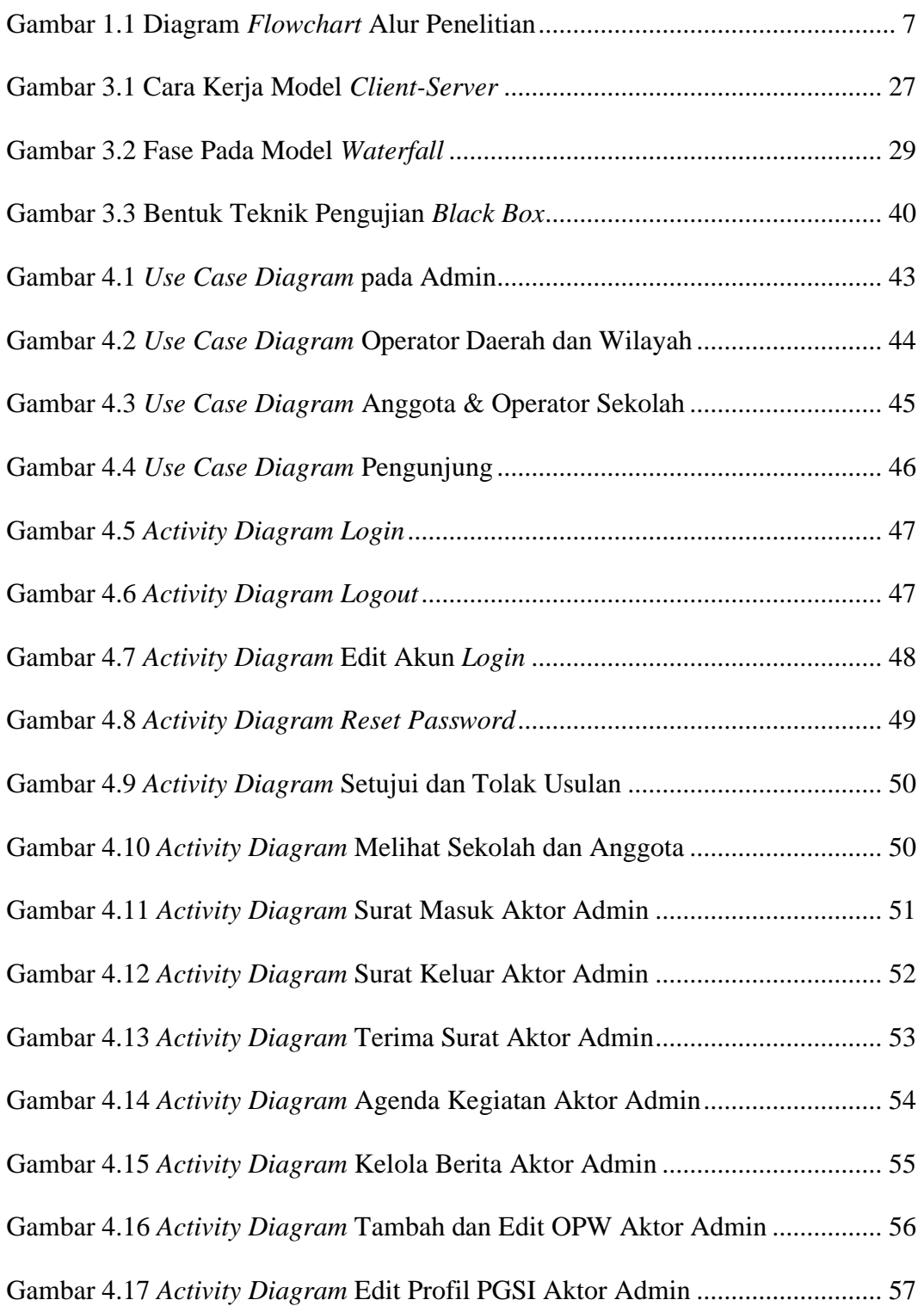

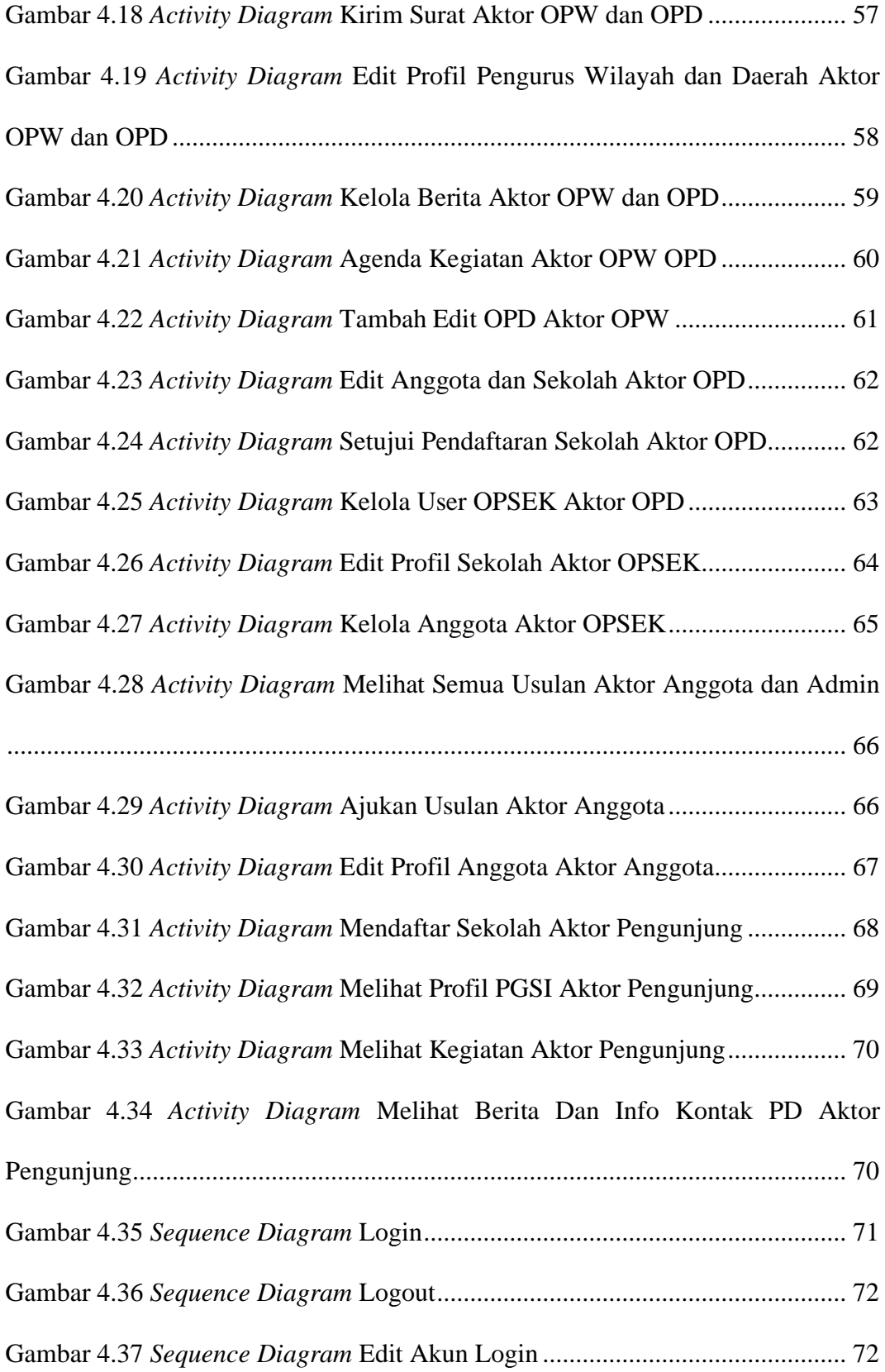

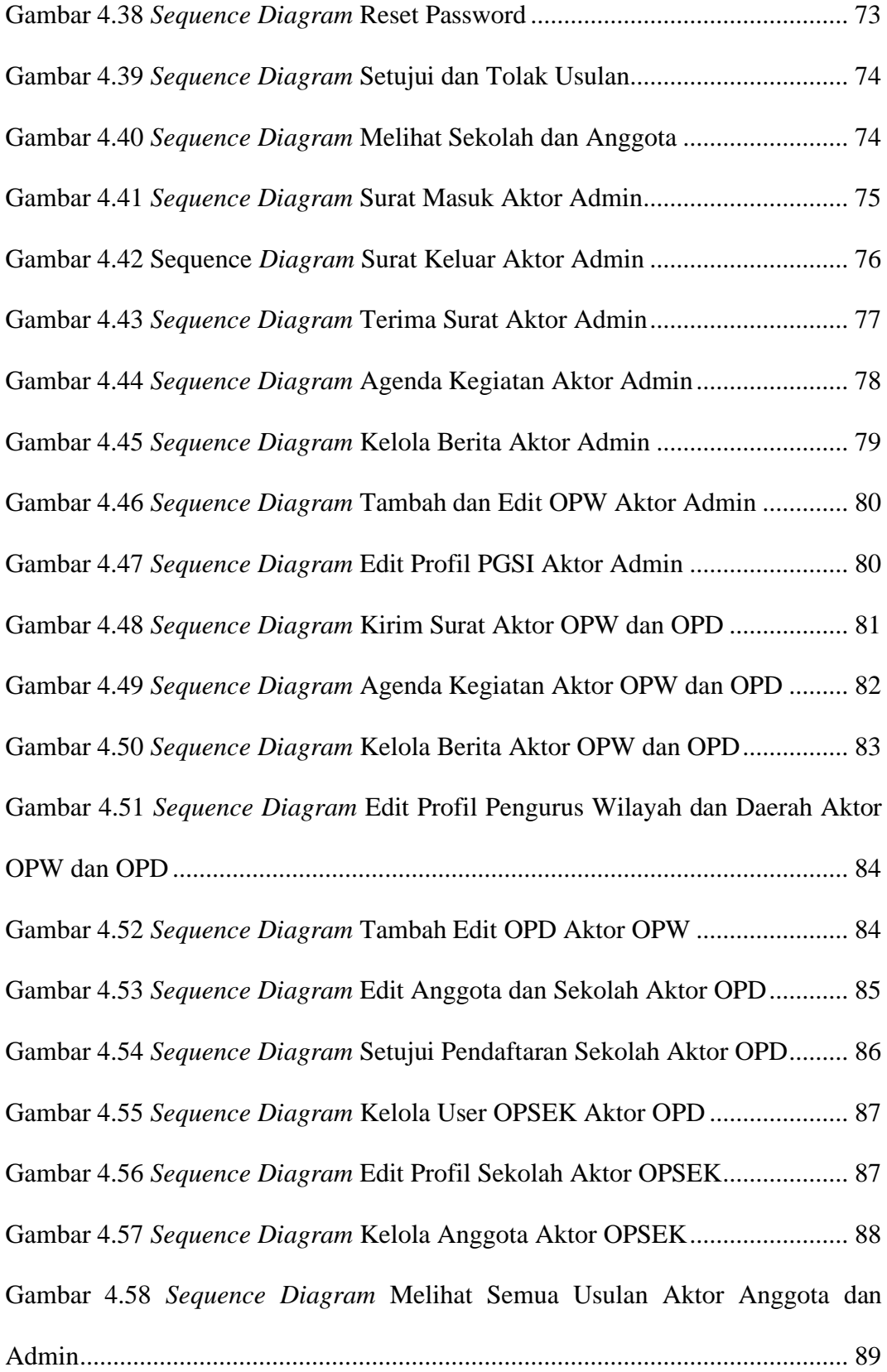

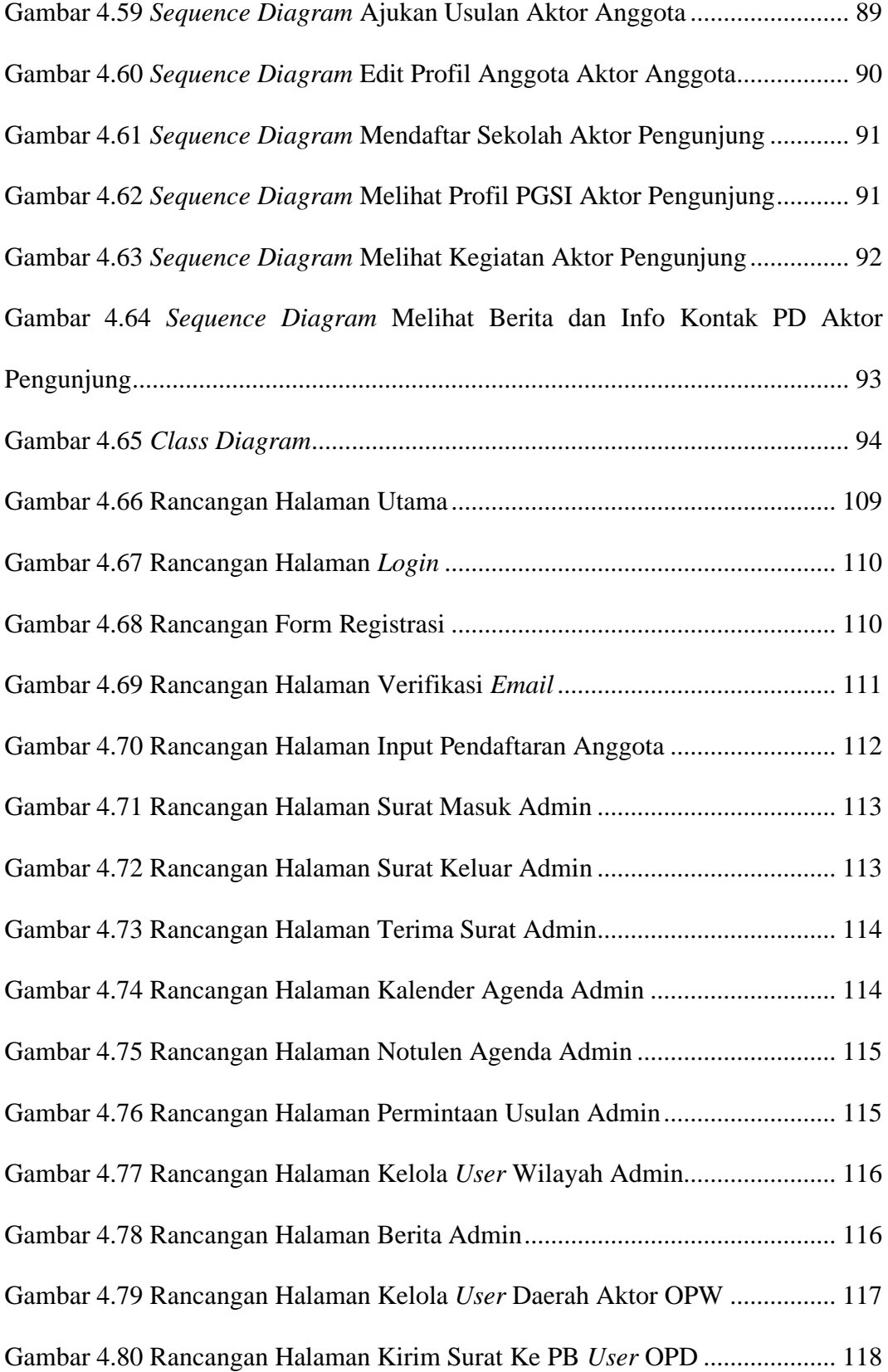

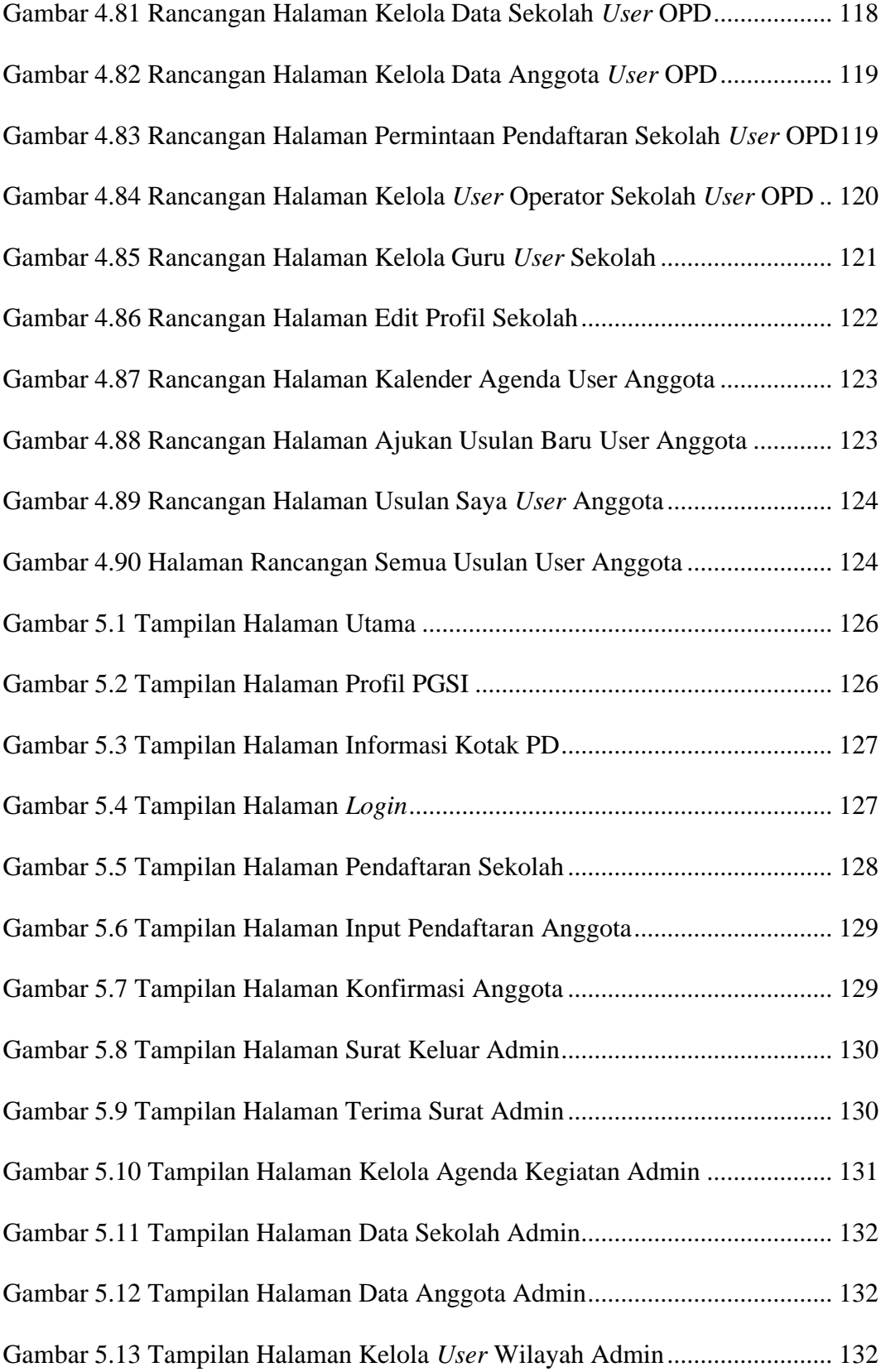

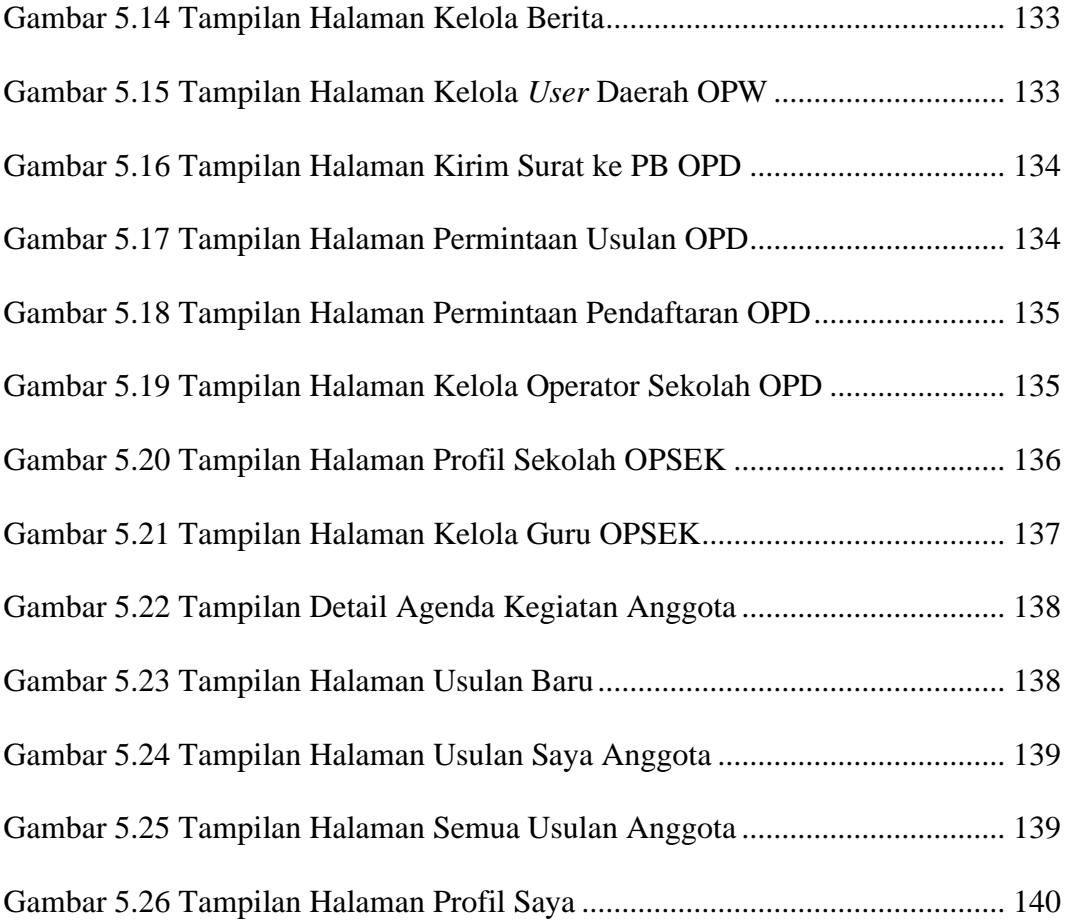

## **DAFTAR LAMPIRAN**

#### Halaman

<span id="page-18-0"></span>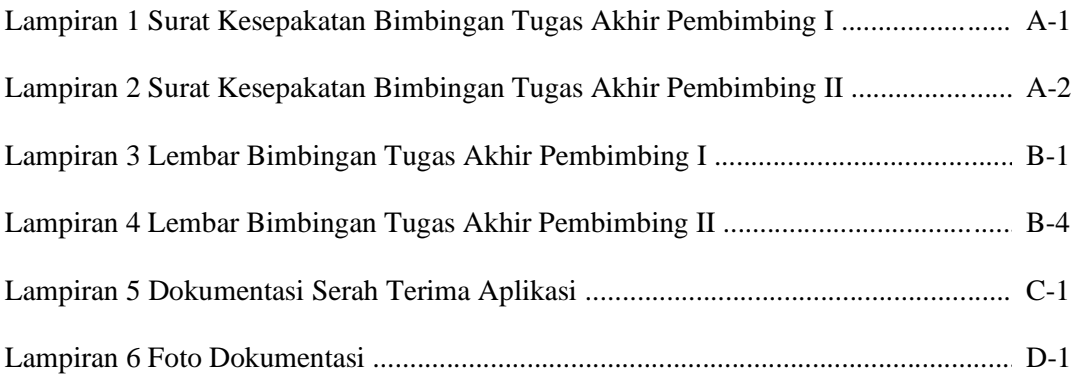

#### **1 BAB I**

## **PENDAHULUAN**

#### <span id="page-20-1"></span><span id="page-20-0"></span>**1.1 Latar Belakang**

Organisasi merupakan elemen yang diperlukan dalam kehidupan manusia, suatu organisasi dibentuk untuk mencapai suatu tujuan [1]. Persatuan Guru Seluruh Indonesia (PGSI) merupakan salah satu organisasi profesi guru, yang resmi tercatat di Kementerian Hukum dan Hak Asasi Manusia Republik Indonesia Nomor AHU–144.AH.01.07.Tahun 2014. Tujuan terbentuknya organisasi profesi PGSI adalah untuk memperjuangkan hak guru, memberikan advokasi dan perlindungan kepada anggota, meningkatkan profesionalisme guru, meningkatkan peran pendidikan, serta mempertahankan 4 pilar kebangsaan pancasila, UUD 1945, NKRI dan Bhinneka Tunggal Ika.

Pengurus harian PGSI bertugas mengatur, dan menjaga organisasi agar tetap berjalan sesuai tujuan. Keberadaan Pengurus Besar (PB) PGSI saat ini ada diberbagai daerah yang menyebabkan kurangnya kinerja organisasi dalam mengelola aset. Media penyimpanan data organisasi PGSI terdapat pada komputer, sehingga berpotensi kehilangan data ketika komputer tiba-tiba rusak. Padahal data merupakan komponen terpenting organisasi dalam menjalankan kegiatan.

Pemberitahuan informasi mengenai agenda kegiatan dan informasi penting lainnya tentang PGSI disebarluaskan ke anggota melalui group WhatsApp. Pemberitahuan melalui WhatsApp kurang efektif karena pengurus harus mengirim ke beberapa group WhatsApp PGSI. Selain itu, anggota yang menerima pesan melalui group WhatsApp sering kali tidak membaca pesan karena terlalu banyak informasi yang ada di group WhatsApp. Oleh karena itu, perlu adanya media berbasis teknologi untuk mengirimkan informasi kepada anggota.

Permasalahan lain yang dihadapi PGSI yaitu pengurus kesulitan dalam mengetahui persebaran anggota di Indonesia. Selama ini pengurus daerah mengelilingi satu persatu sekolah untuk pendataan anggota serta memasukan anggotanya ke group WhatsApp. Hal ini akan menyita banyak waktu, mengingat data yang sewaktu-waktu dapat berubah. Oleh karena itu perlu adanya pendataan anggota dan media pengelolaan anggota berbasis teknologi.

Hak seorang anggota salah satunya adalah dapat menyatakan pendapat. WhatsApp merupakan media yang digunakan dalam menyatakan pendapat dari Anggota ke Pengurus Daerah (PD) atau Pengurus Wilayah (PW) yang kemudian pendapat tersebut dikirimkan kepada Pengurus Besar (PB). Anggota juga dapat menyatakan pendapat melalui *group* Facebook PGSI. Menurut wawancara, jika media yang digunakan adalah *group* Facebook, pengurus tidak mengetahui profil yang menunjukan bahwa orang tersebut memang anggota PGSI, jadi seseorang yang bukan anggota bisa masuk ke dalam *group* Facebook.

Berdasarkan masalah yang dialami PGSI, maka diperlukan penelitian mengenai Aplikasi Management Organisasi (AMOR) Persatuan Guru Seluruh Indonesia Berbasis Web. Aplikasi management organisasi berbasis web dapat menjadi solusi dari beberapa permasalahan yang ada, yaitu penyebaran informasi, pengelolaan arsip surat, kegiatan, usulan, dan anggota. Sistem berbasis web dapat digunakan oleh semua pengguna di berbagai *platform*, selain itu bagian administrasi Pengurus Wilayah (PW) maupun Pengurus Daerah (PD) rata-rata telah memiliki laptop / PC sendiri, sehingga sistem dapat ditangani oleh masing-masing operator di PW maupun di PD. Pengembangan AMOR ini diharapkan dapat mengoptimalkan kinerja organisasi.

#### <span id="page-22-0"></span>**1.2 Perumusan Masalah**

Berdasarkan latar belakang masalah tersebut, maka perumusan masalah yang didapat adalah:

- 1. Bagaimana aplikasi manajemen berbasis web ini dapat mengelola data anggota pada organisasi?
- 2. Bagaimana aplikasi dapat melakukan pengarsipan surat serta dapat mengirimkan informasi, dan agenda kegiatan?
- 3. Bagaimana aplikasi dapat menjadi media bagi anggota untuk memberikan usulan dalam meningkatkan profesi guru di Indonesia?

## <span id="page-22-1"></span>**1.3 Pembatasan Masalah**

Dari perumusan masalah yang terdapat pada sub bab 1.2, maka adapun batasan penelitian ini terdiri dari:

- 1. Aplikasi yang dirancang merupakan sistem yang dapat mengelola data organisasi berbasis web untuk kasus pada organisasi PGSI.
- 2. Aplikasi mencangkup manajemen dari beberapa data terkait organisasi seperti penyebaran informasi, arsip surat, agenda kegiatan, usulan, dan database anggota organisasi.
- 3. Mengutamakan data organisasi PB PGSI bukan PW maupun PD, sehingga untuk penyimpanan arsip persuratan, dan kegiatan merupakan milik PB PGSI.
- 4. Adapun permasalahan usulan dan database anggota, melibatkan pengurus wilayah dan daerah untuk menentukan usulan anggota yang layak sampai kepada PB PGSI, sedangkan *database* anggota untuk memantau data anggota dari mulai pendaftaran sampai menjadi anggota sesuai wilayah dan daerah-nya masing-masing.

#### <span id="page-23-0"></span>**1.4 Tujuan Penelitian**

Tujuan dari penelitian ini adalah untuk membuat sebuah produk berupa aplikasi yang dapat mengelola keorganisasian yang dilakukan dalam organisasi PGSI.

#### <span id="page-23-1"></span>**1.5 Manfaat Penelitian**

Penelitian ini, memberikan manfaat sebagai berikut:

- 1. Bagi Penulis
	- a. Mendapatkan wawasan baru dari penelitian ini yang dapat digunakan untuk pengembangan diri dalam pembuatan aplikasi.
	- b. Menerapkan ilmu yang didapat di Politeknik Harapan Bersama Tegal
- 2. Bagi Organisasi PGSI
	- a. Memberikan kemudahan bagi pengurus PGSI dalam mengelola data pada organisasi.
	- b. Dapat meningkatkan kinerja organisasi PGSI serta meminimalkan kesalahan pendataan pada organisasi.
	- c. Dapat menjadi sarana media informasi bagi guru maupun publik yang belum mengetahui PGSI.
- 3. Bagi Guru atau Anggota
	- a. Memberikan kemudahan untuk menyampaikan pendapatnya
	- b. Peningkatan kompetensi dalam profesionalitas guru dengan cara mengetahui agenda kegiatan umum seperti seminar, workshop atau pelatihan lainnya
	- c. Akses berita dan informasi penting tentang PGSI dengan mudah
- 4. Bagi Politeknik Harapan Bersama
	- a. Menambah daftar kepustakaan di Politeknik Harapan Bersama.
	- b. Membantu mahasiswa mencari referensi dalam menciptakan produk TA dengan tema yang sejenis.

#### <span id="page-24-0"></span>**1.6 Metodologi Penelitian**

### **1. Bahan Penelitian**

Bahan yang digunakan dalam penelitian ini untuk membuat aplikasi management adalah data yang menyangkut organisasi meliputi:

- 1. Anggota organisasi berupa: nama lengkap gelar, TTL, email, no handphone, agama, alamat, nama instansi, dan alamat instansi, pendapatan, informasi rekening, ijazah serta KTP.
- 2. Persuratan organisasi berupa: nomor surat, dari, kepada, perihal, dan lampiran surat, keterangan.
- 3. Usulan anggota berupa: id anggota, judul, isi usulan.
- 4. Agenda kegiatan organisasi: nama kegiatan, tempat, keterangan, dan kesimpulan agenda (notulen).
- 5. Informasi organisasi berupa: sejarah, program kerja, visi dan misi, serta berita tentang PGSI.

#### **2. Alat Penelitian**

Alat untuk mendukung kegiatan penelitian untuk mencapai keberhasilan proses penelitian terdiri dari:

- 1. *Hardware*
	- a. Laptop Lenovo IP330
	- b. Prosesor Intel Core i5-8250U
	- c. *Memory* RAM 8GB dan *Hard disk* 1.12 TB
- 2. *Software*
	- a. OS Windows 10 64 Bit, berfungsi sebagai sistem operasi
	- b. XAMPP, berfungsi sebagai web server
	- c. Browser: Chrome, Mozilla Firefox, berfungsi untuk menjalankan sistem
- d. Visual Studio Code (VSCode), berfungsi sebagai *tool* penulisan kode-kode program sistem
- e. Laravel, berfungsi sebagai *framework* bahasa pemrograman PHP dalam pembuatan sistem yang akan dibuat

## **3. Alur Penelitian**

Dalam pengembangan aplikasi management organisasi, metode yang digunakan antara lain identifikasi masalah, pengumpulan data, analisa data, perancangan sistem, implementasi, dan pengujian, Berikut merupakan diagram alur penelitian pada [Gambar 1.1](#page-26-0) dibawah ini:

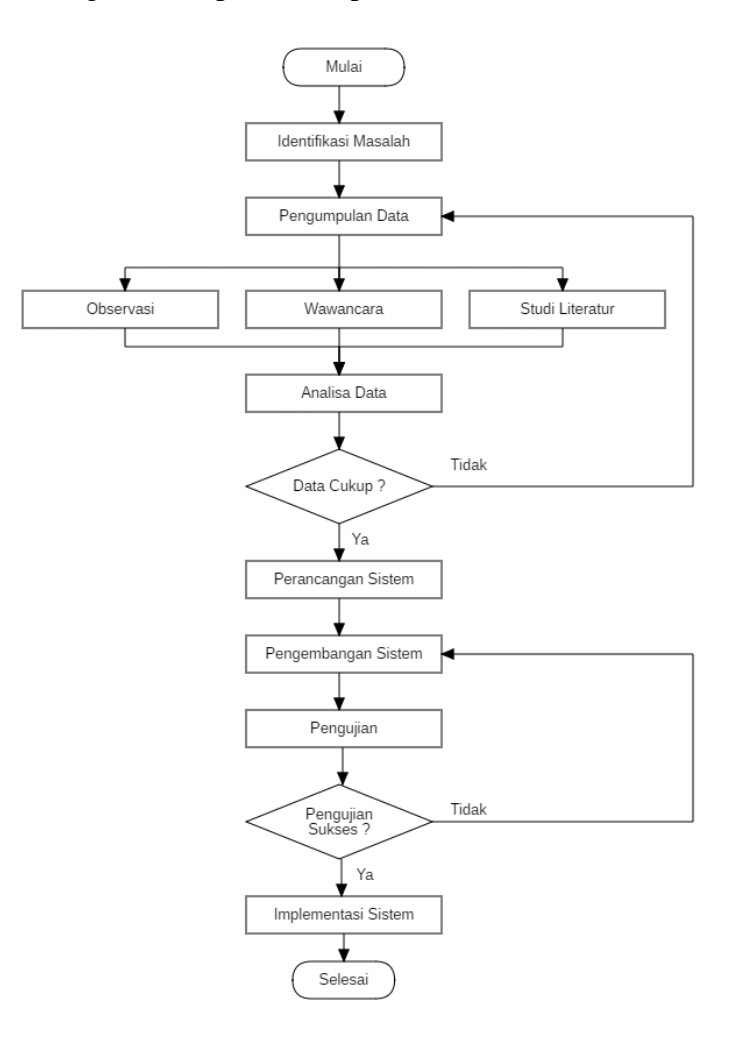

<span id="page-26-0"></span>Gambar 1.1 Diagram *Flowchart* Alur Penelitian

1. Identifikasi Masalah

Tahap ini dilakukan untuk memahami permasalahan yang ada pada proses ketika manajemen data organisasi, seperti pengelolaan arsip surat, keanggotaan, agenda kegiatan, serta usulan anggota. Oleh karena itu diperlukan pengembangan Aplikasi Management Organisasi (AMOR) PGSI.

2. Pengumpulan Data

Pengumpulan data pada penelitian ini dilakukan dengan metode observasi, wawancara, dan studi literatur, berikut penjelasan dari metode yang digunakan dalam pengumpulan data:

a. Observasi

Pada metode observasi, peneliti melakukan pengamatan di salah satu kantor sekretariat daerah organisasi di Kabupaten Tegal, serta kantor sekretariat pusat sementara di Kabupaten Tegal.

b. Wawancara

Pada metode wawancara, yang dilakukan adalah dengan melakukan wawancara (tanya jawab) langsung kepada Ketua Umum Pengurus Besar dan salah satu ketua Pengurus Daerah Kabupaten Tegal. Berdasarkan hasil wawancara, diperoleh informasi mengenai sistematika berjalannya organisasi, seperti saat perekrutan anggota, pengelolaan persuratan, hak-hak anggota, dan proses ketika organisasi mengadakan kegiatan.

c. Studi Literatur

Pada metode studi literatur, mencari dan mempelajari berbagai konsep serta teori mengenai organisasi dan aplikasi management organisasi. Bahan-bahan yang digunakan pada studi literatur berasal dari buku, jurnal, dan artikel.

3. Analisa Data

Berdasarkan data yang telah dikumpulkan, dilakukan analisis data untuk membangun aplikasi serta dijadikan acuan terhadap permasalahan yang ada saat pengembangan aplikasi, sehingga dapat dilakukan secara tepat jika memperhatikan input dan output yang dihasilkan.

- 4. Perancangan Sistem
	- a. Desain Sistem

Desain sistem yang digunakan dalam perancangan sistem untuk menjelaskan alur jalannya sistem yaitu menggunakan UML *(Unified Modeling Language)*. Pemodelan yang digunakan meliputi *use case diagram, activity diagram, sequence diagram dan class diagram*.

b. Desain *Interface*

Desain *interface* merupakan desain antarmuka aplikasi, yang berupa *prototype* mencangkup kebutuhan aplikasi. Dalam perancangan desain *interface, software* yang digunakan yaitu

*Balsamiq Mockup,* yang meliputi tampilan halaman Beranda, halaman admin, halaman operator dan halaman anggota.

5. Pengembangan Sistem

Pengembangan sebuah aplikasi dilakukan berdasarkan perancangan yang telah dibuat sebelumnya, dari awal aplikasi dikembangkan hingga dapat berjalan dengan baik. Aplikasi dikembangkan dengan menulis kode program menggunakan bahasa pemrograman *PHP* didasari *framework* Laravel. *Software* yang digunakan dalam pengembangan aplikasi yaitu XAMPP sebagai web server, browser untuk menjalankan web, serta Visual Studio Code yang merupakan alat untuk penulisan kode program.

6. Pengujian

Pada metode pengujian, yang dilakukan adalah mengidentifikasi adanya cacat, *bug*, *error* atau kesalahan dalam penulisan kode program, sehingga sistem dapat diperbaiki sedini mungkin. Metode yang digunakan dalam pengujian aplikasi yaitu *Blackbox Testing* dimana *testing* ini mengevaluasi hasil pada setiap proses, sehingga aplikasi harus berjalan sebagaimana fungsinya. Misalnya *testing* halaman *login*, mengevaluasi hasil dari *output*-nya apakah sistem dapat menampilkan form *login* atau tidak.

#### 7. Implementasi Sistem

Pada tahap implementasi, dilakukannya serah terima aplikasi AMOR kepada PGSI, yang bertujuan agar aplikasi siap digunakan dan dioperasikan oleh pengguna sesuai dengan yang diharapkan.

#### <span id="page-30-0"></span>**1.7 Sistematika Penulisan**

Sistematika penulisan laporan yang digunakan dalam penyusunan laporan tugas akhir adalah sebagai berikut:

#### **1. Bagian Awal Laporan**

Berupa Halaman Judul, Halaman Pernyataan, Halaman Rekomendasi, Halaman Pengesahan, Abstrak, kata Pengantar, Daftar Isi, Daftar Gambar, Daftar Tabel, dan Daftar Lampiran

#### **2. Bagian Isi Laporan**

### **BAB I : PENDAHULUAN**

Dalam bab pendahuluan, dijelaskan tentang latar belakang diambilnya judul "Aplikasi Management Organisasi (AMOR) Persatuan Guru Seluruh Indonesia Berbasis Web", perumusan masalah, pembatasan masalah, tujuan, manfaat, metodologi penelitian, dan sistematika penulisan yang menjelaskan secara garis besar subtansi yang diberikan pada masing-masing bab.

## **BAB II : TINJAUAN PUSTAKA**

Dalam bab tinjauan pustaka, menguraikan tentang penelitianpenelitian serupa yang pernah dilakukan oleh peneliti sebelumnya yang dibahas secara kritis. Berisi penjelasan tentang inti sari latar belakang, tujuan metode, dan hasil penelitian sebelumnya

#### **BAB III : LANDASAN TEORI**

Dalam bab landasan teori, menjelaskan tentang apa yang digunakan untuk penyelesaian laporan penelitian yang berkaitan dengan pembuatan Aplikasi Management Organisasi (AMOR) Persatuan Guru Seluruh Indonesia berbasis web.

#### **BAB IV : PERANCANGAN DAN DESAIN**

Dalam bab perancangan dan desain, menguraikan secara detail rancangan sistem sesuai dengan penelitian yang dilakukan. Perancangan dan desain meliputi rancangan alur sistem dan desain *interface*. Adapun rancangan alur sistem menggunakan pemodelan UML, dan rancangan desain interface berupa mockup aplikasi menggunakan *software* Balsamiq.

#### **BAB V : HASIL DAN PEMBAHASAN PENELITIAN**

Bab hasil dan pembahasan berisi tentang uraian rinci hasil yang didapatkan dari penelitian yang dilakukan mengenai pembuatan Aplikasi Management Organisasi (AMOR) Persatuan Guru Seluruh Indonesia Berbasis Web. Pada bagian ini juga berisi pembahasan tentang bagaimana hasil

penelitian dapat menjadi solusi dari permasalahan pada latar belakang sehingga tercapainya tujuan penelitian.

#### **BAB VI : PENTUP**

Dalam bab penutup, diuraikan mengenai kesimpulan, yaitu menyimpulkan suatu hasil pembahasan dari suatu penelitian yang merupakan hasil akhir dan sekaligus merupakan solusi dari permasalahan yang ada. Pada bagian penutup disertakan juga saran-saran sebagai arahan dan pendapat yang dapat bermanfaat bagi penelitian sejenis dalam mengembangkan penelitian lebih lanjut mengenai aplikasi management organisasi ini.

#### **3. Bagian Akhir Laporan**

### **DAFTAR PUSTAKA**

Bagian daftar pustaka berisi pustaka yang menjadi acuan penulisan laporan tugas akhir.

## **LAMPIRAN**

Bagian lampiran berisi surat keterangan penelitian dari lembaga penelitian, surat kesediaan pembimbing I dan II, dan hal-hal lain yang berkaitan dengan penyusunan laporan penelitian yang perlu dilampirkan.

## **2 BAB II**

## **TINJAUAN PUSTAKA**

<span id="page-33-0"></span>Adapun ringkasan dari beberapa penelitian terdahulu yang berkaitan dengan penelitian ini, diuraikan pada [Tabel 2.1](#page-33-1) dibawah ini.

<span id="page-33-1"></span>Tabel 2.1 Ringkasan Penelitian Terdahulu

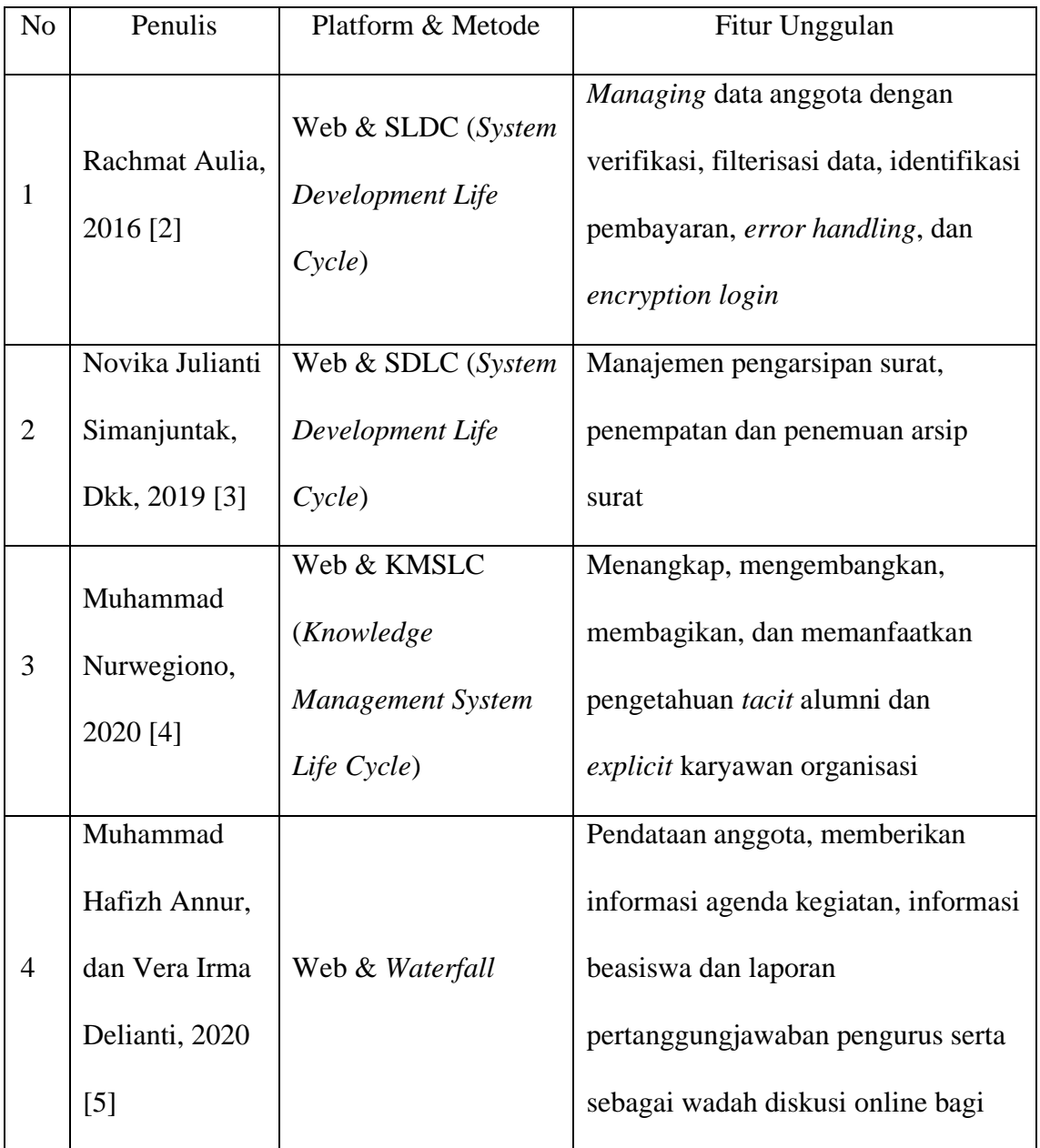

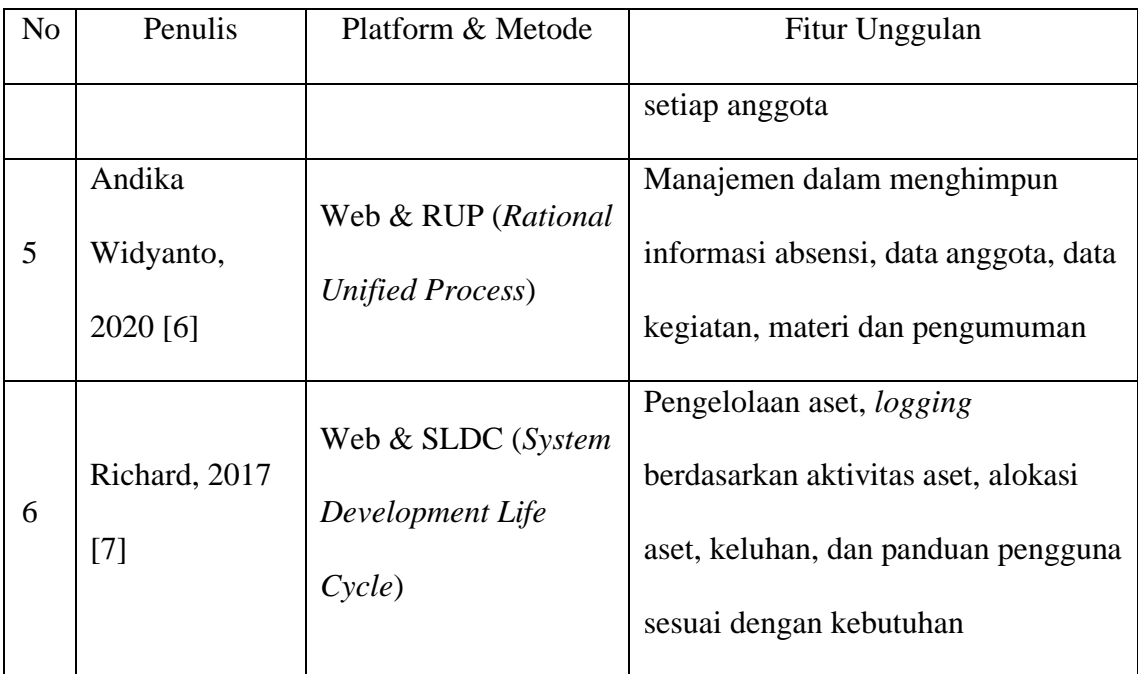

Rachmat Aulia dalam jurnalnya yang berjudul "Pemanfaatan Website Sebagai Sarana Managing Data Dalam Suatu Organisasi (Studi Kasus: Pertemuan Ilmiah Nasional (Pin) Perhimpunan Dokter Spesialis Saraf Indonesia (Perdossi) 2013 Medan)" [2]. Teknologi mengharuskan organisasi mengelola data dalam jumlah besar dengan bantuan sistem untuk membantu memudahkan dalam managing data, selain itu dapat memberikan kepercayaan bagi semua orang sehingga mendorong mereka untuk ikut dalam organisasi, dengan adanya *website* organisasi ini dapat membuat *managing* data organisasi terasa lebih mudah. Tujuannya untuk membantu panitia Perdossi dalam memantau dan memverifikasikan pengelolaan data yang terorganisir dan sistematis. Metode penelitian yang digunakan adalah SLDC (*System Development Life Cycle*) yaitu proses yang digunakan untuk pengembangan sistem informasi yang berhubungan dengan management proyek yang termasuk dalam proyek pengembangan sistem. Penelitian ini menghasilkan perancangan *managing* data organisasi yang menerapkan verifikasi, filterisasi, identifikasi pembayaran calon anggota organisasi, *error handling,* dan *encryption.*

Novika Julianti Simanjuntak, Sudi Suryadi, dan Gomal J.Y Silaen dalam jurnalnya yang berjudul "Sistem Pengarsipan Surat Bagian Organisasi Dan Tatalaksana Pada Kantor Bupati Labuhanbatu Berbasis Web" [3]. Pengarsipan surat terdapat pencatatan, penyimpanan, dan pengelolaan. Penyimpanan arsip yang bagus harus disimpan dan ditemukan kembali dengan mudah ketika dibutuhkan, tetapi dalam hal ini masih menggunakan cara konvensional menggunakan buku agenda yang menyebabkan pemrosesan surat lebih lama. Sehingga tujuan penelitian ini untuk membuat sistem informasi pengarsipan surat berbasis web yang dapat memberikan kinerja lebih optimal dalam penyimpanan dan menemukan berkas arsip surat dengan lebih mudah dan cepat. Metode perancangan sistem menggunakan SDLC (*System Development Life Cycle*). Penelitian ini menghasilkan sistem informasi yang menerapkan otomatisasi dalam persuratan maupun pengarsipan surat.

Muhammad Nurwegiono, Sri Nurdiati, dan Sony Hartono Wijaya, dalam jurnalnya yang berjudul "Pengembangan Sistem Manajemen Pengetahuan Di Organisasi Asosiasi Alumni Program Beasiswa Amerika - Indonesia (ALPHA-I)" [4]. Organisasi ALPHA-1 mempunyai lebih dari 400 anggota yang tersebar di 10 daerah Indonesia dan akan bertambah anggota-nya setiap tahun. Pada organisasi ini terdapat dua permasalahan, masalah utama yaitu belum memiliki sarana berbagi pengetahuan *tacit* pada 5 fokus bidang beasiswa, masalah kedua pengetahuan *explicit* karyawan seperti Standar Operasional Prosedur (SOP),
laporan kegiatan, laporan hasil rapat, daftar mitra dan dokumen penting lainnya masih dibukukan, dengan permasalahan tersebut dapat diselesaikan dengan membuat sistem manajemen pengetahuan. Penelitian ini bertujuan untuk mengembangkan sistem manajemen pengetahuan yang dapat memudahkan proses menangkap, mengembangkan, membagi, dan memanfaatkan pengetahuan *tacit* alumni dan *explicit* karyawan. Metode yang digunakan adalah *Knowledge Management System Life Cycle* (KMSLC). Penelitian ini menghasilkan sistem manajemen pengetahuan berbasis website, dengan *framework PHP* dan *MySQL*.

Muhammad Hafizh Annur, dan Vera Irma Delianti dalam jurnalnya yang berjudul "Rancang Bangun Sistem Informasi Manajemen Organisasi Himpunan Mahasiswa Rokan Hulu" [5]. Pendataan jumlah mahasiswa yang dilakukan pada organisasi Himpunan Mahasiswa Rokan Hulu dilakukan secara manual yang menyebabkan kurang mengetahuinya berapa jumlah seluruh anggota, selain itu penyebaran informasi mengenai adanya organisasi dengan cara manual, sehingga informasi yang diberikan organisasi kurang menyeluruh, media penyimpanan kearsipan administrasi juga masih menggunakan cara konvensional ditaruh dalam lemari arsip yang berpotensi kehilangan dan kerusakan data arsip. Dengan begitu tujuan dilakukannya penelitian tersebut untuk membantu organisasi dalam mengelola data organisasi terutama bagi pengurus organisasi, yang dimaksudkan untuk penyimpanan data yang terstruktur. Metode pengembangan sistem yang digunakan adalah *waterfall*. Hasil yang diperoleh dari penelitian tersebut adalah merancang dan menghasilkan sistem informasi organisasi menggunakan *Framework Yii2* dan *database MySQL*.

Andika Widyanto, dalam jurnal-nya yang berjudul "Penerapan Metode RUP pada Sistem Informasi Unit Kegiatan Mahasiswa STMIK PalComTech" [6]. Saat pendaftaran anggota dibuka oleh pengurus, calon anggota organisasi kemahasiswaan atau UKM (Unit Kegiatan Mahasiswa) yang ingin mendaftar harus mendatangi stan-stan UMK, cara tersebut terbilang masih konvensional, terdapat juga kendala seperti kegiatan yang dilakukan pada UKM masih tercatat secara manual dan terdapat data yang tidak rapi termasuk pelaporan pengumpulan data perbulan. Tujuan penelitian ini guna mendukung pencatatan kegiatan dalam sisi absensi, anggota, dan materi yang diajarkan serta pendaftaran anggota, dibuatlah sebuah sistem informasi UKM berbasis web dengan metode *Rational Unified Process.* Hasil yang diperoleh dari penelitian ini adalah sebuah sistem informasi yang dapat digunakan untuk mengelola UKM, anggota UKM, dan bagian kemahasiswaan yang dapat memudahkan dalam menghimpun informasi absensi, data anggota, data kegiatan, materi dan pengumuman.

Richard, dalam jurnalnya yang berjudul "*Development of Asset Management Control Application For* Direktorat Jenderal Sumber Daya Dan Perangkat Pos Dan Informatika" [7]. Saat ini Ditjen Direktorat Jenderal Sumber Daya dan Perangkat Pos dan Informatika (SDPPI - Komunikasi Pemerintah dan Organisasi Informatika) memiliki dua basis web aplikasi yaitu *Inventory* dan *Help Desk*. Namun, sistem tersebut bekerja dalam platform terpisah, institusi tidak bisa mengintegrasikan semua data secara real time dan benar. Informasi yang dihasilkan dari sistem tersebut tidak dapat memenuhi informasi yang diharapkan dibutuhkan oleh manajemen tingkat atas. Dengan kondisi tersebut, penelitian ini

cenderung untuk memecahkan masalah tersebut dengan mengembangkan aplikasi berbasis web baru itu mengintegrasikan dua fungsi tersebut dengan beberapa perbaikan. Tujuan penelitian adalah untuk memberikan solusi atas aset tersebut, mengenai proses manajemen tentang masalah pengelolaan aset di perusahaan. Metode yang digunakan adalah *waterfall*. Hasil yang didapatkan dari penelitian ini adalah sebuah sistem informasi management berbasis web yang dapat membantu proses berdasarkan kegiatan pembalakan aset, alokasi aset, pengaduan, dan panduan pengguna sesuai dengan kebutuhan Direktorat Jendral SDPPI.

Berdasarkan kekurangan pada penelitian terdahulu, penelitian ini dilakukan untuk memperbaiki penelitian terdahulu. Selain itu penelitian ini juga berdasarkan analisa kebutuhan sistem sesuai dengan permasalahan yang terdapat di PGSI. Adapun perbandingan penelitian terdahulu dengan penelitian sekarang dijelaskan pada [Tabel 2.2](#page-38-0) dibawah ini.

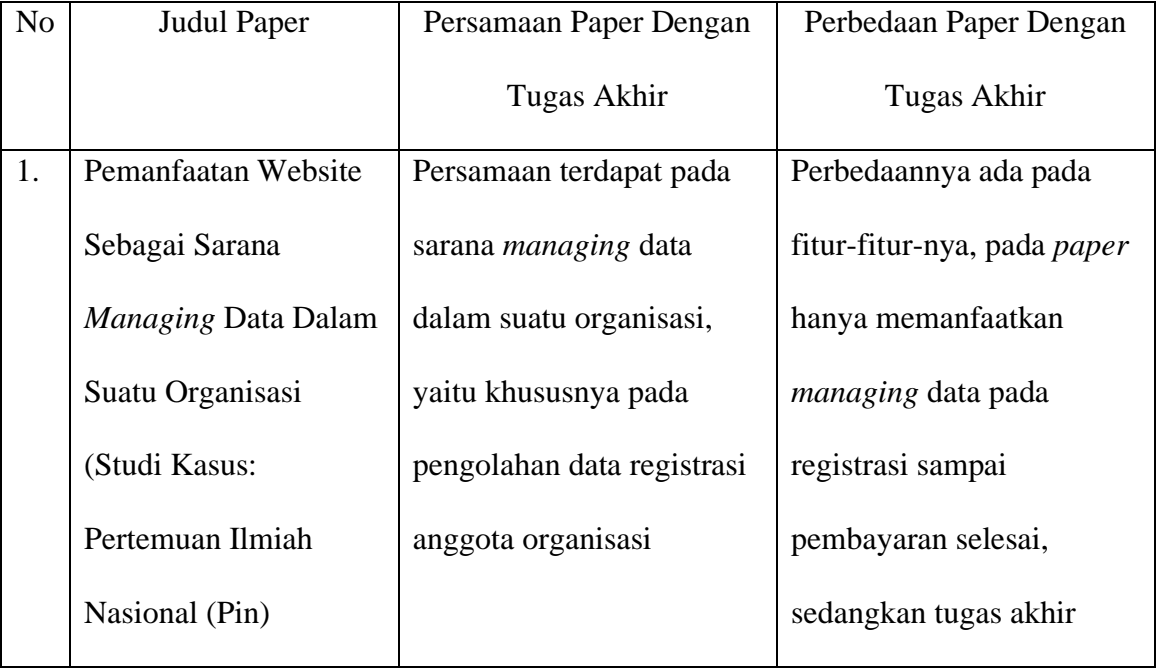

<span id="page-38-0"></span>Tabel 2.2 GAP Analisis

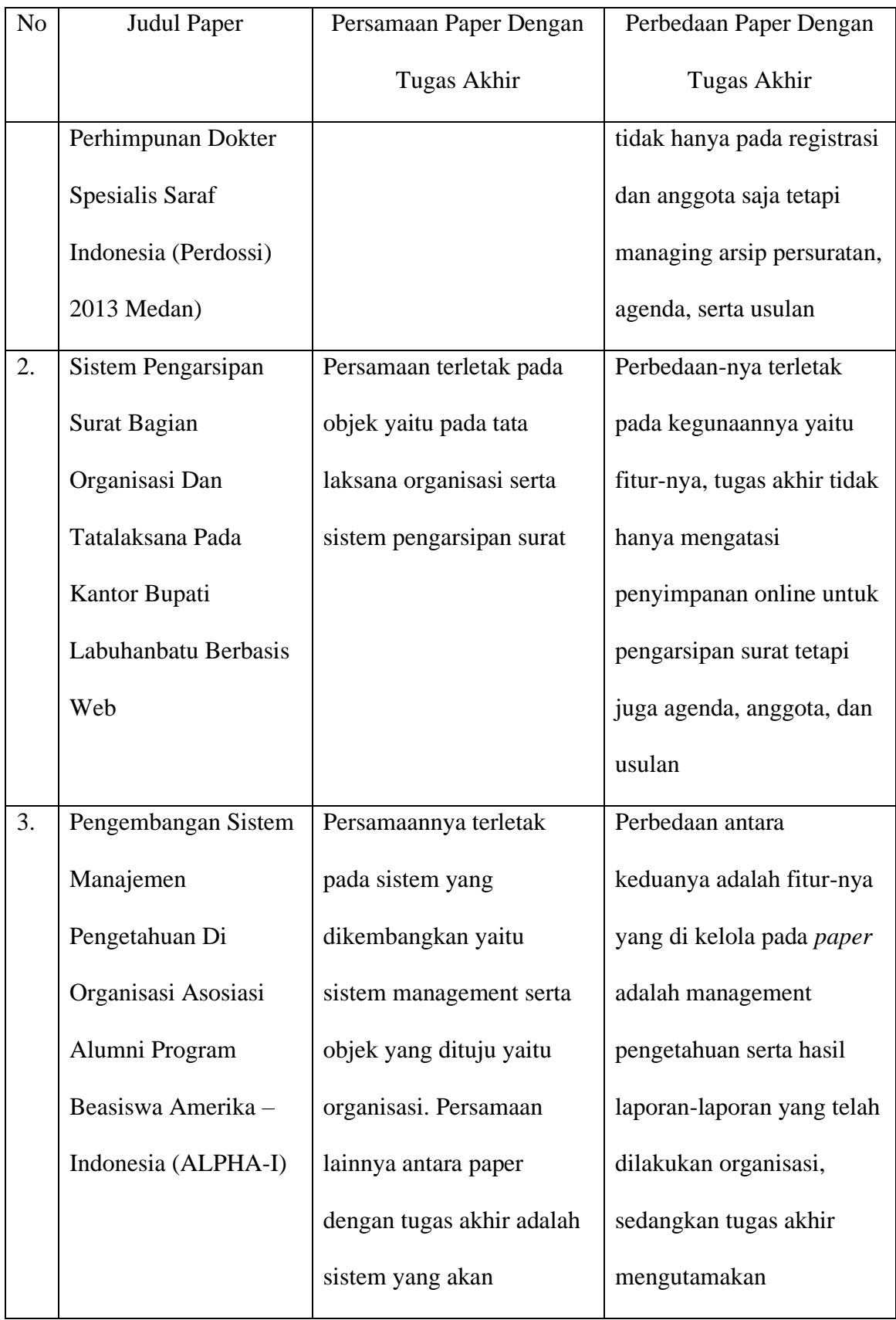

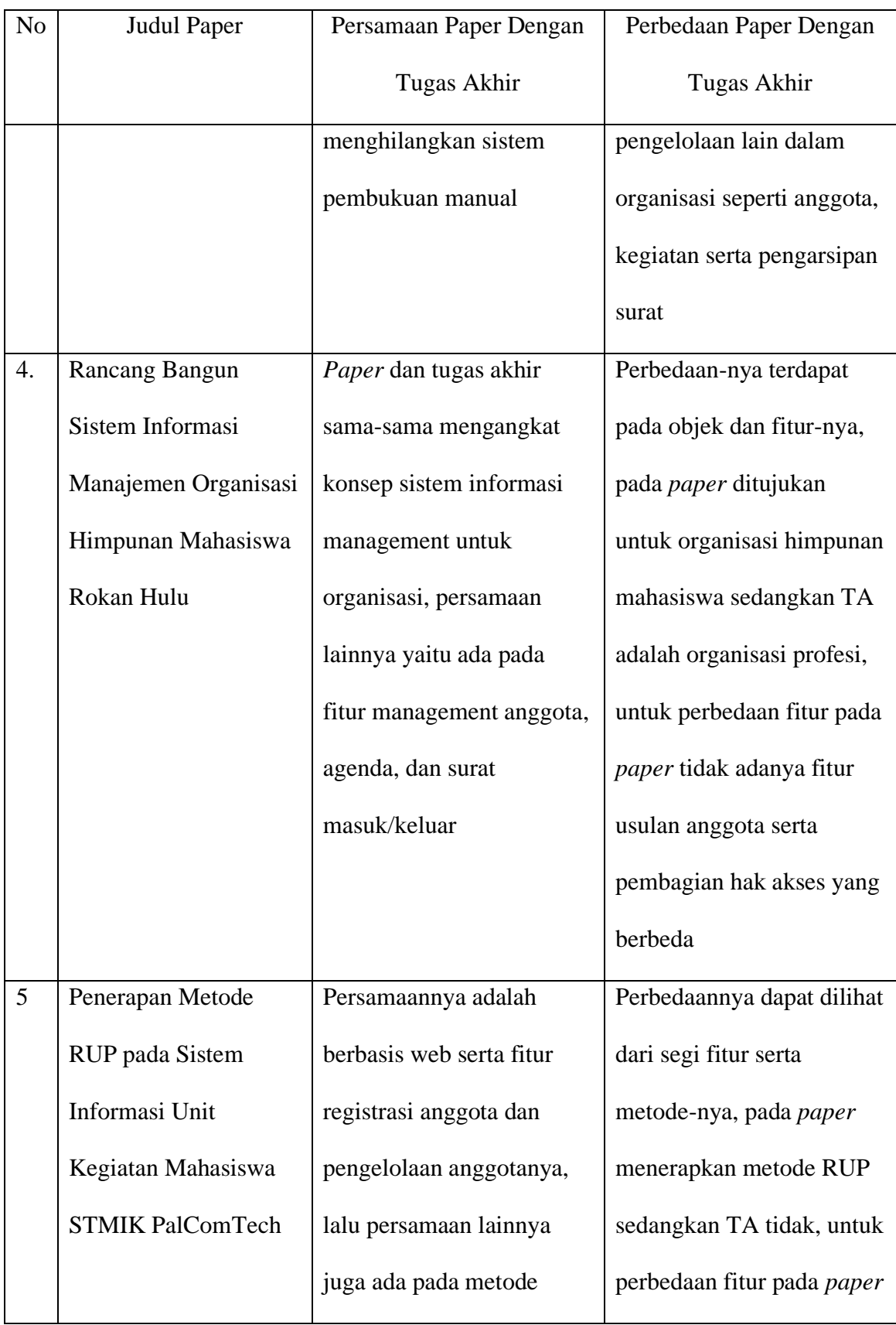

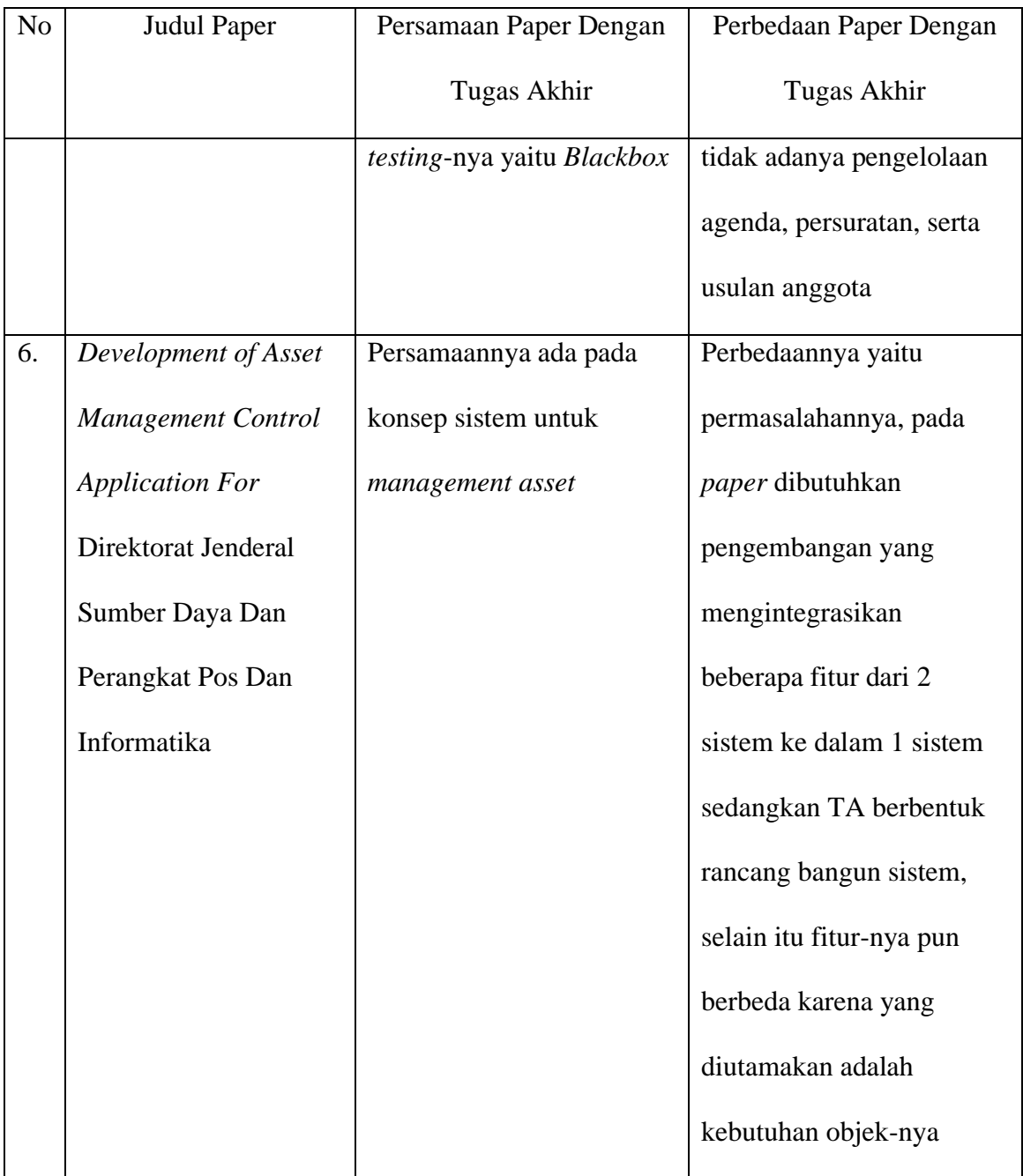

# **3 BAB III**

# **LANDASAN TEORI**

## **3.1 Organisasi**

Organisasi merupakan unit sosial atau entitas sosial yang didirikan oleh manusia untuk jangka waktu yang relatif lama, beranggotakan sekelompok manusia-minimal dua orang, mempunyai kegiatan yang terkoordinir, teratur dan terstruktur, didirikan untuk mencapai tujuan tertentu dan mempunyai identitas diri yang membedakan satu entitas dengan entitas lainnya [8].

Terdapat dua jenis organisasi, yaitu organisasi berorientasi ekonomi (organisasi berorientasi laba - *profit-oriented* organization) dan organisasi tidak berorientasi ekonomi (organisasi nirlaba - *not-for-profit organization*). Berikut perbedaannya:

- 1). Organisasi berorientasi ekonomi adalah jenis organisasi yang sengaja didirikan untuk membantu manusia memenuhi kebutuhan ekonomi, khususnya kebutuhan ekonomi para pendirinya atau pemilik organisasi tersebut. Sederhananya, seperti organisasi perusahaan yang sejak awal memang sengaja didirikan untuk menghasilkan uang. Sejak awal, mindset para pendiri perusahaan adalah menggunakan uang untuk menghasilkan uang.
- 2). Organisasi nirlaba (*not-for-profit organization*), ukuran keberhasilan organisasi seperti ini bukan laba melainkan ukuran-ukuran lain sesuai

dengan tujuan awal pendirian organisasi, organisasi nirlaba lebih berorientasi kepada kesejahteraan para konstituen daripada kesejahteraan para pendirinya. [8]

#### **3.2 Organisasi PGSI**

Persatuan Guru Seluruh Indonesia yang disingkat PGSI adalah organisasi profesi guru yang bersifat terbuka, independen, dan non Partai politik dengan prinsip solidaritas profesi guru di Indonesia dan di dunia, PGSI dideklarasikan pada tanggal 7 Juli 2011 di Jakarta. PGSI merupakan salah satu organisasi profesi guru, yang resmi tercatat di Kementerian Hukum dan Hak Asasi Manusia Republik Indonesia Nomor AHU– 144.AH.01.07.Tahun 2014.

Tujuan terbentuknya organisasi PGSI antara lain: Untuk memperjuangkan hak guru, Memberikan advokasi dan perlindungan kepada anggota, Meningkatkan profesionalisme guru, Meningkatkan peran pendidikan serta Guru dalam setiap pengambilan kebijakan pendidikan mulai dari tingkat satuan pendidikan sampai tingkat nasional, Mempertahankan 4 pilar kebangsaan pancasila, UUD 1945, NKRI dan Bhinneka Tunggal Ika.

## **3.3 Guru**

Undang-Undang No. 14 Tahun 2005 tentang guru dan dosen Pasal 1 ayat (1) mendefinisikan guru adalah pendidik profesional dengan tugas untuk mendidik, mengajar, membimbing, mengarahkan, melatih, menilai, dan mengevaluasi peserta didik pada pendidikan anak usia dini jalur pendidikan formal, pendidikan dasar, dan pendidikan menengah. Guru adalah orang yang memiliki rasa ingin tahu (*Curiosity*) yang besar terhadap segala informasi yang terkait dengan pembelajaran dan pendidikan

Perlindungan hukum bagi guru dimaknai sebagai upaya-upaya yang dilakukan oleh pemerintah untuk melindungi guru dan tenaga kependidikan lainnya dalam menjalankan tugas profesinya, baik perlindungan dalam aspek hukum, kesejahteraan, keprofesian, dan sosial kemasyarakatan [9].

Guru memiliki tiga tugas pokok, yaitu tugas professional, tugas kemanusiaan dan tugas kemasyarakatan. Tugas professional mencakup berbagai tugas yang terkait dengan profesinya yakni mengemban amanat mencerdaskan generasi bangsa melalui kegiatan pembelajaran, sehingga guru dituntut memiliki kemampuan pedagogi, metodik pengajaran, hingga kemampuan memahami siswa baik dari karakternya, kejiwaannya, maupun latar belakangnya. Tugas kemanusiaan mencakup kepedulian terhadap kondisi masyarakat di lingkungannya. Adapun tugas kemasyarakatan guru dituntut memiliki kemampuan yang serba bisa sebagaimana yang sudah diuraikan pada pernyataan di paragraf sebelumnya [10].

#### **3.4 Persuratan**

Surat merupakan sarana komunikasi yang digunakan untuk menyampaikan suatu informasi tertulis dari seseorang kepada pihak lain dengan menggunakan media tertulis baik secara manual maupun elektronik. Dalam pengorganisasian surat, membicarakan siapa yang melakukan pengelolaan surat dalam suatu organisasi. Hal ini diperhatikan agar pengaturan surat dan penanggung jawabnya dapat diketahui secara jelas [11].

Menurut Sugiarto dan Wahyono [12] dalam bukunya, pengorganisasian surat dapat dilakukan dengan 3 cara: 1) *asas sentralisasi* yaitu sistem pengelolaan surat yang dilakukan secara terpusat dalam suatu organisasi, 2) *asas desentralisasi* yaitu pengelolaan surat yang dilakukan pada setiap unit kerja dalam suatu organisasi, artinya semua unit kerja yang ada mengelola suratnya masing-masing, 3) *asas kombinasi sentralisasi – desentralisasi*, yaitu penanganan surat yang masih aktif dipergunakan atau dikelola di unit kerja masing-masing pengolah, dan surat yang sudah kurang dipergunakan di sentral surat.

#### **3.5 Aplikasi Berbasis Web**

Aplikasi atau perangkat lunak (*software*) merupakan bagian yang tidak terpisahkan dari suatu sistem komputer, jika dilihat dari lingkungan perkembangannya, aplikasi dapat terdiri dari aplikasi berbasis *desktop, web*  dan *mobile*. Aplikasi berbasis desktop merupakan aplikasi yang memerlukan proses instalasi pada komputer / laptop. Contoh aplikasi berbasis *desktop Android Studio, Adobe Photoshop* dan sebagainya. Sementara itu aplikasi berbasis web tidak memerlukan proses instalasi pada komputer / laptop karena aplikasi berada di suatu server. Untuk membuka aplikasi cukup menggunakan browser seperti *Mozilla, chrome, opera mini* dan lainnya yang terhubung melalui internet. Situs web adalah salah satu contoh aplikasi berbasis web. Aplikasi berbasis mobile merupakan aplikasi memerlukan proses instalasi dan hanya dijalankan pada smartphone, contohnya seperti *WhatsApp, Hago, Kinemaster* dan sebagainya [13].

Menurut Achmad Solichin dalam bukunya [13], Web atau istilahnya *Word Wide Web* (WWW) merupakan bagian dari layanan yang dapat berjalan diatas teknologi internet. Halaman web dapat diakses dengan adanya teknologi web server sebagai penyedia halaman web. HTML sebagai bahasa baku dan HTTP sebagai jalur pengiriman dokumen web

Aplikasi berbasis web berjalan atas dasar mekanisme kerja *clientserver*. Sisi *client* diwakili oleh suatu perangkat yang tertanam *web browser*. Sedangkan sisi server merupakan suatu perangkat komputer yang terinstall *web server* di dalamnya. *Client* dan *server* berkomunikasi melalui suatu jaringan dalam lingkup yang kecil (*localhost, LAN*) maupun besar (internet). Pada model *client-server* hampir semua terpusat di sisi sever. *Client* dapat meminta resources dari server dan server berkewajiban untuk memenuhi permintaan client. Mekanisme tersebut juga disebut mekanisme *request* dan *response*. Secara sederhana cara kerja aplikasi berbasis client-server dapat digambarkan pada [Gambar 3.1](#page-46-0) [13].

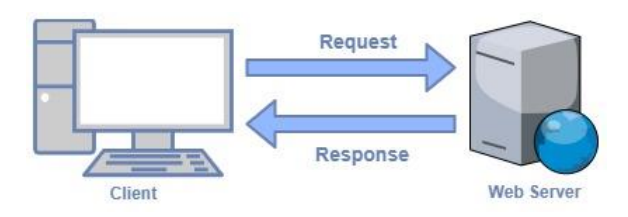

<span id="page-46-0"></span>Gambar 3.1 Cara Kerja Model *Client-Server*

### **3.6** *Management*

Istilah manajemen berasal dari kata *management* (bahasa Inggris), berasal dari kata "*to manage*" yang artinya mengurus atau tata laksana. Sehingga manajemen dapat diartikan bagaimana cara mengatur, membimbing dan memimpin semua orang yang menjadi bawahannya agar usaha yang sedang dikerjakannya dapat mencapai tujuan yang telah ditetapkan sebelumnya [14]

Berkaitan dengan aplikasi *management*, Sistem Informasi *Manajemen* adalah sebagai suatu sistem berbasis komputer yang menyediakan informasi bagi beberapa pemakai dengan kebutuhan yang sama. Para pemakai biasanya membentuk suatu entitas organisasi formal, perusahaan atau sub unit di bawahnya. Informasi menjelaskan perusahaan atau salah satu sistem utamanya mengenai apa yang terjadi di masa lalu, apa yang terjadi sekarang dan apa yang mungkin terjadi di masa yang akan datang. Informasi tersebut tersedia dalam bentuk laporan periodik, laporan khusus dan *output* dari model matematika. Output informasi digunakan oleh manajer maupun non manajer dalam perusahaan saat mereka membuat keputusan untuk memecahkan masalah [14].

### **3.7** *Waterfall*

Pendekatan tradisional untuk pengembangan perangkat lunak dapat diilustrasikan melalui model *waterfall* yang telah teruji waktu dan mudah dipahami. Model *Waterfall* adalah model statis dan mendekati pengembangan sistem secara linier dan berurutan, menyelesaikan satu aktivitas sebelum yang lain [15]. Fowler menegaskan bahwa gaya air terjun memecah proyek berdasarkan aktivitas: analisis kebutuhan, desain, pengkodean, dan pengujian [16].

Pressman mengidentifikasi kegiatan sebagai: komunikasi (melibatkan inisiasi proyek dan pengumpulan persyaratan), perencanaan (estimasi, penjadwalan dan pelacakan), pemodelan (analisis dan desain), konstruksi (*coding* dan pengujian), dan penyebaran (pengiriman, dukungan dan umpan balik) [17]. Pfleeger dan Atlee menyajikan model sebagai melibatkan fase berikut: analisis kebutuhan, desain sistem, desain program, pengkodean, pengujian unit dan integrasi, pengujian sistem, pengujian penerimaan dan operasi dan pemeliharaan. Ringkasnya, model air terjun dapat dikatakan melibatkan fase-fase berikut: analisis kebutuhan, desain, implementasi (yaitu pengkodean), pengujian, dan operasi dan pemeliharaan, seperti pada [Gambar 3.2](#page-48-0) dibawah ini [18].

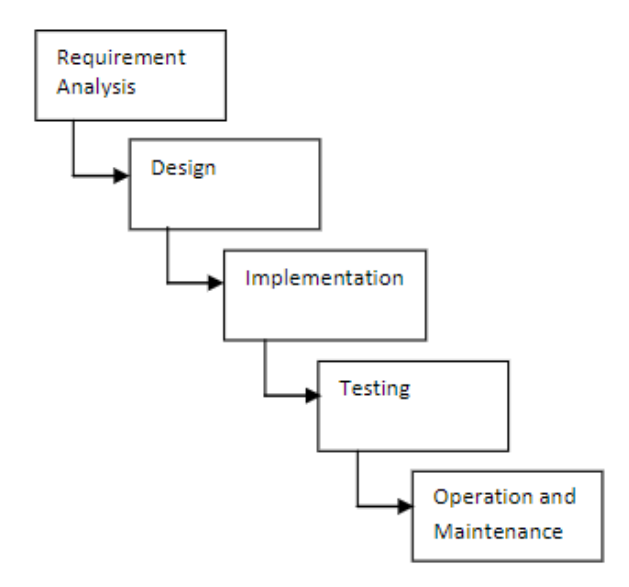

<span id="page-48-0"></span>Gambar 3.2 Fase Pada Model *Waterfall*

*PHP Hypertext Preprocessor* atau yang sering dikenal sebagai PHP adalah program aplikasi yang bersifat *server side*, artinya hanya dapat berjalan pada sisi *server* saja dan tidak dapat berfungsi tanpa adanya sebuah *server* didalamnya. PHP juga bukan sebuah bahasa pemograman yang lengkap. Maksudnya, program ini tidak menyertakan sebuah *compiler* tersendiri. Program ini akan selalu membutuhkan sebuah *server* pendukung yang disebut *web server* dan program PHP itu sendiri untuk menjalankan semua script program [19].

### **3.9** *Framework*

*Framework* adalah kerangka kerja. *Framework* juga dapat diartikan sebagai kumpulan script (terutama *class* dan *function*) yang dapat membantu *developer* atau *programmer* dalam menangani berbagai masalah-masalah dalam pemrograman, seperti koneksi ke *database*, pemanggilan *variable*, *file*, dan lain-lain sehingga pekerjaan *developer* lebih fokus dan lebih cepat dalam membangun aplikasi [20].

*MVC (Model, View, Controller)* Konsep MVC membuat program terstruktur dengan memisahkan logika menjadi 3 bagian yaitu *model*, *view* dan *controller* [20]. MVC merupakan pola desain arsitektur pengembangan aplikasi yang mengelompokkan beberapa kode sesuai dengan fungsinya berdasarkan bagian *model* (berhubungan dengan *database*), *view* (berhubungan dengan tampilan aplikasi), dan *controller* (bagian yang mengatur antara *model* dan *view*).

### **3.10 Laravel**

*Laravel* merupakan *framework* berbasis PHP dan bisa dikatakan masih relatif baru, namun demikian peminat developer akan framework ini semakin hari semakin meningkat, karena memang *framework* ini berbeda dengan framework PHP pada umumnya [20].

Awalnya Taylor Outwell (Programmer, Tokoh Dibalik Lahirnya *Framework Laravel*) mengembangkan *Laravel* dikarenakan Outwell sendiri tidak menemukan framework yang *up-to-date* dengan versi PHP. Karna pada saat itu mengembangkan framework yang sudah ada membutuhkan sumber daya lebih. Oleh sebab itu Outwell lebih memilih membuat *framework* sendiri dengan nama *Laravel*. Dalam setiap versi-nya, *Laravel* dirilis dibawah lisensi MIT dengan kode sumber yang sudah disediakan oleh *Github*, sama seperti *framework-framework* yang lain. *Laravel* dibangun dengan konsep *MVC (Model-Controller-View),* kemudian *Laravel* dilengkapi juga *command line tool* yang bernama Artisan yang bisa digunakan untuk *packaging bundle* dan instalasi *bundle* melalui *command prompt* [21].

### **3.11 XAMPP**

*XAMPP* adalah perangkat lunak *open-source* yang diunggah secara gratis dan bisa dijalankan di semua operasi seperti *Windows, Linux, Solaris,*  dan *mac* [22]. Di dalam folder utama *Xampp*, terdapat beberapa folder penting yang perlu diketahui. Untuk lebih memahami setiap fungsinya, Anda dapat melihat penjelasannya sebagai berikut:

- 1. *Apache* adalah folder utama dari *Apache Webserver*
- 2. *Htdocs* adalah folder utama untuk menyimpan data-data latihan web, baik PHP maupun HTML biasa.
- 3. PHP adalah folder utama untuk program PHP
- 4. Manual adalah folder berisi subfolder yang di dalamnya terdapat manual program dan database, termasuk manual PHP dam MySQL
- 5. MYSQL adalah folder utama untuk database MySQL Server [23]

# **3.12 MySQL**

MySQL adalah *Relational Database Management System* (RDBMS) yang didistribusikan secara gratis dibawah lisensi *General Public License* (GPL). Dimana setiap orang bebas untuk menggunakan MySQL, namun tidak boleh dijadikan produk turunan yang bersifat closed source atau komersial. MySQL sebenarnya merupakan turunan salah satu konsep utama dalam database sejak lama, yaitu *Structured Query Language* (SQL).

SQL adalah sebuah konsep pengoperasian *database*, terutama untuk pemilihan atau seleksi dan pemasukan data, yang memungkinkan pengoperasian data dikerjakan dengan mudah secara otomatis. Keandalan suatu sistem *database* (DBMS) dapat diketahui dari cara kerja *optimizer*nya dalam melakukan proses perintah-perintah SQL, yang dibuat oleh *user* maupun program-program aplikasinya. Sebagai *database server*, MySQL dapat dikatakan lebih unggul dibandingkan *database server* lainnya dalam query data. Hal ini terbukti untuk query yang dilakukan oleh single user,

kecepatan query MySQL bisa sepuluh kali lebih cepat dari PostgreSQL dan lima kali lebih cepat dibandingkan Interbase [24].

# **3.13 UML (***Unified Model Language***)**

Dalam buku Windu Gata [25], Hasil pemodelan pada OOAD terdokumentasikan dalam bentuk *Unified Modeling Language* (UML). UML adalah bahasa spesifikasi standar yang dipergunakan untuk mendokumentasikan, menspesifikasikan dan membangun perangkat lunak. UML merupakan metodologi dalam mengembangkan sistem berorientasi objek dan juga merupakan alat untuk mendukung pengembangan sistem. Alat bantu yang digunakan dalam perancangan berorientasi objek berbasiskan UML adalah sebagai berikut:

# 1. *Use case Diagram*

*Use case diagram* merupakan Pemodelan untuk kelakuan (*behavior*) sistem informasi yang akan dibuat*. Use case diagram* digunakan untuk mengetahui fungsi apa saja yang ada di dalam sistem informasi dan siapa saja yang berhak menggunakan fungsi-fungsi tersebut. Simbol-simbol yang digunakan dalam *Use Case Diagram* seperti pada [Tabel 3.1](#page-52-0) dibawah ini:

<span id="page-52-0"></span>Tabel 3.1 Simbol *Use Case Diagram*

| N <sub>0</sub> | <b>Simbol</b> | Keterangan                                       |
|----------------|---------------|--------------------------------------------------|
|                |               | Use Case, Menggambarkan fungsionalitas yang      |
|                |               | disediakan sistem sebagai unit-unit<br>yang      |
|                |               | bertukar pesan antar unit dengan aktor, biasanya |

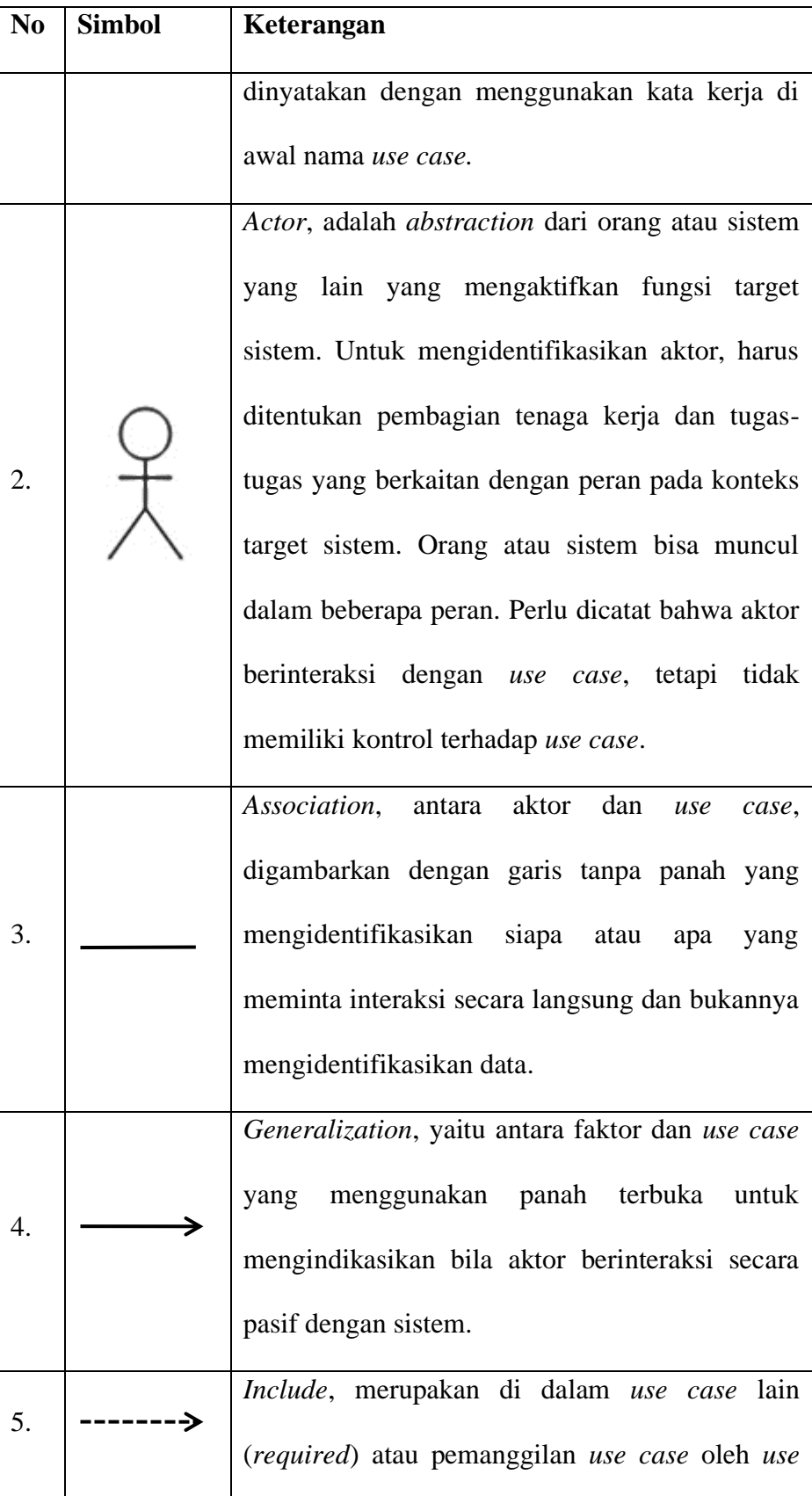

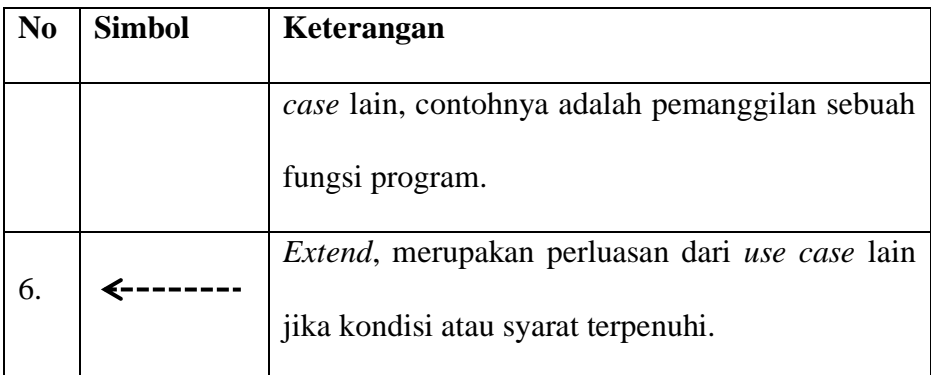

2. *Activity Diagram* (Diagram Aktivitas)

*Activity Diagram* menggambarkan *workflow* (aliran kerja) atau aktivitas dari sebuah sistem atau proses bisnis. Simbol-simbol yang digunakan dalam *activity diagram* seperti pada [Tabel 3.2](#page-54-0) berikut:

<span id="page-54-0"></span>Tabel 3.2 Simbol *Activity Diagram*

| N <sub>0</sub> | <b>Simbol</b> | Keterangan                                                                                                    |
|----------------|---------------|----------------------------------------------------------------------------------------------------|
| 1.             |               | Start point, diletakkan pada pojok kiri atas dan<br>merupakan awal aktifitas                                                                                         |
| 2.             |               | <i>End point</i> , akhir aktifitas                                                                                                    |
| 3.             |               | <i>Activities</i> , menggambarkan suatu proses atau<br>kegiatan bisnis                                                                                               |
| 4.             |               | (Percabangan),<br>digunakan<br>Fork<br>untuk<br>menunjukan kegiatan yang dilakukan secara<br>parallel atau untuk menggabungkan dua kegiatan<br>parallel menjadi satu |

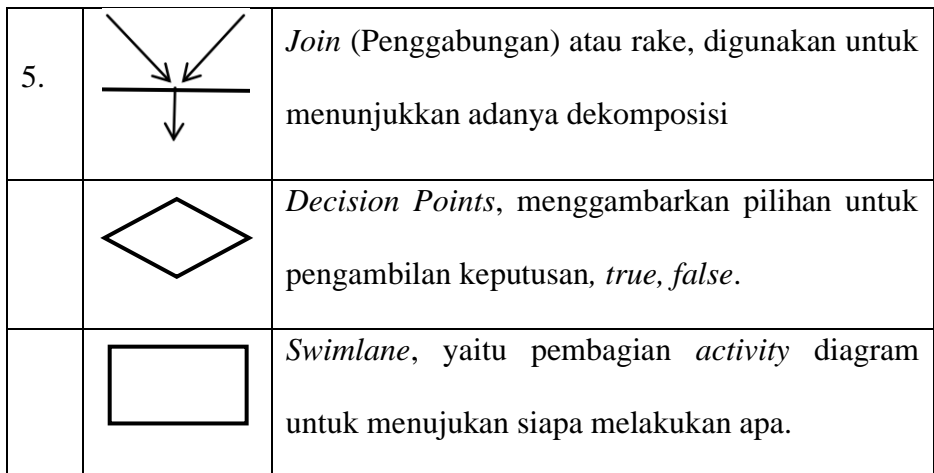

3. *Sequence Diagram* (Diagram Urutan)

*Sequence diagram* digunakan untuk menggambarkan kelakuan objek pada *use case diagram* dengan mendeskripsikan waktu hidup objek dan pesan yang dikirim dan diterima antar objek. Berikut pada [Tabel 3.3](#page-55-0) merupakan simbol-simbol yang ada pada sequence diagram: Tabel 3.3 Simbol *Sequence Diagram*.

<span id="page-55-0"></span>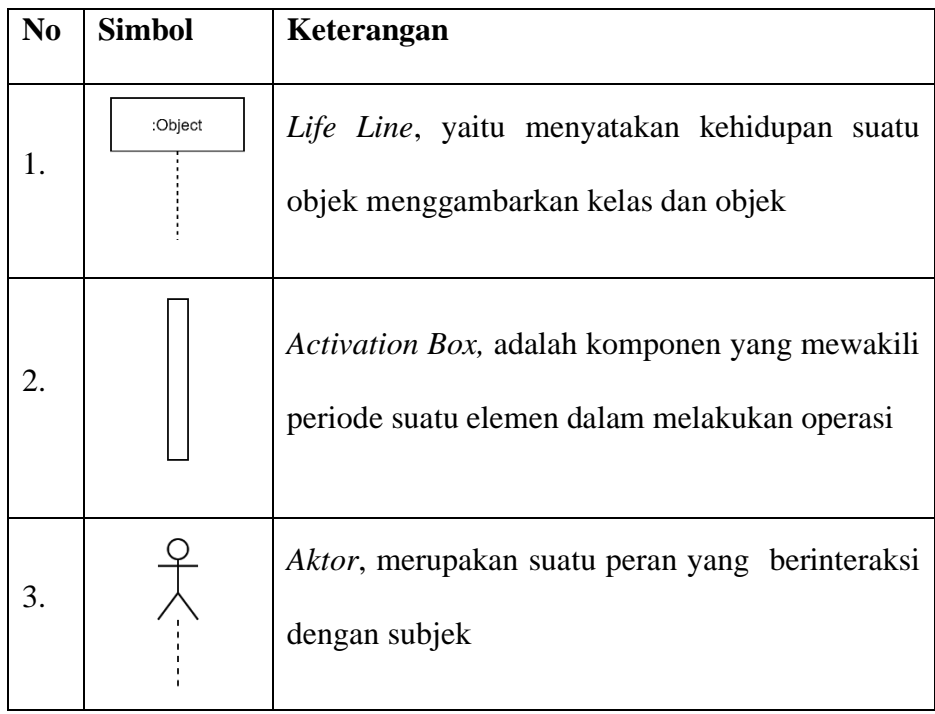

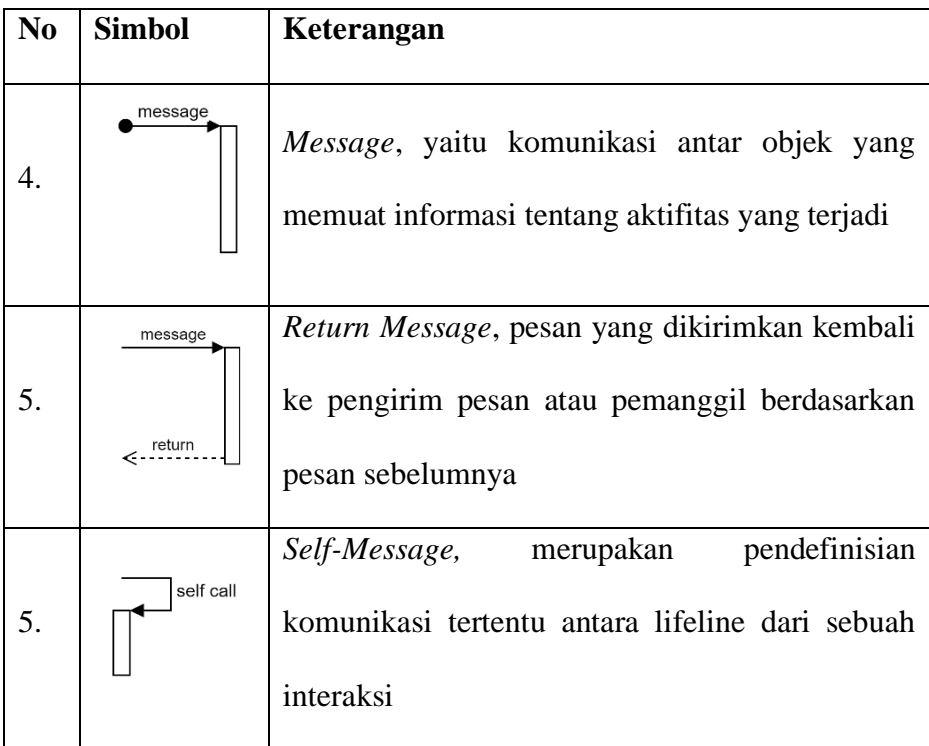

### 4. *Class Diagram* (Diagram Kelas)

*Class Diagram* menggambarkan hubungan antar kelas dan penjelasan detail tiap-tiap kelas di dalam model desain dari suatu sistem, juga memperlihatkan aturan-aturan dan tanggung jawab entitas yang menentukan perilaku sistem. *Class Diagram* juga menunjukkan atribut-atribut dan operasi-operasi dari sebuah kelas dan *constraint* yang berhubungan dengan objek yang dikoneksikan. *Class Diagram* secara khas meliputi: Kelas (*Class*), Relasi *Associations*, *Generalization* dan *Aggregation*, atribut (*Attributes*), operasi (*operation*/*method*) dan *visibility*, tingkat akses objek eksternal kepada suatu operasi atau atribut. Hubungan antar kelas mempunyai keterangan yang disebut dengan *Multiplicity* atau *Cardinality.* Simbol-simbol yang Terdapat pada *class diagram* seperti pada [Tabel 3.4](#page-57-0) berikut:

<span id="page-57-0"></span>Tabel 3.4 Simbol *Class Diagram*.

| N <sub>0</sub> | <b>Simbol</b> | Keterangan                                                                                                    |
|----------------|---------------|----------------------------------------------------------------------------------------------------|
| 1.             | ↖             | Generalization, yaitu hubungan dimana objek<br>anak berbagi perilaku dan struktur data dari<br>objek yang ada di atasnya objek induk<br>(ancestor).                        |
| 2.             |               | Nary Association, yaitu upaya<br>untuk<br>menghindari <i>association</i> dengan lebih dari dua<br>objek.                                                                   |
| 3              | Class         | Class, merupakan suatu himpunan dari objek-<br>objek yang berbagi atribut serta operasi yang<br>sama.                                                                      |
| 4.             |               | Realization, yaitu operasi yang benar-benar<br>dilakukan oleh suatu objek.                                                                                                 |
| 5.             | - - - ->      | Dependency, yaitu hubungan<br>dimana<br>perubahan yang terjadi pada suatu elemen<br>mandiri akan mempengaruhi elemen<br>yang<br>bergantung pada elemen yang tidak mandiri. |
| 6.             |               | Association, yaitu penghubung antara objek<br>yang satu dengan objek yang lainnya.                                                                                         |

# **3.14** *Blackbox Testing*

*Black Box Testing* berfokus pada spesifikasi fungsional dari perangkat lunak. *Tester* dapat mendefinisikan kumpulan kondisi input dan melakukan pengetesan pada spesifikasi fungsional program. *Black Box Testing* bukanlah solusi alternatif dari *White Box Testing* tapi lebih merupakan pelengkap untuk menguji hal-hal yang tidak dicakup oleh *White Box Testing* [26]. *Blackbox Testing* cenderung untuk dapat menemukan hal-hal seperti berikut ini:

- 1. Fungsi yang tidak benar atau tidak ada.
- 2. Kesalahan antarmuka (*interface errors*).
- 3. Kesalahan pada struktur data dan akses basis data.
- 4. Kesalahan performansi (*performance errors*).
- 5. Kesalahan inisialisasi dan terminasi.

Pengujian *black box* didesain untuk dapat menjawab pertanyaanpertanyaan sebagai berikut:

- 1. Bagaimana fungsi-fungsi diuji agar dapat dinyatakan valid?
- 2. Input seperti apa yang dapat menjadi bahan kasus uji yang baik?
- 3. Apakah sistem sensitif pada input-input tertentu?
- 4. Bagaimana sekumpulan data dapat diisolasi?
- 5. Berapa banyak rata-rata data dan jumlah data yang dapat ditangani sistem?
- 6. Efek apa yang dapat membuat kombinasi data ditangani spesifik pada operasi sistem?

Saat ini terdapat banyak metode atau teknik untuk melakukan pengujian *Black Box*, seperti pada [Gambar 3.3](#page-59-0) dibawah.

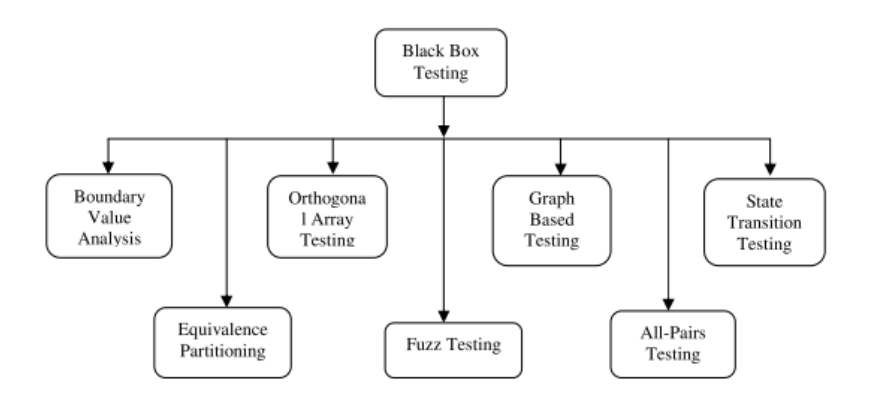

Gambar 3.3 Bentuk Teknik Pengujian *Black Box*

<span id="page-59-0"></span>Penjelasan dari bentuk teknik pengujian *black box* diantaranya sebagai berikut [27]:

1. *Equivalence Partitioning,*

Metode pengujian yang membagi data input dari unit perangkat lunak menjadi partisi data dari kasus uji yang dapat diturunkan.

2. *Boundary Value Analysis* 

Teknik yang lebih berfokus pada pengujian pada batas atau di mana nilai batas ekstrim dipilih. Nilai *boundary* meliputi batas maksimum, minimum, tepat di dalam/di luar, nilai tipikal, dan nilai kesalahan

3. *Fuzzing*

*T*eknik pengujian perangkat lunak *black box* yang digunakan untuk menemukan bug implementasi menggunakan injeksi data cacat / semicacat secara otomatis atau semi-otomatis. *Fuzzing* juga digunakan untuk menguji masalah keamanan dalam perangkat lunak.

4. *Cause Effect Graph* 

Teknik di mana pengujian dimulai dengan membuat grafik dan membangun hubungan antara efek dan penyebabnya. Dimana

"penyebab" adalah kondisi input dan "akibat" adalah urutan perhitungan yang akan dilakukan.

5. *Orthogonal Array Testing* (OAT)

OAT adalah teknik pengujian yang dapat diterapkan pada masalah di mana domain input relatif kecil tetapi terlalu besar untuk mengakomodasi pengujian lengkap. OAT diterapkan dalam pengujian sistem pengujian antarmuka pengguna, pengujian regresi, pengujian konfigurasi dan pengujian kinerja

6. *All-Pair Testing* 

Teknik di mana kasus uji dirancang untuk mengeksekusi semua kombinasi diskrit yang mungkin dari setiap pasangan parameter input. Dalam pengujian berpasangan, kita harus melatih semua pasangan nilai selama pengujian

7. *State Transition Testing* 

Pengujian kotak hitam lain yang berguna saat menguji mesin status dan juga navigasi antarmuka pengguna grafis. Delegasi akan menghasilkan diagram transisi status dan akan menguji berbagai tingkat cakupan. Tes negatif juga dapat dihasilkan menggunakan aspek berbeda yang disebut tabel status (kisi yang menunjukkan transisi ling hasil untuk setiap status digabungkan dengan setiap peristiwa yang mungkin, menunjukkan transisi yang valid dan tidak valid).

### **4 BAB IV**

# **PERANCANGAN DAN DESAIN**

#### **4.1 Perancangan Desain Sistem**

Perancangan sistem merupakan salah satu unsur atau tahapan dari keseluruhan pembangunan sistem, dalam perancangan ini terdapat dua tahapan, tahap pertama adalah perancangan desain sistem menggunakan UML (*Unified Modeling Language*) meliputi *Use Case Diagram, Activity Diagram, Sequence Diagram, Class Diagram,* dan perancangan tabel Basis Data (*database*)*.* Kemudian tahap kedua adalah perancangan desain *interface* berupa *mockup* menggunakan aplikasi *Balsamiq Mockup*.

## **4.1.1** *Use Case Diagram*

*Use Case Diagram* pada Aplikasi Management Organisasi (AMOR) PGSI terdapat 6 aktor yang berhubungan dengan sistem yaitu admin, operator wilayah, operator daerah, operator sekolah, anggota, dan pengunjung.

Aktor admin merupakan Pengurus Besar / Pusat, admin memiliki beberapa akses dimana akses tersebut mengarah pengelolaan keseluruhan. Adapun *use case diagram* admin ditujukan pada [Gambar 4.1](#page-62-0) dibawah ini.

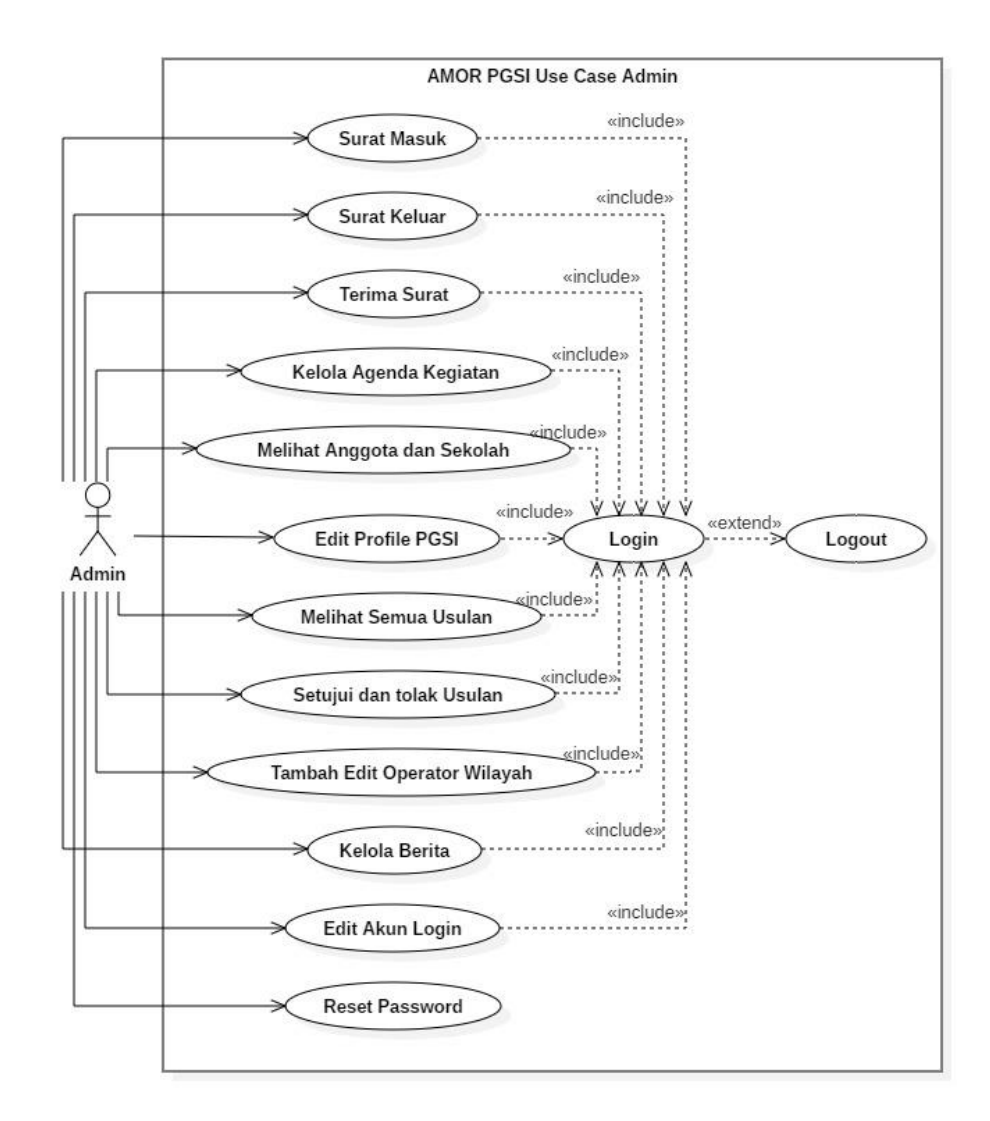

Gambar 4.1 *Use Case Diagram* pada Admin

<span id="page-62-0"></span>Aktor Operator Wilayah (OPW), merupakan pengurus wilayah yang mengelola organisasi dalam cakupan setiap provinsi yang ada di Indonesia. Kemudian Aktor Operator Daerah (OPD), merupakan pengurus daerah yang mengelola organisasi dalam cakupan setiap kabupaten / kota yang ada di Indonesia. Adapun *use case diagram* Operator Daerah dan Wilayah ditujukan pada [Gambar 4.2](#page-63-0) dibawah ini.

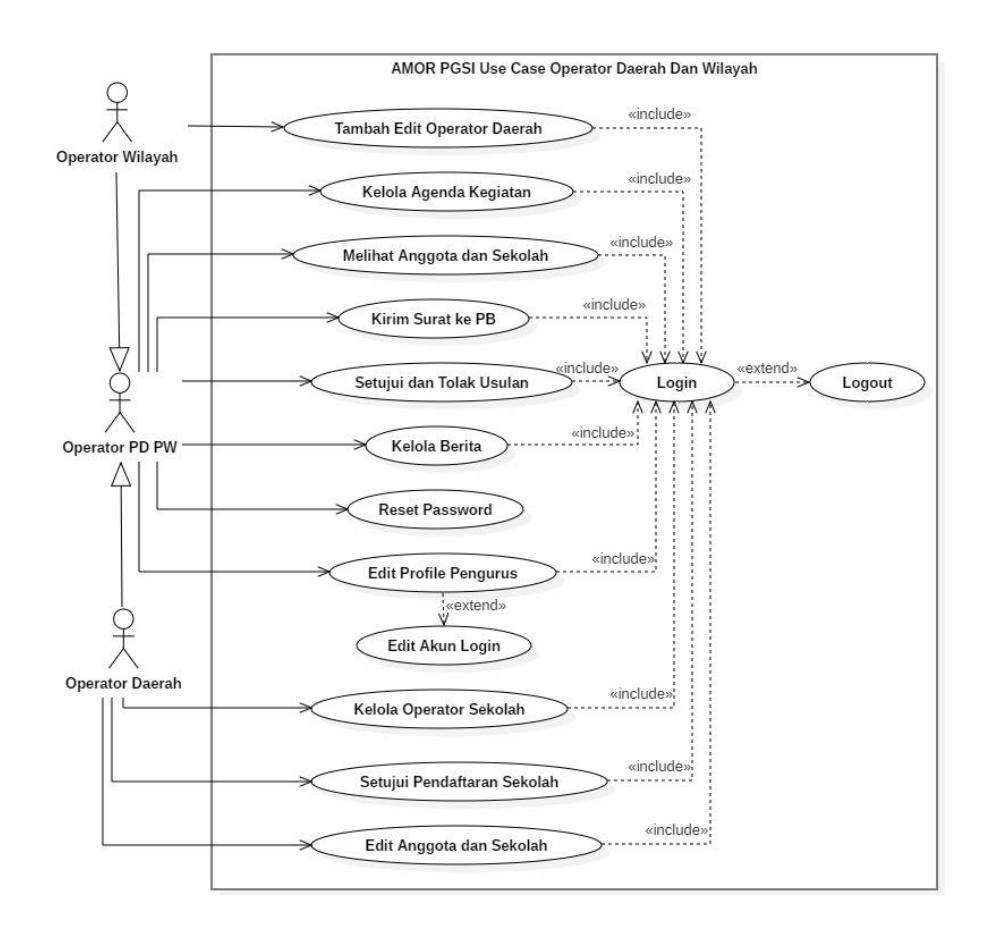

<span id="page-63-0"></span>Gambar 4.2 *Use Case Diagram* Operator Daerah dan Wilayah

Aktor Operator Sekolah (OPSEK), memiliki akses dalam mengelola anggota di sekolah tersebut, dapat mengedit profil sekolah, dapat memindahkan anggota yang telah dinonaktifkan (penyebab anggota dinonaktifkan karena pada sekolah lama anggota tersebut sudah tidak menadi guru lagi) dan operator sekolah dapat memiliki peran yang sama dengan aktor anggota karena operator sekolah merupakan guru / seorang tata usaha (TU) sekolah.

Aktor Anggota, dapat melihat profil anggota lain, juga dapat melakukan aktifitas seperti mengusulkan pendapat, baik itu berupa saran, maupun kritikan, untuk memajukan organisasi PGSI atau ditujukan kepada menteri atau pemerintah indonesia untuk mensejahterakan guru, dapat melihat agenda kegiatan, dan dapat mengubah profil anggota.

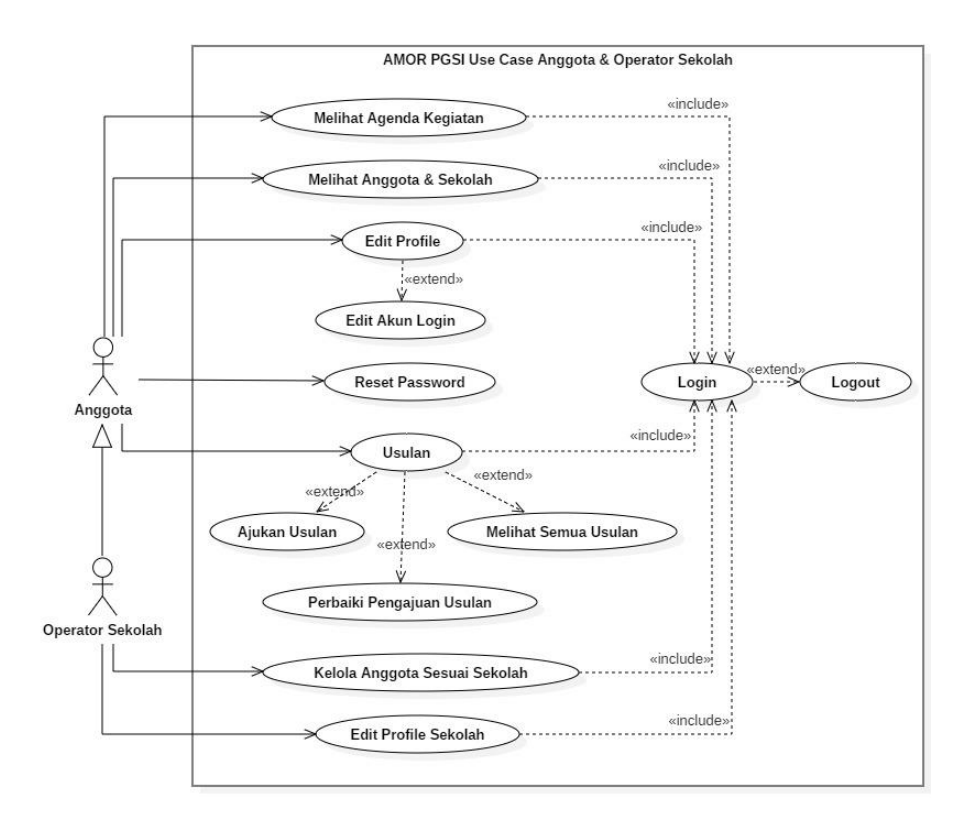

Gambar 4.3 *Use Case Diagram* Anggota & Operator Sekolah

Pengunjung, aktor yang hanya bisa melihat halaman web seperti melihat profil PGSI, melihat kegiatan yang dibatasi sampai 6, melihat informasi serta kontak operator daerah, dan mendaftar sebagai operator sekolah.

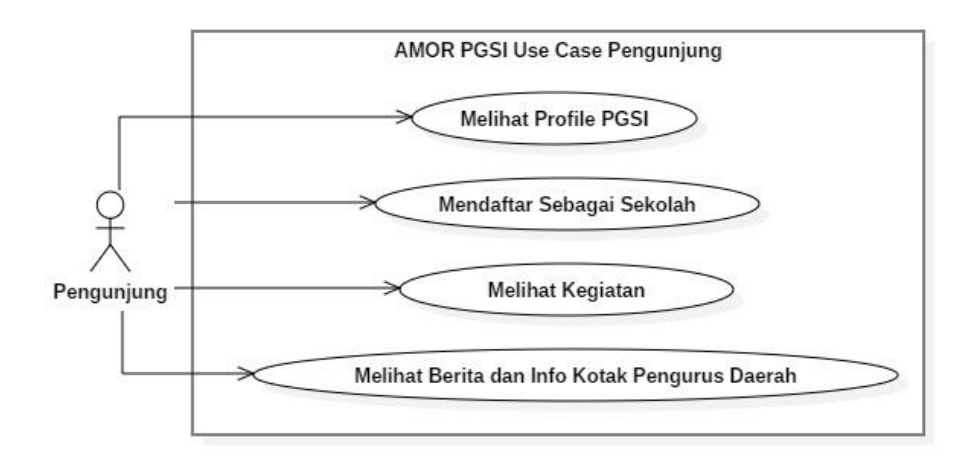

Gambar 4.4 *Use Case Diagram* Pengunjung

# **4.1.2** *Activity Diagram*

*Activity Diagram* menggambarkan *workflow* (aliran kerja) atau aktivitas dari sebuah sistem atau proses bisnis. Adapun berikut ini merupakan beberapa rancangan *activity diagram.*

Adapun *activity diagram* yang ada pada [Gambar 4.5,](#page-66-0) [Gambar](#page-66-1)  [4.6,](#page-66-1) [Gambar 4.7,](#page-67-0) dan [Gambar 4.8](#page-68-0) mendeskripsikan mengenai bagaimana aktifitas yang dilakukan oleh semua aktor, yaitu:

- a. Admin,
- b. OPW (operator wilayah),
- c. OPD (operator daerah),
- d. OPSEK (operator sekolah), dan
- e. Anggota

Selanjutnya pada [Gambar 4.5](#page-66-0) menjelaskan tentang bagaimana aktifitas yang dilakukan saat login ke dalam sistem.

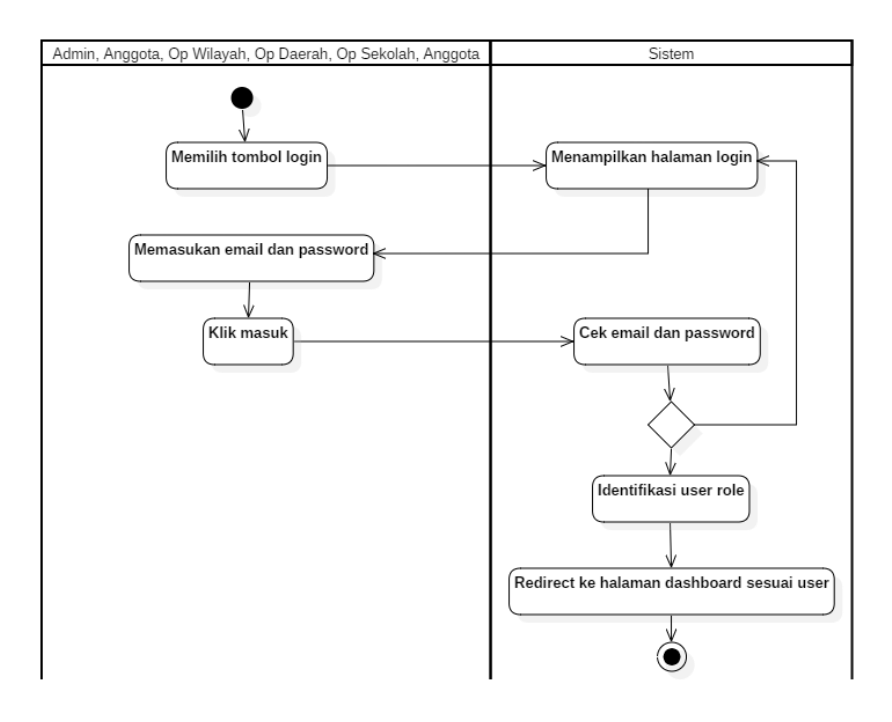

Gambar 4.5 *Activity Diagram Login*

<span id="page-66-0"></span>Kemudian *activity diagram logout* yang ditunjukkan pada gambar dibawah yaitu pada [Gambar 4.6](#page-66-1) mendeskripsikan mengenai aktifitas keluar sesi saat *login*.

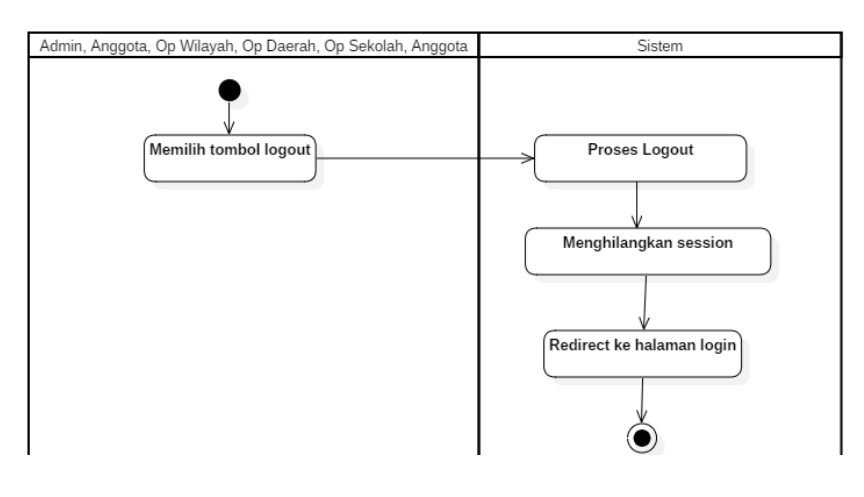

<span id="page-66-1"></span>Gambar 4.6 *Activity Diagram Logout*

*Activity diagram* edit akun *login* yang ditunjukkan pada [Gambar 4.7](#page-67-0) mendeskripsikan mengenai aktivitas saat semua aktor mengedit akun *login*-nya, seperti *email* dan *password*.

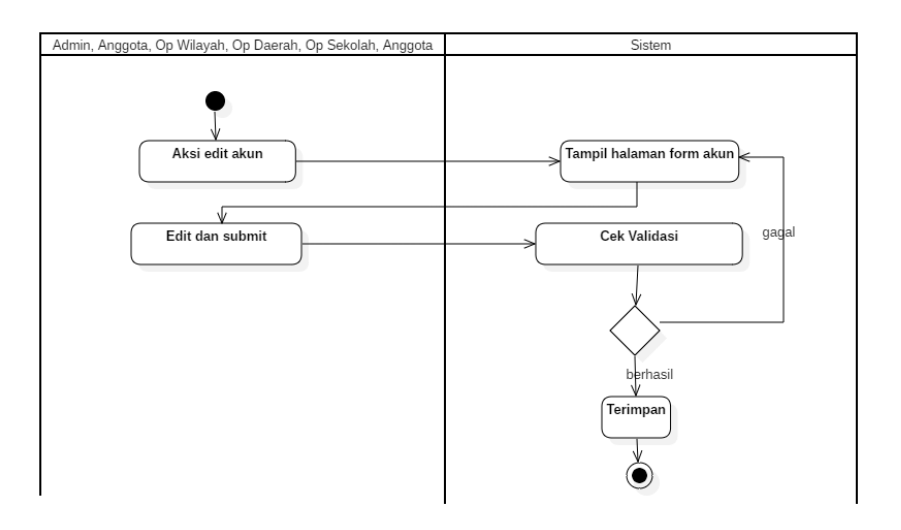

Gambar 4.7 *Activity Diagram* Edit Akun *Login*

<span id="page-67-0"></span>Kemudian pada *activity diagram reset password* yang diperlihatkan pada [Gambar 4.8](#page-68-0) merupakan proses dimana semua user atau aktor melakukan *reset password* ketika lupa akan *password*-nya, kemudian aktor tersebut akan menggantinya setelah mendapatkan email konfirmasi bahwa user tersebutlah yang mengganti password.

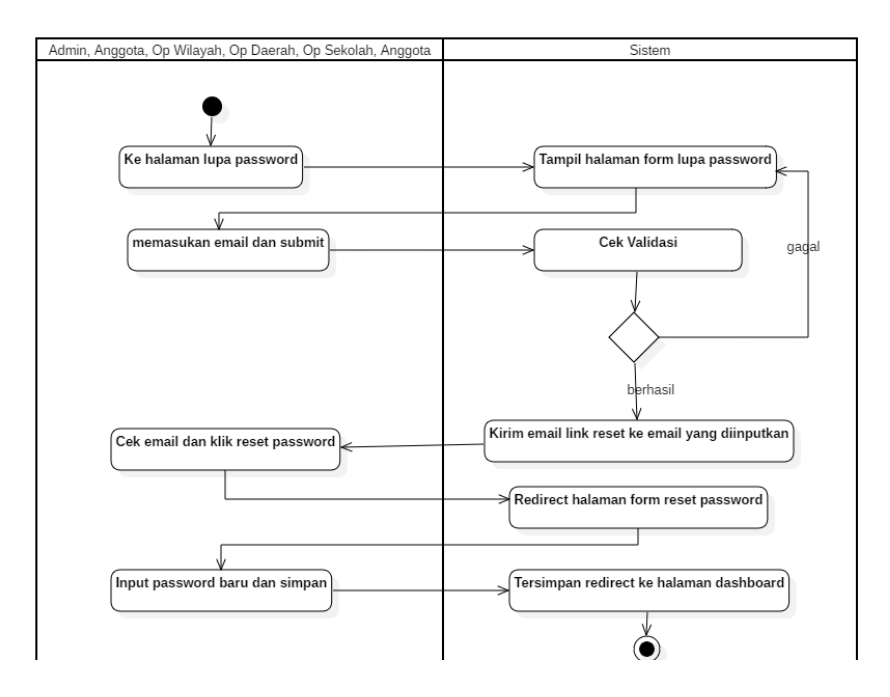

Gambar 4.8 *Activity Diagram Reset Password*

<span id="page-68-0"></span>Pada gambar dibawah ini yaitu [Gambar 4.9,](#page-69-0) dan [Gambar 4.10](#page-69-1) merupakan aktifitas yang dapat dilakukan oleh aktor:

- a. Admin,
- b. OPW (Operator Wilayah), dan
- c. OPD (Operator Daerah)

Selanjutnya pada [Gambar 4.9](#page-69-0) menggambarkan proses dimana aktor tersebut menyetujui ataupun menolak usulan dari anggota.

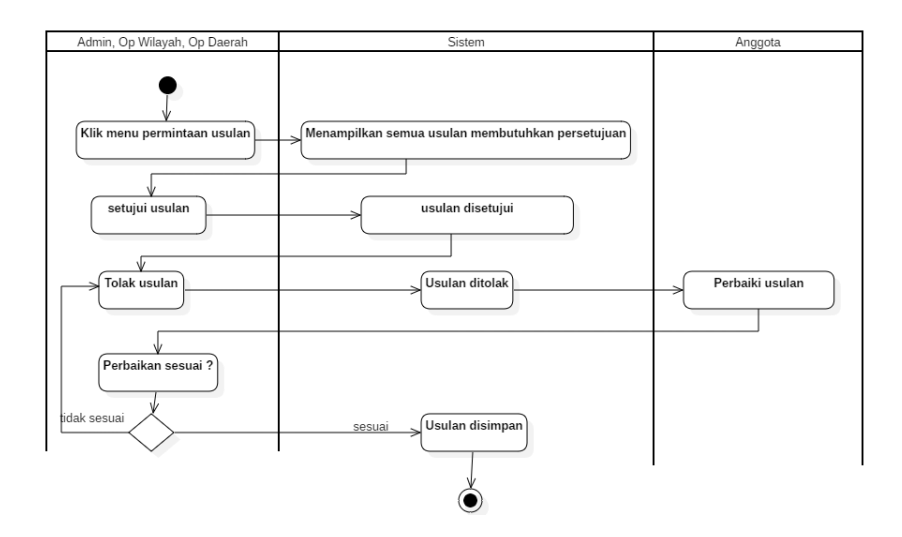

Gambar 4.9 *Activity Diagram* Setujui dan Tolak Usulan

<span id="page-69-0"></span>Kemudian selanjutnya pada [Gambar 4.10](#page-69-1) merupakan *activity diagram* melihat sekolah dan anggota yang mendeskripsikan bagaimana aktor tersebut melakukan aktifitas melihat list anggota dan sekolah.

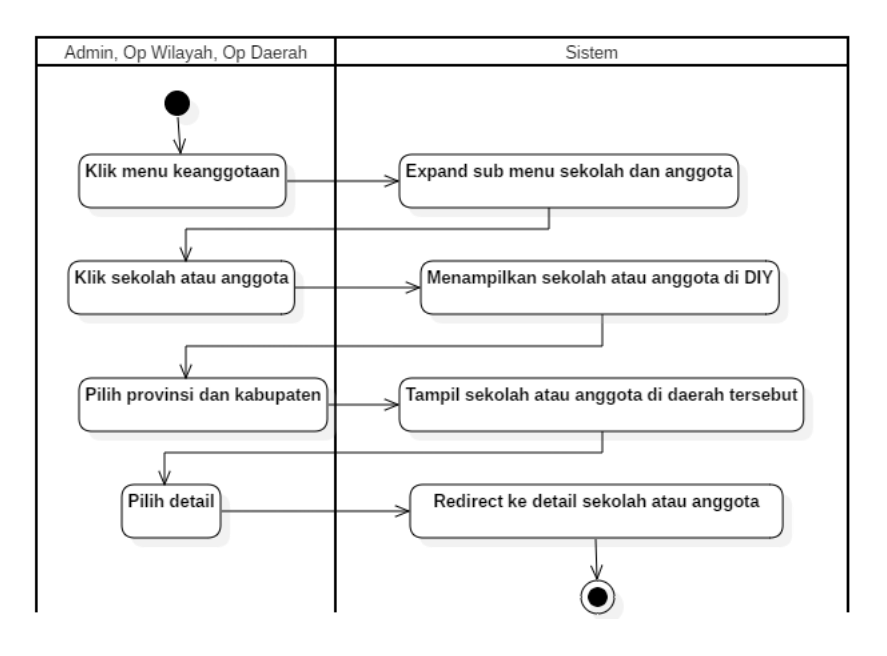

<span id="page-69-1"></span>Gambar 4.10 *Activity Diagram* Melihat Sekolah dan Anggota

Kemudian pada *activity diagram* surat masuk yang diperlihatkan pada [Gambar 4.11](#page-70-0) merupakan proses dimana admin melakukan pengarsipan surat, bagaimana cara melihat data arsip, menambah, serta mengedit arsip surat masuk.

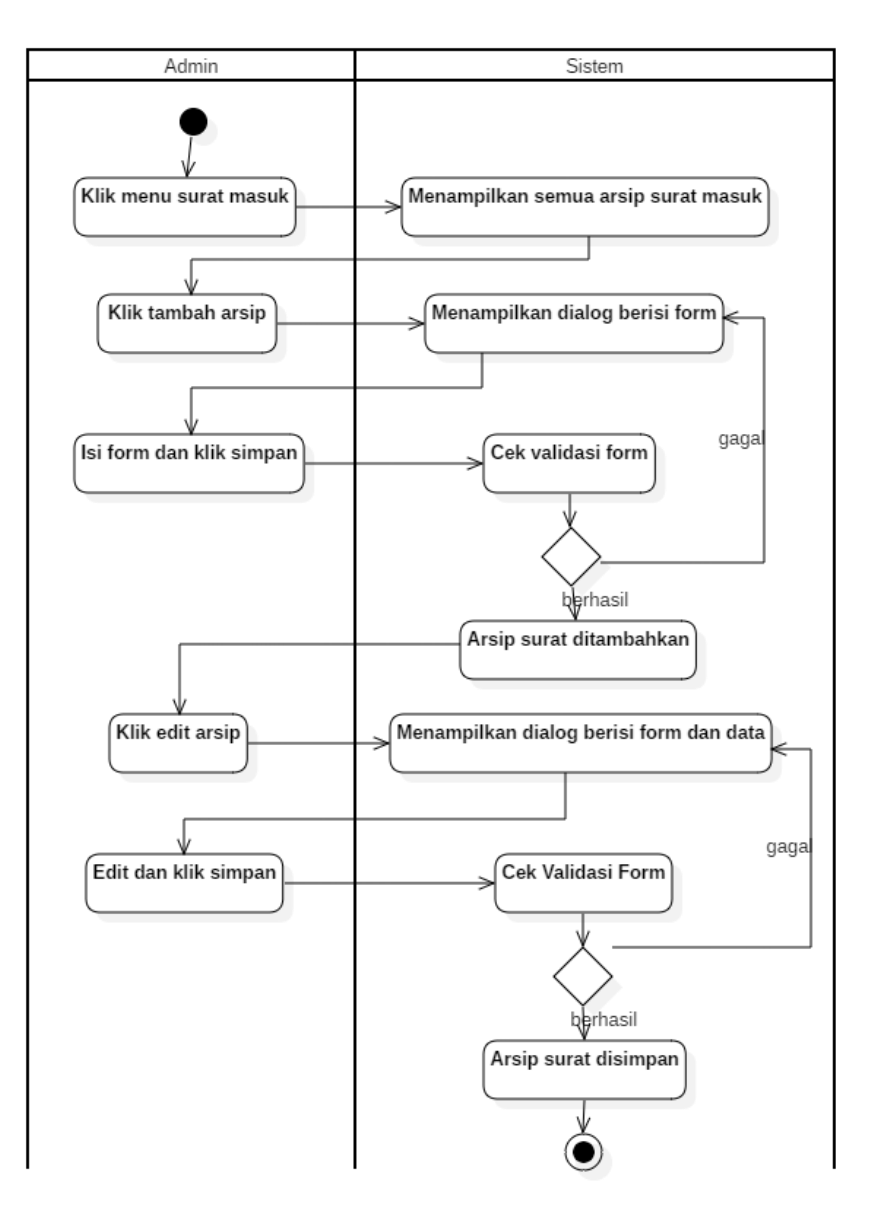

<span id="page-70-0"></span>Gambar 4.11 *Activity Diagram* Surat Masuk Aktor Admin

Kemudian *activity diagram* surat keluar yang ditunjukkan pada gambar dibawah yaitu pada [Gambar 4.12](#page-71-0) mendeskripsikan mengenai aktifitas admin dalam mengelola arsip surat keluar seperti menambah arsip, melihat daftar arsip, serta mengubah arsip surat keluar.

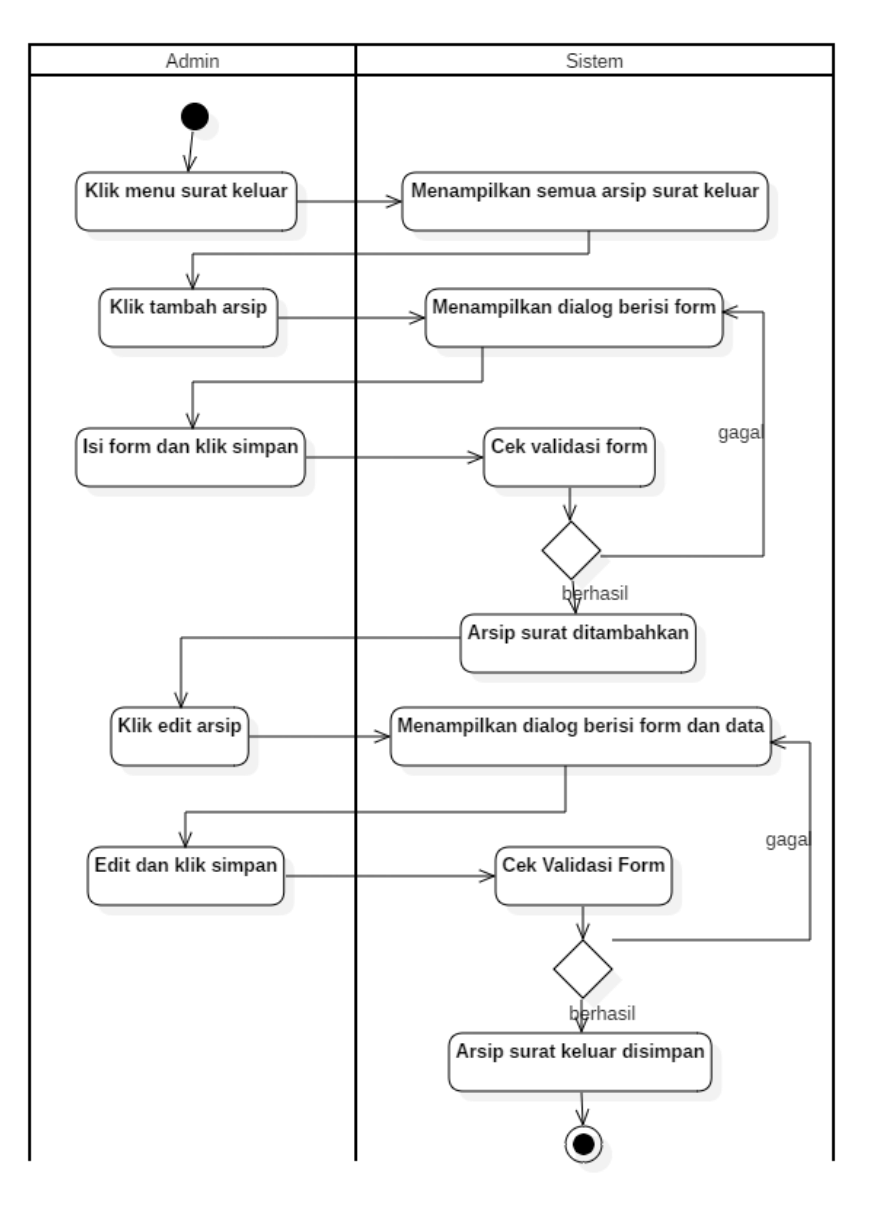

<span id="page-71-0"></span>Gambar 4.12 *Activity Diagram* Surat Keluar Aktor Admin
*Activity diagram* terima surat yang ditunjukkan pada [Gambar](#page-72-0)  [4.13](#page-72-0) mendeskripsikan mengenai aktivitas saat aktor admin menerima surat yang dikirimkan oleh OPW dan OPD baik itu dalam bentuk instruksi maupun surat seperti undangan, yang ketika admin menerima surat tersebut, maka surat akan dimasukan ke dalam surat masuk admin.

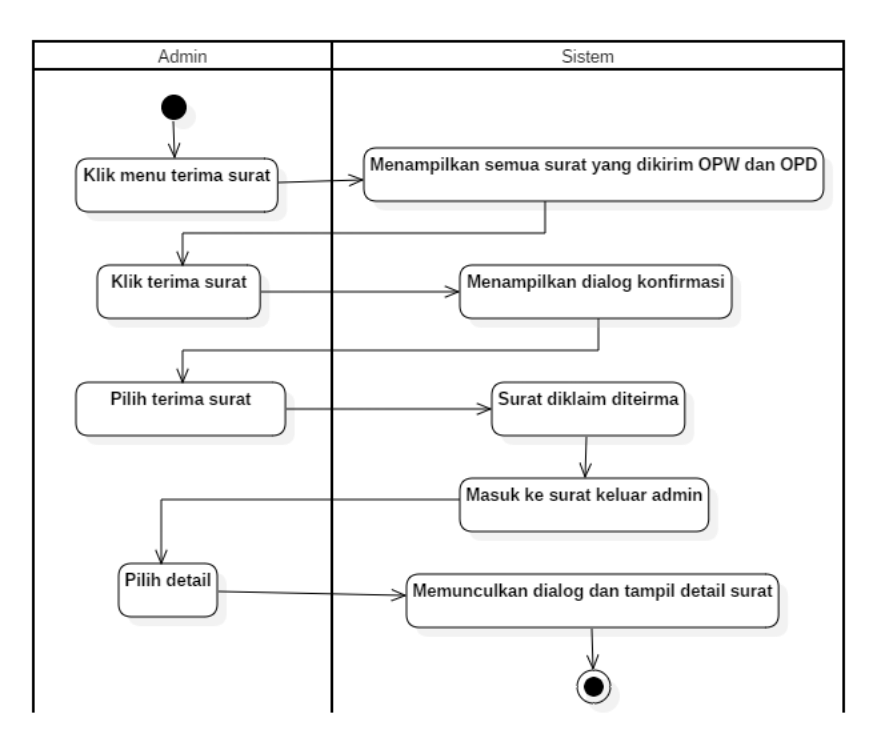

Gambar 4.13 *Activity Diagram* Terima Surat Aktor Admin

<span id="page-72-0"></span>Adapun *activity diagram* yang ada pada [Gambar 4.14](#page-73-0) mendeskripsikan mengenai bagaimana aktifitas yang dilakukan oleh admin dalam mengelola agenda kegiatan.

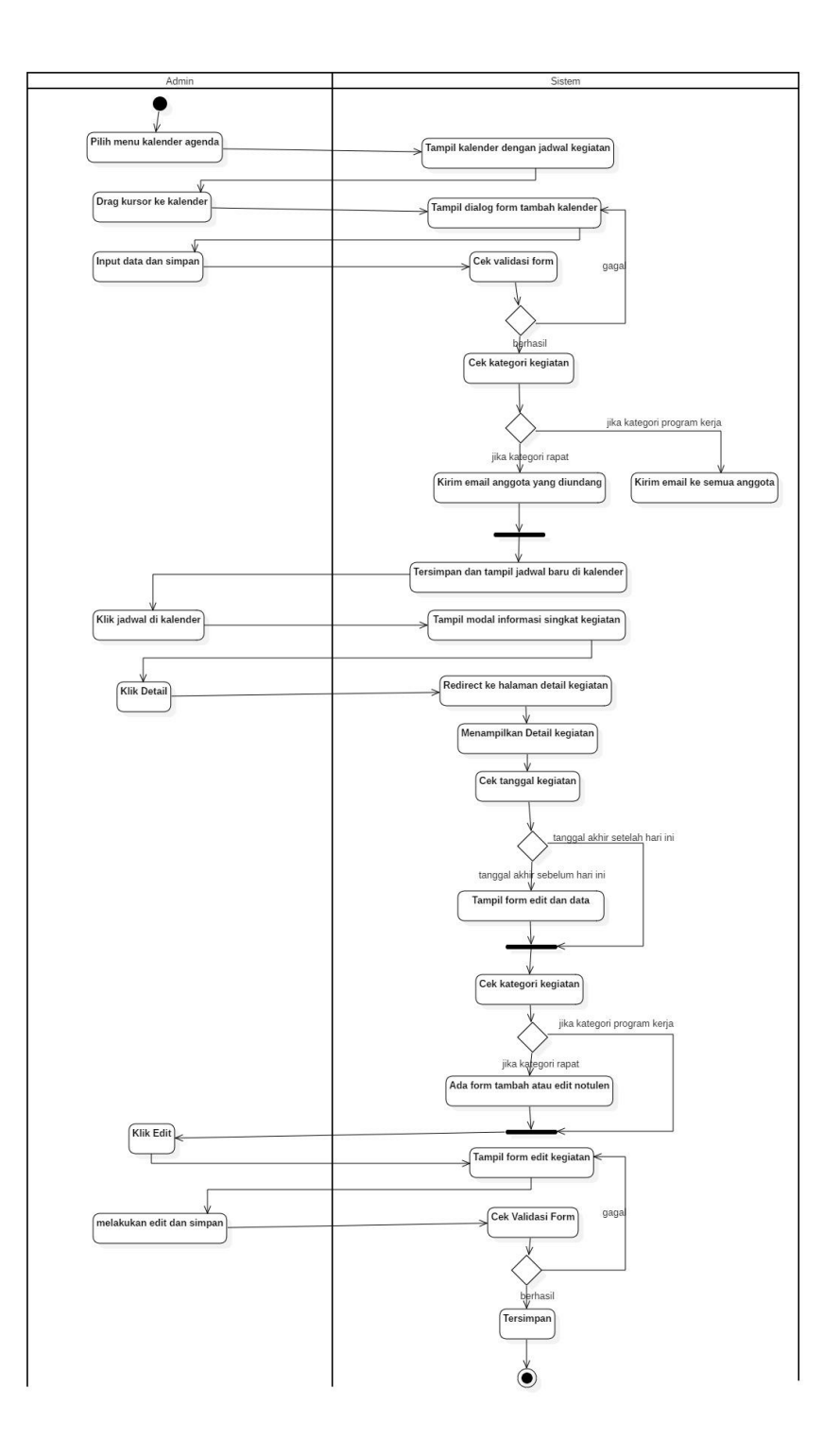

<span id="page-73-0"></span>Gambar 4.14 *Activity Diagram* Agenda Kegiatan Aktor Admin

Kemudian pada *activity diagram* kelola berita yang diperlihatkan pada [Gambar 4.15](#page-74-0) merupakan proses dimana aktor Admin melakukan pengelolaan berita. Seperti mengelola kategori berita dan mengelola berita berdasarkan kategori.

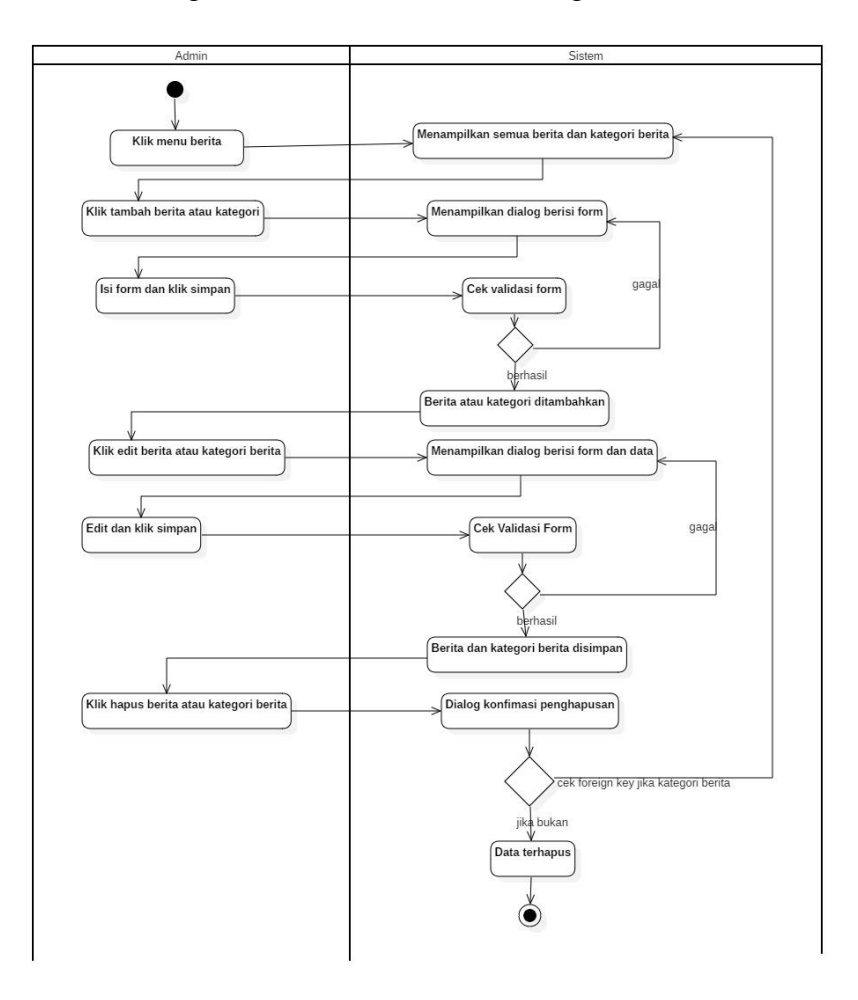

Gambar 4.15 *Activity Diagram* Kelola Berita Aktor Admin

<span id="page-74-0"></span>Adapun *activity diagram* yang ada pada [Gambar 4.16](#page-75-0) mendeskripsikan mengenai bagaimana aktifitas yang dilakukan oleh admin dalam menambah dan edit operator wilayah.

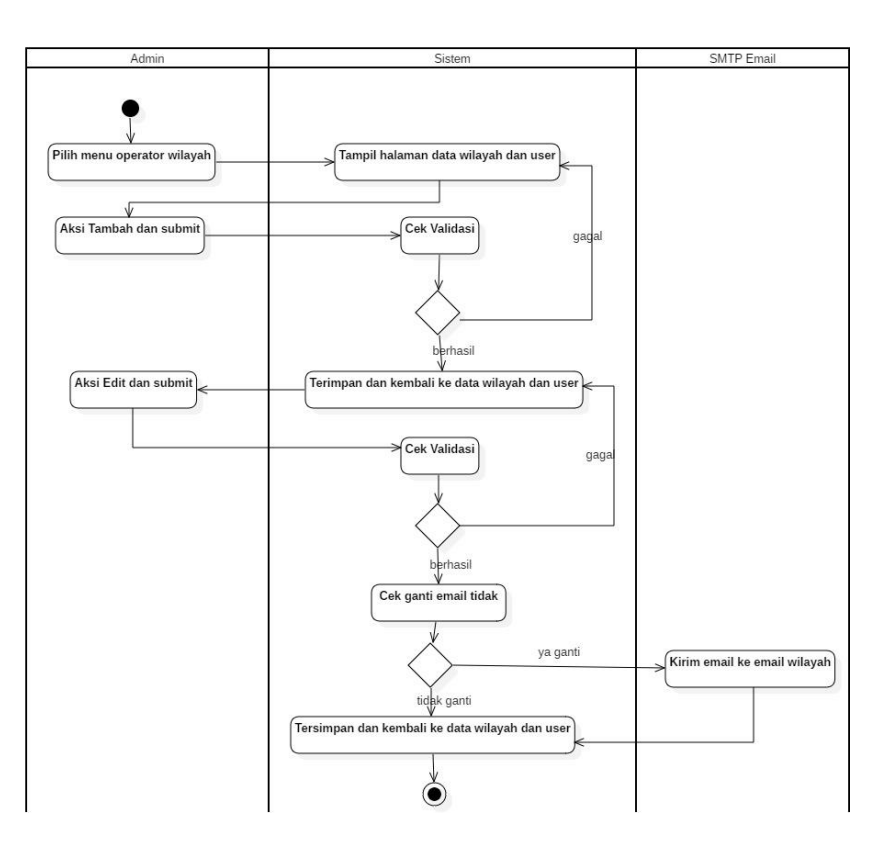

<span id="page-75-0"></span>Gambar 4.16 *Activity Diagram* Tambah dan Edit OPW Aktor Admin

Kemudian pada *activity diagram* edit profil PGSI yang diperlihatkan pada [Gambar 4.15](#page-74-0) merupakan proses dimana aktor Admin melakukan pengeditan profil seperti sejarah, program kerja, tentang serta visi dan misi.

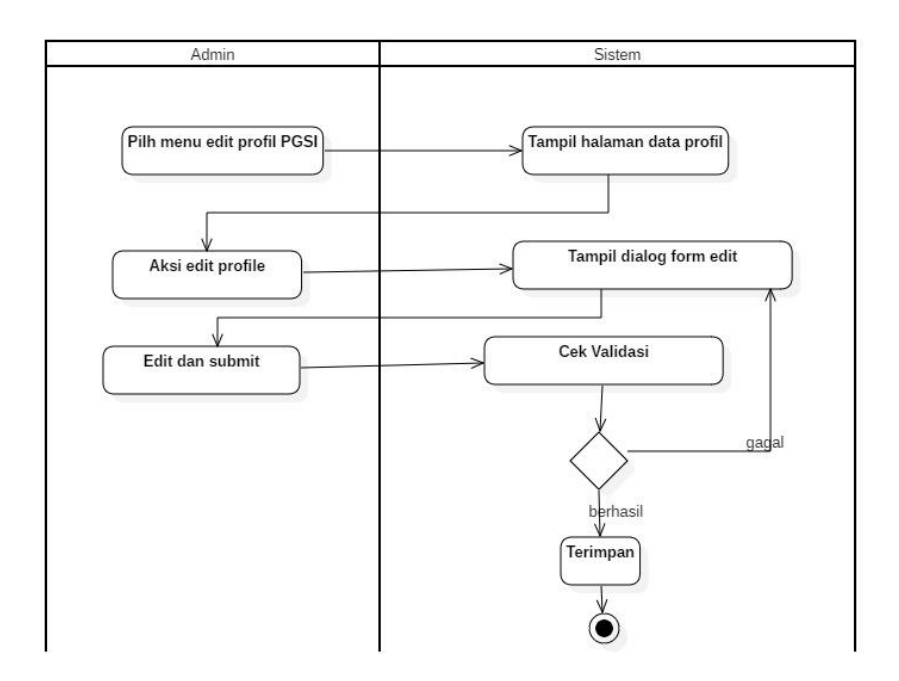

Gambar 4.17 *Activity Diagram* Edit Profil PGSI Aktor Admin

A*ctivity diagram* kirim surat yang ada pada [Gambar 4.18](#page-76-0) merupakan proses dimana Operator Wilayah (OPW) dan Operator Daerah (OPD) melakukan pengiriman surat kepada admin.

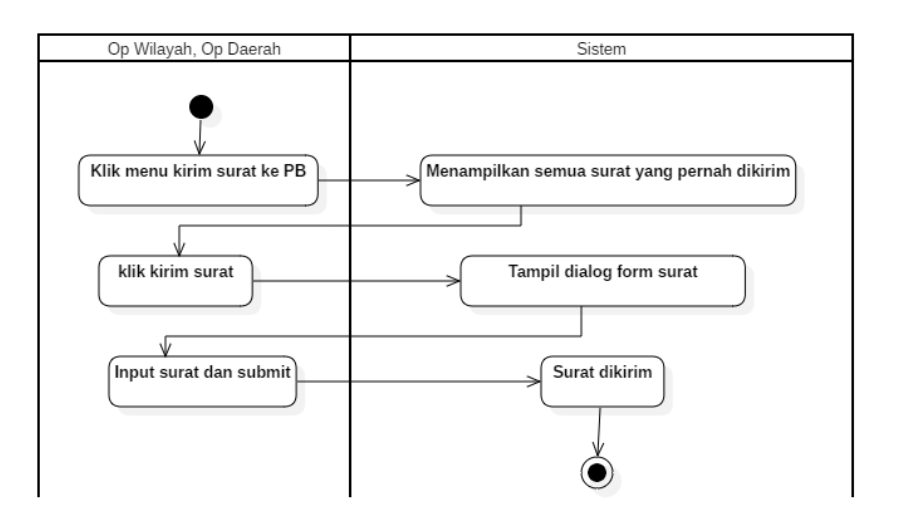

<span id="page-76-0"></span>Gambar 4.18 *Activity Diagram* Kirim Surat Aktor OPW dan OPD

Selanjutnya pada [Gambar 4.19](#page-77-0) merupakan aktifitas aktor OPW dan OPD dalam melakukan edit profil pengurus wilayah dan daerah nya masing-masing.

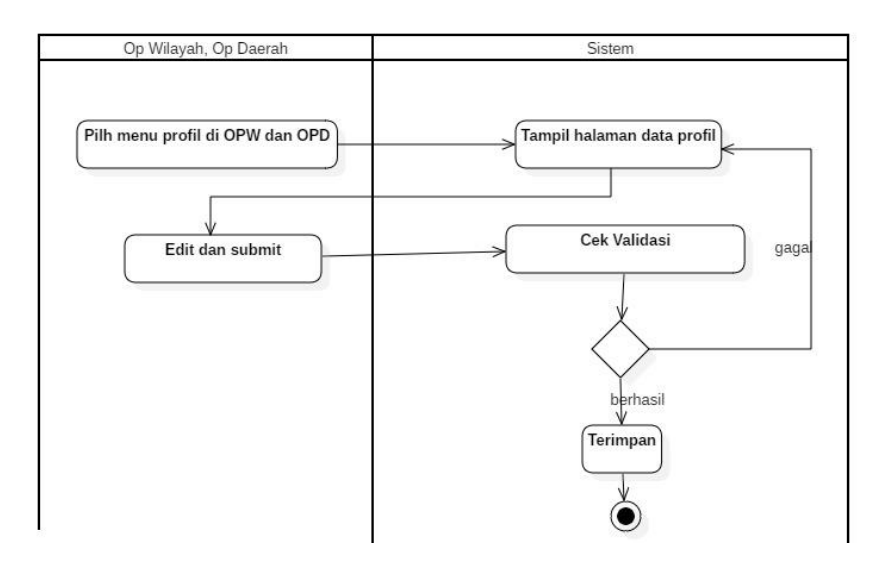

<span id="page-77-0"></span>Gambar 4.19 *Activity Diagram* Edit Profil Pengurus Wilayah dan Daerah Aktor OPW dan OPD

Selanjutnya pada [Gambar 4.20](#page-78-0) merupakan aktifitas aktor OPW dan OPD dalam melakukan pengelolaan berita berdasarkan wilayah dan daerah nya masing-masing.

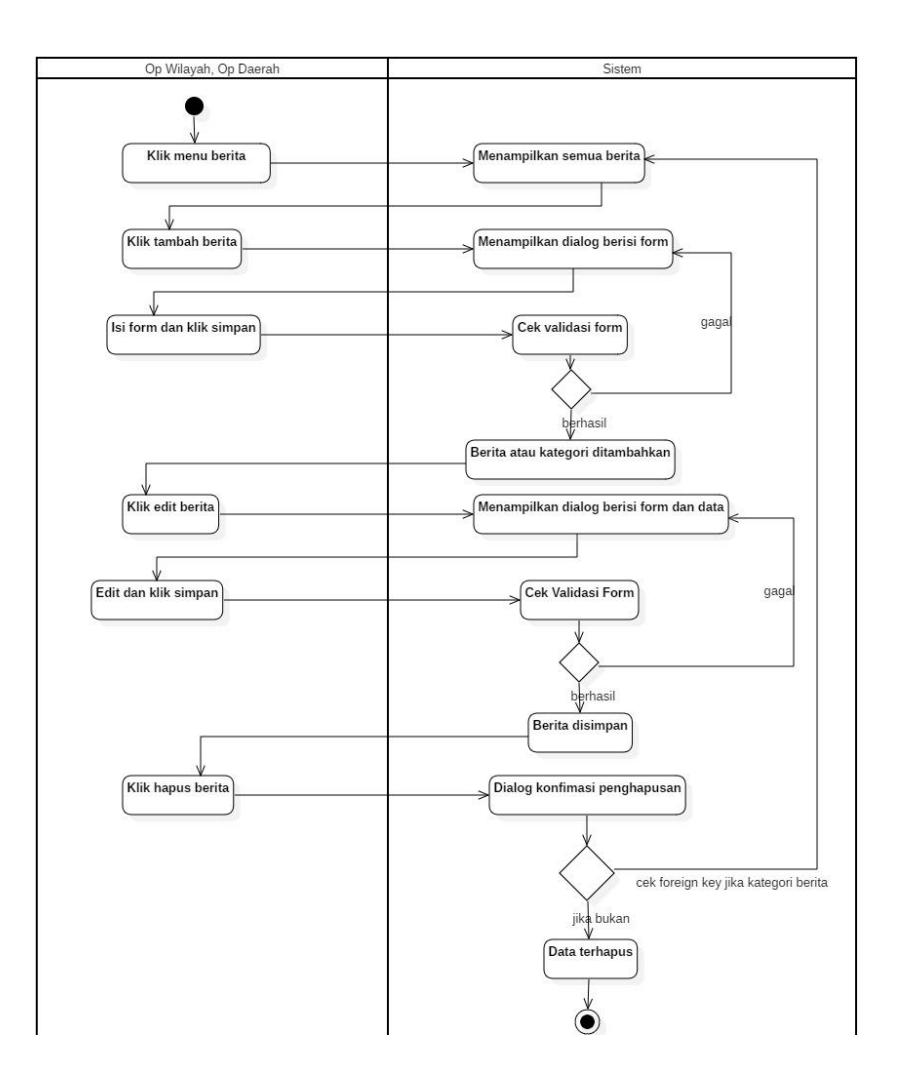

<span id="page-78-0"></span>Gambar 4.20 *Activity Diagram* Kelola Berita Aktor OPW dan OPD

Adapun *activity diagram* yang ada pada [Gambar 4.21](#page-79-0) mendeskripsikan mengenai bagaimana aktifitas yang dilakukan oleh OPW dan OPD dalam mengelola agenda kegiatan sesuai cangkupan wilayah dan daerahnya masing-masing.

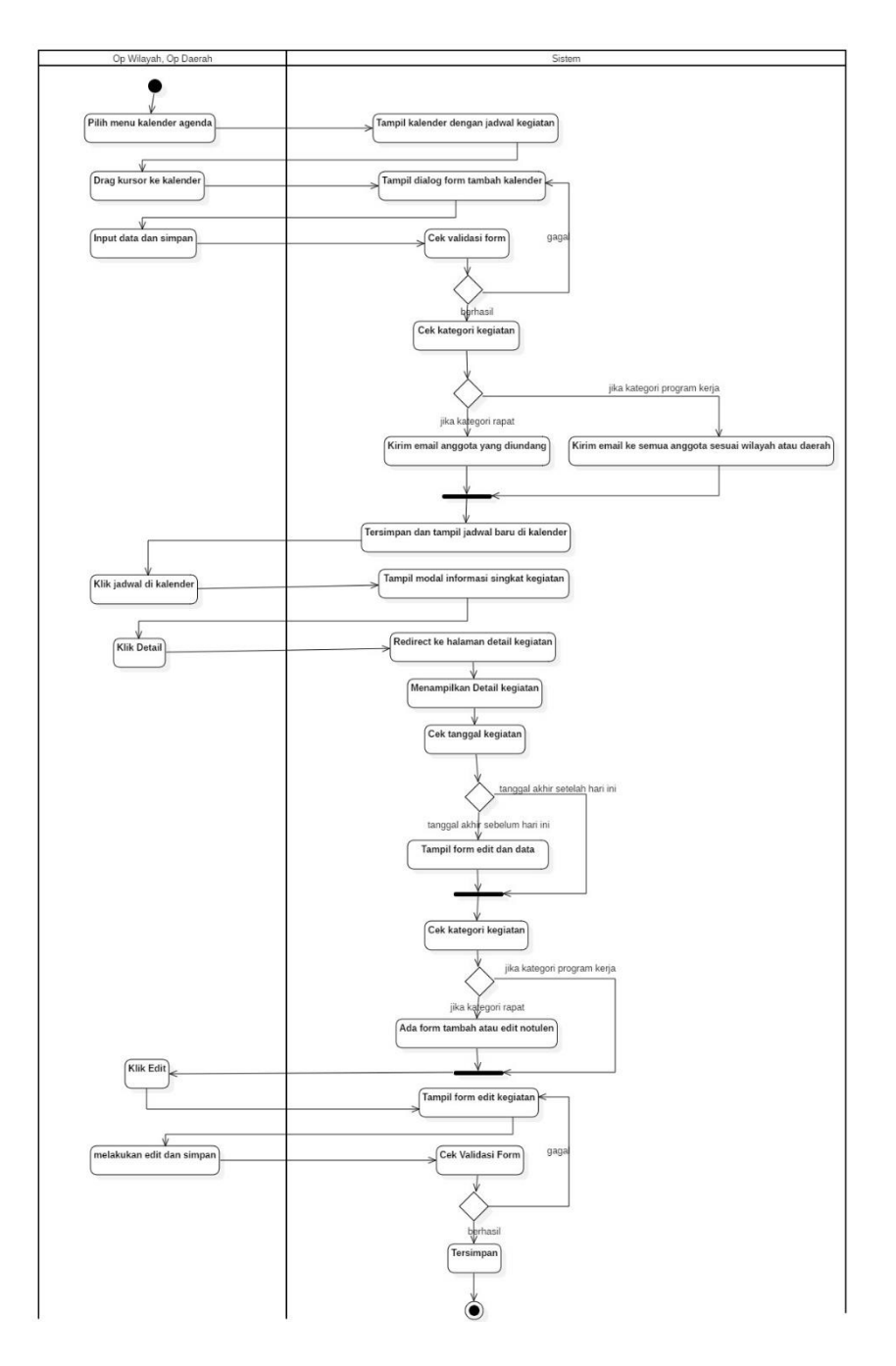

<span id="page-79-0"></span>Gambar 4.21 *Activity Diagram* Agenda Kegiatan Aktor OPW OPD

Kemudian pada *activity diagram* tambah dan edit OPD yang diperlihatkan pada [Gambar 4.22](#page-80-0) merupakan proses dimana aktor

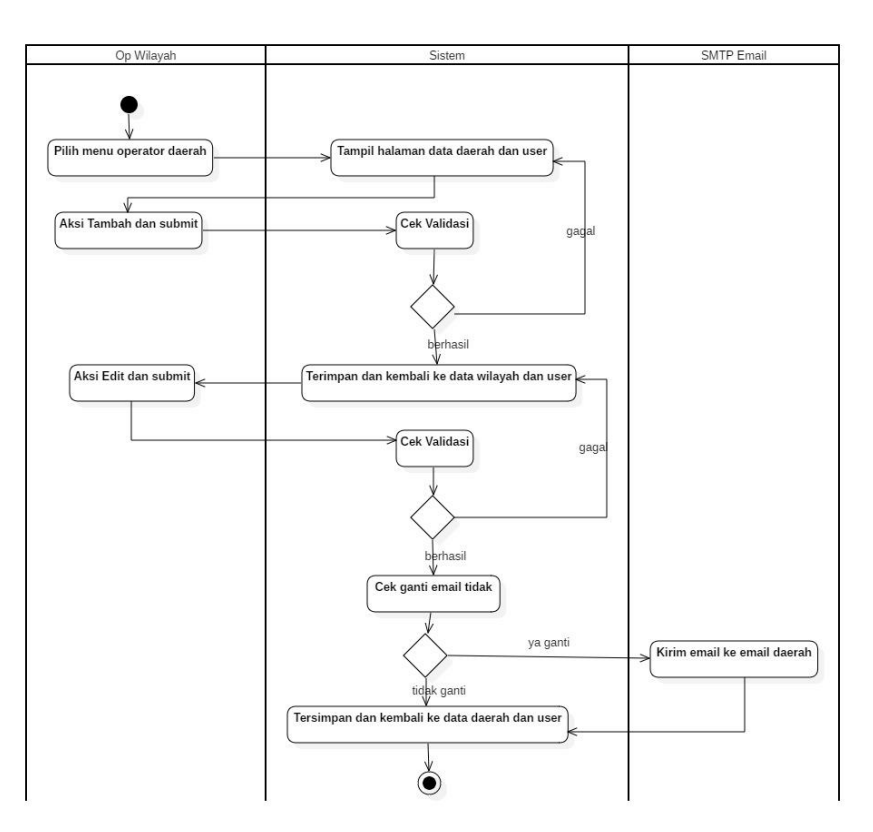

Operator Wilayah (OPW) melakukan aktifitas dalam penambahan dan pengeditan user Operator Daerah (OPD).

<span id="page-80-0"></span>Gambar 4.22 *Activity Diagram* Tambah Edit OPD Aktor OPW

Terdapat juga aktifitas yang ada pada aktor OPD yaitu pada [Gambar 4.23](#page-81-0) menunjukkan aktor OPD dapat melakukan aktifitas untuk edit data anggota dan sekolah sesuai dengan daerah-nya.

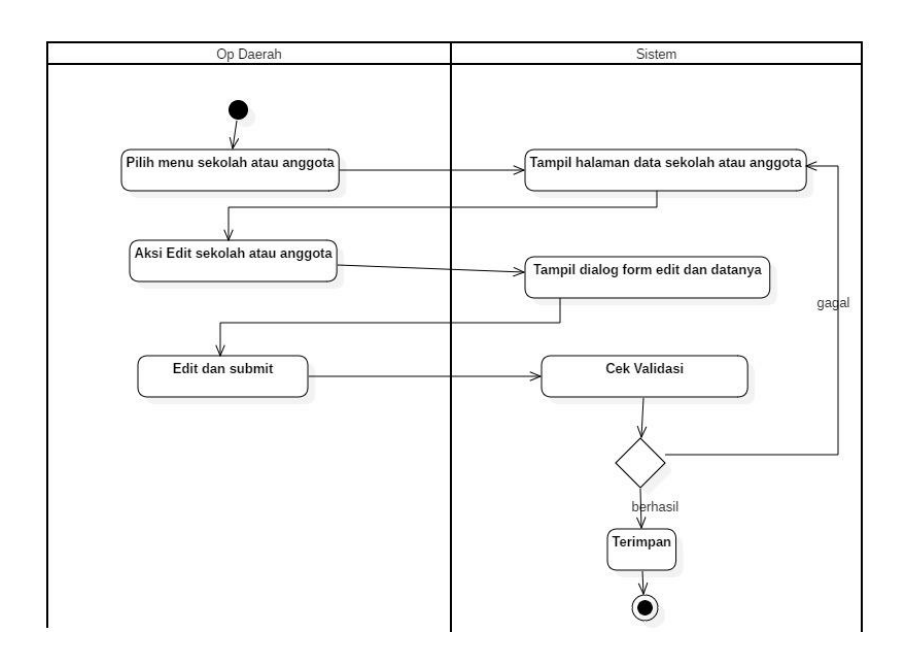

<span id="page-81-0"></span>Gambar 4.23 *Activity Diagram* Edit Anggota dan Sekolah Aktor OPD

Pada [Gambar 4.24](#page-81-1) dibawah ini merupakan aktifitas yang dilakukan oleh aktor Operator Daerah dalam melakukan persetujuan pendaftaran sekolah yang baru mendaftar.

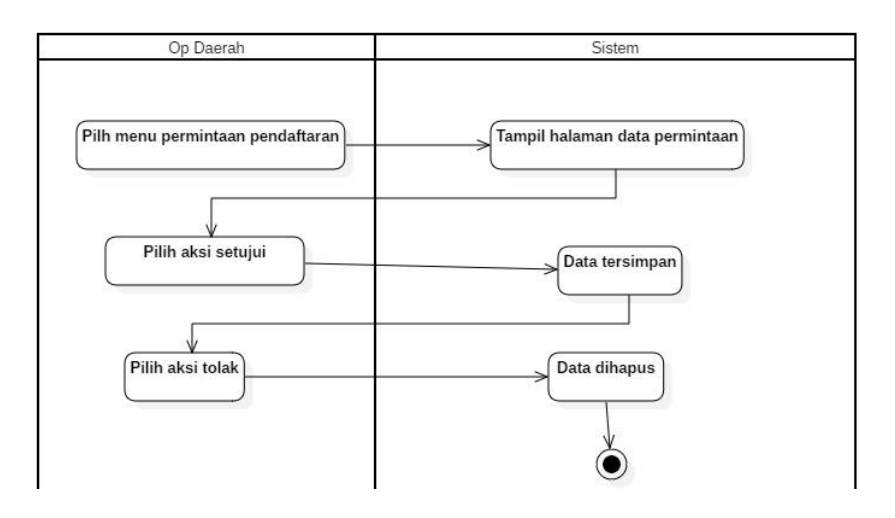

<span id="page-81-1"></span>Gambar 4.24 *Activity Diagram* Setujui Pendaftaran Sekolah Aktor

Adapun *activity diagram* yang ada pada [Gambar 4.25](#page-82-0) mendeskripsikan mengenai bagaimana aktifitas yang dilakukan oleh OPD dalam mengelola user operator sekolah, seperti melihat detail, serta pemindahan akses operator sekolah.

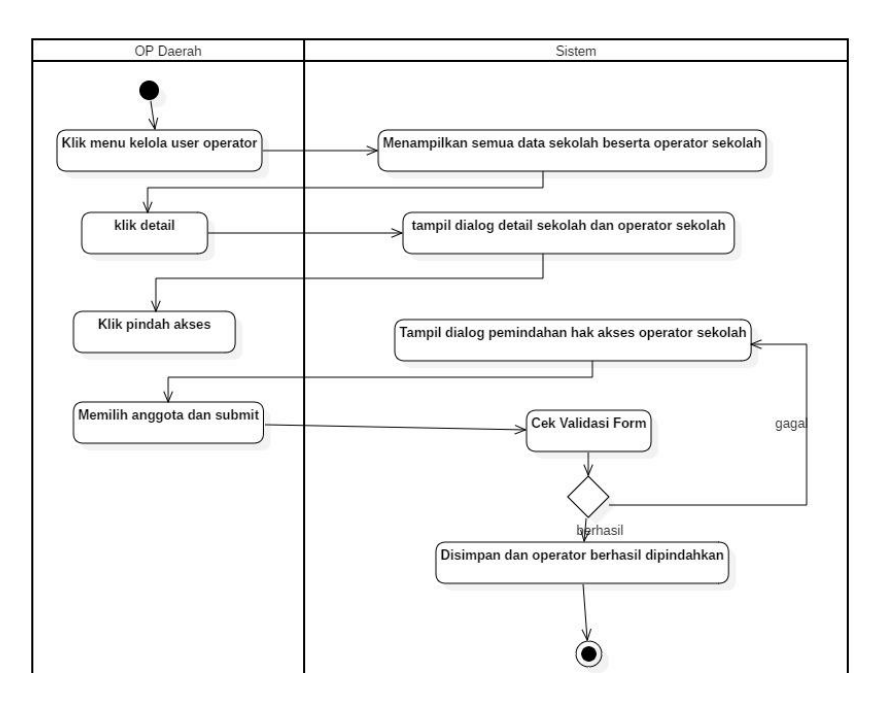

<span id="page-82-0"></span>Gambar 4.25 *Activity Diagram* Kelola User OPSEK Aktor OPD

Selanjutnya pada [Gambar 4.26](#page-83-0) merupakan aktifitas aktor OPSEK dalam melakukan edit profil sekolah seperti update informasi sekolah yang memang perlu diperbaharui.

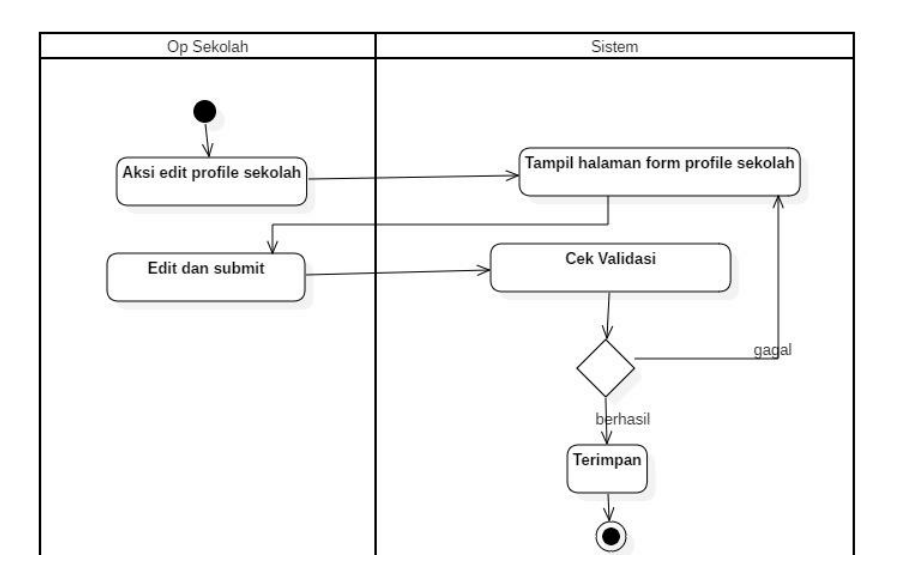

<span id="page-83-0"></span>Gambar 4.26 *Activity Diagram* Edit Profil Sekolah Aktor OPSEK

Kemudian pada *activity diagram* kelola anggota yang diperlihatkan pada [Gambar 4.27](#page-84-0) merupakan proses dimana aktor Operator Sekolah (OPSEK) melakukan pengelolaan anggota. Anggota disini merupakan guru yang mengajar di sekolah tersebut, jadi OPSEK hanya dapat mengelola anggota yang memang ditambahkan sendiri oleh-nya.

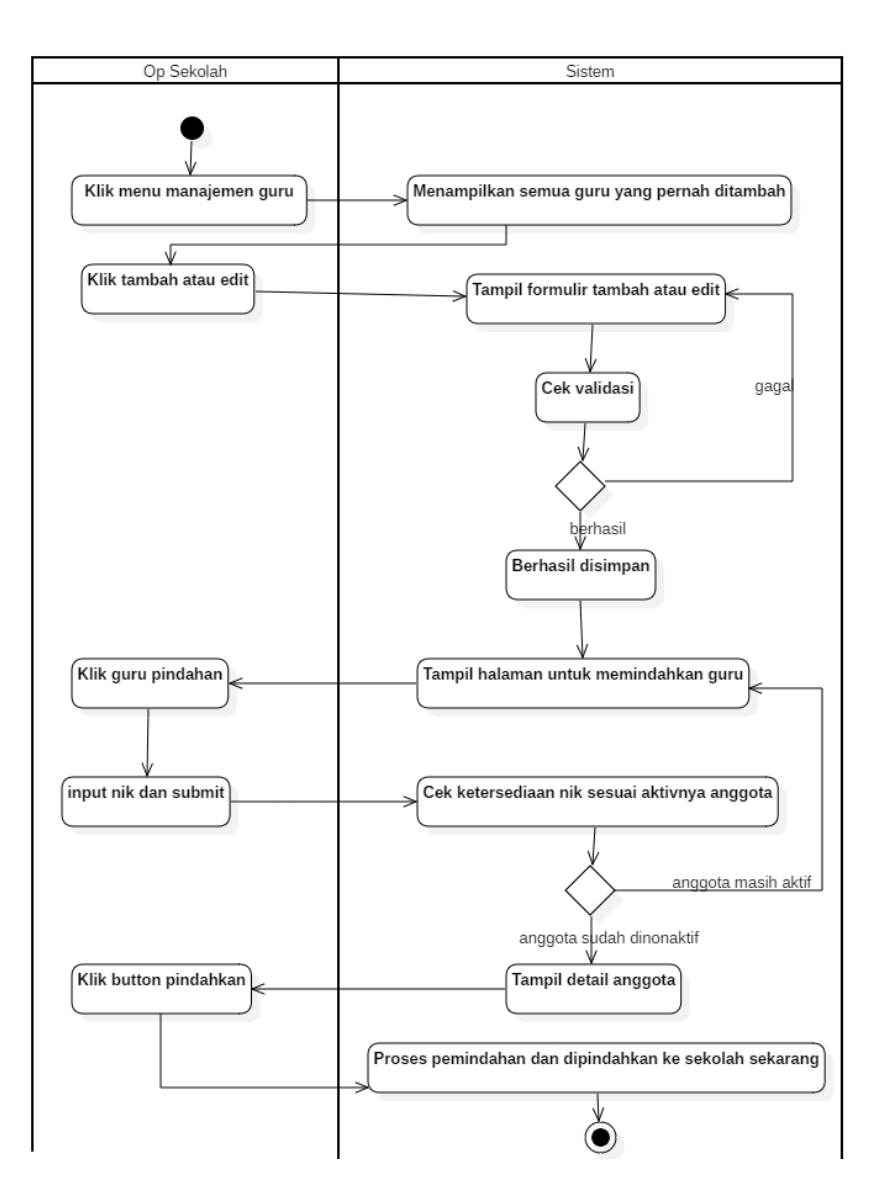

<span id="page-84-0"></span>Gambar 4.27 *Activity Diagram* Kelola Anggota Aktor OPSEK

*Activity diagram* melihat semua usulan yang ditunjukkan pada [Gambar 4.28](#page-85-0) mendeskripsikan mengenai aktifitas saat aktor anggota ataupun admin melihat semua usulan yang telah disetujui OPD, OPW, dan Admin.

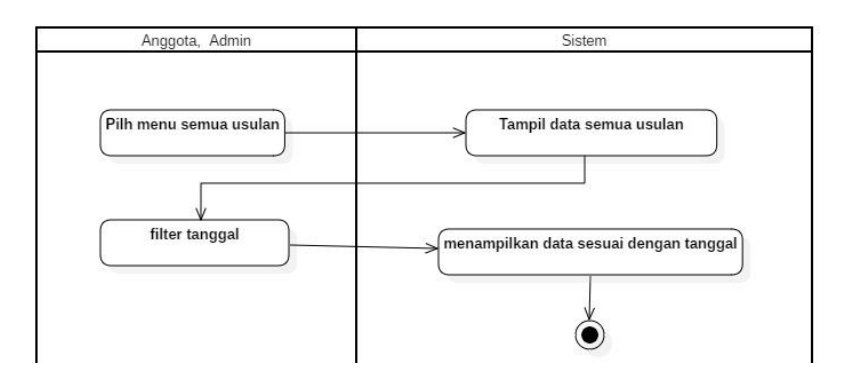

<span id="page-85-0"></span>Gambar 4.28 *Activity Diagram* Melihat Semua Usulan Aktor Anggota dan Admin

Kemudian terdapat *activity diagram* untuk pengajuan usulan anggota yang ditunjukkan pada [Gambar 4.29](#page-85-1) dibawah ini, merupakan proses pada saat anggota mengajukan usulan.

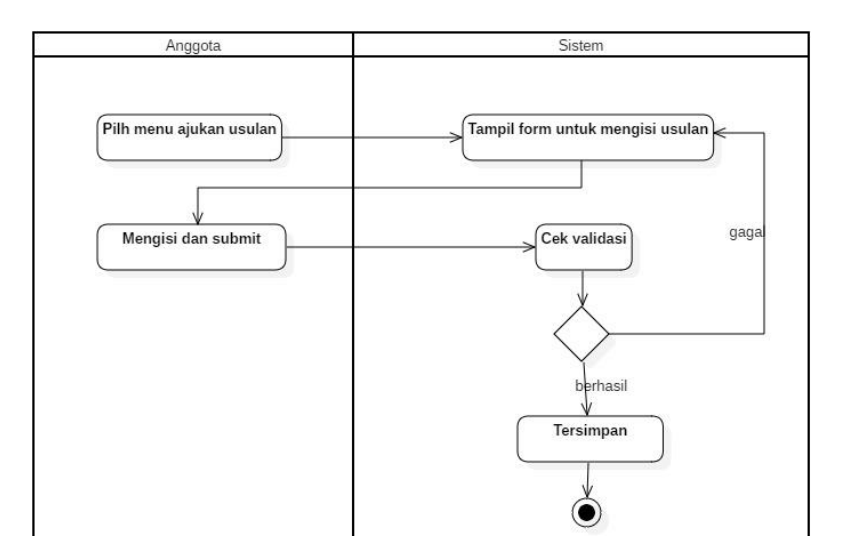

<span id="page-85-1"></span>Gambar 4.29 *Activity Diagram* Ajukan Usulan Aktor Anggota

Selanjutnya pada [Gambar 4.30](#page-86-0) merupakan aktifitas aktor Anggota dalam melakukan edit profil dirinya sendiri seperti update informasi anggota yang memang perlu diperbaharui.

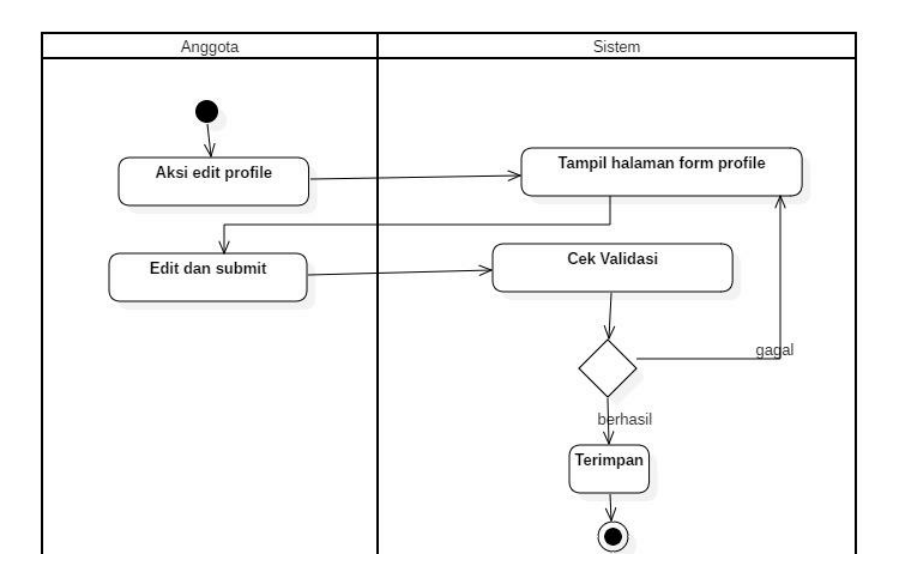

<span id="page-86-0"></span>Gambar 4.30 *Activity Diagram* Edit Profil Anggota Aktor Anggota

*Activity diagram* mendaftar sekolah yang ditunjukkan pada [Gambar 4.31](#page-87-0) mendeskripsikan mengenai aktivitas saat aktor pengunjung ingin mendaftar sebagai operator sekolah untuk mendaftarkan sekolahnya. Pengunjung merupakan seseorang yang merupakan Tata Usaha TU sekolah, atau seorang yang mewakili sekolah untuk dapat mendaftarkan guru di sekolah tersebut.

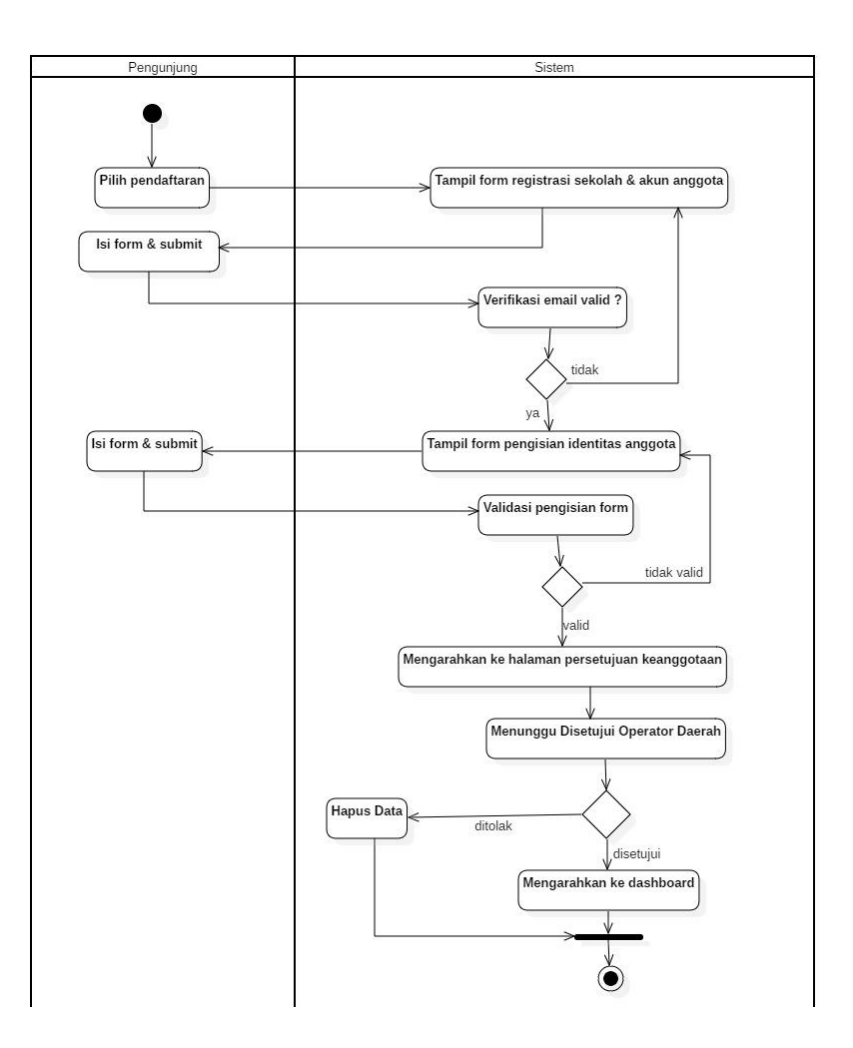

<span id="page-87-0"></span>Gambar 4.31 *Activity Diagram* Mendaftar Sekolah Aktor Pengunjung

Kemudian pada *activity diagram* melihat profil PGSI yang diperlihatkan pada [Gambar 4.32](#page-88-0) merupakan proses dimana pengunjung web dapat melihat profil PGSI yang ada pada halaman utama aplikasi.

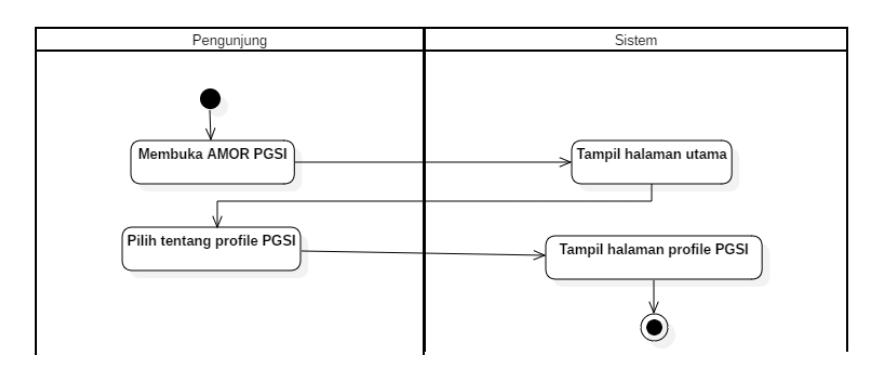

<span id="page-88-0"></span>Gambar 4.32 *Activity Diagram* Melihat Profil PGSI Aktor Pengunjung

*Activity diagram* melihat kegiatan yang ditunjukkan pada [Gambar 4.33](#page-89-0) menjelaskan tentang aktivitas saat aktor pengunjung dapat melihat kegiatan-kegiatan dalam organisasi khususnya kegiatan. Kegiatan yang ditampilkan kepada pengunjung hanya 6 item, selebihnya pengunjung dapat masuk sebagai anggota.

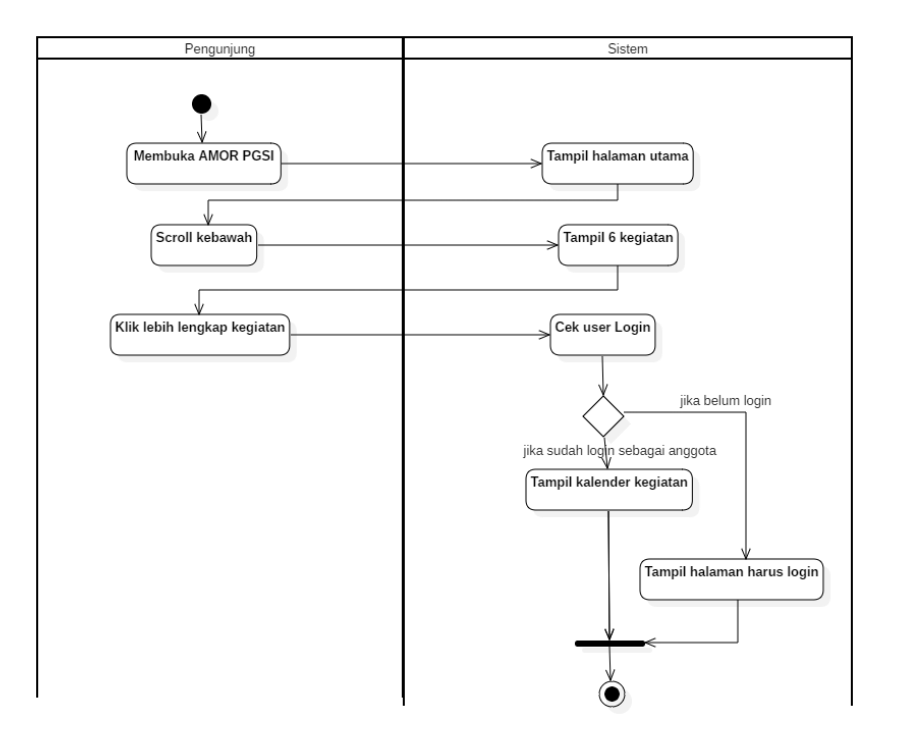

## <span id="page-89-0"></span>Gambar 4.33 *Activity Diagram* Melihat Kegiatan Aktor Pengunjung

Selanjutnya pada *activity diagram* melihat berita dan info kontak PD yang ditunjukkan pada [Gambar 4.34](#page-89-1) merupakan proses dimana pengunjung dapat melihat berita dan info kontak Pengurus Daerah (PD).

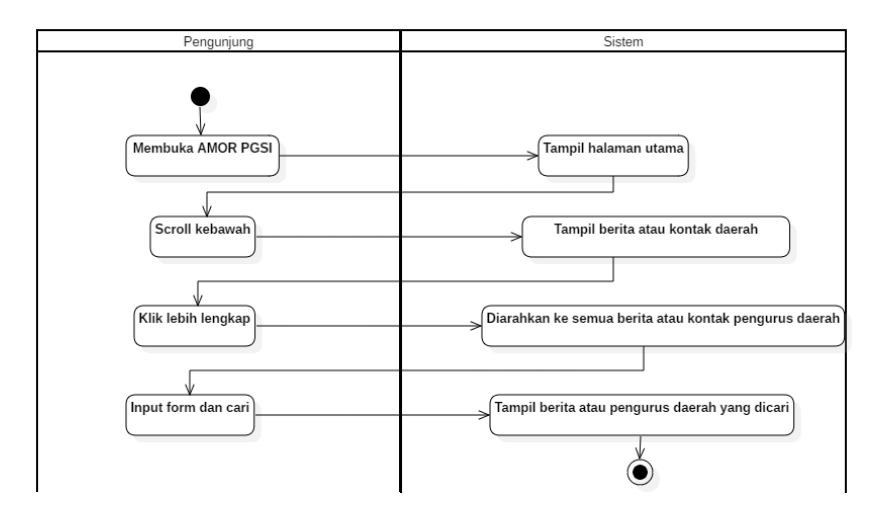

Gambar 4.34 *Activity Diagram* Melihat Berita Dan Info Kontak PD Aktor Pengunjung

## <span id="page-89-1"></span>**4.1.3 Sequence Diagram**

*Sequence diagram* digunakan untuk menggambarkan kelakuan objek pada *use case diagram* dengan mendeskripsikan waktu hidup objek dan pesan yang dikirim dan diterima antar objek. Adapun rancangan *sequence diagram* ada pada gambar dibawah ini.

Adapun *sequence diagram* yang ada pada [Gambar 4.35,](#page-90-0) [Gambar 4.36,](#page-91-0) [Gambar 4.37,](#page-91-1) [Gambar 4.38](#page-92-0) mendeskripsikan mengenai bagaimana suatu interaksi objek yang berhubungan dengan aktor:

- a. Admin,
- b. OPW (operator wilayah),
- c. OPD (operator daerah),
- d. OPSEK (operator sekolah), dan
- e. Anggota

Selanjutnya yang ditunjukkan pada [Gambar 4.35Gambar 4.35](#page-90-0) merupakan *sequence diagram login* yang merupakan interaksi antar objek dalam proses melakukan login.

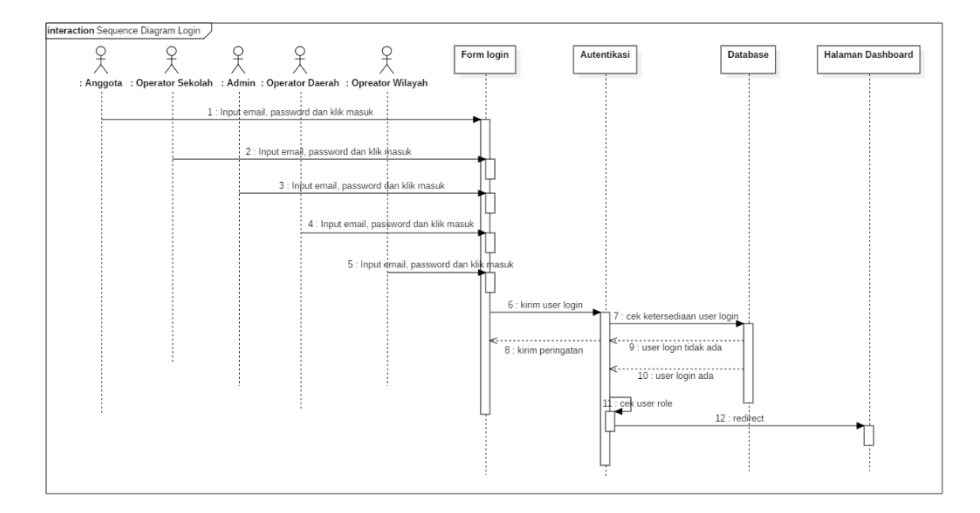

Gambar 4.35 *Sequence Diagram* Login

<span id="page-90-0"></span>Kemudian *sequence diagram logout* yang ditunjukkan pada gambar dibawah yaitu pada [Gambar 4.36](#page-91-0) mendeskripsikan mengenai interaksi antar objek pada proses keluar sesi saat login.

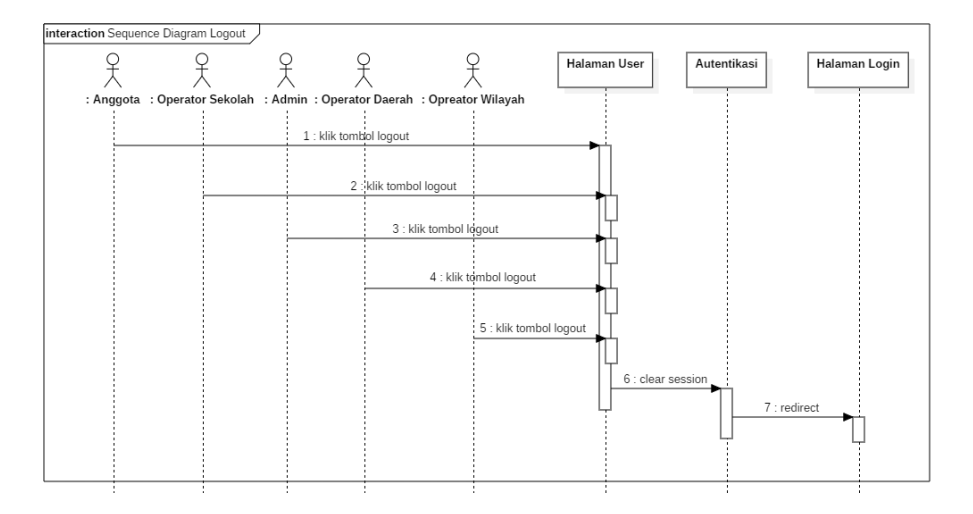

Gambar 4.36 *Sequence Diagram* Logout

<span id="page-91-0"></span>*Sequence diagram* yang ditunjukkan pada gambar dibawah yaitu pada [Gambar 4.37](#page-91-1) mendeskripsikan mengenai interaksi antar objek yang dilakukan saat aktifitas mengedit akun *login*-nya, seperti *email* dan *password*

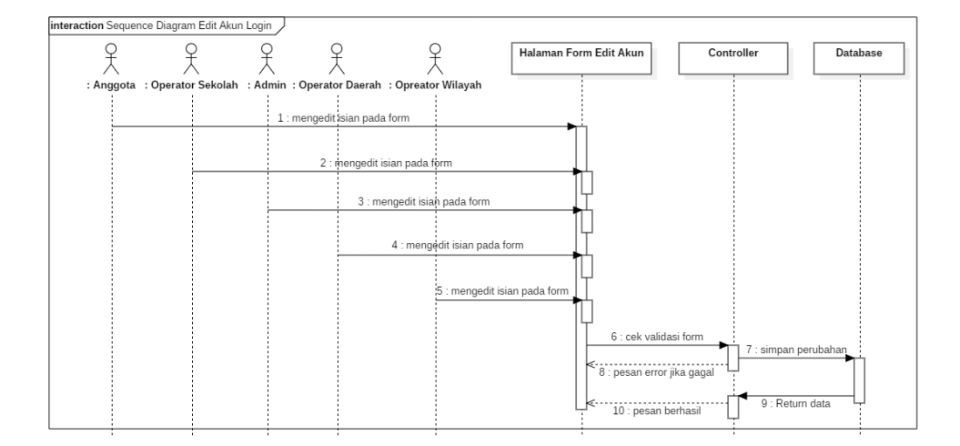

Gambar 4.37 *Sequence Diagram* Edit Akun Login

<span id="page-91-1"></span>Kemudian pada *sequence diagram reset password* yang diperlihatkan pada [Gambar 4.38](#page-92-0)[Gambar 4.8](#page-68-0) merupakan interaksi

antar objek pada saat proses dimana semua user atau aktor melakukan *reset password* ketika lupa akan password-nya, kemudian aktor tersebut akan menggantinya setelah mendapatkan email konfirmasi bahwa user tersebutlah yang mengganti password

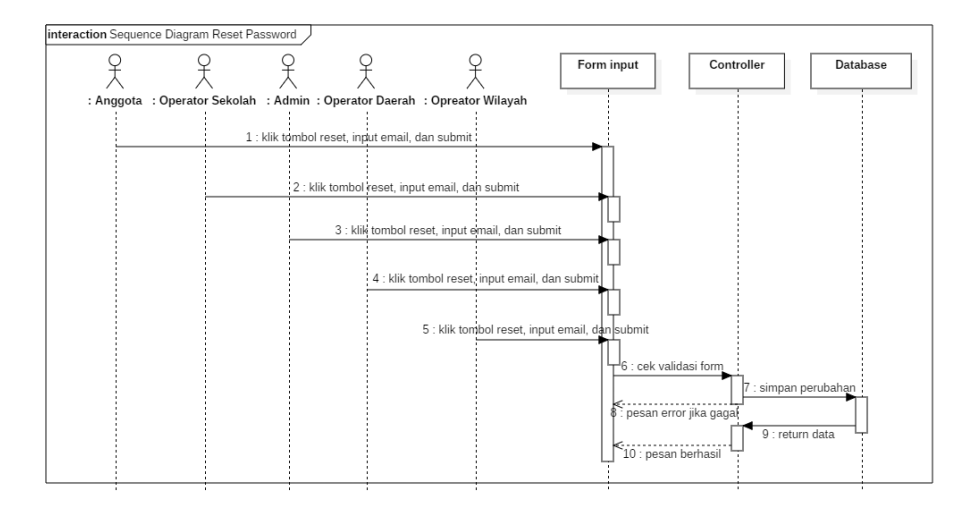

Gambar 4.38 *Sequence Diagram* Reset Password

<span id="page-92-0"></span>Pada gambar dibawah ini yaitu [Gambar 4.39](#page-93-0) menggambarkan interaksi antar objek yang ada pada proses dimana aktor admin, OPW, dan OPD menyetujui ataupun menolak usulan dari anggota, yang jikalau menolaknya anggota akan mendapatkan revisi berupa *comment* untuk memperbaikinya.

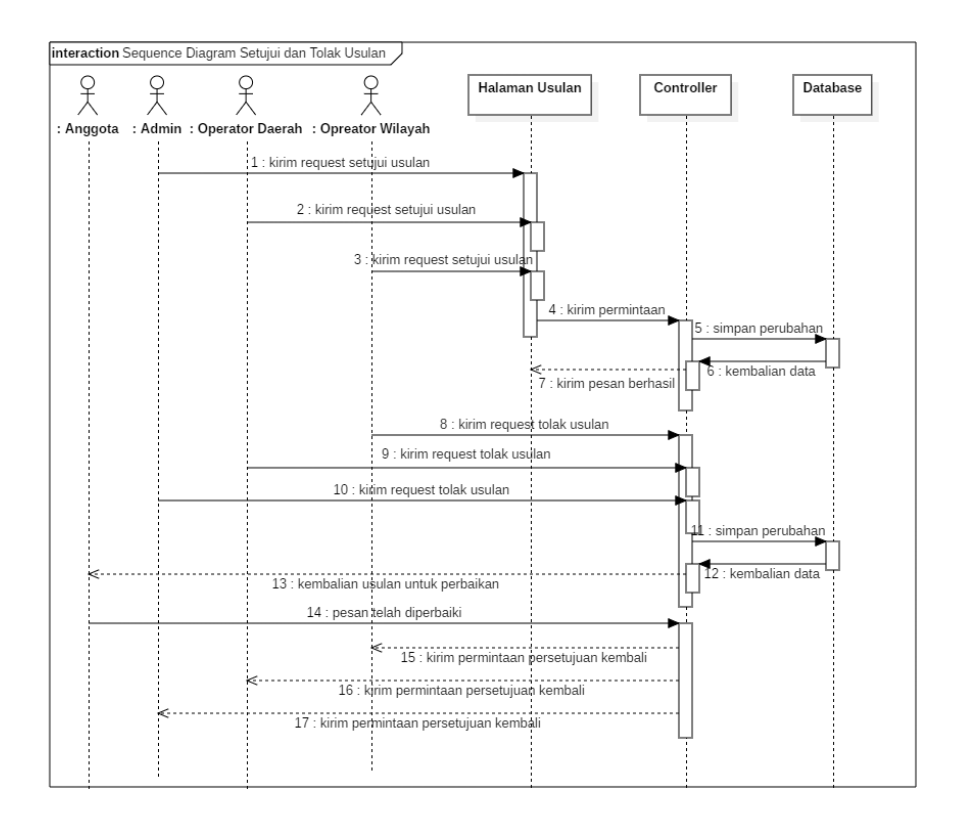

Gambar 4.39 *Sequence Diagram* Setujui dan Tolak Usulan

<span id="page-93-0"></span>Kemudian [Gambar 4.40](#page-93-1) menjelaskan mengenai interaksi objek yang berhubungan dengan aktor Admin, OPW, dan OPD saat proses melihat *list* maupun melihat detail lengkap sekolah dan anggota.

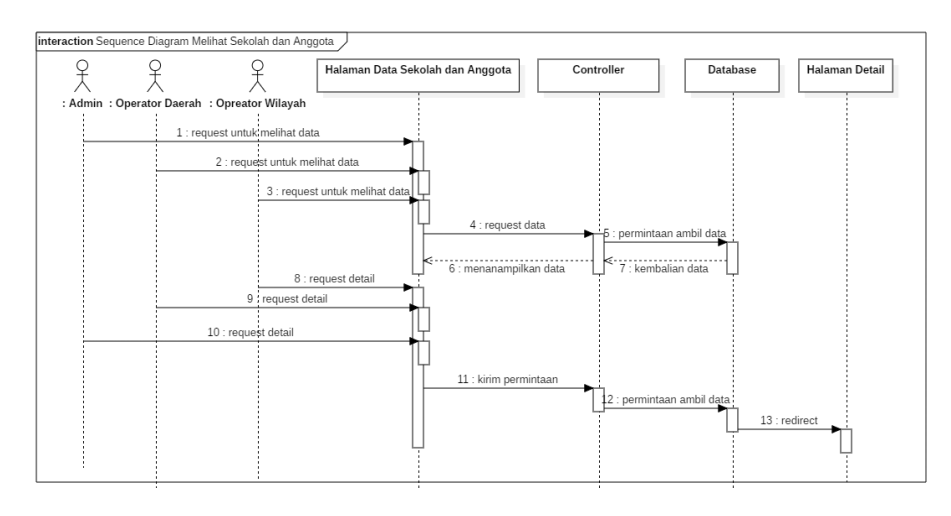

<span id="page-93-1"></span>Gambar 4.40 *Sequence Diagram* Melihat Sekolah dan Anggota

Selanjutnya pada *sequence diagram* surat masuk yang diperlihatkan pada [Gambar 4.41](#page-94-0) merupakan interaksi antar objek yang berhubungan aktor admin berupa proses saat melakukan pengarsipan surat, bagaimana cara melihat data arsip, menambah, serta mengedit arsip surat masuk

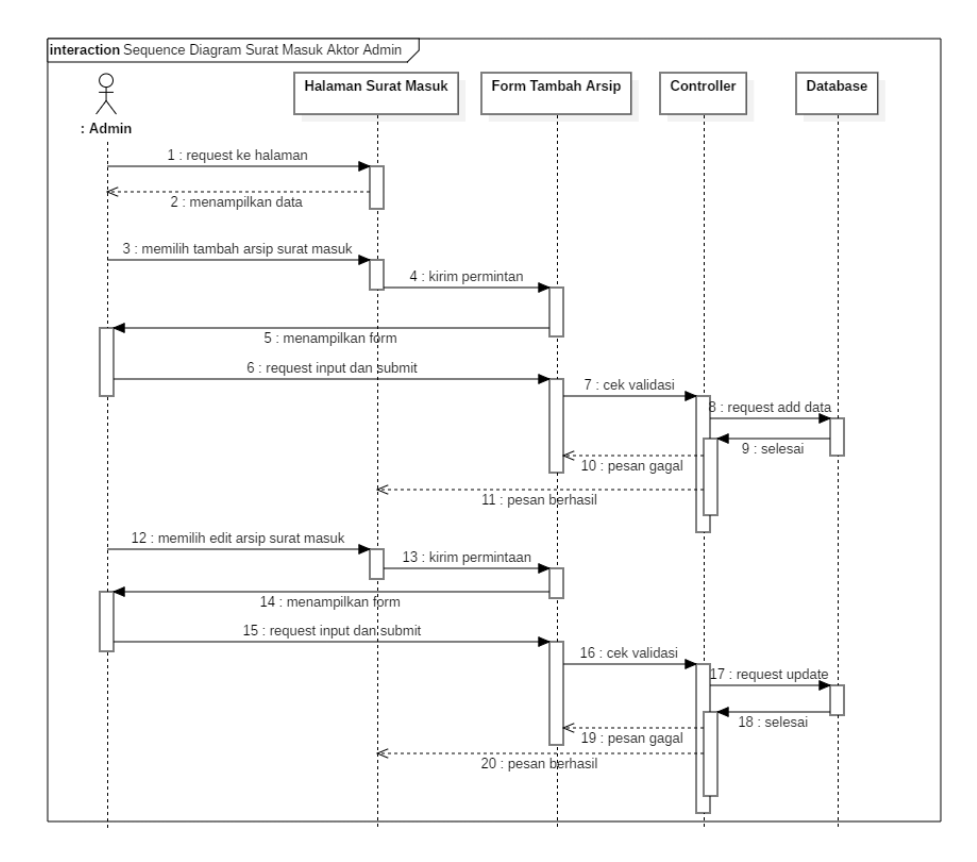

Gambar 4.41 *Sequence Diagram* Surat Masuk Aktor Admin

<span id="page-94-0"></span>*Sequence diagram* surat keluar yang ditunjukkan pada gambar dibawah yaitu pada [Gambar 4.42](#page-95-0) mendeskripsikan mengenai interaksi objek yang berhubungan dengan aktor admin mengenai proses dalam mengelola arsip surat keluar seperti menambah arsip, melihat daftar arsip, serta mengubah arsip surat keluar

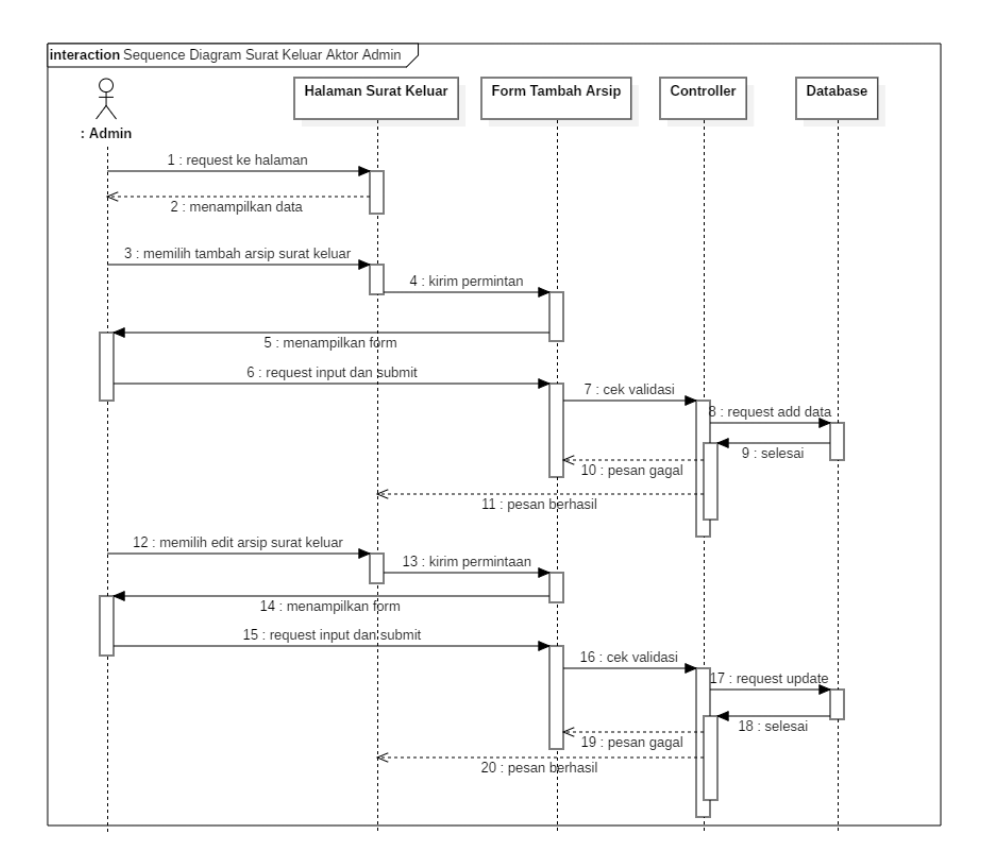

Gambar 4.42 Sequence *Diagram* Surat Keluar Aktor Admin

<span id="page-95-0"></span>*Sequence diagram* terima surat yang ditunjukkan pada [Gambar](#page-96-0)  [4.43](#page-96-0) mendeskripsikan mengenai interaksi antar objek yang berhubungan dengan aktor admin mengenai aktivitas saat admin menerima surat yang dikirimkan oleh OPW dan OPD baik itu dalam bentuk instruksi maupun surat seperti undangan, yang ketika admin menerima surat tersebut, maka surat akan dimasukan ke dalam surat masuk admin

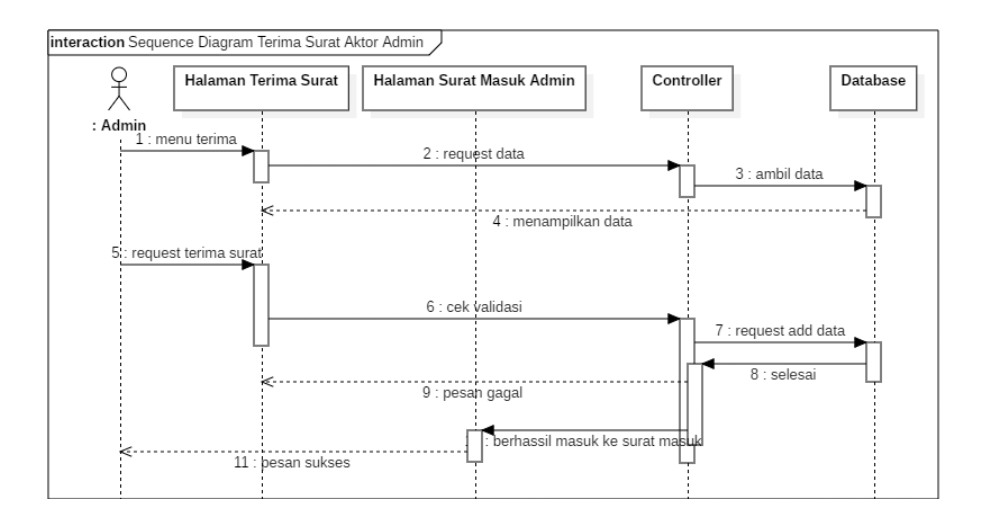

Gambar 4.43 *Sequence Diagram* Terima Surat Aktor Admin

<span id="page-96-0"></span>Adapun *sequence diagram* agenda kegiatan yang terdapat pada [Gambar 4.44](#page-97-0) mendeskripsikan mengenai bagaimana interaksi antar objek yang berhubungan dengan aktor admin melakukan aktifitas dalam mengelola agenda kegiatan

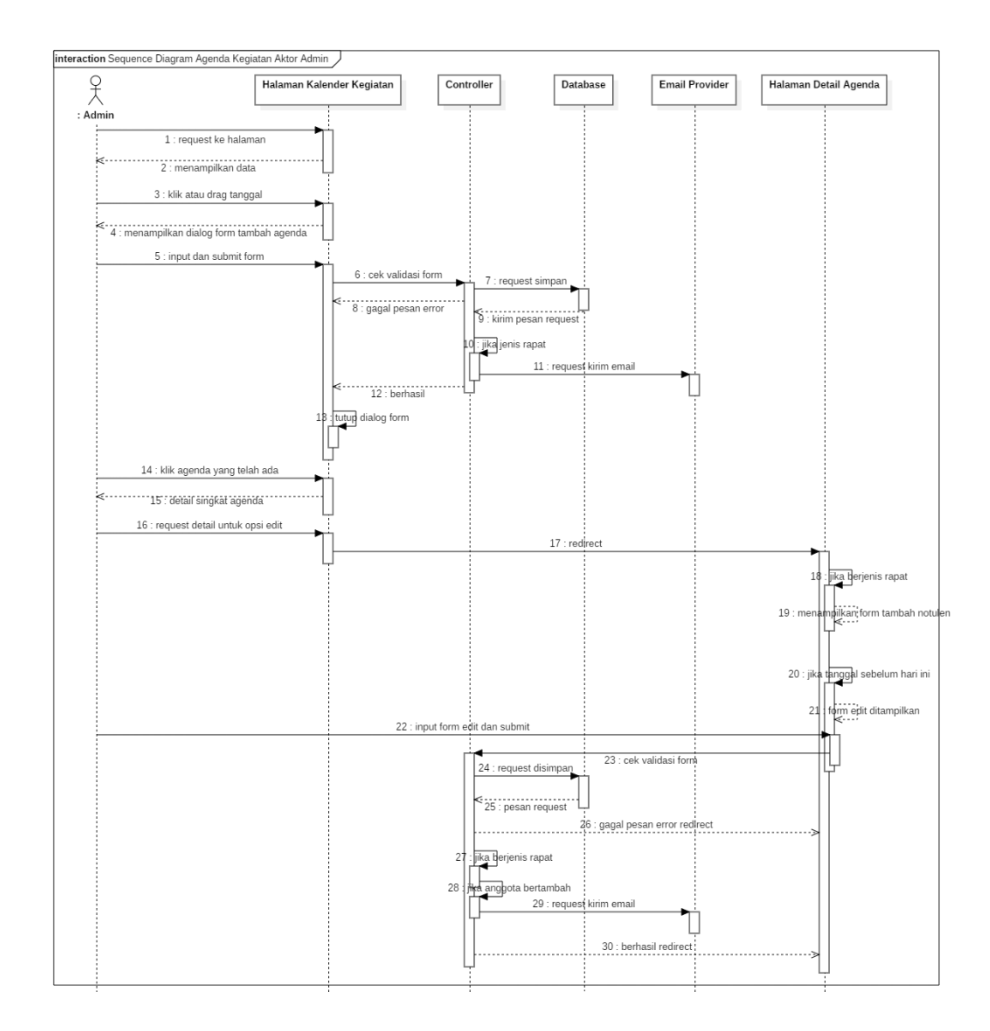

<span id="page-97-0"></span>Gambar 4.44 *Sequence Diagram* Agenda Kegiatan Aktor Admin

Kemudian pada *sequence diagram* kelola berita yang diperlihatkan pada [Gambar 4.45](#page-98-0) merupakan proses dimana interaksi antar objek yang berhubungan dengan aktor admin melakukan pengelolaan berita. Seperti mengelola kategori berita dan mengelola berita berdasarkan kategori

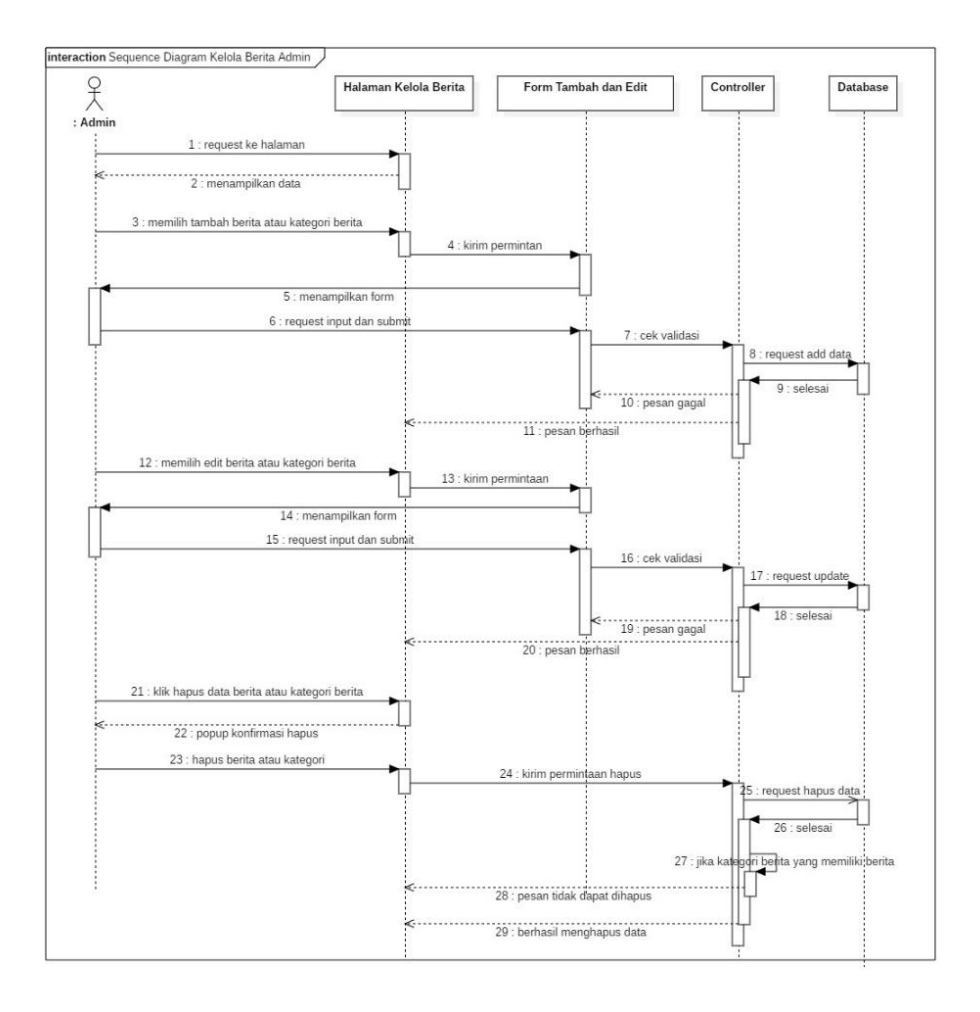

Gambar 4.45 *Sequence Diagram* Kelola Berita Aktor Admin

<span id="page-98-0"></span>Adapun *sequence diagram* yang ada pada [Gambar 4.46](#page-99-0) mendeskripsikan mengenai proses interaksi antar objek yang dilakukan oleh admin dalam menambah dan edit operator wilayah.

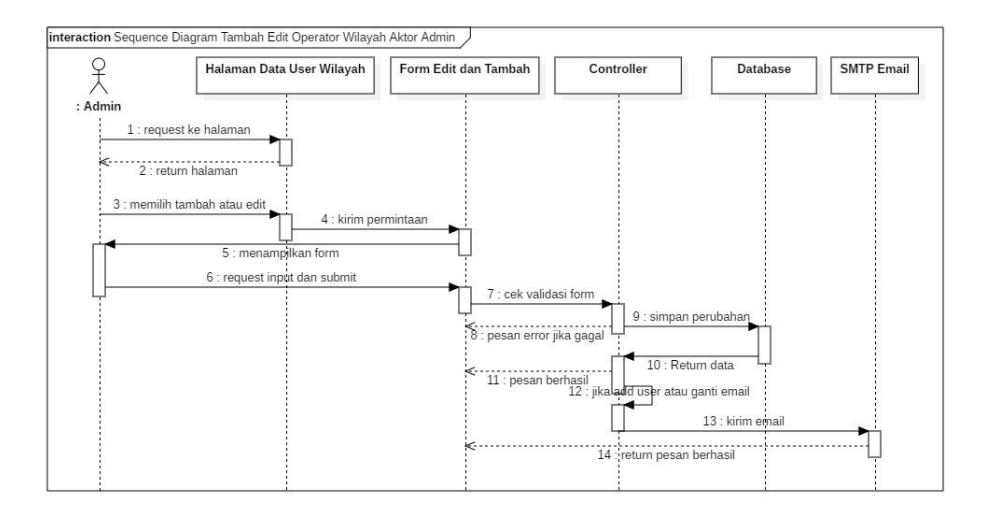

<span id="page-99-0"></span>Gambar 4.46 *Sequence Diagram* Tambah dan Edit OPW Aktor

Admin

Kemudian pada *sequence diagram* edit profil PGSI yang diperlihatkan pada [Gambar 4.47](#page-99-1) merupakan proses interaksi antar objek dimana aktor Admin melakukan pengeditan profil seperti sejarah, program kerja, tentang serta visi dan misi

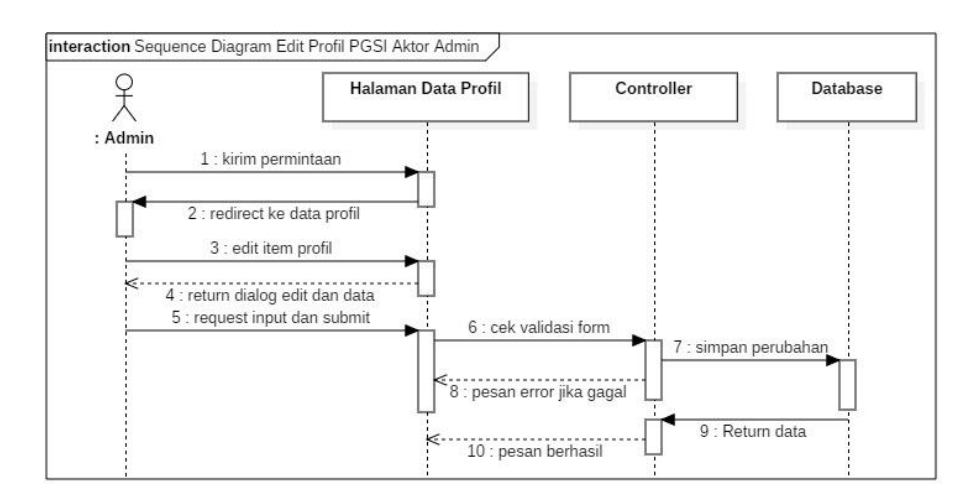

<span id="page-99-1"></span>Gambar 4.47 *Sequence Diagram* Edit Profil PGSI Aktor Admin

Sequence *diagram* kirim surat yang ada pada [Gambar 4.48](#page-100-0) merupakan interaksi antar objek saat proses dimana Operator Wilayah (OPW) dan Operator Daerah (OPD) melakukan pengiriman surat kepada admin

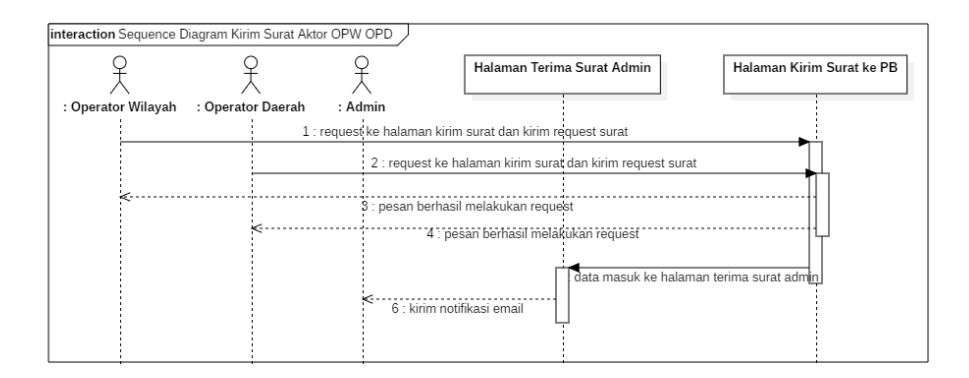

<span id="page-100-0"></span>Gambar 4.48 *Sequence Diagram* Kirim Surat Aktor OPW dan OPD

Adapun *sequence diagram* agenda kegiatan yang terdapat pada [Gambar 4.49](#page-101-0) mendeskripsikan mengenai bagaimana interaksi antar objek yang berhubungan dengan aktor OPW dan OPD dalam melakukan aktifitas dalam mengelola agenda kegiatan sesuai dengan wilayah dan daerahnya masing-masing

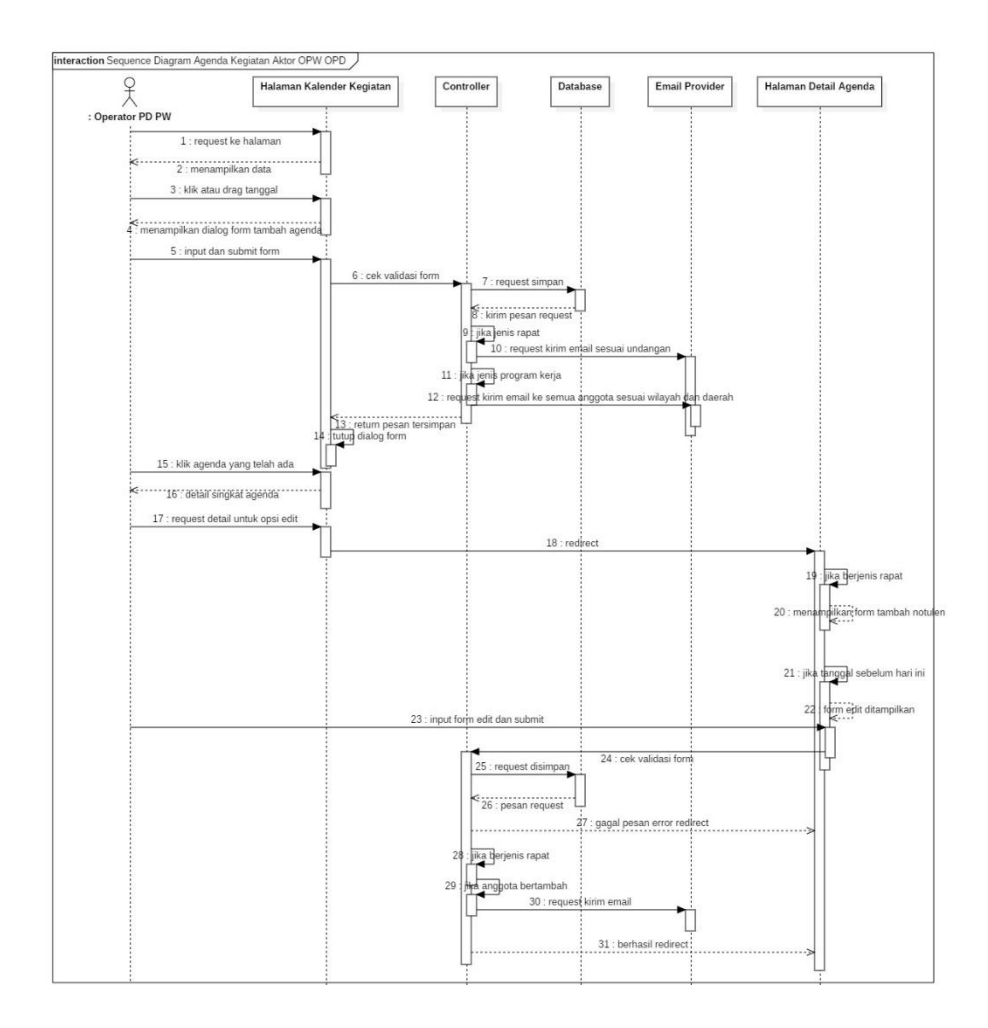

<span id="page-101-0"></span>Gambar 4.49 *Sequence Diagram* Agenda Kegiatan Aktor OPW dan

OPD

Kemudian pada *sequence diagram* kelola berita yang diperlihatkan pada [Gambar 4.50](#page-102-0) merupakan proses dimana interaksi antar objek yang berhubungan dengan aktor OPW dan OPD melakukan pengelolaan berita. Mengelola berita berdasarkan kategori sesuai dengan wilayah dan daerahnya masing-masing

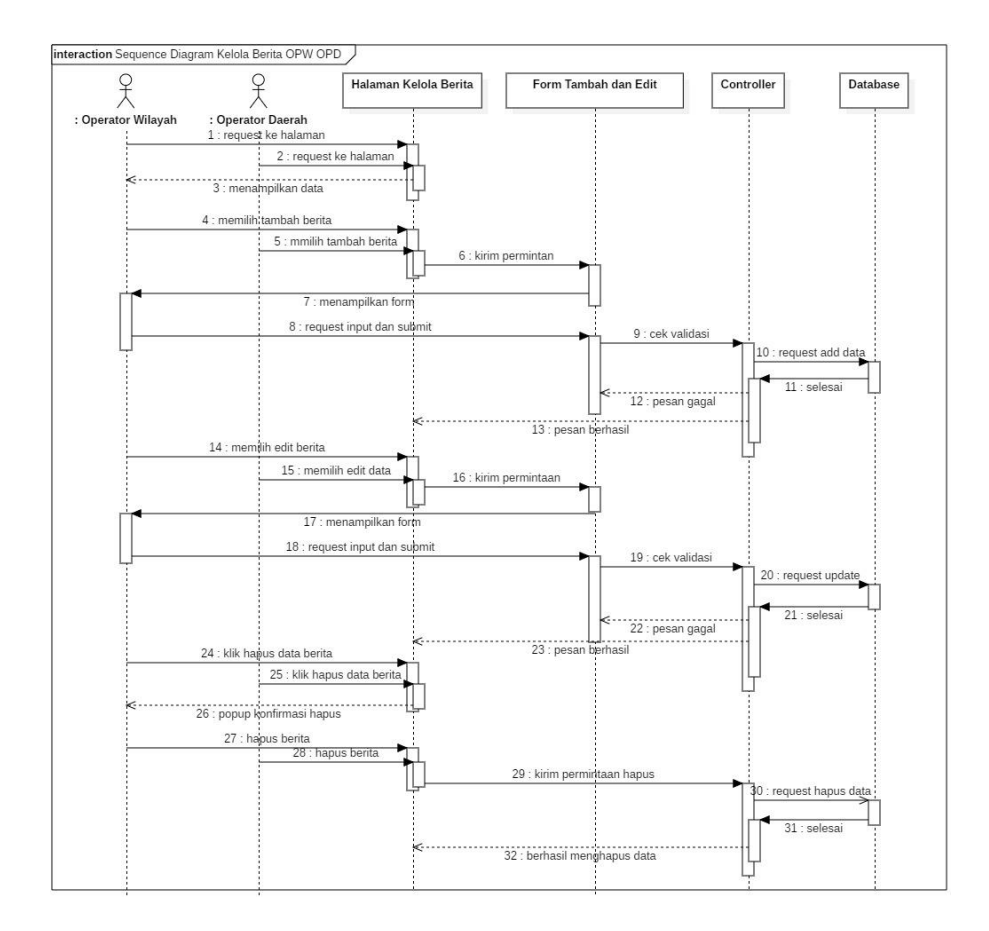

<span id="page-102-0"></span>Gambar 4.50 *Sequence Diagram* Kelola Berita Aktor OPW dan OPD

Selanjutnya pada [Gambar 4.51](#page-103-0) merupakan proses interaksi antar objek yaitu pada aktor OPW dan OPD dalam melakukan edit profil pengurus wilayah dan daerah nya masing-masing.

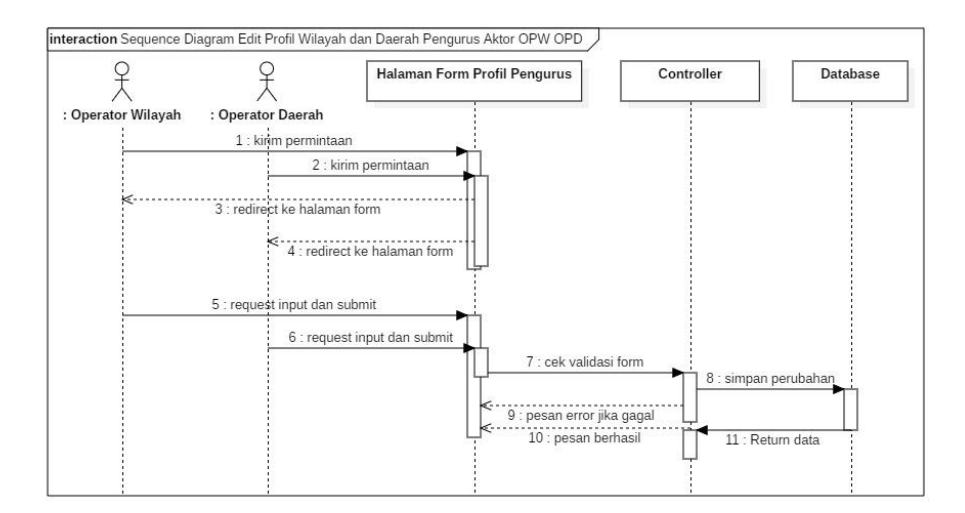

<span id="page-103-0"></span>Gambar 4.51 *Sequence Diagram* Edit Profil Pengurus Wilayah dan

Daerah Aktor OPW dan OPD

Kemudian pada *sequence diagram* tambah dan edit OPD yang diperlihatkan pada [Gambar 4.52](#page-103-1) merupakan proses interaksi antar objek dimana aktor Operator Wilayah (OPW) melakukan penambahan dan pengeditan user Operator Daerah (OPD).

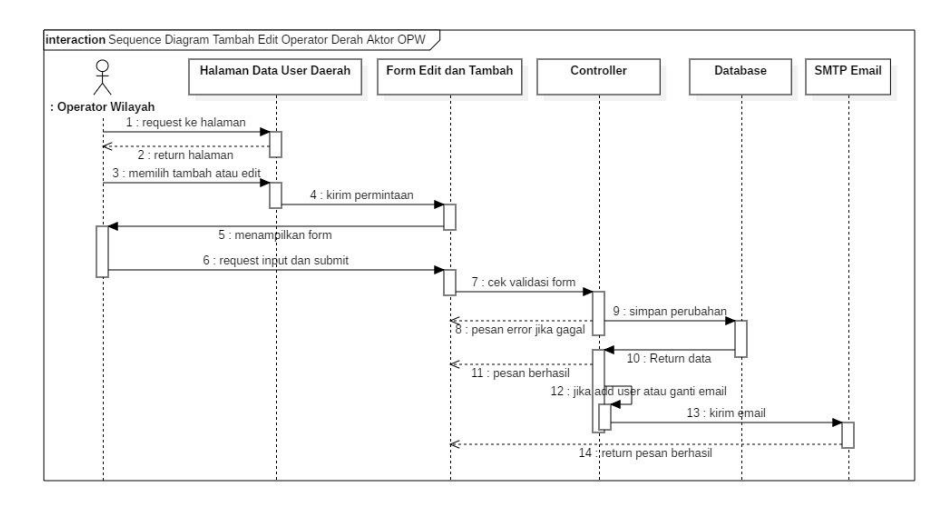

<span id="page-103-1"></span>Gambar 4.52 *Sequence Diagram* Tambah Edit OPD Aktor OPW

Terdapat juga proses interaksi antar objek yang ada pada aktor OPD yaitu pada [Gambar 4.53](#page-104-0) menunjukkan aktor OPD dapat melakukan edit data anggota dan sekolah sesuai dengan daerah-nya

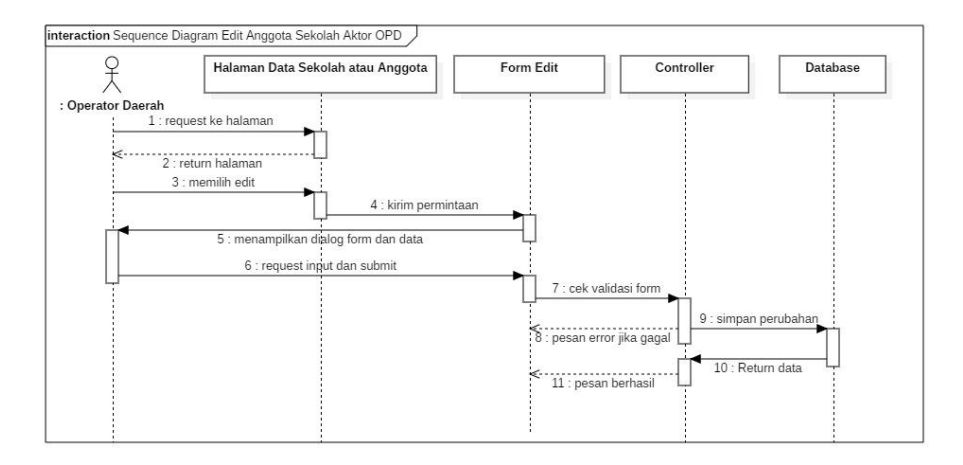

<span id="page-104-0"></span>Gambar 4.53 *Sequence Diagram* Edit Anggota dan Sekolah Aktor OPD

Pada [Gambar 4.54](#page-105-0)[Gambar 4.24](#page-81-1) dibawah ini merupakan proses interaksi antar objek yang dilakukan oleh aktor Operator Daerah dalam melakukan persetujuan pendaftaran sekolah yang baru mendaftar

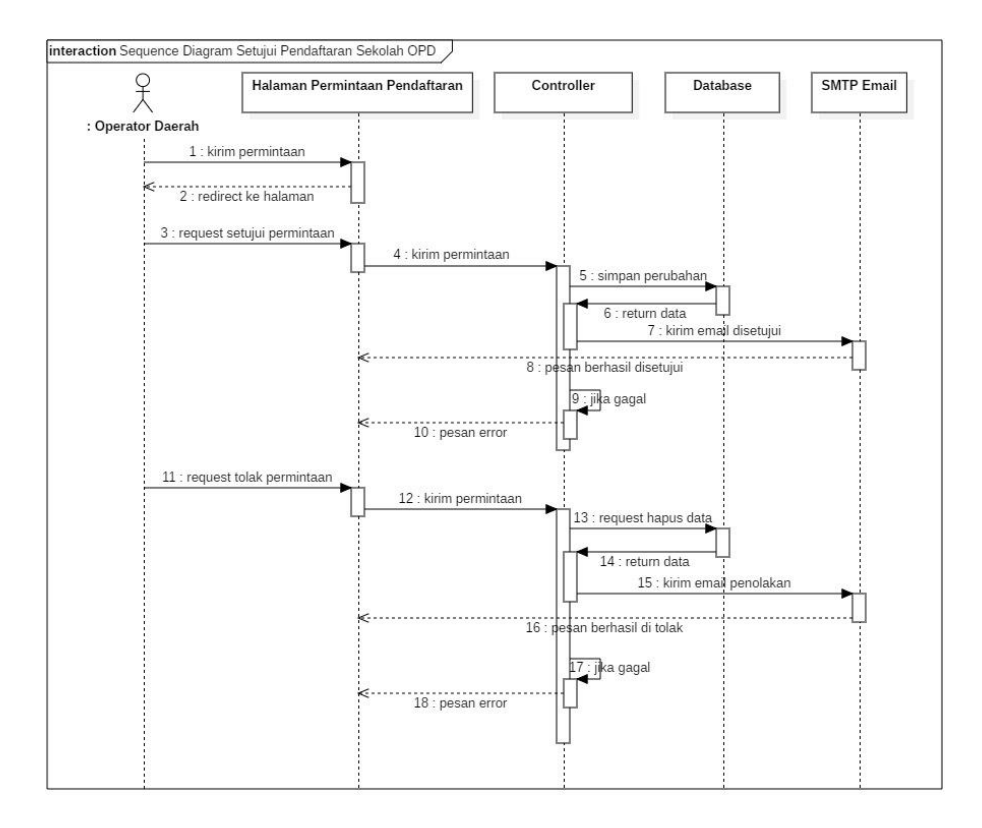

<span id="page-105-0"></span>Gambar 4.54 *Sequence Diagram* Setujui Pendaftaran Sekolah Aktor

## OPD

Adapun *sequence diagram* yang ada pada [Gambar 4.55](#page-106-0) mendeskripsikan mengenai bagaimana interaksi antar objek dalam mengelola user operator sekolah, seperti melihat detail, serta pemindahan akses operator sekolah.

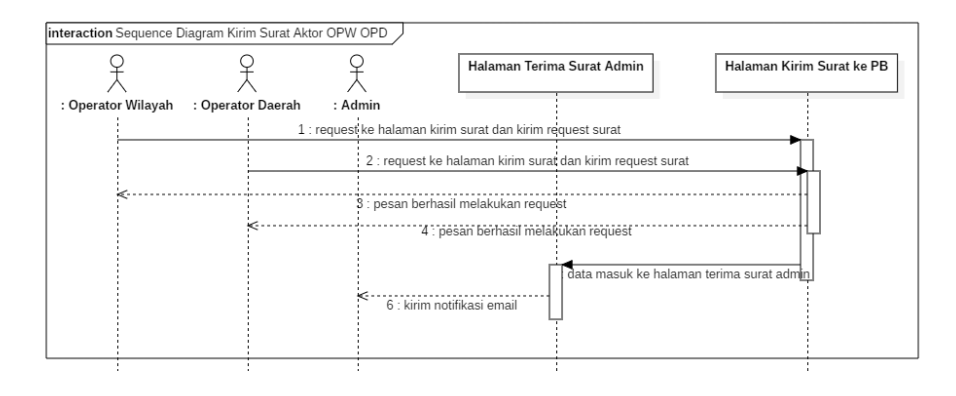

<span id="page-106-0"></span>Gambar 4.55 *Sequence Diagram* Kelola User OPSEK Aktor OPD

Selanjutnya pada [Gambar 4.56](#page-106-1) merupakan proses interaksi antar objek pada aktor OPSEK dalam melakukan edit profil sekolah seperti update informasi sekolah yang memang perlu diperbaharui.

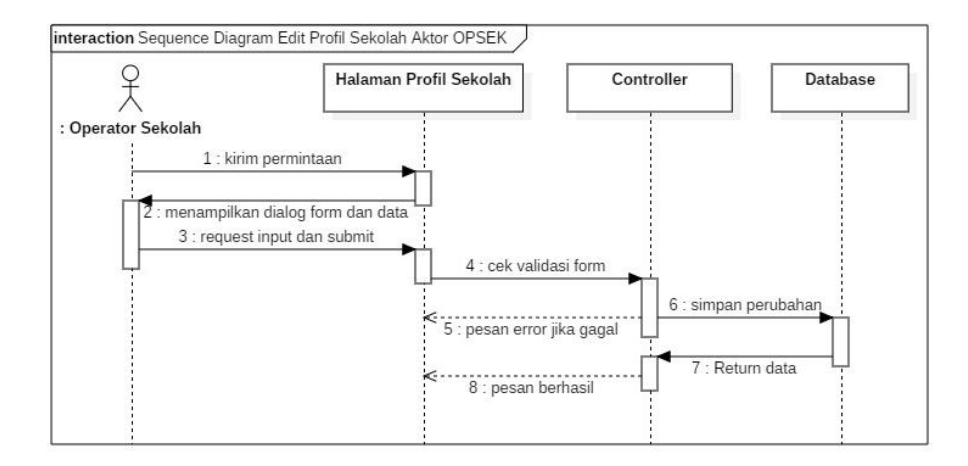

<span id="page-106-1"></span>Gambar 4.56 *Sequence Diagram* Edit Profil Sekolah Aktor OPSEK

Kemudian pada *sequence diagram* kelola anggota yang diperlihatkan pada [Gambar 4.57](#page-107-0) merupakan proses interaksi antar objek dimana aktor Operator Sekolah (OPSEK) melakukan pengelolaan anggota. Anggota disini merupakan guru yang mengajar di sekolah tersebut, jadi OPSEK hanya dapat mengelola anggota yang memang ditambahkan sendiri oleh-nya

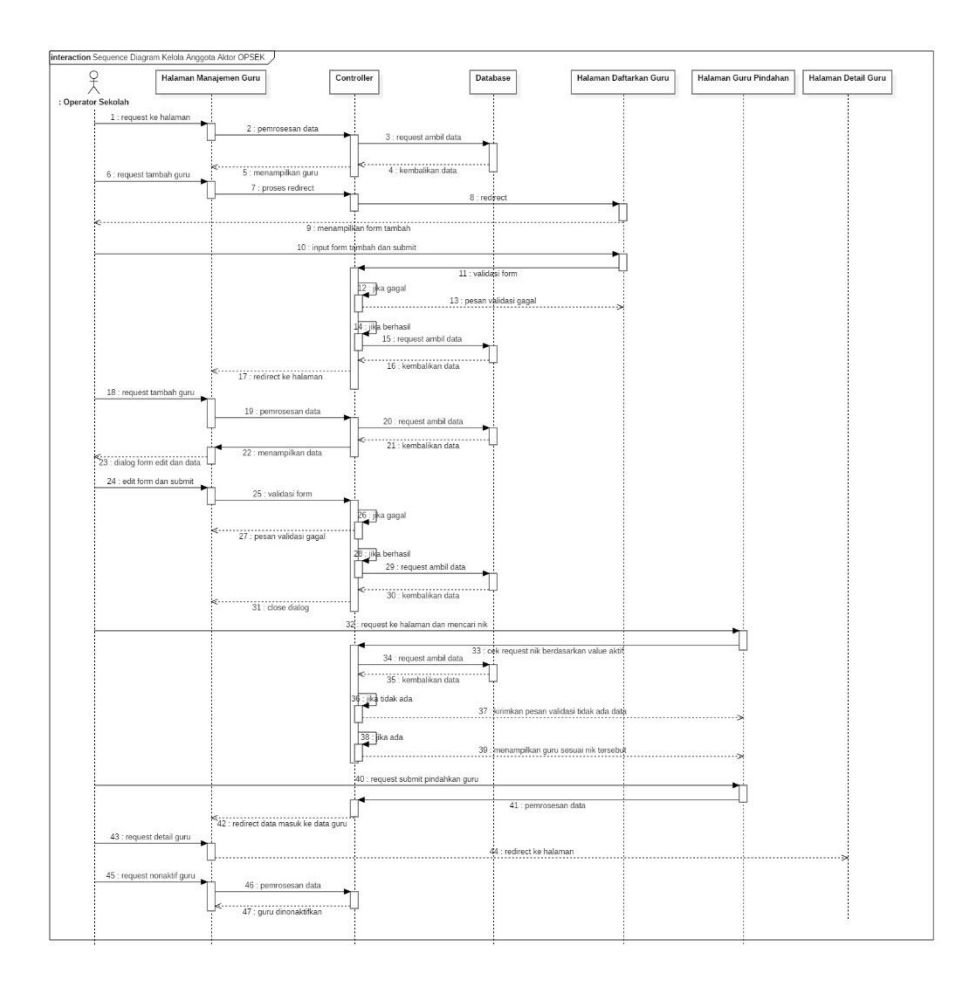

<span id="page-107-0"></span>Gambar 4.57 *Sequence Diagram* Kelola Anggota Aktor OPSEK

*Sequence diagram* melihat semua usulan yang ditunjukkan pada [Gambar 4.28](#page-85-0) mendeskripsikan mengenai proses interaksi antar objek saat aktor anggota ataupun admin melihat semua usulan yang telah disetujui OPD, OPW, dan Admin.
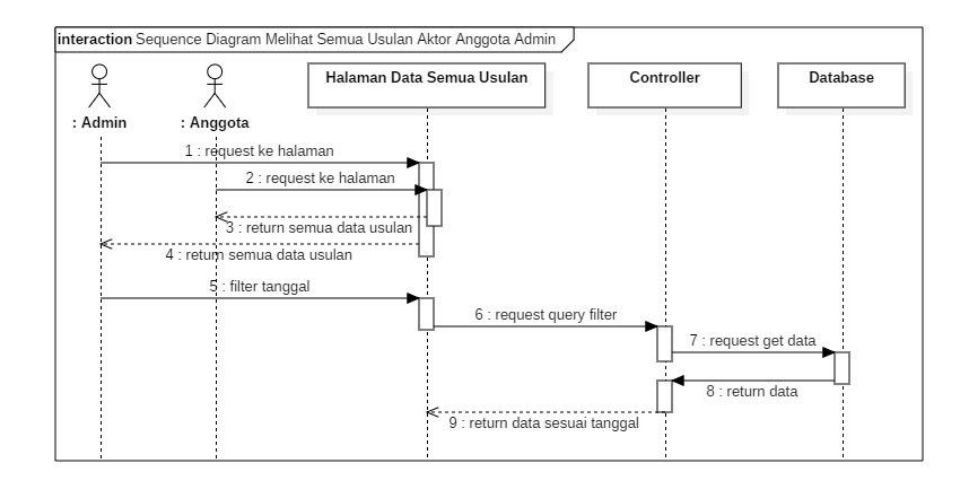

Gambar 4.58 *Sequence Diagram* Melihat Semua Usulan Aktor Anggota dan Admin

Kemudian terdapat *sequence diagram* untuk pengajuan usulan anggota yang ditunjukkan pada [Gambar 4.59](#page-108-0) dibawah ini, merupakan proses interaksi antar objek pada saat anggota mengajukan usulan

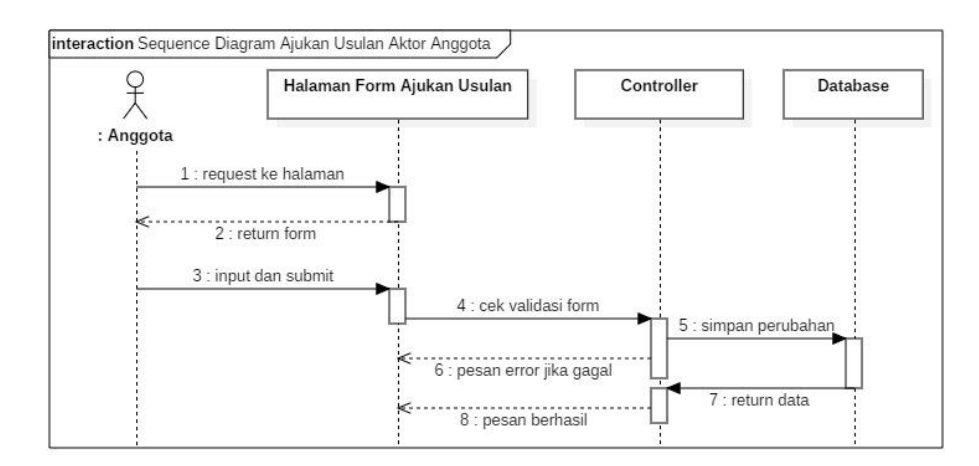

<span id="page-108-0"></span>Gambar 4.59 *Sequence Diagram* Ajukan Usulan Aktor Anggota

Selanjutnya pada [Gambar 4.60](#page-109-0) merupakan proses interaksi antar objek pada aktor Anggota dalam melakukan edit profil dirinya sendiri seperti update informasi anggota yang memang perlu diperbaharui.

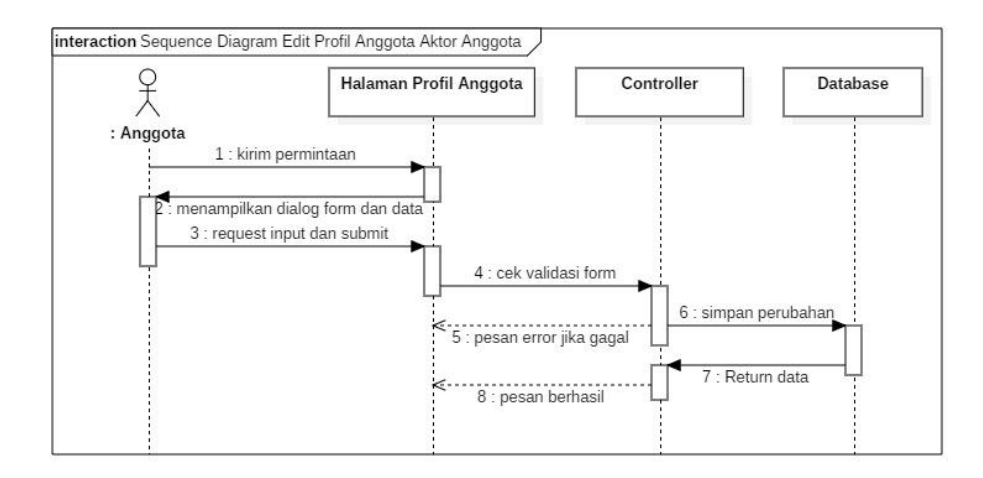

<span id="page-109-0"></span>Gambar 4.60 *Sequence Diagram* Edit Profil Anggota Aktor Anggota

*Sequence diagram* mendaftar sekolah yang ditunjukkan pada [Gambar 4.61](#page-110-0) mendeskripsikan mengenasi interaksi antar objek pada aktivitas saat aktor pengunjung ingin mendaftar sebagai operator sekolah untuk mendaftarkan sekolahnya. Pengunjung merupakan seseorang yang merupakan Tata Usaha TU sekolah, atau seorang yang mewakili sekolah untuk dapat mendaftarkan guru di sekolah tersebut.

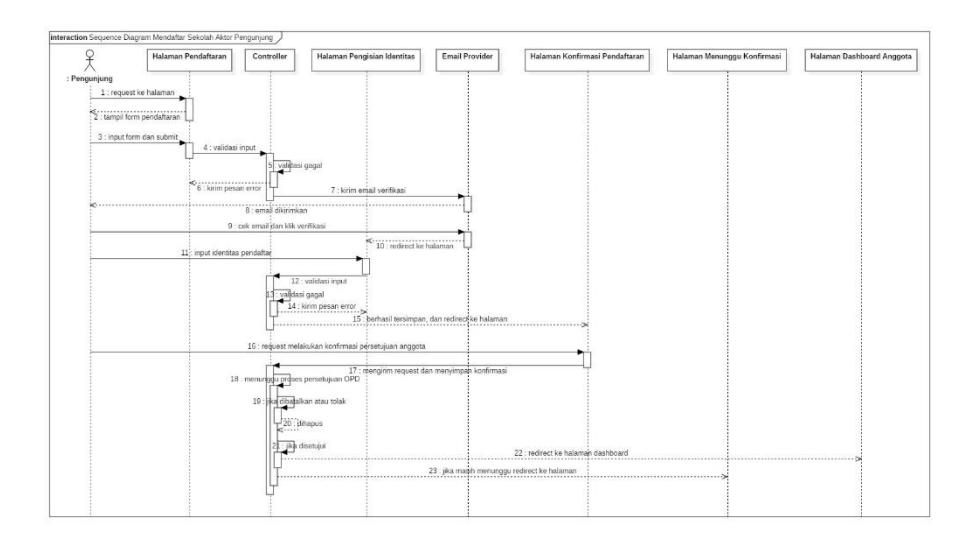

<span id="page-110-0"></span>Gambar 4.61 *Sequence Diagram* Mendaftar Sekolah Aktor

### Pengunjung

*Sequence diagram* melihat profil PGSI yang diperlihatkan pada [Gambar 4.62](#page-110-1) merupakan interaksi objek saat pengunjung web dapat melihat profil PGSI yang ada pada halaman utama aplikasi.

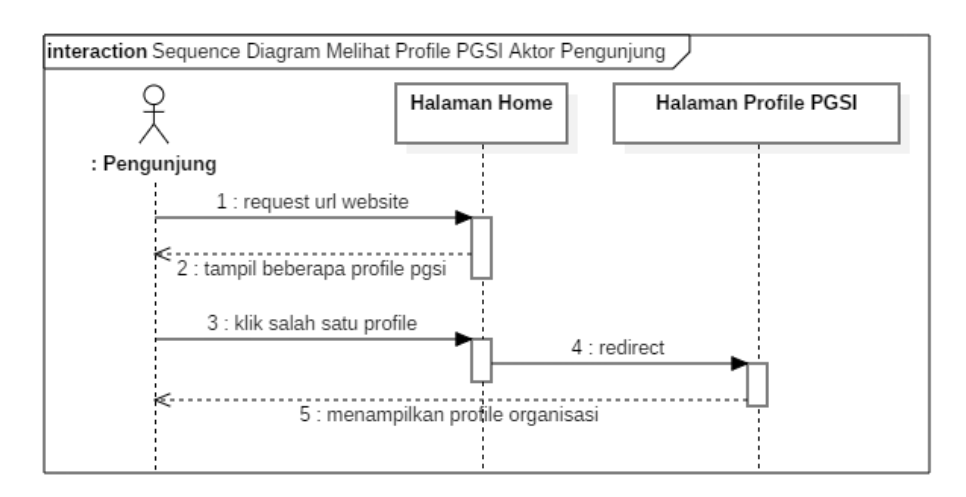

<span id="page-110-1"></span>Gambar 4.62 *Sequence Diagram* Melihat Profil PGSI Aktor

### Pengunjung

*Sequence diagram* melihat kegiatan yang diperlihatkan pada [Gambar 4.63](#page-111-0) merupakan interaksi objek saat pengunjung web dapat melihat kegiatan PGSI yang ada pada halaman utama aplikasi.

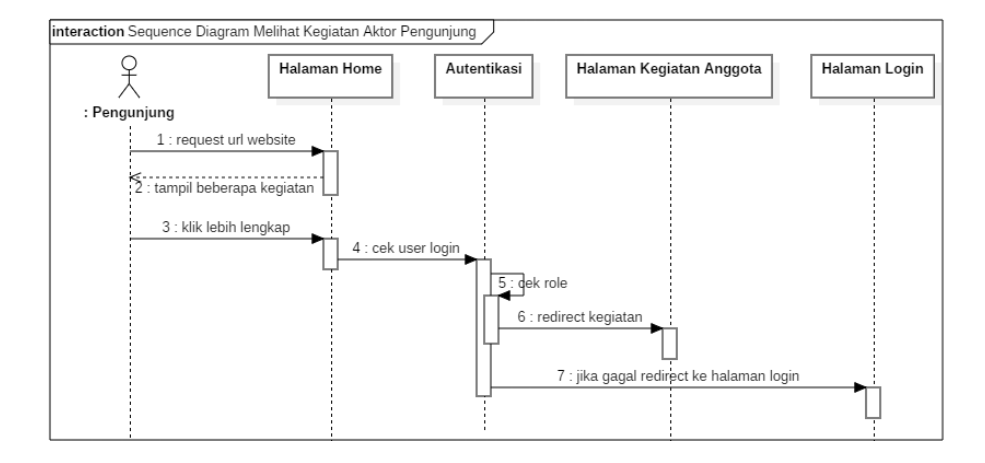

<span id="page-111-0"></span>Gambar 4.63 *Sequence Diagram* Melihat Kegiatan Aktor Pengunjung

Selanjutnya pada *sequence diagram* melihat berita dan info kontak PD yang ditunjukkan pada [Gambar 4.64](#page-112-0) merupakan interaksi antar objek pada proses dimana pengunjung dapat melihat berita dan info kontak Pengurus Daerah (PD).

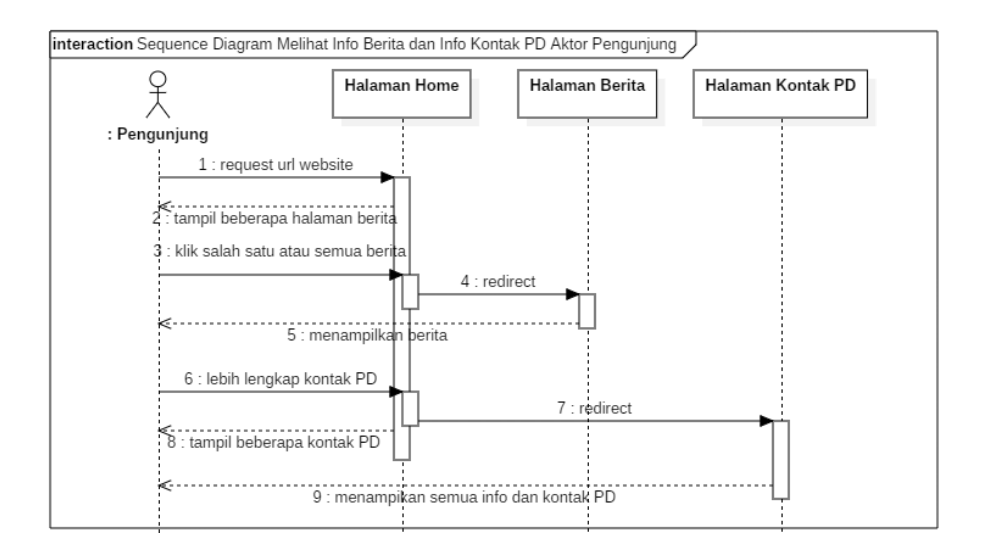

Gambar 4.64 *Sequence Diagram* Melihat Berita dan Info Kontak PD

#### Aktor Pengunjung

### <span id="page-112-0"></span>**4.1.4 Class Diagram**

*Class Diagram* menggambarkan hubungan antar kelas dan penjelasan detail tiap-tiap kelas di dalam model desain dari suatu sistem. Adapun rancangannya ada pada [Gambar 4.65](#page-113-0) berikut ini.

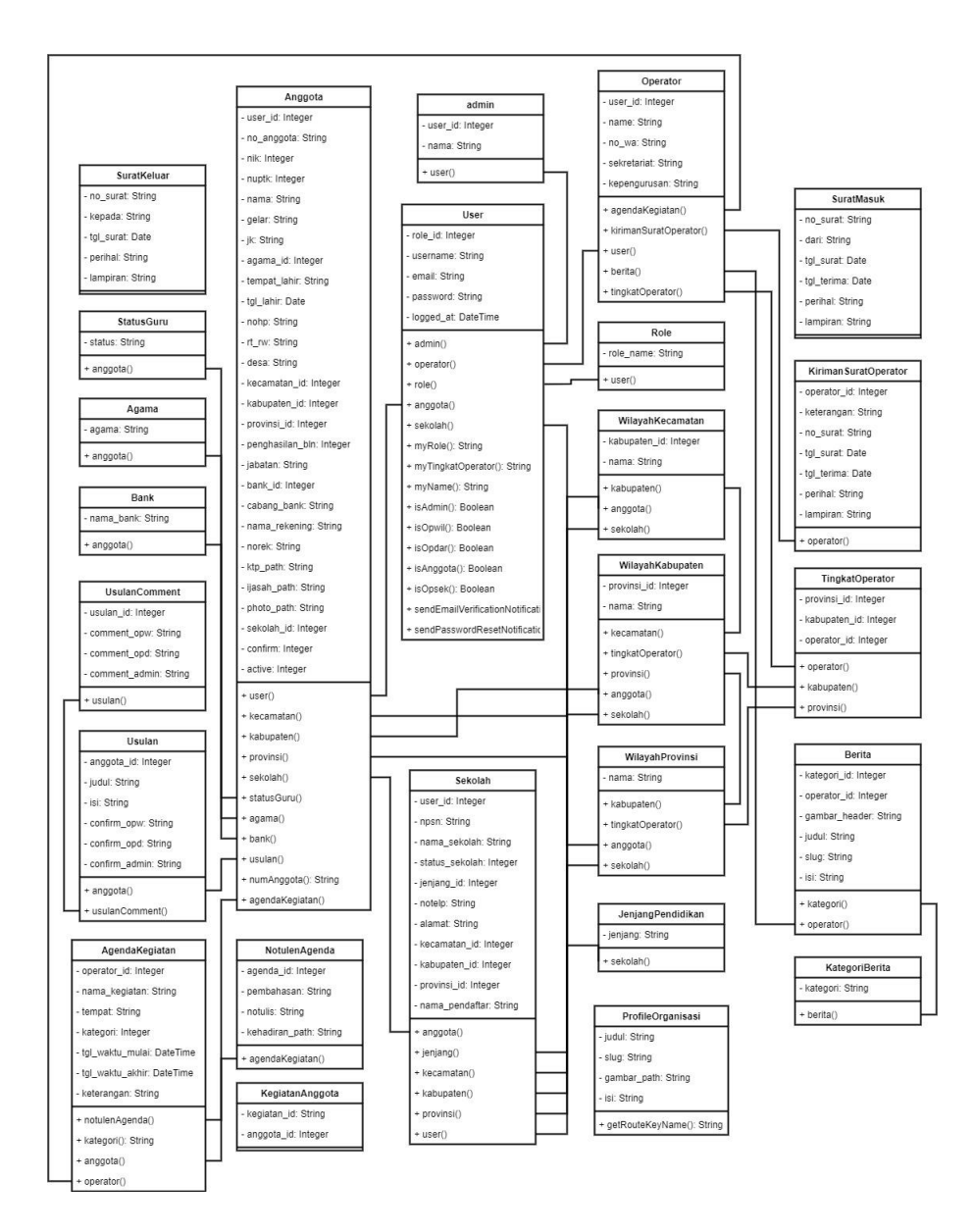

Gambar 4.65 *Class Diagram*

### <span id="page-113-0"></span>**4.1.5 Perancangan Basis Data (Database)**

Adapun jumlah dari perancangan basis data AMOR adalah 30 tabel yang masing-masing memiliki deskripsi tabel sebagai berikut.

Tabel 4.1 Rancangan Tabel *Users*

| Kolom             | Tipe (Ukuran)         | Keterangan  |
|-------------------|-----------------------|-------------|
| id                | $bigint(20)$ unsigned | Primary Key |
| role_id           | char(2)               |             |
| email             | varchar $(50)$        |             |
| email_verified_at | timestamp             |             |
| password          | char(60)              |             |
| remember_token    | char(60)              |             |
| created_at        | timestamp             |             |
| updated_at        | timestamp             |             |
| logged_at         | timestamp             |             |

Tabel 4.2 Rancangan Tabel Admin

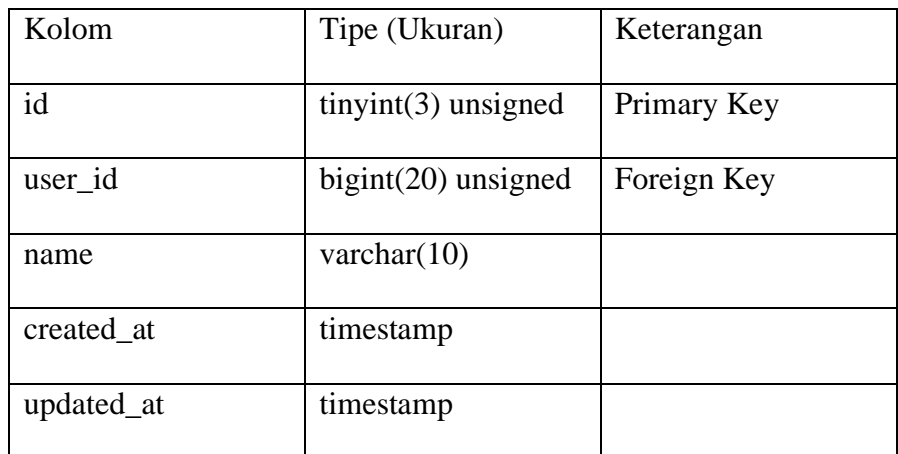

Tabel 4.3 Rancangan Tabel Agama

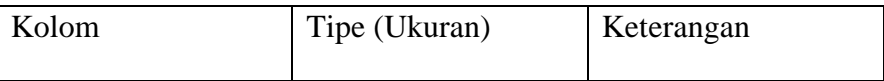

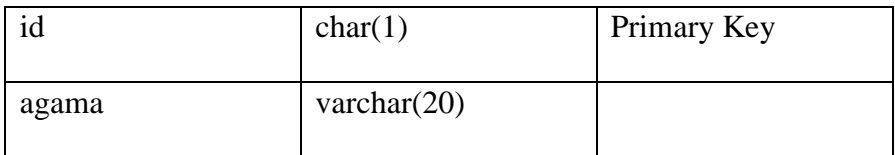

# Tabel 4.4 Rancangan Tabel Agenda Kegiatan

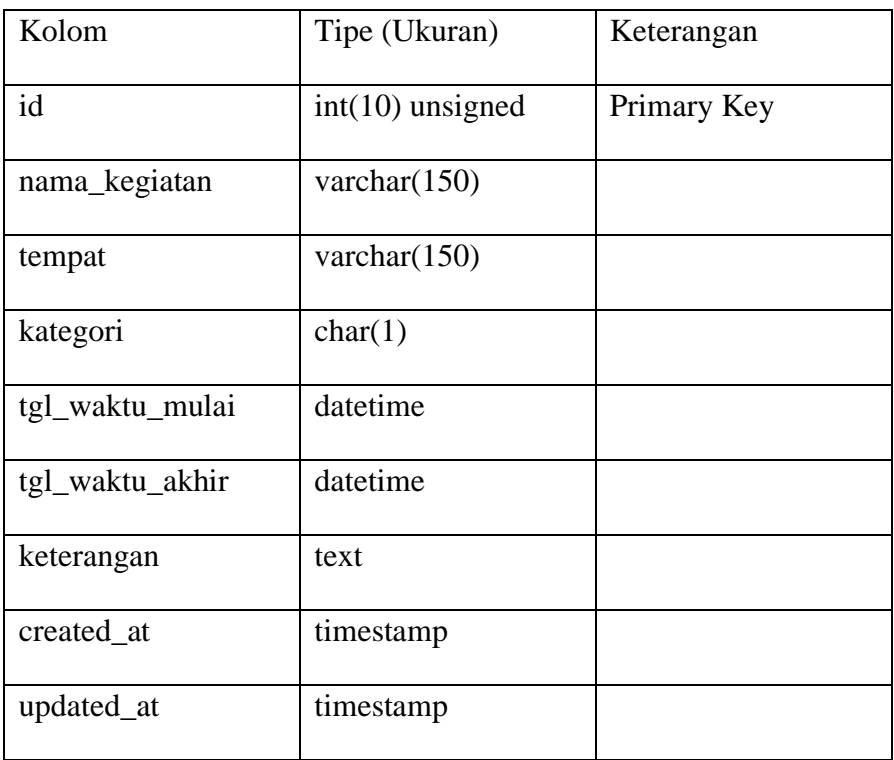

## Tabel 4.5 Rancangan Tabel Anggota

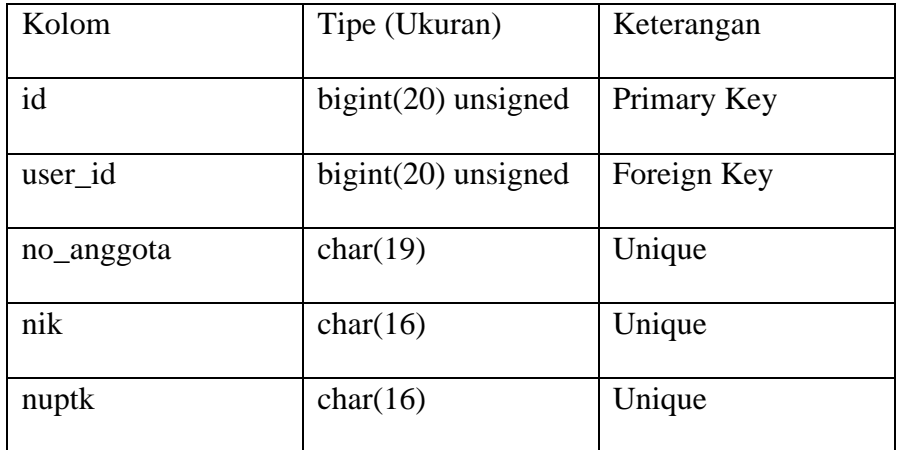

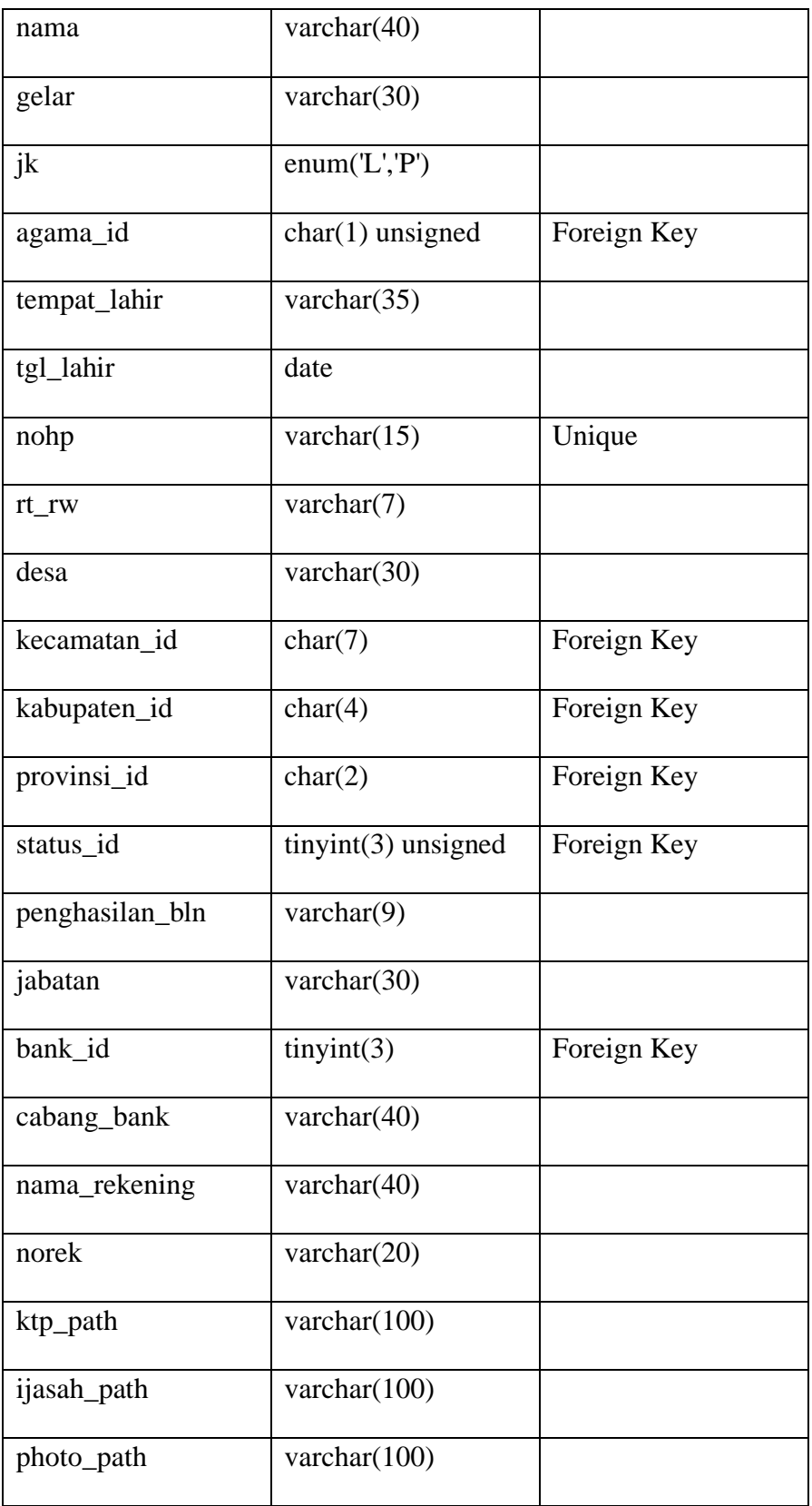

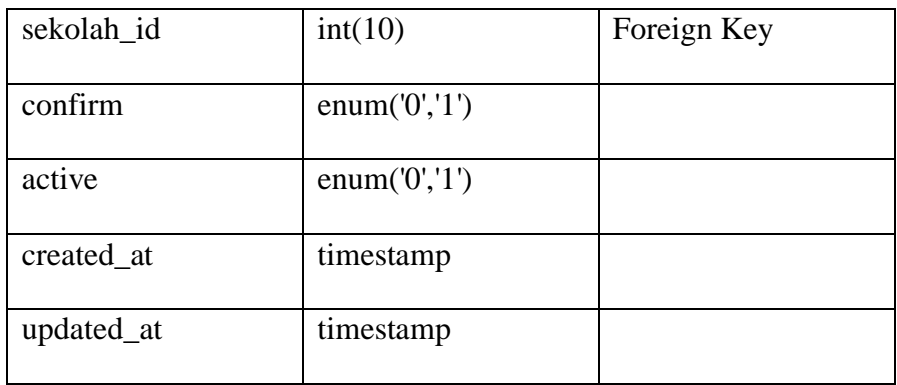

## Tabel 4.6 Rancangan Tabel Bank

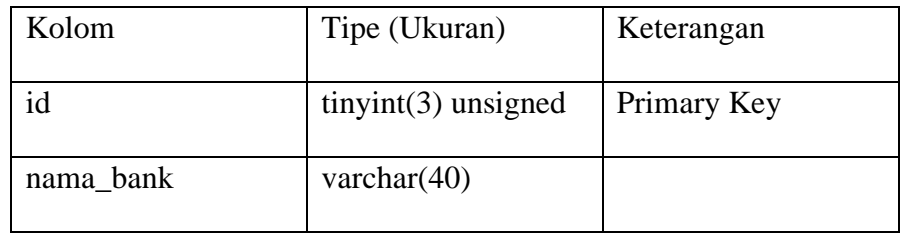

# Tabel 4.7 Rancangan Tabel Berita

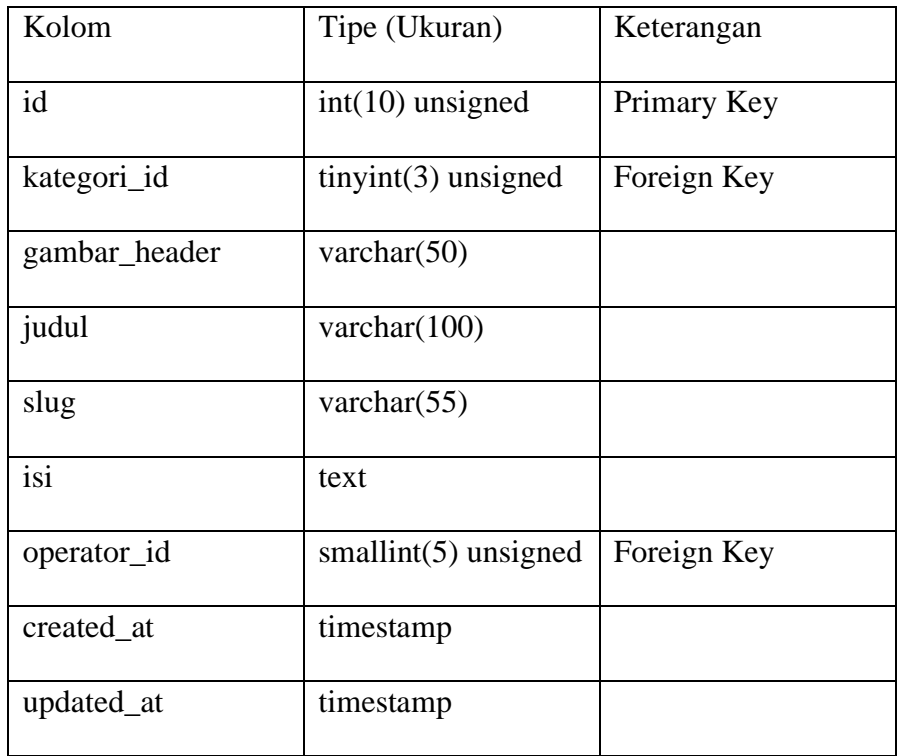

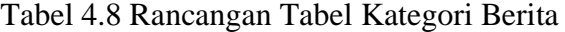

| Kolom    | Tipe (Ukuran)         | Keterangan  |
|----------|-----------------------|-------------|
| id       | $tinyint(3)$ unsigned | Primary Key |
| kategori | varchar $(20)$        |             |

Tabel 4.9 Rancangan Tabel *Failed Jobs*

| Kolom      | Tipe (Ukuran)         | Keterangan  |
|------------|-----------------------|-------------|
| id         | $bigint(20)$ unsigned | Primary Key |
| uuid       | varchar $(50)$        |             |
| connection | text                  |             |
| queue      | text                  |             |
| payload    | longtext              |             |
| exception  | longtext              |             |
| failed_at  | timestamp             |             |

Tabel 4.10 Rancangan Tabel Jenjang Pendidikan

| Kolom   | Tipe (Ukuran)          | Keterangan  |
|---------|------------------------|-------------|
| id      | $tiny(int(3)$ unsigned | Primary Key |
| jenjang | varchar $(5)$          |             |

Tabel 4.11 Rancangan Tabel *Jobs*

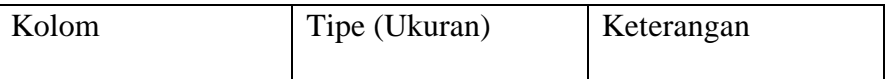

| id           | $bigint(20)$ unsigned | Primary Key |
|--------------|-----------------------|-------------|
| queue        | varchar $(50)$        |             |
| payload      | longtext              |             |
| attempts     | tiny(3)               |             |
| reserved at  | $int(10)$ unsigned    |             |
| available at | $int(10)$ unsigned    |             |
| created at   | $int(10)$ unsigned    |             |

Tabel 4.12 Rancangan Tabel Kegiatan Anggota

| Kolom.      | Tipe (Ukuran)         | Keterangan  |
|-------------|-----------------------|-------------|
| kegiatan_id | $int(10)$ unsigned    | Foreign Key |
| anggota_id  | $bigint(20)$ unsigned | Foreign Key |

Tabel 4.13 Rancangan Tabel Kiriman Surat Operator

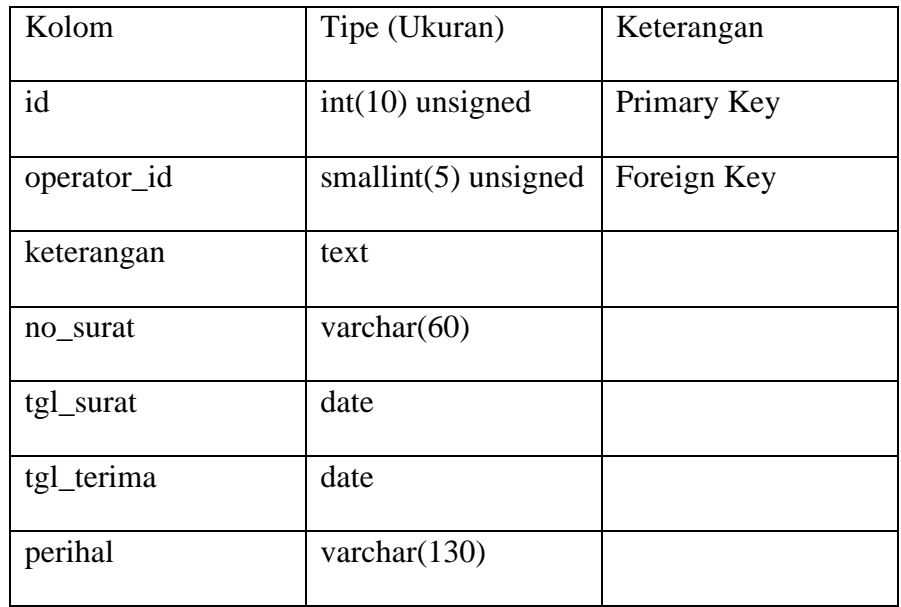

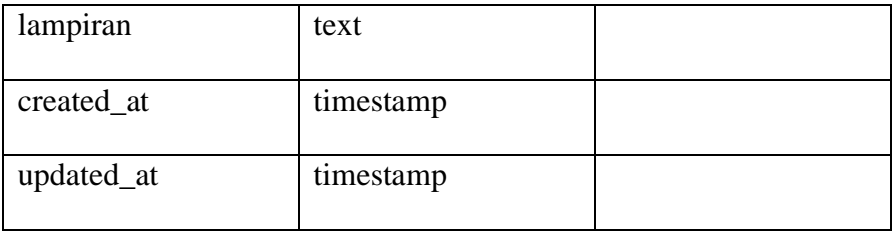

# Tabel 4.14 Rancangan Tabel Media

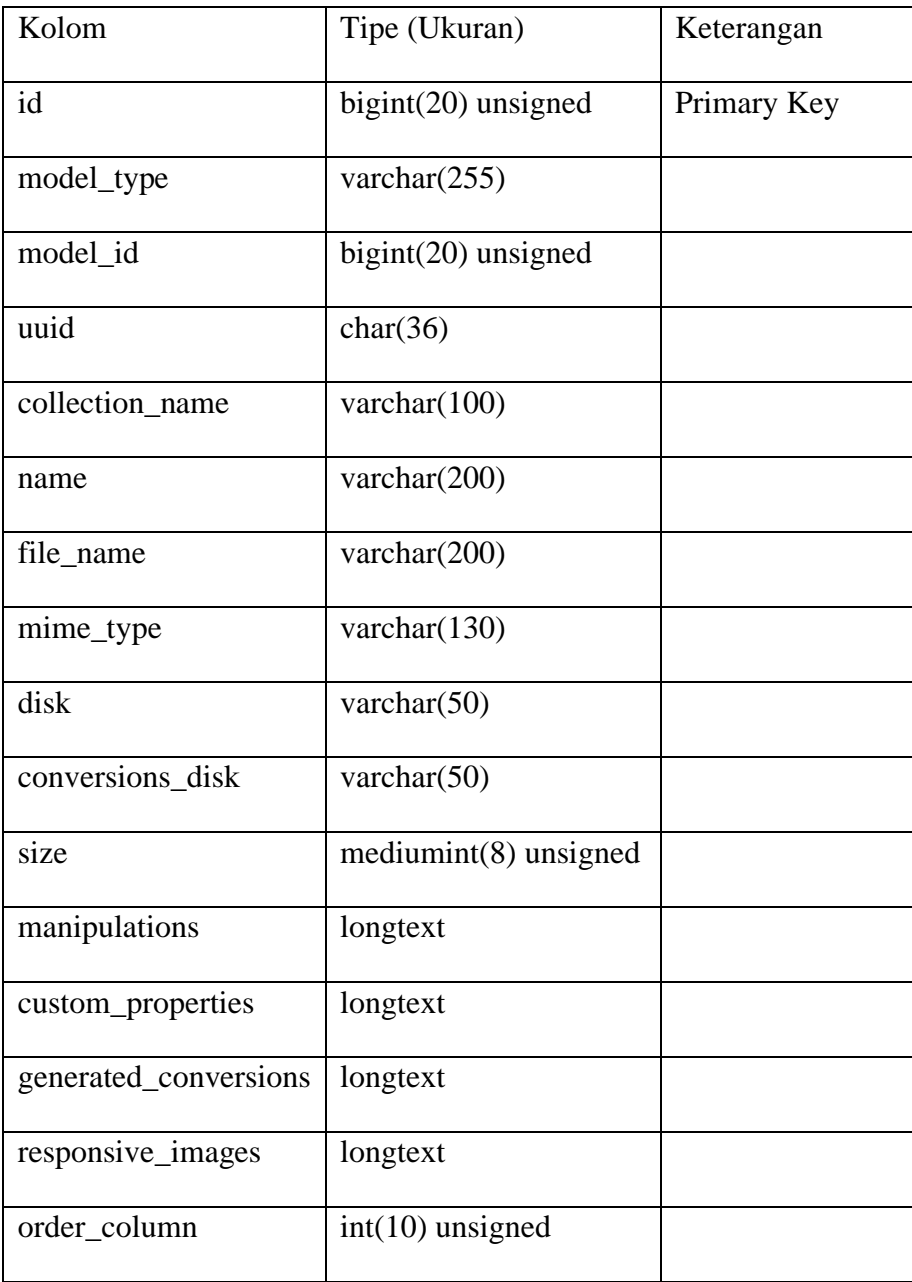

| created_at | timestamp |  |
|------------|-----------|--|
| updated_at | timestamp |  |

Tabel 4.15 Rancangan Tabel *Notifications*

| Kolom           | Tipe (Ukuran)         | Keterangan  |
|-----------------|-----------------------|-------------|
| id              | char(36)              | Primary Key |
| type            | varchar $(150)$       |             |
| notifiable_type | varchar $(100)$       |             |
| notifiable_id   | $bigint(20)$ unsigned |             |
| data            | text                  |             |
| read_at         | timestamp             |             |
| created at      | timestamp             |             |
| updated_at      | timestamp             |             |

Tabel 4.16 Rancangan Notulen Agenda

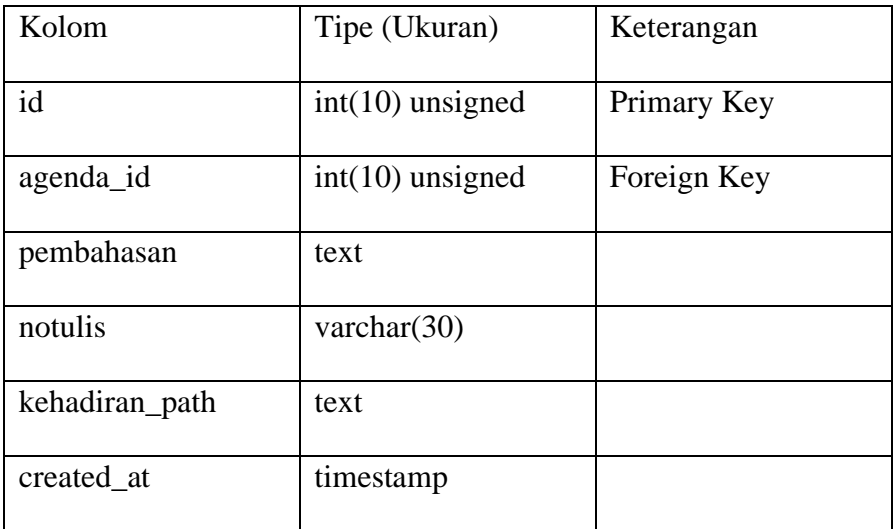

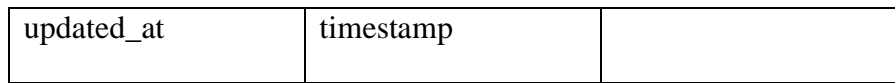

# Tabel 4.17 Rancangan Tabel Operator

| Kolom        | Tipe (Ukuran)           | Keterangan  |
|--------------|-------------------------|-------------|
| id           | smallint $(5)$ unsigned | Primary Key |
| user_id      | $bigint(20)$ unsigned   | Foreign Key |
| name         | varchar $(50)$          |             |
| no wa        | varchar $(15)$          |             |
| sekretariat  | varchar $(100)$         |             |
| kepengurusan | text                    |             |
| created at   | timestamp               |             |
| updated_at   | timestamp               |             |

Tabel 4.18 Rancangan Tabel *Password Resets*

| Kolom | Tipe (Ukuran)   | Keterangan |
|-------|-----------------|------------|
| email | varchar $(50)$  |            |
| token | varchar $(150)$ |            |

Tabel 4.19 Rancangan Tabel Profile Organisasi

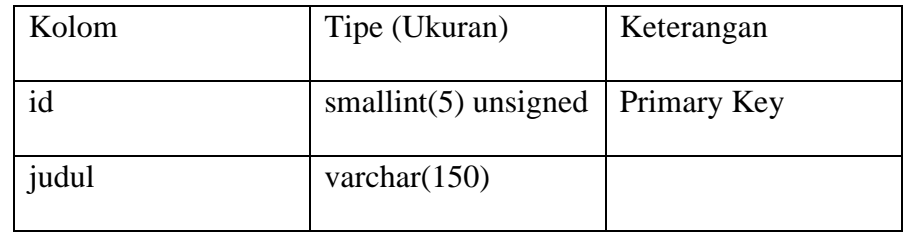

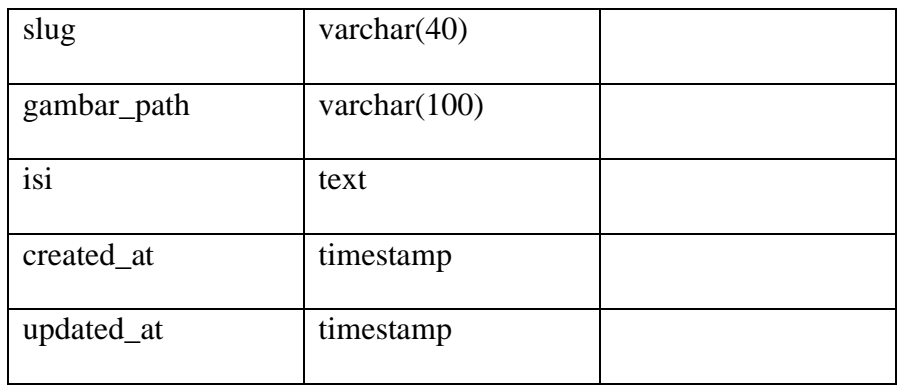

## Tabel 4.20 Rancangan Tabel *Role*

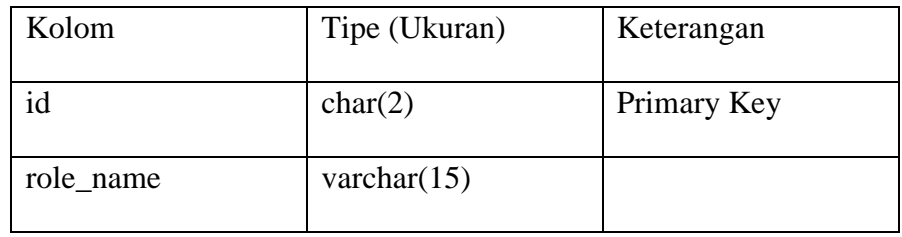

# Tabel 4.21 Rancangan Tabel Status Guru

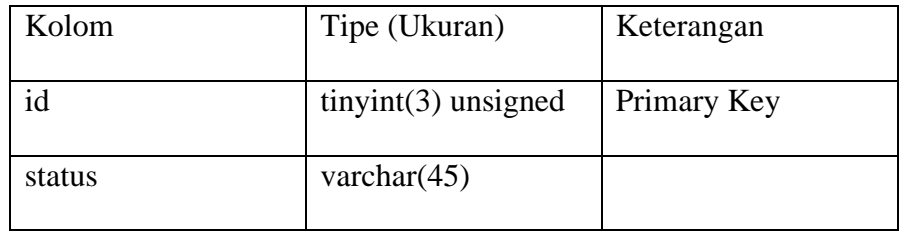

## Tabel 4.22 Rancangan Tabel Status Sekolah

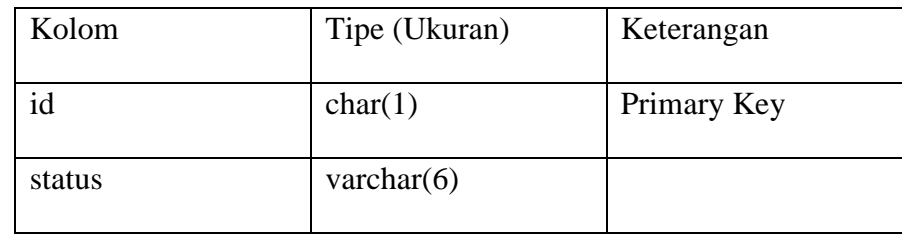

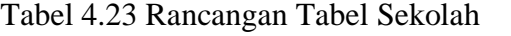

| Kolom          | Tipe (Ukuran)          | Keterangan  |
|----------------|------------------------|-------------|
| id             | $int(10)$ unsigned     | Primary Key |
| user_id        | $bigint(20)$ unsigned  | Foreign Key |
| npsn           | char(8)                | Unique      |
| nama_sekolah   | varchar $(60)$         |             |
| status_sekolah | char(1)                | Foreign Key |
| jenjang_id     | $tiny(int(3)$ unsigned | Foreign Key |
| notelp         | varchar $(15)$         | Unique      |
| alamat         | varchar $(100)$        |             |
| kecamatan_id   | char(7)                | Foreign Key |
| kabupaten_id   | char(4)                | Foreign Key |
| nama_pendaftar | varchar $(40)$         |             |
| provinsi_id    | char(2)                | Foreign Key |
| created_at     | timestamp              |             |
| updated_at     | timestamp              |             |

Tabel 4.24 Rancangan Tabel Surat Keluar

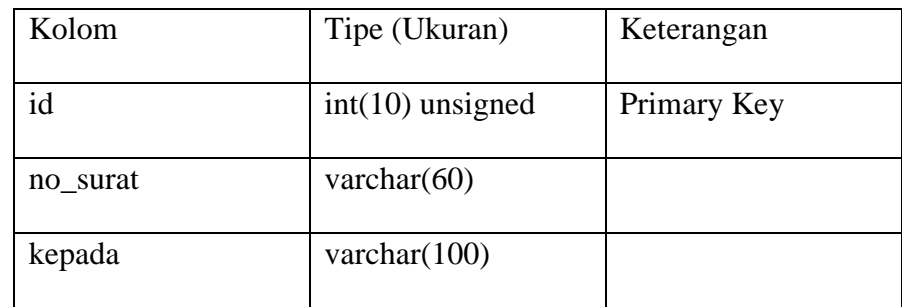

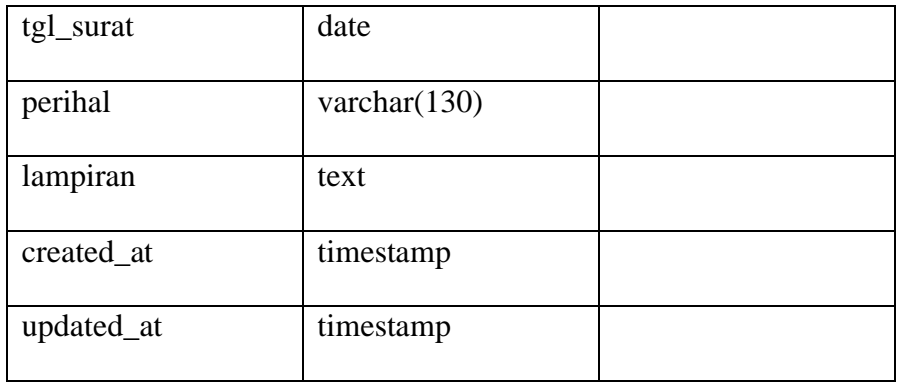

## Tabel 4.25 Rancangan Tabel Surat Masuk

| Kolom      | Tipe (Ukuran)      | Keterangan  |
|------------|--------------------|-------------|
| id         | $int(10)$ unsigned | Primary Key |
| no_surat   | varchar $(60)$     |             |
| dari       | varchar $(100)$    |             |
| tgl_surat  | date               |             |
| tgl_terima | date               |             |
| perihal    | varchar $(130)$    |             |
| lampiran   | text               |             |
| created_at | timestamp          |             |
| updated_at | timestamp          |             |

Tabel 4.26 Rancangan Tabel Tingkat Operator

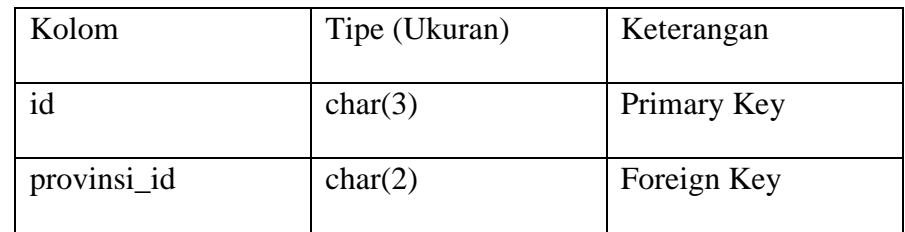

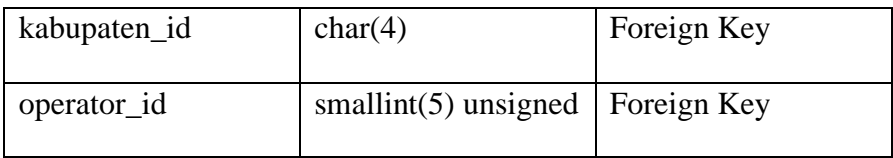

# Tabel 4.27 Rancangan Tabel Usulan

| Kolom         | Tipe (Ukuran)         | Keterangan  |
|---------------|-----------------------|-------------|
| id            | $int(10)$ unsigned    | Primary Key |
| anggota_id    | $bigint(20)$ unsigned | Foreign Key |
| judul         | varchar $(150)$       |             |
| isi           | text                  |             |
| confirm_opd   | enum $('1', '0')$     |             |
| confirm_opw   | enum $('1', '0')$     |             |
| confirm_admin | enum $('1', '0')$     |             |
| created_at    | timestamp             |             |
| updated_at    | timestamp             |             |

Tabel 4.28 Rancangan Tabel Usulan *Comment*

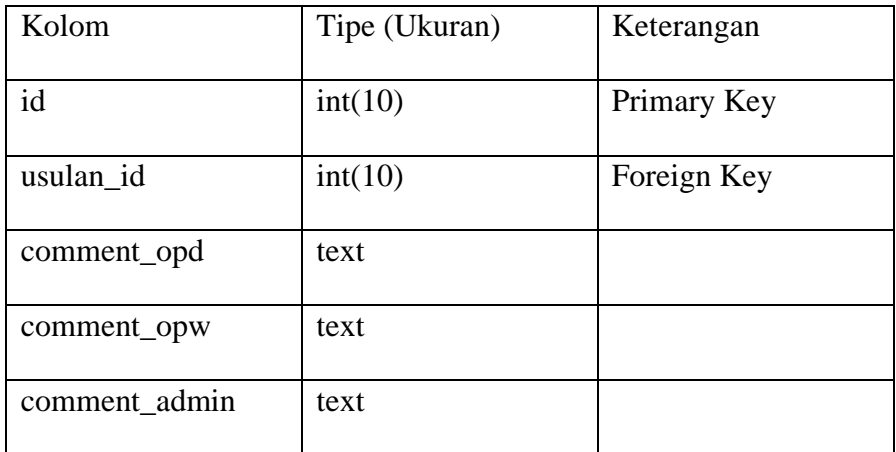

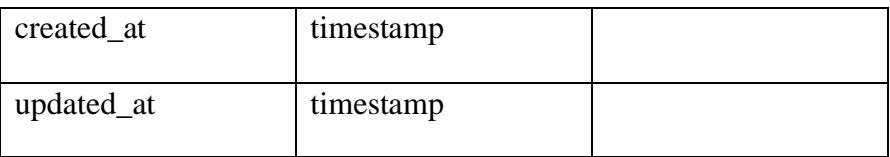

### Tabel 4.29 Rancangan Tabel Wilayah Kabupaten

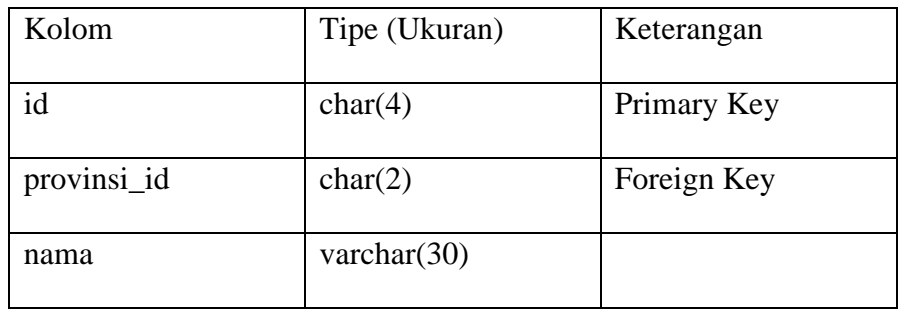

### Tabel 4.30 Rancangan Tabel Wilayah Kecamatan

| Kolom        | Tipe (Ukuran)  | Keterangan  |
|--------------|----------------|-------------|
| id           | char(7)        | Primary Key |
| kabupaten_id | char(4)        | Foreign Key |
| nama         | varchar $(30)$ |             |

Tabel 4.31 Rancangan Tabel Wilayah Provinsi

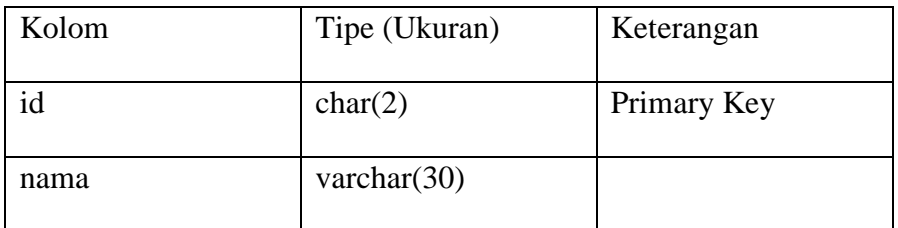

## **4.2 Perancangan Desain Interface**

Perancangan desain *interface* merupakan desain antarmuka aplikasi, yang berupa *prototype* mencangkup kebutuhan aplikasi, menggunakan software *Balsamiq Mockup.* Adapun *mockup* dibagi atas beberapa bagian sesuai dengan user seperti berikut.

### **4.2.1 Rancangan Halaman Utama**

Pada halaman utama merupakan halaman awal saat aplikasi pertama kali diakses, terdapat informasi seperti profil organisasi PGSI, informasi kegiatan, informasi kontak, serta informasi kontak pengurus daerah, berikut pada [Gambar 4.66](#page-128-0) rancangan mockup-nya.

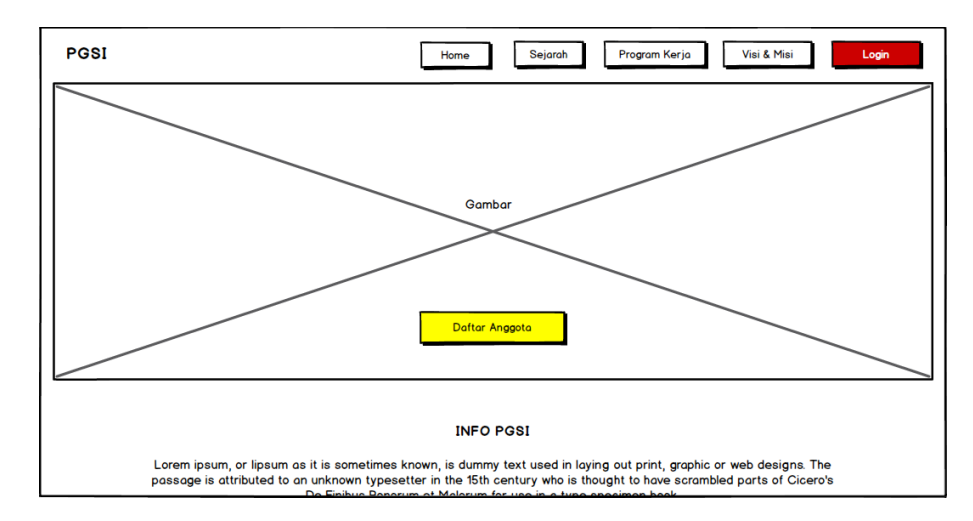

Gambar 4.66 Rancangan Halaman Utama

### <span id="page-128-0"></span>**4.2.2 Rancangan Halaman** *Login*

Halaman *login* yang terdapat pada [Gambar 4.67](#page-129-0) merupakan halaman untuk masuk sebagai *user login*, terdapat *email* dan *password* sebagai kuncinya.

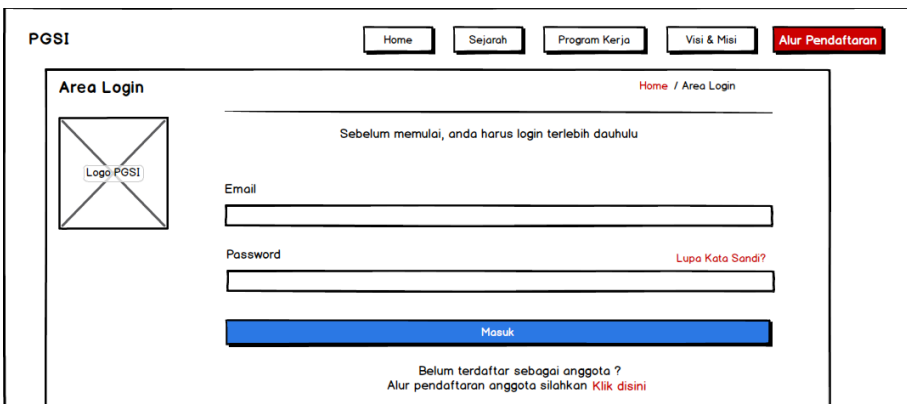

Gambar 4.67 Rancangan Halaman *Login*

### <span id="page-129-0"></span>**4.2.3 Rancangan Halaman Pendaftaran Sekolah**

Dalam perancangan halaman pendaftaran sekolah, terdapat beberapa tampilan untuk form registrasi sekolah, verifikasi *email*, dan halaman setelah verifikasi *email*.

Adapun rancangan form registrasi ada pada [Gambar 4.68](#page-129-1) dibawah ini.

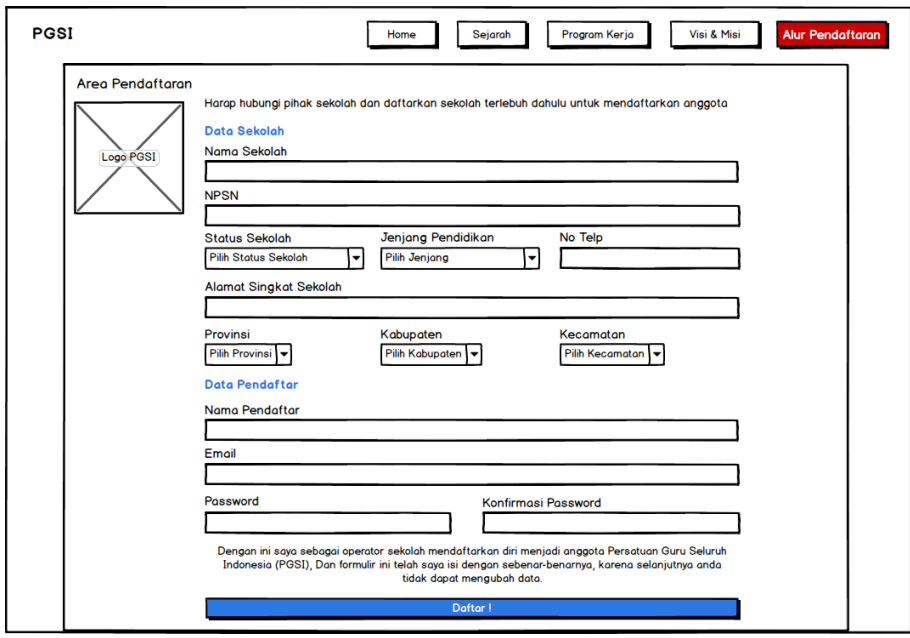

<span id="page-129-1"></span>Gambar 4.68 Rancangan Form Registrasi

Setelah operator sekolah (anggota yang menjadi perwakilan untuk mendaftarkan sekolahnya) klik daftar maka akan diarahkan ke halaman verifikasi *email*. Adapun tampilan-nya terdapat pada [Gambar 4.69](#page-130-0) berikut ini.

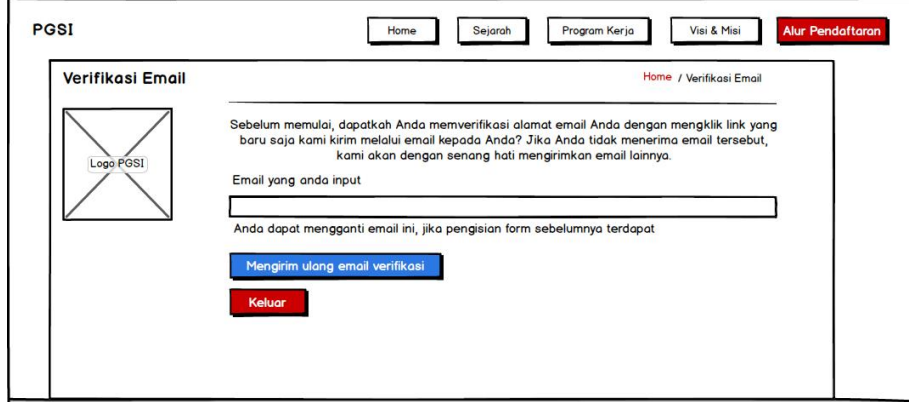

Gambar 4.69 Rancangan Halaman Verifikasi *Email*

<span id="page-130-0"></span>Jika verifikasi *email* berhasil, pendaftar akan diarahkan ke halaman formulir untuk mendaftarkan dirinya sendiri sebagai anggota, seperti pada [Gambar 4.70](#page-131-0) berikut.

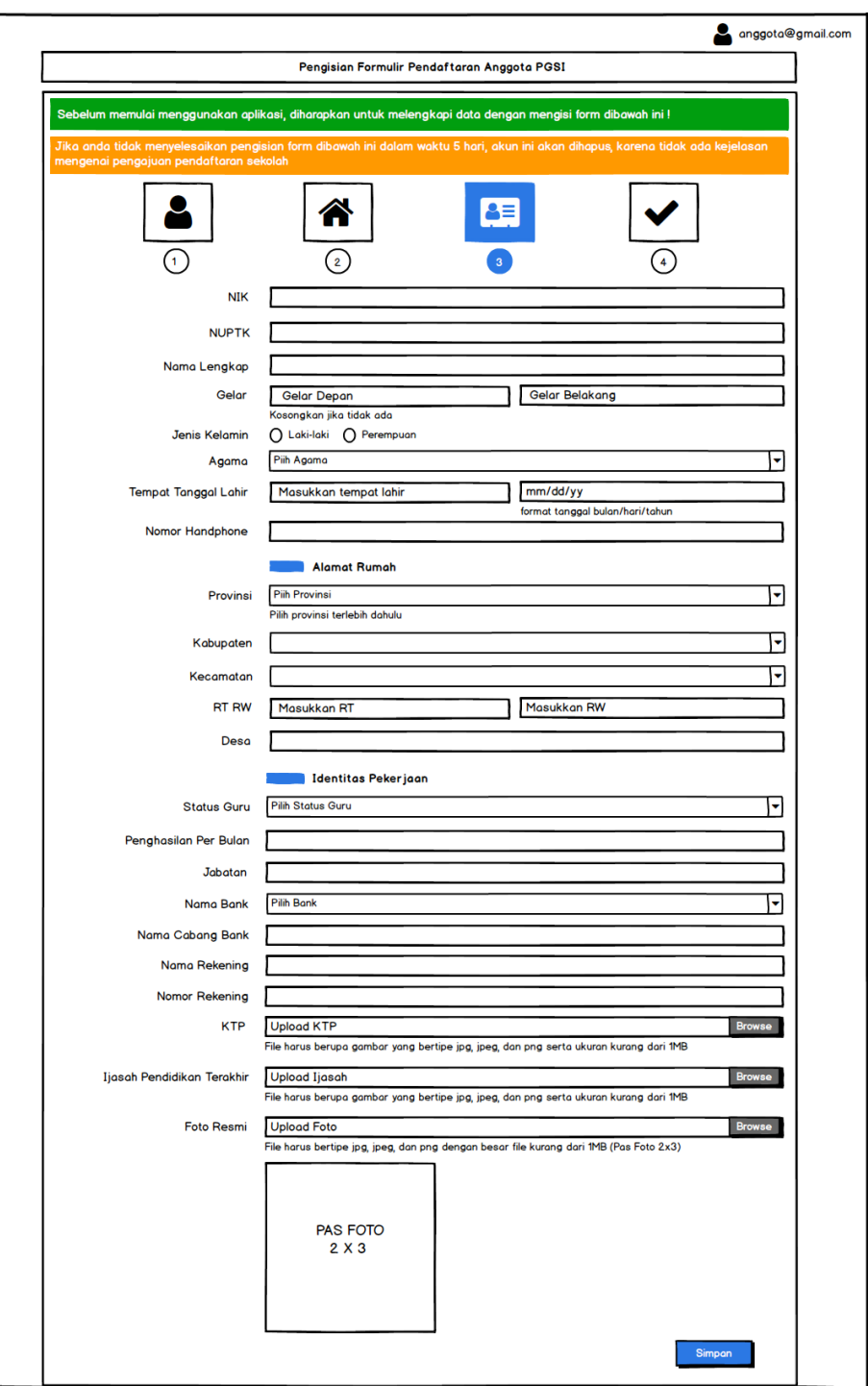

<span id="page-131-0"></span>Gambar 4.70 Rancangan Halaman Input Pendaftaran Anggota

#### **4.2.4 Rancangan Halaman User Admin**

Halaman user admin merupakan halaman yang mencangkup semua rancangan *interface* (antarmuka) aplikasi untuk user admin. Adapun pada [Gambar 4.71](#page-132-0) menunjukan rancangan *mockup* untuk mengelola arsip surat masuk admin.

| <b>Admin PGSI</b><br>Menu                                        |                             |                                                                                      |                                                                      |                                           |                                           |                                                                            |                                                   | Admin V<br>យ         |
|------------------------------------------------------------------|-----------------------------|--------------------------------------------------------------------------------------|----------------------------------------------------------------------|-------------------------------------------|-------------------------------------------|----------------------------------------------------------------------------|---------------------------------------------------|----------------------|
| Dashboard<br><b>Arsip Surat</b><br>$\checkmark$                  |                             | <b>Surat Masuk</b>                                                                   |                                                                      |                                           |                                           |                                                                            | Dashboard / Arsip Surat / Surat Masuk             |                      |
| <b>Surat Masuk</b><br><b>Surat Keluar</b><br><b>Terima Surat</b> | Q search<br>Show 10 entries |                                                                                      |                                                                      |                                           |                                           |                                                                            |                                                   | + Tambah Arsip       |
| Agenda Kegiatan S                                                | #                           | No. Surat                                                                            | Dari                                                                 | Tgl<br>Surat                              | Tal<br>Terima                             | Perihal                                                                    | Lampiran                                          | Aksi                 |
| Keanggotaan<br>↘<br>Usulan                                       | $\overline{2}$              | Surat2021/06<br>$107 - 2021$<br>Surat2021/06<br>/07-2021                             | <b>PD Kota Tegal</b><br><b>PD Kota Tegal</b>                         | 17 Mei 2021<br>17 Mei 2021                | 12 Jul 2021<br>12 Jul 2021                | Surat Undangan Upacara<br><b>Hari Nasional</b><br>Surat Undangan Upacara   | Lihat PDF<br>Lihat PDF                            | Edit<br>Edit         |
| Kelola User Wilayah<br>Berita<br>Profil Organisasi               | 3<br>4<br>5                 | Surat2021/06<br>$107 - 2021$<br>Surat2021/06<br>/07-2021<br>Surat2021/06<br>/07-2021 | <b>PD Kota Tegal</b><br><b>PD Kota Tegal</b><br><b>PD Kota Tegal</b> | 17 Mei 2021<br>17 Mei 2021<br>17 Mei 2021 | 12 Jul 2021<br>12 Jul 2021<br>12 Jul 2021 | Surat Undangan Upacara<br>Surat Undangan Upacara<br>Surat Undangan Upacara | <b>Lihat PDF</b><br><b>Lihat PDF</b><br>Lihat PDF | Edit<br>Edit<br>Edit |

<span id="page-132-0"></span>Gambar 4.71 Rancangan Halaman Surat Masuk Admin

Selanjutnya pada [Gambar 4.72](#page-132-1) merupakan rancangan mockup

untuk mengelola arsip surat keluar

| <b>Admin PGSI</b><br>Menu                                                        |                     |                                                                                                    |                                                                                                    |                                                                                            |                                                          | Admin $\vee$         |
|----------------------------------------------------------------------------------|---------------------|----------------------------------------------------------------------------------------------------|----------------------------------------------------------------------------------------------------|--------------------------------------------------------------------------------------------|----------------------------------------------------------|----------------------|
| Dashboard<br><b>Arsip Surat</b><br>$\checkmark$                                  |                     | Surat Keluar                                                                                             |                                                                                                    |                                                                                            | Dashboard / Arsip Surat / Surat Keluar                   |                      |
| <b>Surat Masuk</b><br><b>Surat Keluar</b><br><b>Terima Surat</b>                 |                     | Show 10 entries                                                                                          |                                                                                                    |                                                                                            | Q search                                                 | + Tambah Arsip       |
| Agenda Kegiatan >                                                                | #                   | No. Surat                                                                                                | Kepada                                                                                                    | Perihal                                                                                    | Lampiran                                                 | Aksi                 |
| Keanggotaan<br>↘<br>Usulan<br>Kelola User Wilayah<br>Berita<br>Profil Organisasi | $\overline{2}$<br>3 | 162/B/PB<br><b>PGSI XII/2020</b><br>162/B/PB<br><b>PGSI XII/2020</b><br>162/B/PB<br><b>PGSI XII/2020</b> | Ibu Dra. Yeni Sulserawati,<br><b>M.Pd</b><br>Ketua Komisi VII Ca.<br><b>Bapak H. Samsuniang</b><br>Dirien Pendidikan<br><b>Islam Kemenag RI</b> | Permohonan Menjadi<br>Narasumber<br>Permohonan<br>Permohonan Menjadi<br>Narasumber Webinar | <b>Lihat PDF</b><br><b>Lihat PDF</b><br><b>Lihat PDF</b> | Edit<br>Edit<br>Edit |

<span id="page-132-1"></span>Gambar 4.72 Rancangan Halaman Surat Keluar Admin

 $\odot$  Admin  $\sim$ Admin PGSI Menu Terima Surat dari Wilayah & Daerah Dashboard / Terima Surat Dashboard Arsip Surat > Q search Show 10 entries **Terimo Surot** Agenda Kegiatan  $\ddot{\phantom{2}}$ No. Surat Dari Tgl<br>Surat Perihal Lampiran Aksi Keanggotaan  $\overline{\phantom{0}}$ Surat Undangan Upacara<br>Hari Nasional 1.602//B/PB<br>PGSI/XII/2021 17 Mei 2021  $\overline{1}$ ah Kab. Banti Lihat PDF Usulan  $\overline{\phantom{0}}$ Kelola User Wilayah  $\overline{2}$ .602//B/PB<br>\*GSI/XII/202 17 Mei 2021 Surat Undangan Upacara Lihat PDF Koh Bont Berita Profil Organisasi 602//B/PB<br>GSI/XII/2021 17 Mei 2021 Surat Undangan Upacara Lihat PDF  $\overline{3}$ 602//B/PB<br>GSI/XII/2021 17 Mei 2021 Lihat PDF erah Kab, Bantu Surat Undangan Upacara

Pada [Gambar 4.73](#page-133-0) yaitu halaman *mockup* untuk admin dapat menerima surat dari OPW dan OPD.

Gambar 4.73 Rancangan Halaman Terima Surat Admin

<span id="page-133-0"></span>Rancangan halaman yang terdapat pada [Gambar 4.74](#page-133-1) berisi kalender yang setiap ada kegiatan yang dilaksanakan pada bulan yang ditampilkan terdapat garis jadwal kegiatannya. Admin juga dapat melihat detail, menambahkan, mengedit, serta menggeser jadwal kegiatan tersebut.

| <b>Admin PGSI</b>                              |    |                   |    |                  |    |                  | Admin $\sqrt{}$                                 |
|------------------------------------------------|----|-------------------|----|------------------|----|------------------|-------------------------------------------------|
| Menu<br>Dashboard                              |    | Kalender Kegiatan |    |                  |    |                  | Dashboard / Agenda Kegiatan / Kalender Kegiatan |
| <b>Arsip Surat</b><br>⋋<br><b>Terima Surat</b> | ◀  |                   |    | <b>JULY 2021</b> |    |                  |                                                 |
| Agenda Kegiatan V                              | s  | М                 |    | W                |    | Е                | S                                               |
|                                                |    | 28                |    | 30               |    | $\overline{2}$   | 3                                               |
| Kalender Agenda                                | 4  | 5                 | 6  |                  | 8  | q                | 10                                              |
| Notulensi Agenda                               |    |                   |    |                  |    |                  |                                                 |
| Keanggotaan                                    | 11 | 12                | 13 | 14               | 15 | 16 <sup>16</sup> | 17                                              |
| <b>Usulan</b>                                  | 18 | 19                | 20 | 21               | 22 | 23               | 24                                              |
| Kelola User Wilayah                            | 25 | 26                | 27 | 28               | 29 | 30               | 31                                              |
| <b>Berita</b>                                  |    |                   |    |                  |    |                  |                                                 |
| Profil Organisasi                              |    |                   |    |                  |    |                  |                                                 |
|                                                |    |                   |    |                  |    |                  |                                                 |

<span id="page-133-1"></span>Gambar 4.74 Rancangan Halaman Kalender Agenda Admin

Pada halaman notulen agenda yang ditunjukkan pada [Gambar](#page-134-0)  [4.75](#page-134-0) merupakan *mockup* yang menampilkan kegiatan berkategori rapat, sehingga admin dapat dipermudah notulen pada kegiatan mana yang harus ditambahkan segera setelah selesai cara.

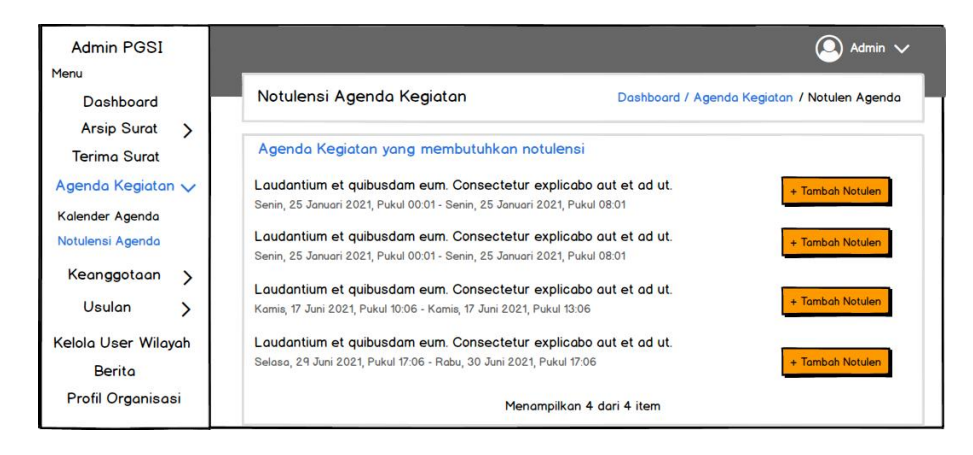

Gambar 4.75 Rancangan Halaman Notulen Agenda Admin

<span id="page-134-0"></span>Halaman permintaan usulan yang ditunjukkan pada [Gambar](#page-134-1)  [4.76](#page-134-1) data usulan yang berbentuk tabel yang merupakan pengajuan usulan yang di ajukan oleh anggota, dan telah disetujui oleh OPW dan OPD.

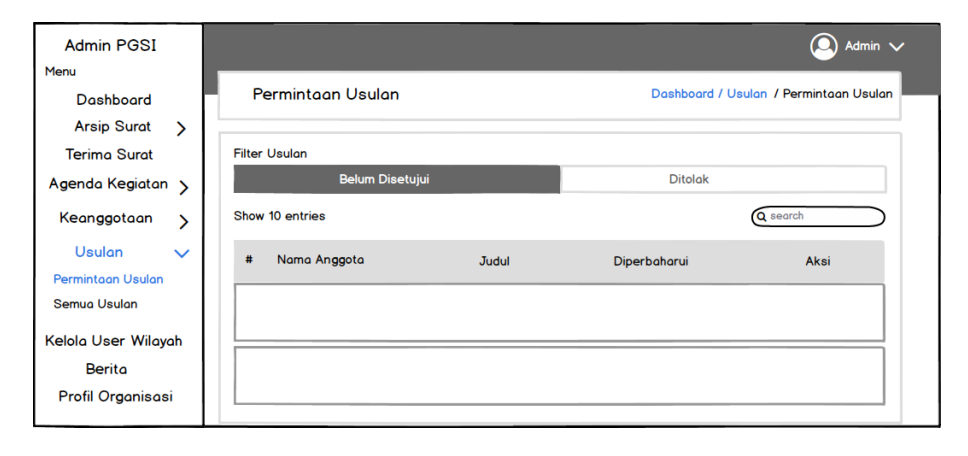

<span id="page-134-1"></span>Gambar 4.76 Rancangan Halaman Permintaan Usulan Admin

Pada [Gambar 4.77Gambar 4.77](#page-135-0) berikut ini mendeskripsikan mockup untuk mengelola user wilayah, baik itu menambah user maupun mengubahnya.

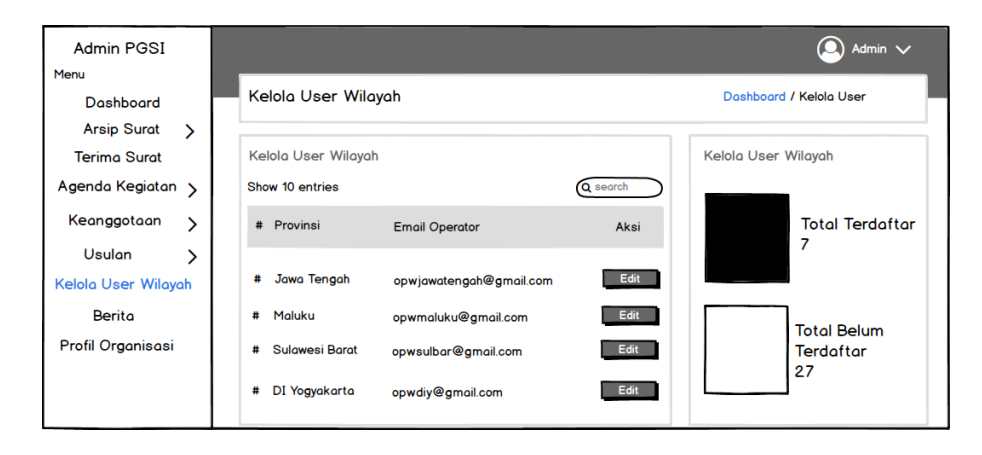

<span id="page-135-0"></span>Gambar 4.77 Rancangan Halaman Kelola *User* Wilayah Admin

Kemudian [Gambar 4.78](#page-135-1) merupakan rancangan halaman berita untuk informasi-informasi terkait dengan PGSI, juga dalam rancangan *mockup* terdapat kategori serta admin dapat mengelola berita.

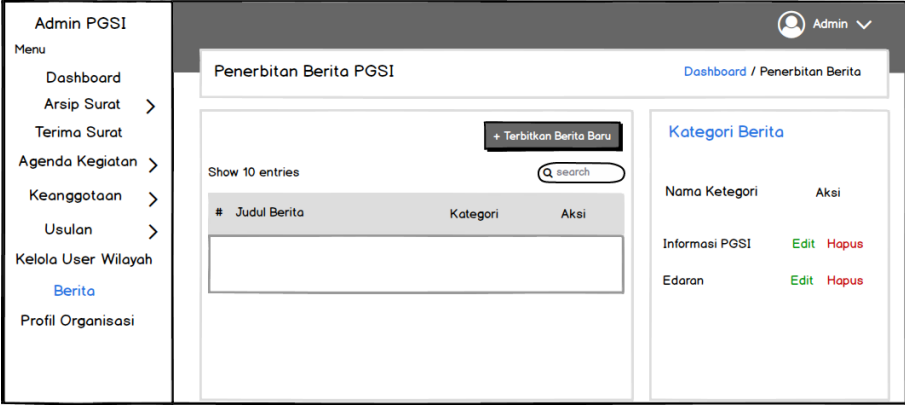

<span id="page-135-1"></span>Gambar 4.78 Rancangan Halaman Berita Admin

### **4.2.5 Rancangan Halaman** *User* **Operator Wilayah**

Halaman *user* operator wilayah merupakan halaman yang mencangkup semua rancangan *interface* (antarmuka) aplikasi untuk user operator wilayah. Adapun pada [Gambar 4.79](#page-136-0) menunjukan rancangan *mockup* untuk mengelola *user* daerah.

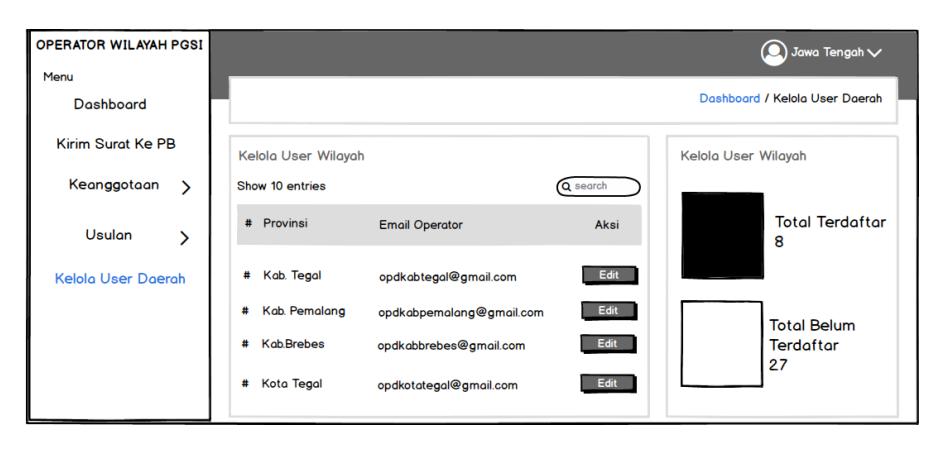

Gambar 4.79 Rancangan Halaman Kelola *User* Daerah Aktor OPW

### <span id="page-136-0"></span>**4.2.6 Rancangan Halaman** *User* **Operator Daerah**

Halaman *user* operator daerah merupakan halaman yang mencangkup semua rancangan *interface* (antarmuka) aplikasi untuk *user* operator daerah. Adapun pada [Gambar 4.80](#page-137-0) menunjukan rancangan *mockup* untuk mengirim surat kepada (Pengurus Besar) PB atau admin dari sistem.

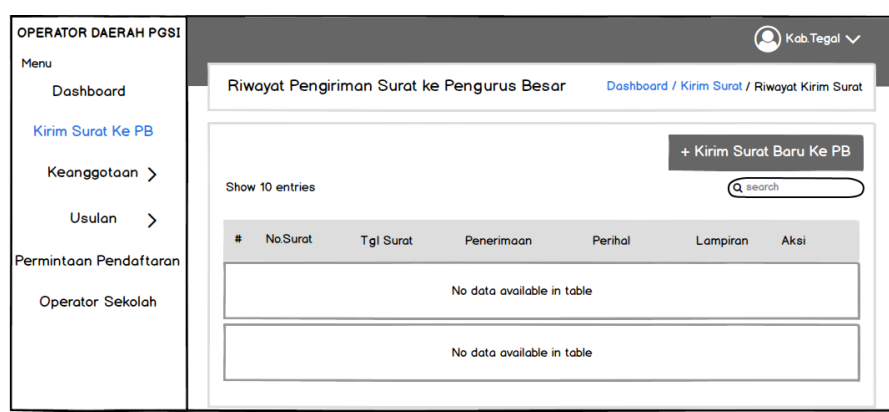

<span id="page-137-0"></span>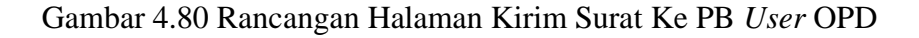

Halaman kelola data sekolah yang ditunjukkan pada [Gambar](#page-137-1)  [4.81](#page-137-1) merupakan halaman yang menampilkan dan edit semua sekolah yang ada di daerah tergantung pada OPD mana yang *login*.

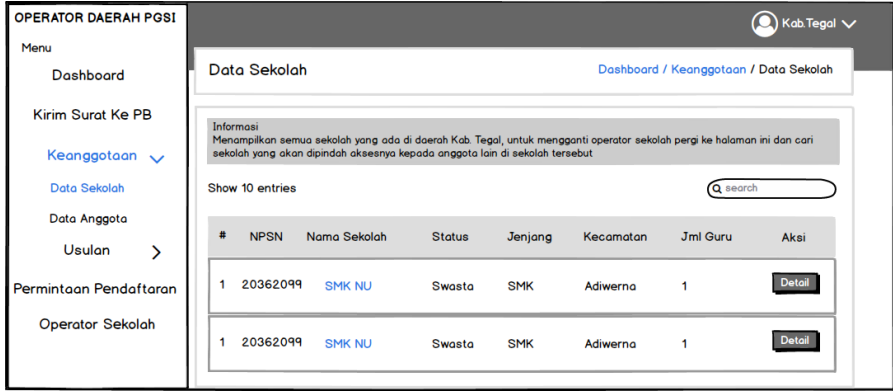

<span id="page-137-1"></span>Gambar 4.81 Rancangan Halaman Kelola Data Sekolah *User* OPD

Halaman kelola data anggota yang ditunjukkan pada [Gambar](#page-138-0)  [4.82](#page-138-0) merupakan halaman yang menampilkan dan edit semua anggota yang ada di daerah tergantung pada OPD mana yang login.

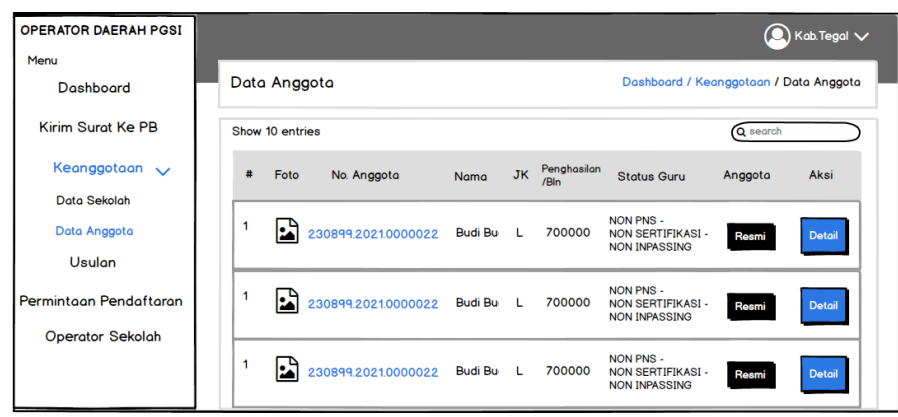

<span id="page-138-0"></span>Gambar 4.82 Rancangan Halaman Kelola Data Anggota *User* OPD

Selanjutnya terdapat rancangan *mockup* menyetujui dan menolak permintaan pendaftaran sekolah tergantung pada OPD mana yang sedang login, yaitu ditunjukkan pada [Gambar 4.83](#page-138-1) sebagai berikut.

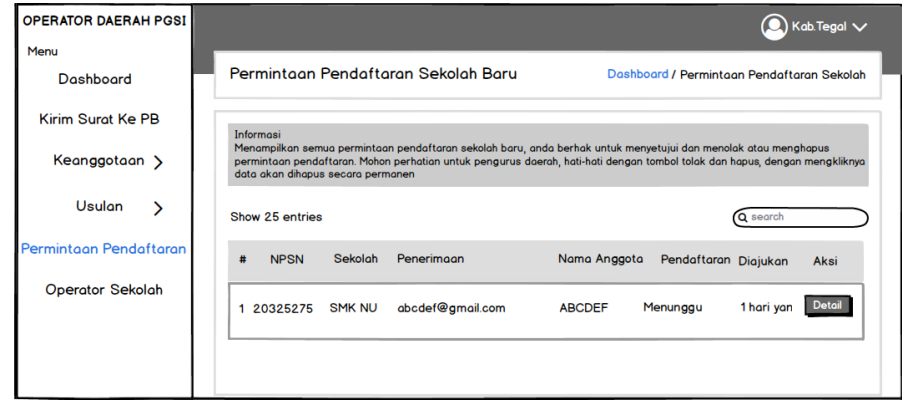

<span id="page-138-1"></span>Gambar 4.83 Rancangan Halaman Permintaan Pendaftaran Sekolah

### *User* OPD

Kemudian pada [Gambar 4.84](#page-139-0) adalah rancangan halaman untuk mengelola semua *user* operator sekolah tergantung pada OPD mana yang sedang *login*, OPD dapat melihat detail operator sekolah serta memindahkan akses

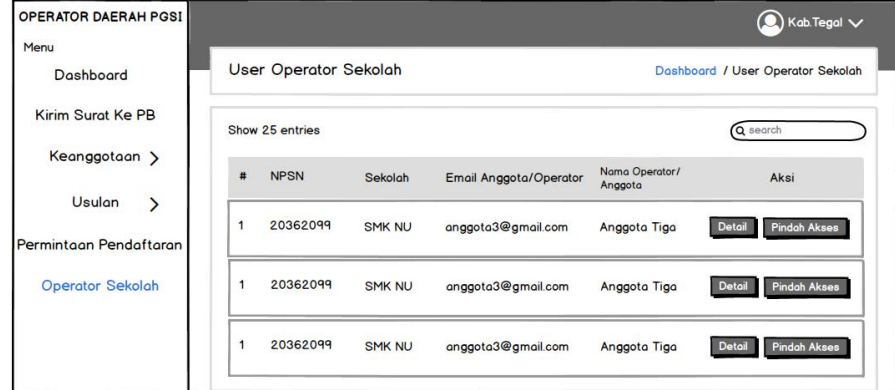

Gambar 4.84 Rancangan Halaman Kelola *User* Operator Sekolah

#### *User* OPD

#### <span id="page-139-0"></span>**4.2.7 Rancangan Halaman** *User* **Operator Sekolah**

Halaman *user* operator sekolah merupakan halaman yang mencangkup semua rancangan *interface* (antarmuka) aplikasi untuk *user* operator sekolah. Peran operator sekolah sama seperti *user* anggota, tetapi terdapat menu tambahan seperti kelola guru, dan edit profil sekolah.

Adapun pada [Gambar 4.85](#page-140-0) menunjukan rancangan *mockup* untuk mengelola guru yang telah menjadi anggota PGSI dan merupakan guru di sekolah sesuai dengan yang didaftarkan sebelumnya.

|             | <b>ANGGOTA PGSI</b> |                        |            |                                        |               |                                                    | Anggotaaaa          |
|-------------|---------------------|------------------------|------------|----------------------------------------|---------------|----------------------------------------------------|---------------------|
| <b>HOME</b> | ക                   | <b>DASHBOARD</b>       |            | Ω<br>Kalender Kegiatan                 | Usulan $\vee$ | Menu Operator $\sqrt{}$                            |                     |
|             |                     | Manajemen Guru Sekolah |            |                                        |               | Dashboard / Menu Operator / Manajemen Guru Sekolah |                     |
|             | Show 10 entries     |                        |            |                                        |               | <b>Guru Pindahan</b>                               | Daftarkan Guru Baru |
|             |                     |                        |            |                                        |               | Q search                                           |                     |
| #           | Photo               | No. Anggota            | Nama Guru  | <b>Status</b>                          | Kel           | No. HP                                             | Aksi                |
| 1           | P                   | 230899.2021.0000022    | Anggotaaaa | Verified<br>Active<br>Confirmed        | P             | 085866565620                                       | Edit<br>Detail      |
| 1           | E                   | 230899.2021.0000022    | Anggotaaaa | Verified<br><b>Active</b><br>Confirmed | P             | 085866565620                                       | Edit<br>Detail      |
| 1           |                     | 230899.2021.0000022    | Anggotaaaa | Verified<br>Active<br>Confirmed        | P             | 085866565620                                       | Edit<br>Detail      |

<span id="page-140-0"></span>Gambar 4.85 Rancangan Halaman Kelola Guru *User* Sekolah

Kemudian berikut merupakan rancangan halaman edit profil yang ditunjukkan pada [Gambar 4.86](#page-141-0) di peruntukan untuk mengedit sekolah yang telah didaftarkan sebelumnya.

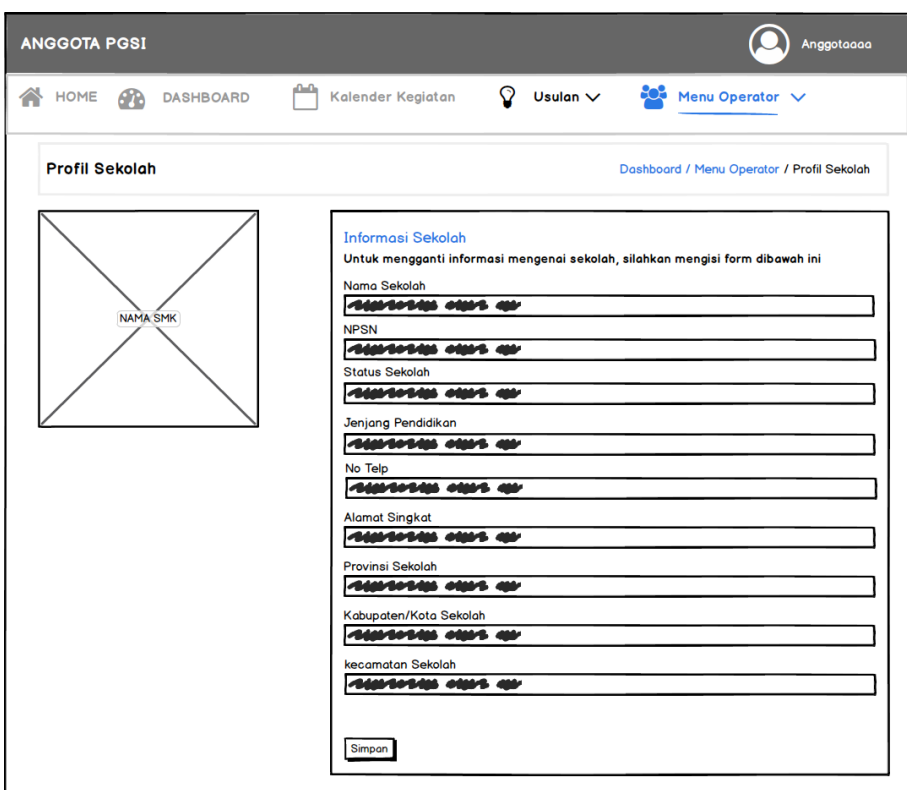

Gambar 4.86 Rancangan Halaman Edit Profil Sekolah

### <span id="page-141-0"></span>**4.2.8 Rancangan Halaman** *User* **Anggota**

Halaman *user* anggota merupakan halaman yang mencangkup semua rancangan *interface* (antarmuka) aplikasi untuk user anggota. Adapun pada [Gambar 4.87](#page-142-0) menunjukkan rancangan *mockup* untuk melihat kegiatan yang diadakan PGSI, baik itu kegiatan rapat maupun program kerja.

| <b>ANGGOTA PGSI</b>     |                               |         |                   |    |                                              | Anggotaaaa                                                                                  |
|-------------------------|-------------------------------|---------|-------------------|----|----------------------------------------------|---------------------------------------------------------------------------------------------|
| 삼<br><b>HOME</b>        | <b>PD</b><br><b>DASHBOARD</b> | شش      | Kalender Kegiatan | Ω  | Usulan $\vee$ $\bullet$ Menu Operator $\vee$ |                                                                                             |
|                         | Kalender Kegiatan<br>Hari Ini |         |                   |    |                                              | Dashboard / Agenda Kegiatan / Kelender Kegiatan<br>Minggu<br>Hari<br><b>Bulan</b><br>Agenda |
|                         |                               |         | <b>JULY 2021</b>  |    |                                              |                                                                                             |
| $\overline{\mathbf{s}}$ | м<br>28                       | т<br>29 | W<br>30           | ÷  | F<br>$\overline{2}$                          | $\overline{\mathbf{s}}$<br>3                                                                |
|                         |                               |         |                   |    |                                              |                                                                                             |
|                         |                               |         |                   |    |                                              |                                                                                             |
|                         | 5                             | 6       | $\overline{7}$    | 8  | q                                            | 10                                                                                          |
| 4<br>11                 | 12                            | 13      | 14                | 15 | 16 <sup>16</sup>                             | 17                                                                                          |
|                         | 19                            | 20      | 21                | 22 | 23                                           | 24                                                                                          |
| 18<br>25                | 26                            | 27      | 28                | 29 | 30                                           | 31                                                                                          |

<span id="page-142-0"></span>Gambar 4.87 Rancangan Halaman Kalender Agenda User Anggota

Pada [Gambar 4.88](#page-142-1) merupakan rancangan halaman mockup usulan baru, terdapat formulir judul, dan isi yang diperuntukkan untuk anggota yang ingin mengajukan usulan baru.

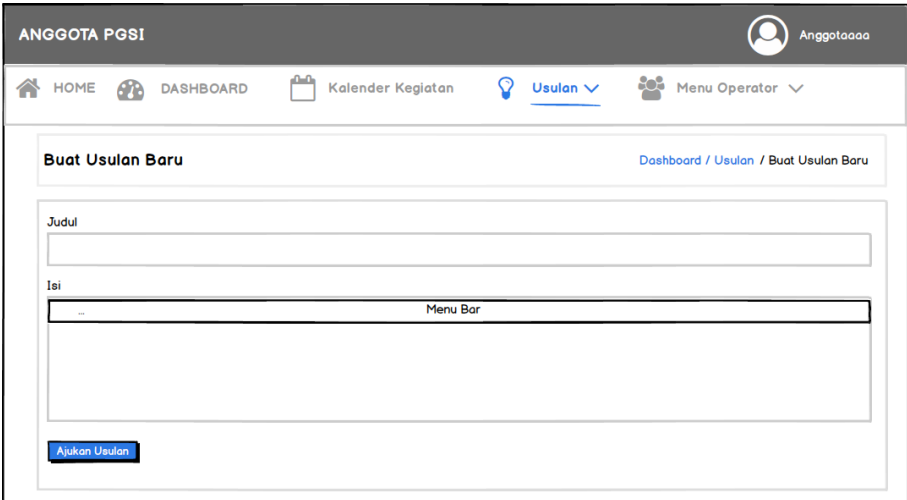

<span id="page-142-1"></span>Gambar 4.88 Rancangan Halaman Ajukan Usulan Baru User

Anggota

Kemudian berikut merupakan rancangan halaman usulan saya yang ditunjukkan pada [Gambar 4.89](#page-143-0) untuk anggota yang ingin melihat usulan yang pernah diajukan.

|                                                    | Anggotaaaa                                |
|----------------------------------------------------|-------------------------------------------|
| $0 - 0$<br>Ω<br>Kalender Kegiatan<br>Usulan $\vee$ | $\frac{300}{200}$ Menu Operator $\sqrt{}$ |
|                                                    | Dashboard / Usulan / Usulan Saya          |
|                                                    | Q search                                  |
| <b>Status</b><br><b>Dibuat</b><br>Diperbaharui     | Aksi                                      |
| ○ Daerah   Wilayah   Pusat<br><b>Address</b>       | <b>Tidak Ada</b>                          |
| ○ Daerah   Wilayah   Pusat                         | <b>Tidak Ada</b>                          |
|                                                    |                                           |

<span id="page-143-0"></span>Gambar 4.89 Rancangan Halaman Usulan Saya *User* Anggota

Selanjutnya terdapat rancangan *mockup* semua usulan yang diperuntukkan untuk melihat semua usulan yang pernah diajukan anggota PGSI, yaitu ditunjukkan pada [Gambar 4.90](#page-143-1) sebagai berikut

| <b>ANGGOTA PGSI</b>                                                                                                    | Anagotagga                        |
|----------------------------------------------------------------------------------------------------|-----------------------------------|
| Kalender Kegiatan<br>Usulan $\vee$<br>HOME<br><b>DASHBOARD</b>                                                                                                    | 60%<br>Menu Operator V            |
| Semua Usulan Anggota                                                                                                    | Dashboard / Usulan / Semua Usulan |
| m<br>Ke Tanggal<br>m<br>Dari Tanggal<br>mm/dd/yyyy<br>mm/dd/yyyy<br>Filter<br>Lorem ipsum, or lipsum as it is sometimes<br>Lorem ipsum, or lipsum as it is sometimes known, is dummy text used in laying out print, graphic or web designs. The passage is<br>attributed to an unknown typesetter in the 15th century who is thought to have scrambled parts of Cicero's De Finibus Bonorum et |                                   |
| Lorem ipsum, or lipsum as it is sometimes<br>Lorem ipsum, or lipsum as it is sometimes known, is dummy text used in laying out print, graphic or web designs. The passage is<br>attributed to an unknown typesetter in the 15th century who is thought to have scrambled parts of Cicero's De Finibus Bonorum et                                                                               |                                   |
| Lorem ipsum, or lipsum as it is sometimes<br>Lorem ipsum, or lipsum as it is sometimes known, is dummy text used in laying out print, graphic or web designs. The passage is<br>attributed to an unknown typesetter in the 15th century who is thought to have scrambled parts of Cicero's De Finibus Bonorum et                                                                               |                                   |

<span id="page-143-1"></span>Gambar 4.90 Halaman Rancangan Semua Usulan User Anggota
#### **5 BAB V**

#### **HASIL DAN PEMBAHASAN**

#### **5.1 Hasil Penelitian**

Hasil penelitian berupa aplikasi untuk manajemen organisasi PGSI yang mencangkup penyebaran informasi, data anggota, arsip persuratan pengurus pusat, pengajuan usulan, serta agenda kegiatan. Berikut dibawah ini merupakan hasil penelitian yang terdiri dari hasil tampilan aplikasi dan hasil pengujian *Black Box*.

#### **5.1.1 Tampilan Aplikasi**

Tampilan aplikasi berdasarkan hasil aplikasi yang telah dikembangkan berdasarkan perancangan desain *interface* yang telah dibuat sebelumnya, adapun gambar dari hasil tampilan aplikasi sebagai berikut.

1. Tampilan Halaman Utama

Halaman utama sebagai pengenalan tentang PGSI yang ditampilkan kepada pengunjung. Adapun informasi lain yang ditampilkan dalam halaman utama seperti kegiatan, berita, kontak pengurus daerah, serta informasi alamat dan kontak pengurus besar PGSI, adapun tampilan-nya dapat dilihat pada [Gambar 5.1.](#page-145-0)

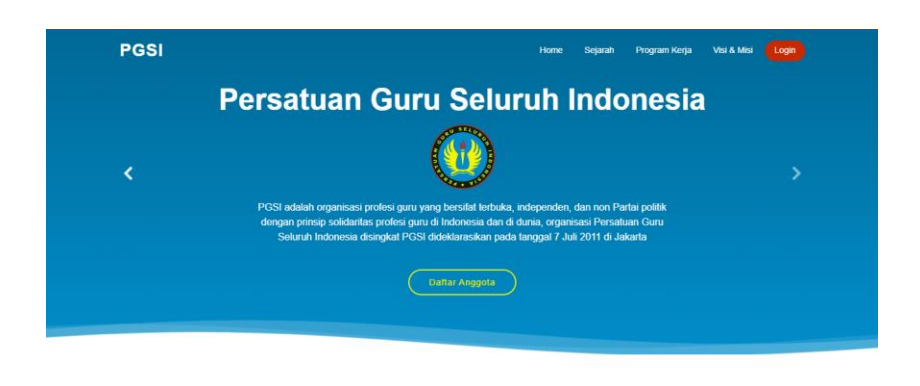

**TENTANG PGSI** 

Gambar 5.1 Tampilan Halaman Utama

<span id="page-145-0"></span>2. Tampilan Halaman Profil Organisasi

Terdapat profil organisasi, yang merupakan informasi lain mengenai PGSI dari mulai sejarah, program kerja, visi & misi organisasi dapat dilihat pada [Gambar 5.2](#page-145-1) dibawah.

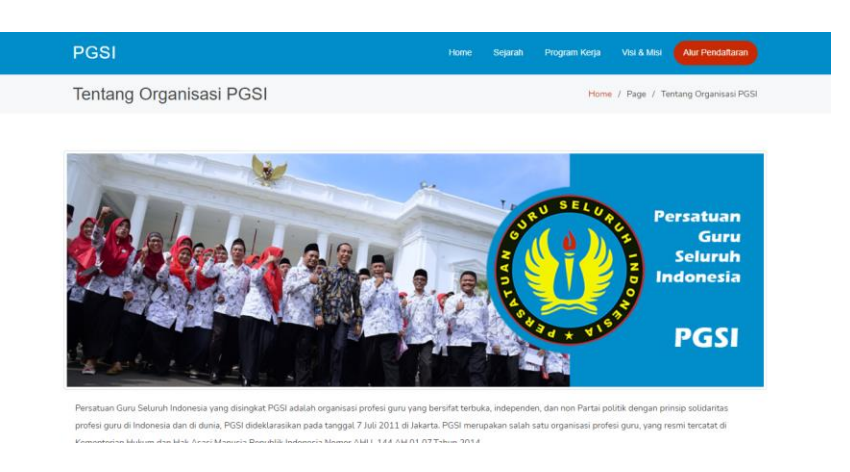

Gambar 5.2 Tampilan Halaman Profil PGSI

## <span id="page-145-1"></span>3. Tampilan Halaman Informasi Kontak Pengurus Daerah

Pada halaman informasi kontak pengurus daerah terdapat kontak WhatsApp dan informasi lainnya seperti alamat sekretariat, dan struktur kepengurusan. Hal ini bertujuan untuk membantu anggota dalam mengetahui kepengurusan yang ada di daerahnya masing-masing, diperlihatkan pada [Gambar 5.3](#page-146-0) dibawah ini.

| <b>PGSI</b>                                                                                      | Visi & Misi<br>Program Kerja<br><b>Alur Pendattaran</b><br>Home<br>Sejarah                                                                                                    |
|--------------------------------------------------------------------------------------------------|----------------------------------------------------------------------------------------------------|
| Pengurus Daerah                                                                                  | Home / Pengurus Daerah                                                                                                    |
| Kab. Tegal<br>Whatsapp <b>O</b> Info Laineya<br>Kota Surakarta<br>Whatsapp <b>O</b> Info Lainnya | σ<br>Cari daerah<br>Kota Cirebon<br>Kab. Temanggung<br>Whatsapp <b>D</b> Info Lainnya<br>Whatsapp <b>O</b> info Lainnya<br>Kab. Pemalang<br>Kab. Karanganyar<br>Whatsapp <b>O</b> Info Lainnya<br>Whatsapp <b>O</b> Info Lainnya |
| Kab. Bogor                                                                                       | Kab. Bantul<br>Kab. Klaten                                                                                                    |

Gambar 5.3 Tampilan Halaman Informasi Kotak PD

<span id="page-146-0"></span>4. Tampilan Halaman Login

Tampilan untuk semua user yang ingin masuk ke aplikasi, untuk mengakses aplikasi lebih lengkap berdasarkan peran setiap *user*, berikut pada [Gambar 5.4](#page-146-1) dibawah ini.

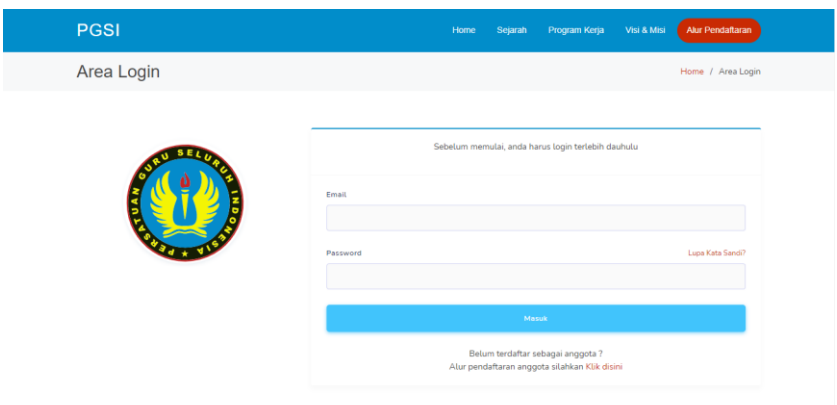

Gambar 5.4 Tampilan Halaman *Login*

<span id="page-146-1"></span>5. Tampilan Halaman Pendaftaran Operator Sekolah

Halaman pendaftaran sekolah dapat diakses setelah pengunjung melihat alur pendaftaran kemudian klik pendaftaran untuk mendaftar sekolah, adapun tampilan-nya terdapat form untuk mengisi data sekolah, serta data pendaftar siapa yang mendaftarkan sekolah, dalam hal ini TU Sekolah dapat mendaftarkan-nya atau langsung kepala sekolah, tampilan-nya dapat dilihat pada [Gambar 5.5.](#page-147-0)

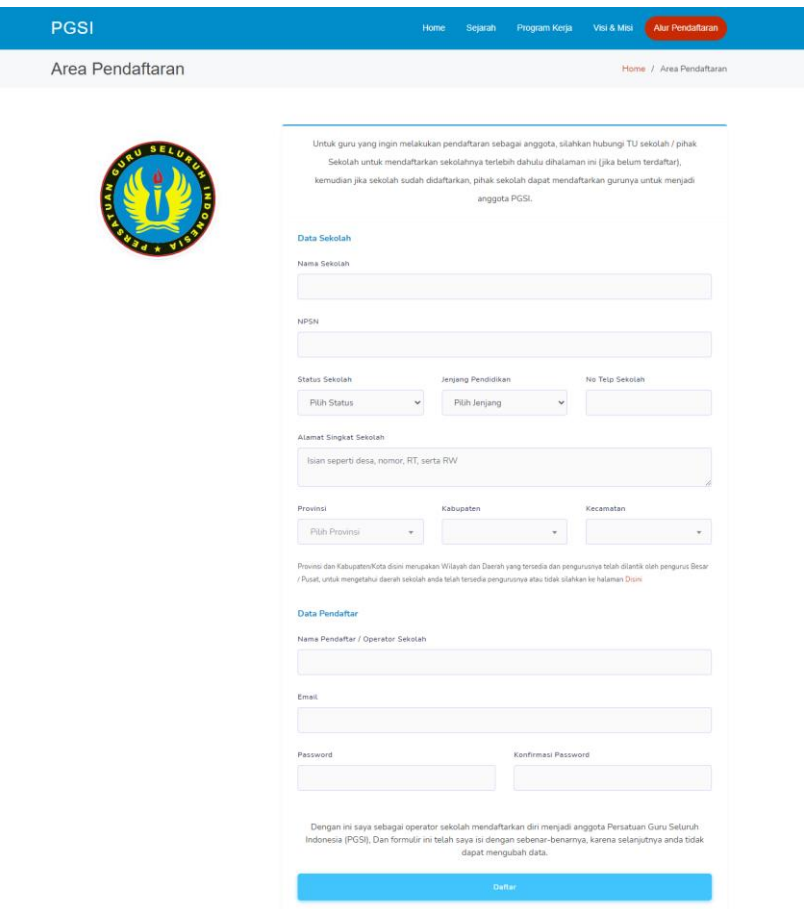

<span id="page-147-0"></span>Gambar 5.5 Tampilan Halaman Pendaftaran Sekolah

Kemudian setelah itu melakukan verifikasi *email* dan selanjutnya diarahkan ke form pengisian data diri pendaftar untuk menjadi anggota, tampilan-nya dapat dilihat pada [Gambar](#page-148-0)  [5.6.](#page-148-0)

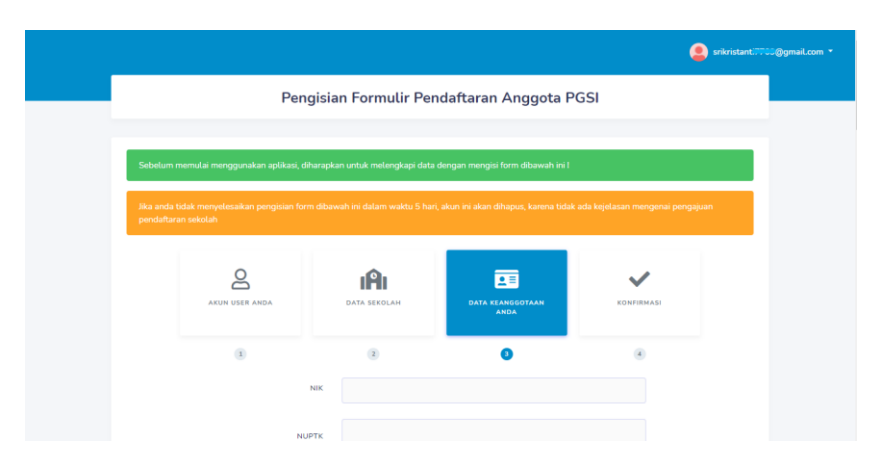

<span id="page-148-0"></span>Gambar 5.6 Tampilan Halaman Input Pendaftaran Anggota

Selanjutnya anggota operator sekolah melakukan konfirmasi mengenai persetujuan pendaftaran anggota, tampilan-nya dapat dilihat pada [Gambar 5.7.](#page-148-1)

<span id="page-148-1"></span>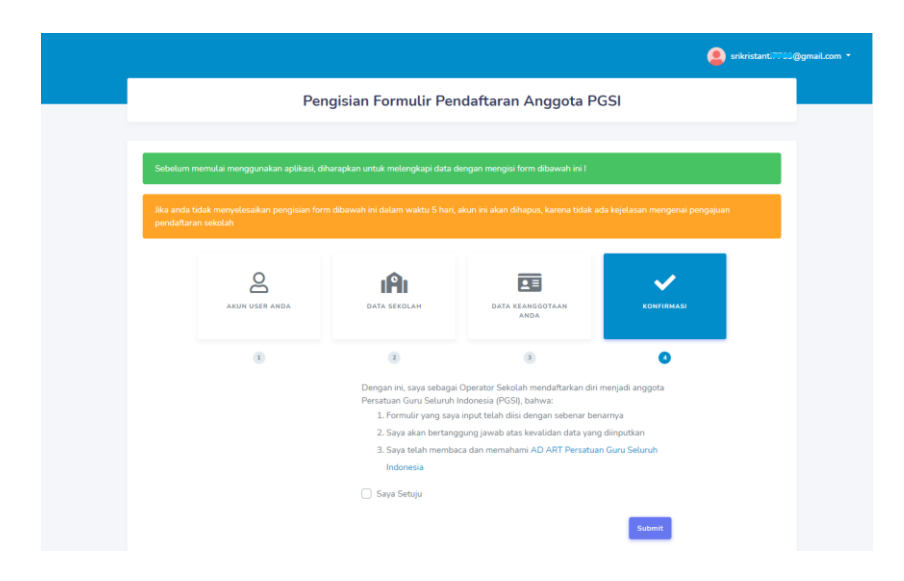

Gambar 5.7 Tampilan Halaman Konfirmasi Anggota

6. Tampilan Halaman Admin

Selanjutnya halaman admin mencangkup fitur yang dapat diakses oleh admin. Adapun pada [Gambar 5.8](#page-149-0) berikut ini merupakan tampilan untuk pengarsipan surat.

|             | <b>ADMIN PGSI</b>   |              | $\equiv$              |                                  |                                              |                                                                  |                 | <b>Admin</b> *<br>Δ                    |
|-------------|---------------------|--------------|-----------------------|----------------------------------|----------------------------------------------|------------------------------------------------------------------|-----------------|----------------------------------------|
| <b>MENU</b> |                     |              |                       |                                  |                                              |                                                                  |                 |                                        |
| ø           | Dashhnard           |              |                       | <b>Surat Keluar</b>              |                                              |                                                                  |                 | Dashboard / Arsip Surat / Surat Keluar |
| ô           | <b>Arsip Surat</b>  | $\checkmark$ |                       |                                  |                                              |                                                                  |                 |                                        |
|             | Surat Masuk         |              |                       |                                  |                                              |                                                                  |                 | <b>O</b> Tambeh Arsip                  |
|             | Surat Keluar        |              |                       |                                  |                                              |                                                                  |                 |                                        |
| 4           | Terima Surat        |              | Show                  | 10 ¢ entries                     |                                              |                                                                  | Search:         |                                        |
| 曲           | Agenda Kegiatan     | $\mathbf{O}$ | $\pi$<br>$\mathbb{R}$ | No Surat<br>W.                   | Kepada                                       | Perihal<br>m                                                     | Lampiran<br>2.1 | Aksi                                   |
| 례           | Keanggotaan         | $\,$         | 1                     | 162/B/PB PGSI<br>Xil/2020        | Ibu Dra Yeni Sulserawati, M Pd.              | Permohonan Menjadi<br>Narasumher                                 | Lihat PDF       | <b>In</b> Edit                         |
| $\circ$     | Headan              | $\,$         | $\overline{2}$        | 175/B/PB<br>PGSI/ XII/2020       | Dirjen Pendidikan Islam Kemenag RI           | Mengenai Usulan                                                  | Lihat PDF       | $R$ Edit                               |
| 24          | Kelola User Wilayah |              | $\overline{3}$        | 174/B/PB                         | Dirjen GTK Kemendigbud RI                    | Mengenai Usulan                                                  | Lihat PDF       | <b>Ex</b> talt                         |
| 面           | Berita              |              |                       | PGSI/XII/2020                    |                                              |                                                                  |                 |                                        |
| r           | Profile Organisasi  |              | $\overline{A}$        | 173/B/PB<br>PGSV XII/2020        | Ketua PW-PD PGSI                             | Permohonan Penataan<br>Manaiemen Pendataan Anggota<br>Organisasi | Lihat PDF       | <b>In</b> Edit                         |
|             |                     |              | $\mathbbm{5}$         | 172/B/PB<br><b>DCCI/VII/3030</b> | Bpk. Samsuniang (Anggota Komisi VIII DPR RI) | Permohonan Menjadi<br>Marseymhar Mishinar                        | Lihat PDF       | <b>D</b> <sup>2</sup> Edit             |

Gambar 5.8 Tampilan Halaman Surat Keluar Admin

<span id="page-149-0"></span>Pada [Gambar 5.9](#page-149-1) dibawah ini merupakan tampilan untuk admin dapat menerima surat dari pengurus wilayah atau operator wilayah (OPW) maupun pengurus daerah atau operator daerah (OPD).

|           | <b>ADMIN PGSI</b>   |               | Ξ |                |                                    |                    |                    |                         |    |           | $\Delta$        | Admin *                      |
|-----------|---------------------|---------------|---|----------------|------------------------------------|--------------------|--------------------|-------------------------|----|-----------|-----------------|------------------------------|
| MENU<br>Ø | Dashboard           |               |   |                | Terima Surat dari Wilayah & Daerah |                    |                    |                         |    |           |                 | Dashboard / Terima Surat     |
| €         | Arsip Surat         | $\,$          |   |                |                                    |                    |                    |                         |    |           |                 |                              |
| 4         | <b>Terima Surat</b> |               |   | Show           | 10 o entries                       |                    |                    |                         |    | Search:   |                 |                              |
| 曲         | Agenda Kegiatan     | $\bullet$     |   | $# - 11$       | No Surat                           | <b>Dari</b>        | Tgl Surat<br>$-11$ | Perihal                 | 11 | Lampiran  | Aksi            |                              |
| 483       | Keanggotaan         | $\rightarrow$ |   | 1              | 02/EKS/PDPGSI//2017                | Daerah Kab, Klaten | 14 Jan 2017        | Permohonan Pembuatan SK |    | Lihat PDF |                 | Terima Surat                 |
| Ō.        | Usulan              | $\rightarrow$ |   |                |                                    |                    |                    |                         |    |           | <b>O</b> Detail |                              |
| 2a        | Kelola User Wilayah |               |   | $\overline{2}$ | 019/PHBH/PGSI/VI/2019              | Daerah Kab, Tegal  | 17 Jun 2019        | Undangan Halal Bihalal  |    | Lihat PDF | <b>O</b> Detail | <sup>3</sup> Terima Surat    |
| 田         | Berita              |               |   |                |                                    |                    |                    |                         |    |           |                 |                              |
| ىر        | Profile Organisasi  |               |   | $\leftarrow$   | Showing 1 to 2 of 2 entries        |                    |                    |                         |    |           | Previous        | Next<br>$\mathbf{1}$<br>$\,$ |
|           |                     |               |   |                |                                    |                    |                    |                         |    |           |                 |                              |
|           |                     |               |   |                |                                    |                    |                    |                         |    |           |                 |                              |
|           |                     |               |   |                | Convright © ISMYNR 2021 . PGSL     |                    |                    |                         |    |           |                 | 100                          |

<span id="page-149-1"></span>Gambar 5.9 Tampilan Halaman Terima Surat Admin

Adapun tampilan kalender agenda kegiatan seperti pada [Gambar 5.10](#page-150-0) dibawah ini, yang menampilkan tanggal setiap bulan, dengan filter berdasarkan agenda, bulan, minggu, dan hari.

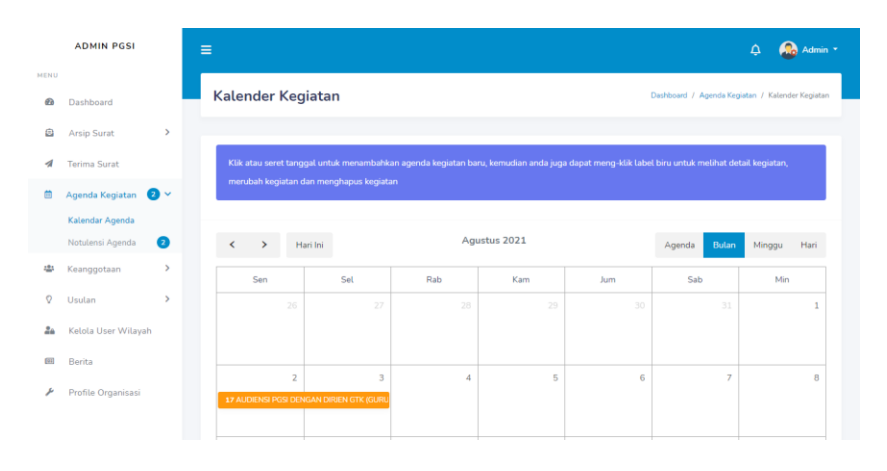

<span id="page-150-0"></span>Gambar 5.10 Tampilan Halaman Kelola Agenda Kegiatan

Admin

Kemudian terdapat tampilan data sekolah, admin dapat melihat informasi detail dari sekolah di seluruh indonesia berdasarkan filter yang disediakan, seperti pada [Gambar 5.11.](#page-151-0)

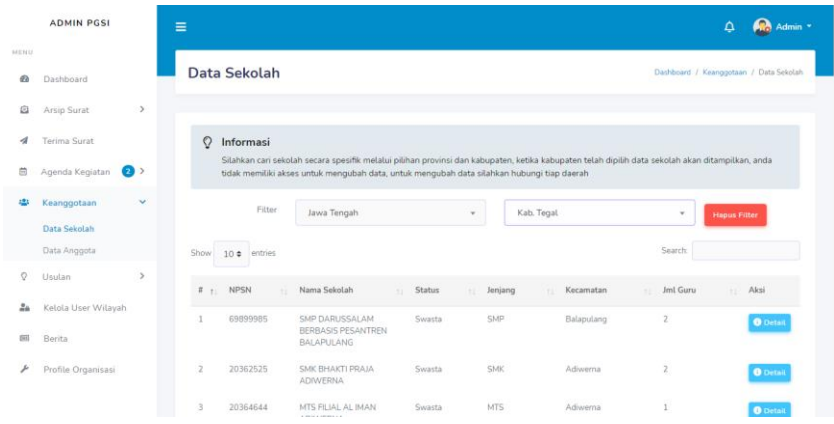

Gambar 5.11 Tampilan Halaman Data Sekolah Admin

<span id="page-151-0"></span>Selanjutnya ada juga tampilan data anggota, admin dapat melihat informasi detail dari anggota di seluruh indonesia berdasarkan filter yang disediakan, seperti pada [Gambar 5.12.](#page-151-1)

|                | <b>ADMIN PGSI</b>            |               | $\equiv$ |                   |                                                                                                    |                |                |              |             |                                               |                           | R <sub>o</sub> Admin *<br>$\Delta$     |
|----------------|------------------------------|---------------|----------|-------------------|----------------------------------------------------------------------------------------------------|----------------|----------------|--------------|-------------|-----------------------------------------------|---------------------------|----------------------------------------|
| MENU<br>æ.     | Dashboard                    |               |          | Data Anggota      |                                                                                                    |                |                |              |             |                                               |                           | Dashboard / Keanggotaan / Data Anggota |
| o              | Arsip Surat                  | $\rightarrow$ |          |                   |                                                                                                    |                |                |              |             |                                               |                           |                                        |
| 4              | <b>Terima Surat</b>          |               | 0        | Informasi         |                                                                                                    |                |                |              |             |                                               |                           |                                        |
| 曲              | Agenda Kegiatan<br>$\bullet$ |               |          |                   | Menampilkan semua anggota yang berdomisili sesuai dengan tempat tugas (sekolah) di wilayah, anda tidak memiliki akses untuk mengubah data,<br>untuk mengubah data silahkan hubungi tiap daerah |                |                |              |             |                                               |                           |                                        |
| 484            | Keanggotaan                  | $\checkmark$  |          | Filter            | Jawa Tengah                                                                                                    |                |                | $\mathbf{v}$ | Kab. Tegal  |                                               | $\;$                      | <b>Hapus Fitter</b>                    |
|                | Data Sekolah                 |               |          |                   |                                                                                                    |                |                |              |             |                                               |                           |                                        |
|                | Data Anggota                 |               | Show     | $10 \div$ entries |                                                                                                    |                |                |              |             |                                               | Search:                   |                                        |
| O              | Usulan                       | $\rightarrow$ |          |                   |                                                                                                    |                |                |              | Penghasilan |                                               |                           |                                        |
| $\frac{9}{10}$ | Kelola User Wilayah          |               | $F_{11}$ | Foto              | No Anggota                                                                                                    | Nama<br>$\sim$ | TI JK          | $-71$        | /Bln<br>11  | <b>Status Guru</b>                            | Anggota<br>$\mathbb{R}^n$ | Aksi<br>÷ù-                            |
| [21]           | Berita                       |               |          |                   | 07107120210000004                                                                                                    | <b>JUNAEDI</b> | L              |              | 2700000     | NON PNS -<br>SERTIFIKASI-<br><b>INPASSING</b> | Resmi                     | $\bullet$<br>Detail                    |
| ىئى            | Profile Organisasi           |               |          |                   | 020668.2021.0000001                                                                                                    | FATAH          | MOHAMMAD<br>L. |              | 2700000     | NON PNS -<br>SERTIFIKASI-<br><b>INPASSING</b> | Resmi                     | $\bullet$<br>Detail                    |

Gambar 5.12 Tampilan Halaman Data Anggota Admin

<span id="page-151-1"></span>Adapun pada [Gambar 5.13](#page-151-2) merupakan tampilan dalam mengelola user wilayah yang ada di Indonesia.

|                            | <b>ADMIN PGSI</b>                   | Ξ              |                                |                              |                             |        | Admin -<br>$\Delta$                |
|----------------------------|-------------------------------------|----------------|--------------------------------|------------------------------|-----------------------------|--------|------------------------------------|
| MENU<br>Ø                  | Dashboard                           |                | Kelola User Wilayah            |                              |                             |        | Dashboard / Kelola User Wilayah    |
| a                          | <b>Arsip Surat</b><br>$\rightarrow$ |                |                                |                              |                             |        |                                    |
| $\boldsymbol{\mathcal{A}}$ | <b>Terima Surat</b>                 |                | <b>Kelola Operator Wilayah</b> |                              |                             |        | Statistik wilayah yang terdaftar   |
| 曲                          | $\bullet$<br>Agenda Kegiatan        | Show           | $10 \div$ entries              |                              | Search:                     |        | <b>Total Terdaftar</b>             |
| 483                        | Keanggotaan<br>$\rightarrow$        | $4 - 11$       | Provinsi                       | <b>Email Operator</b><br>ti. | Aksi<br>T.L.                | П      | 6                                  |
| Ō                          | $\rightarrow$<br>Usulan             |                | Aceh                           | Belum ada user               | <sup>2</sup> Tembeh User    |        |                                    |
| 2a<br>(2)                  | Kelola User Wilayah<br>Berita       | $\overline{2}$ | Bali                           | Belum ada user               | <sup>2+</sup> Tambah User   | $\Box$ | <b>Total Belum Terdaftar</b><br>28 |
| ىقى                        | Profile Organisasi                  | 3              | Banten                         | Belum ada user               | <sup>2+</sup> Tambah User   |        |                                    |
|                            |                                     | $\overline{4}$ | Bengkulu                       | Belum ada user               | <sup>2+</sup> Tembah User   |        |                                    |
|                            |                                     | 5              | Di Yogyakarta                  | opwdiy@gmail.com             | $\mathbb{Z}^{\bullet}$ Edit |        |                                    |
|                            |                                     | 6              | Dki Jakarta                    | opwdkiiakartaa@omail.com     | <b>DZ</b> Folk              |        |                                    |

<span id="page-151-2"></span>Gambar 5.13 Tampilan Halaman Kelola *User* Wilayah Admin

Kemudian terdapat tampilan kelola berita, admin dapat melihat mengelola berita untuk ditampilkan kepada publik baik itu anggota, ataupun umum. Terdapat juga kategori dalam berita untuk pengelompokan berita, seperti pada [Gambar 5.14](#page-152-0)

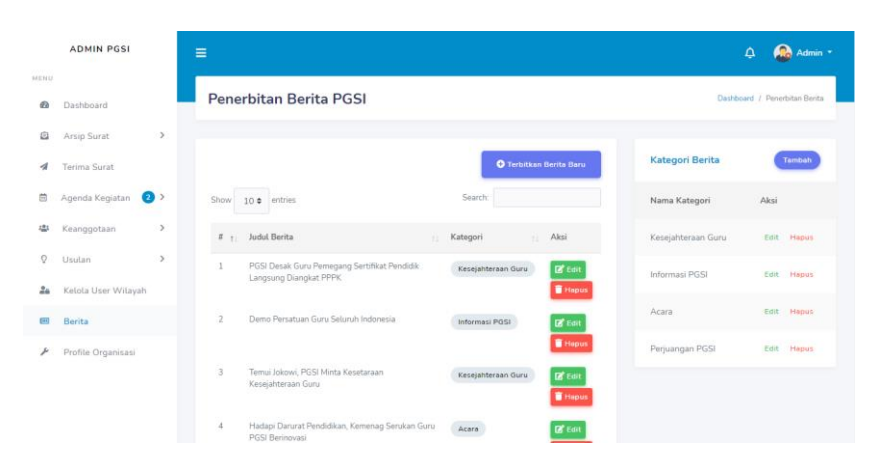

Gambar 5.14 Tampilan Halaman Kelola Berita

## <span id="page-152-0"></span>7. Tampilan Halaman User Operator Wilayah

Halaman operator wilayah mencangkup fitur yang dapat diakses oleh Operator Wilayah. Adapun pada [Gambar 5.15](#page-152-1) merupakan tampilan dalam mengelola user daerah yang ada di provinsi tersebut.

| <b>OPERATORWILAYAH PGSI</b>                                        | Ξ                                                                                                    | Jawa Tengah *<br>$\Delta$               |
|--------------------------------------------------------------------|----------------------------------------------------------------------------------------------------|-----------------------------------------|
| MENU<br>Ø.<br>Dashboard                                            | Kelola User Daerah                                                                                                    | Dashboard / Kelola User Daerah          |
| Kirim Surat Ke PB<br>N                                             |                                                                                                    |                                         |
| $\bullet$<br>Agenda Kegiatan<br>曲<br>$\bullet$<br>忠<br>Keanggotaan | <b>Kelola Operator Daerah</b>                                                                                                    | Statistik daerah yang terdaftar         |
| O<br>$\overline{ }$<br>Usulan                                      | Search:<br>Show<br>$10 \div \text{entries}$                                                                                               | <b>Total Terdaftar</b><br>П<br>3        |
| Kelola User Daerah<br>2a                                           | <b>Email Operator</b><br><b>Aksi</b><br>Daerah<br>47.1<br>$+1$<br>Kab. Tegal<br>$\mathbf{1}$<br><b>Ex</b> Edit<br>opdkabtegal@gmail.com © |                                         |
| Berita<br>[11]                                                     | $\overline{2}$<br>Kab. Temanggung<br>$2^*$ Edit<br>opdkabtemanggung@gmail.com                                                             | <b>Total Belum Terdaftar</b><br>口<br>32 |
|                                                                    | $\overline{3}$<br>Kota Surakarta<br>$\mathbb{Z}^*$ Edit<br>opdkotasurakarta@gmail.com @                                                   |                                         |
|                                                                    | Kab. Pemalang<br>4<br><sup>2+</sup> Tembah User<br>Belum ada user<br>5<br>Kab, Kudus                                                      |                                         |
|                                                                    | 2+ Tambah User<br>Belum ada user<br>6<br>Kab. Jepara<br>Belum ada user<br>2+ Tambah Hser                                                  |                                         |

<span id="page-152-1"></span>Gambar 5.15 Tampilan Halaman Kelola *User* Daerah OPW

8. Tampilan Halaman User Operator Daerah

Halaman operator daerah mencangkup fitur yang dapat diakses oleh Operator Daerah. Adapun pada [Gambar 5.16](#page-153-0) merupakan bentuk tampilan untuk mengirim surat kepada pengurus besar PGSI atau admin.

| <b>OPERATORDAERAH PGSI</b>           | Ξ                                                             | Kab. Pemalang<br>$\Delta$                                   |
|--------------------------------------|---------------------------------------------------------------|-------------------------------------------------------------|
| <b>MENU</b><br>$\omega$<br>Dashboard | Riwayat Pengiriman Surat ke Pengurus Besar                    | Dashboard / Kirim Surat / Riwayat Kirim Surat               |
| Kirim Surat Ke PB<br>s               |                                                               |                                                             |
| $\bullet$<br>Agenda Kegiatan         |                                                               | C Kirim Suret Baru Ke PB                                    |
| 學<br>$\,$<br>Keanggotaan             | Show<br>10 c entries                                          | Search:                                                     |
| $\rightarrow$<br>Usulan              | $8 - 1$<br>No Surat<br>Tgl Surat<br>Penerimaan<br>m           | Aksi<br>Perihal<br>B.<br>Lampiran<br>$\ddot{ }$             |
| $\rightarrow$<br>Pendaftaran Baru    | 009/PAN<br>02 Okt 2020<br>Belum diterima<br>MUSDA/PGSI/X/2020 | Undangan<br>Lihat PDF<br><b>O</b> Detail<br>Pembukaan MUSDA |
| 24<br>Operator Sekolah               |                                                               | PGSI                                                        |
| 田<br>Berita                          | Showing 1 to 1 of 1 entries.<br>$+$                           | Previous<br>Noxt<br>$\rightarrow$                           |
|                                      |                                                               |                                                             |
|                                      |                                                               |                                                             |
|                                      | Copyright @ ISMYNR 2021 · PGSI                                | $0.0.1 - i$ cha                                             |

<span id="page-153-0"></span>Gambar 5.16 Tampilan Halaman Kirim Surat ke PB OPD

Pada [Gambar 5.17](#page-153-1) merupakan bentuk tampilan untuk menyetujui atau menolak usulan yang diajukan oleh anggota

|           | <b>OPERATORDAERAH PGSI</b>                |               | Ξ                                                                                                    | Kab. Karanganyar<br>۵                    |
|-----------|-------------------------------------------|---------------|----------------------------------------------------------------------------------------------------|------------------------------------------|
| MENU<br>Ø | Dashboard                                 |               | Permintaan Usulan                                                                                            | Dashboard / Usulan / Permintaan Usulan   |
| 器         | Kirim Surat Ke PB                         |               |                                                                                                    |                                          |
| 曲         | Agenda Kegiatan                           | $\,>\,$       | $\circ$<br>Informasi                                                                                         |                                          |
| 42        | Keanggotaan                               | $\rightarrow$ | Usulan yang ditampilkan dalam halaman ini, merupakan usulan langsung dari anggota di daerah Kab. Karanganyar |                                          |
| $\circ$   | Usulan                                    | v             | <b>Fitter Usulan</b><br><b>Belum Disetujui</b>                                                               | Ditolak                                  |
|           | Permintaan Usulan<br>Menunggu Persetujuan |               | Show<br>$10 \div \overline{\phantom{a}}$ entries                                                             | Search:                                  |
| ٥         | Pendaftaran Baru                          | >             | Nama Anggota<br>Diperbaharui<br>$B = \pm 1$<br><b>Judul</b>                                                  | Aksi                                     |
| 2a        | Operator Sekolah                          |               | n.<br><b>SUPRAPTO</b><br>Sistem pembelajaran online/pij diberlakukan 2 semester<br>٠<br>baru saja            |                                          |
| [01]      | Berita                                    |               |                                                                                                    | ✔ Setujui   X Totak  <br><b>O</b> Detail |
|           |                                           |               | Showing 1 to 1 of 1 entries<br>$\leftarrow$                                                                  | Previous<br>Next<br>$\mathbf{r}$         |

<span id="page-153-1"></span>Gambar 5.17 Tampilan Halaman Permintaan Usulan OPD

Selanjutnya pada [Gambar 5.18](#page-154-0) merupakan tampilan dalam menyetujui atau menolak pendaftaran sekolah terdaftar di kabupaten atau kota tersebut.

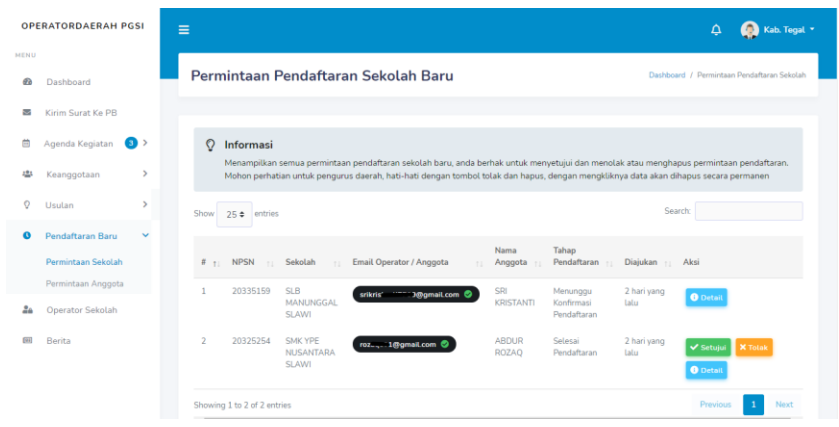

<span id="page-154-0"></span>Gambar 5.18 Tampilan Halaman Permintaan Pendaftaran OPD

Tampilan berikutnya yaitu pada [Gambar 5.19](#page-154-1) merupakan tampilan dalam mengelola *user* operator sekolah yang ada di kabupaten atau kota tersebut.

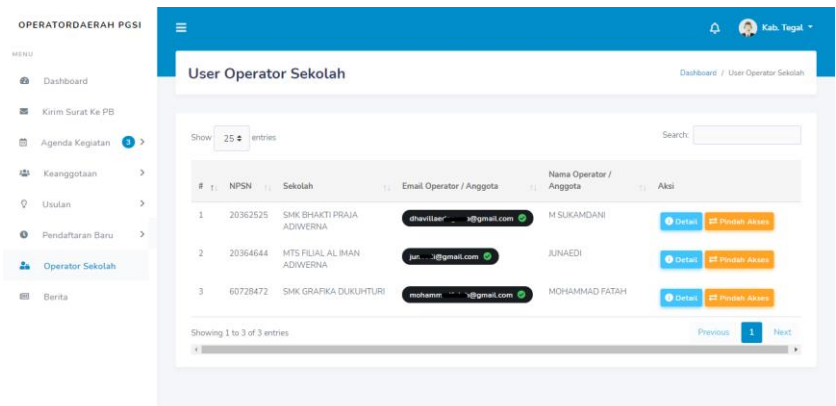

Gambar 5.19 Tampilan Halaman Kelola Operator Sekolah OPD

<span id="page-154-1"></span>9. Tampilan Halaman *User* Operator Sekolah

Halaman *user* operator sekolah mencangkup fitur yang dapat diakses oleh operator sekolah yang juga termasuk anggota, perbedaannya ada pada menu operator. Adapun pada [Gambar](#page-155-0)  [5.20](#page-155-0) merupakan bentuk tampilan untuk edit profil sekolah.

| <b>ANGGOTA PGSI</b>                                                        |                          | MOHAMMAD FATAH *<br>$\Delta$                                                  |
|----------------------------------------------------------------------------|--------------------------|-------------------------------------------------------------------------------|
| 昔 Kalender Kegiatan ? Usulan ~<br><b>Dashboard</b><br>备 Home               | Menu Operator Y          |                                                                               |
| <b>Profile Sekolah</b>                                                     |                          | Dashboard / Menu Operator / Profile Sekolah                                   |
| BB.<br>AA                                                                  | <b>Informasi Sekolah</b> | Untuk mengganti informasi mengenai sekolah, silahkan mengisi form dibawah ini |
|                                                                            | <b>NPSN</b>              | 60728472                                                                      |
| <b>SMK GRAFIKA DUKUHTURI</b><br>Ubah informasi profile anda di halaman ini | Nama Sekolah             | SMK GRAFIKA DUKUHTURI                                                         |
|                                                                            | <b>Status Sekolah</b>    | Swasta<br>$\checkmark$                                                        |
|                                                                            | Jenjang Sekolah          | <b>SMK</b>                                                                    |
|                                                                            | Nomor Telephone / Ho     | CREAAARRO                                                                     |

Gambar 5.20 Tampilan Halaman Profil Sekolah OPSEK

<span id="page-155-0"></span>Selanjutnya pada [Gambar 5.21](#page-156-0) merupakan bentuk tampilan untuk mengelola guru yang ada di sekolah tersebut.

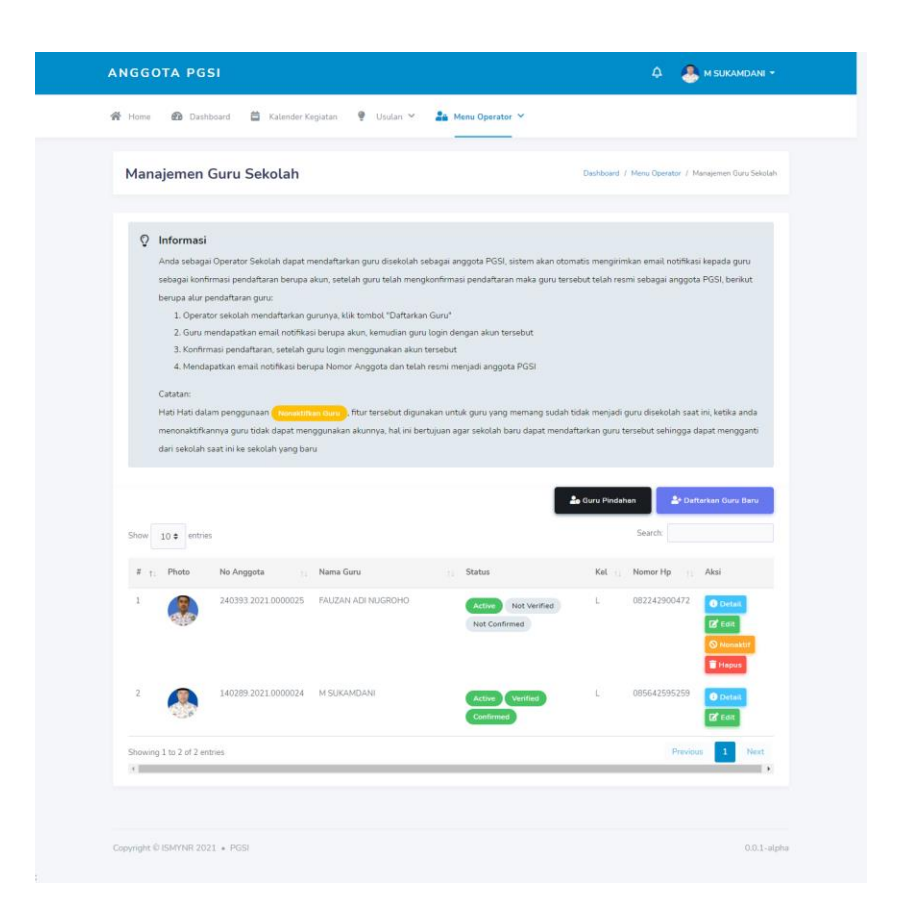

Gambar 5.21 Tampilan Halaman Kelola Guru OPSEK

#### <span id="page-156-0"></span>10. Tampilan Halaman *User* Anggota

Halaman *user* anggota mencangkup fitur yang dapat diakses oleh anggota. Adapun pada [Gambar 5.22](#page-157-0) merupakan bentuk tampilan detail agenda kegiatan.

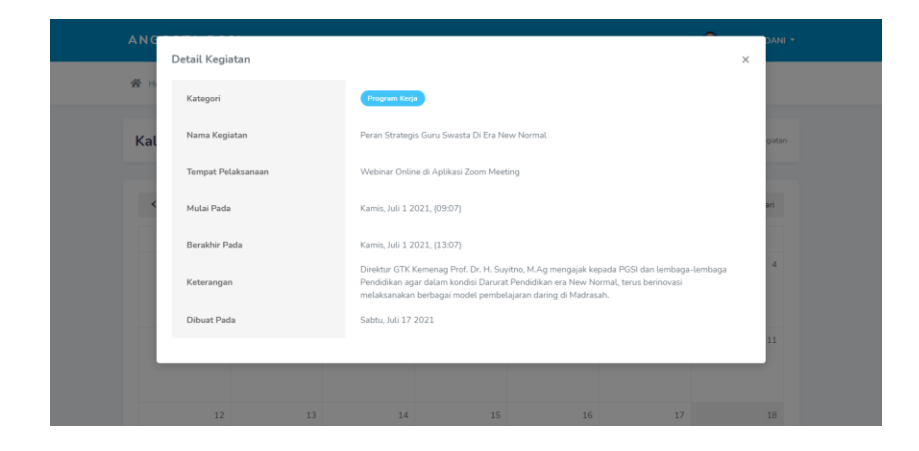

Gambar 5.22 Tampilan Detail Agenda Kegiatan Anggota

<span id="page-157-0"></span>Kemudian terdapat tampilan halaman usulan baru, anggota dapat mengajukan usulan baru dapat berupa pendapat, kritik, usulan kepada PGSI ataupun kepada menteri berikut pada [Gambar 5.23](#page-157-1) bentuk tampilan-nya.

| <b>骨</b> Home<br><b>Dashboard</b><br><u>A</u> Menu Operator ∨<br>首<br>Kalender Kegiatan<br>$\bullet$ Usulan $\sim$<br><b>Buat Usulan Baru</b><br>Dashboard / Usulan / Buat Usulan Baru<br><b>Q</b> Informasi<br>Anda berhak menyampaikan pendapat sebagai seorang anggota resmi dalam bentuk usulan / kritik / saran yang dapat membangun perkembangan organisasi<br>PGSI maupun guru di seluruh indonesia, dengan memperhatikan poin-poin dibawah ini<br>1. Gunakan bahasa yang baik dan benar<br>2. Tuangkan pendapat anda secara singkat jelas dan padat<br>3. Isi tidak boleh mengandung unsur sara maupun mengandung hal yang negatif<br>Catatan: usulan ini akan di validasi secara bertingkat, melalui pengurus (1) daerah, (2) wilayah, serta telah disetujui oleh (3) pengurus pusat, sehingga<br>pendapat yang anda anjukan dapat diterbitkan<br>Judul<br>Isi<br>岁<br>Nunito *<br>14 <sup>4</sup><br>T!"<br>в<br>$\overline{I}$<br>U<br>疆<br>$\equiv$<br>$=$ $\cdot$<br>$^{*}$<br>田*<br><b>OD</b> | <b>ANGGOTA PGSI</b> |  |  |  |  |  |  |  |  |  |  |  | Δ |  |  | M SUKAMDANI Y |  |
|----------------------------------------------------------------------------------------------------|---------------------|--|--|--|--|--|--|--|--|--|--|--|---|--|--|---------------|--|
|                                                                                                    |                     |  |  |  |  |  |  |  |  |  |  |  |   |  |  |               |  |
|                                                                                                    |                     |  |  |  |  |  |  |  |  |  |  |  |   |  |  |               |  |
| Ajukan Usulan                                                                                                    |                     |  |  |  |  |  |  |  |  |  |  |  |   |  |  |               |  |

Gambar 5.23 Tampilan Halaman Usulan Baru

<span id="page-157-1"></span>Tampilan berikutnya yaitu pada [Gambar 5.24](#page-158-0) merupakan tampilan dalam mengelola usulan yang pernah diajukan anggota, serta anggota dapat melihat statusnya

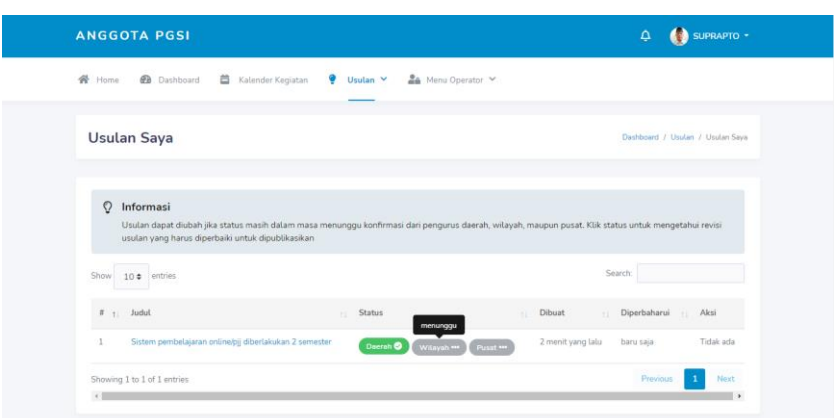

Gambar 5.24 Tampilan Halaman Usulan Saya Anggota

<span id="page-158-0"></span>Kemudian terdapat tampilan halaman semua usulan, semua anggota yang pernah mengusulkan dan telah disetujui oleh OPD, OPW dan Admin serta dapat dilihat oleh semua anggota, berikut pada [Gambar 5.25](#page-158-1) bentuk tampilan-nya.

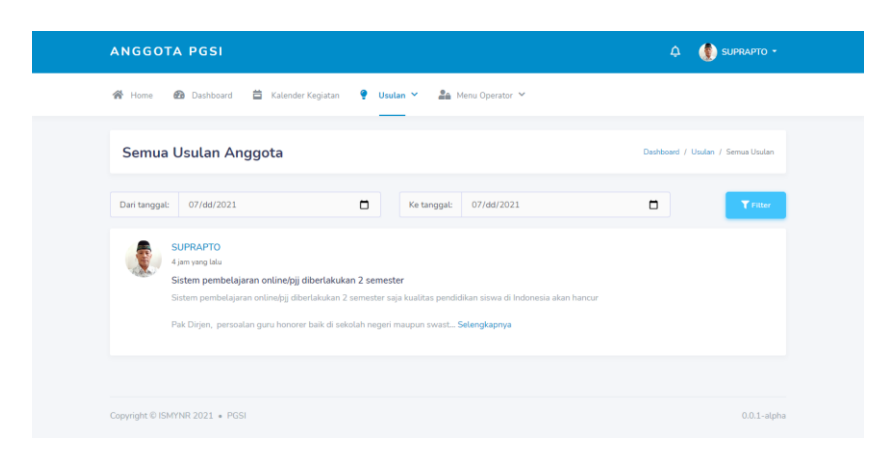

Gambar 5.25 Tampilan Halaman Semua Usulan Anggota

<span id="page-158-1"></span>Selanjutnya pada [Gambar 5.26](#page-159-0) merupakan tampilan untuk mengubah data anggota sendiri sesuai form yang dapat diubah.

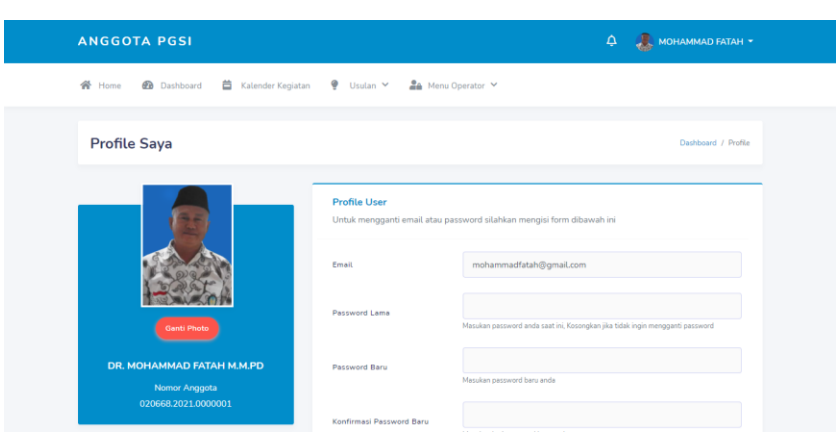

Gambar 5.26 Tampilan Halaman Profil Saya

## <span id="page-159-0"></span>**5.1.2 Pengujian Blackbox**

Tahap pengujian dilakukan menggunakan metode *black box* yaitu pengujian yang mengutamakan fungsional aplikasi. *Black box*  cocok digunakan dalam pengembangan aplikasi ini karena aplikasi mengandung banyak pengelolaan data sehingga dapat diketahui kesalahan apa saja dalam penginputan data saat pengujian dilakukan. Tabel 5.1 Hasil Pengujian Halaman Utama

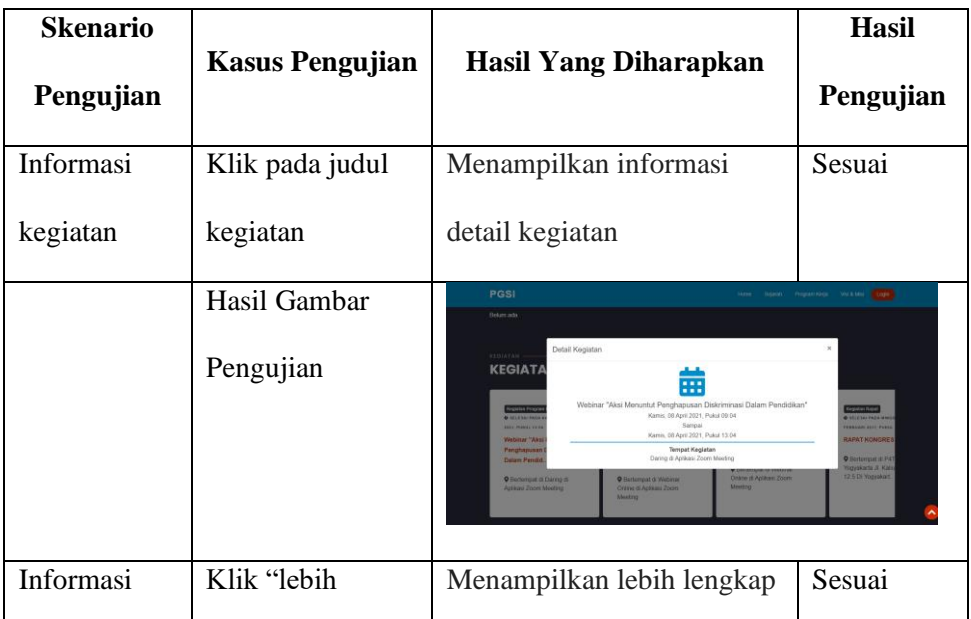

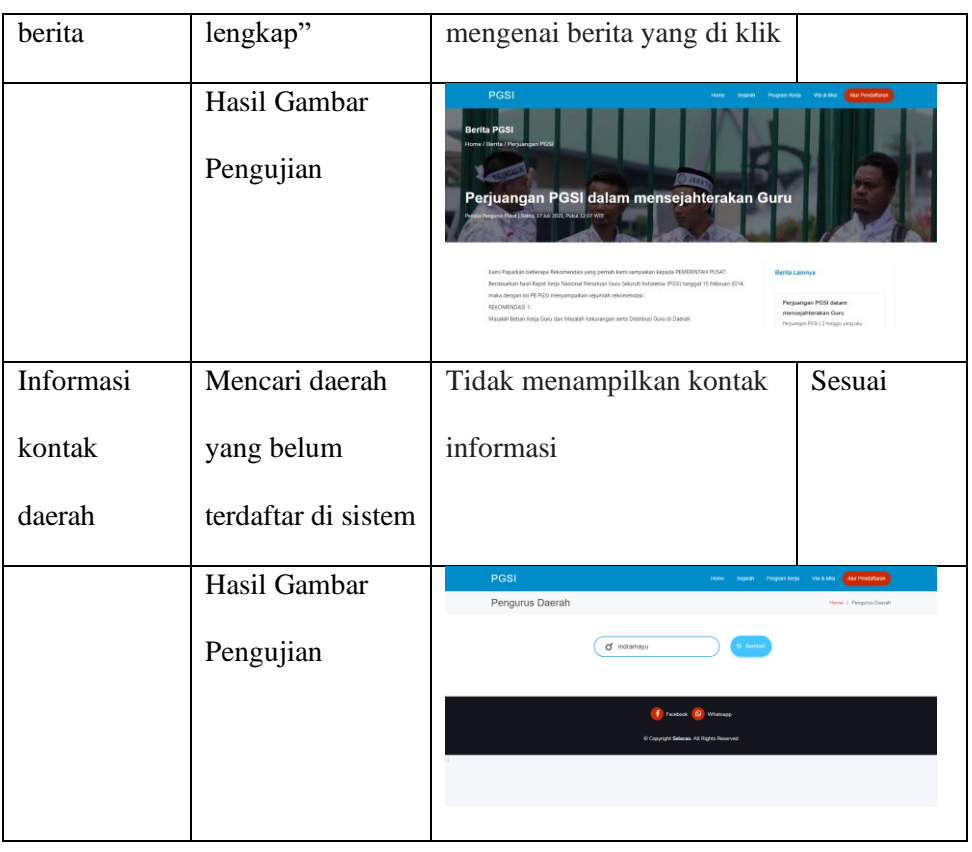

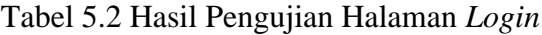

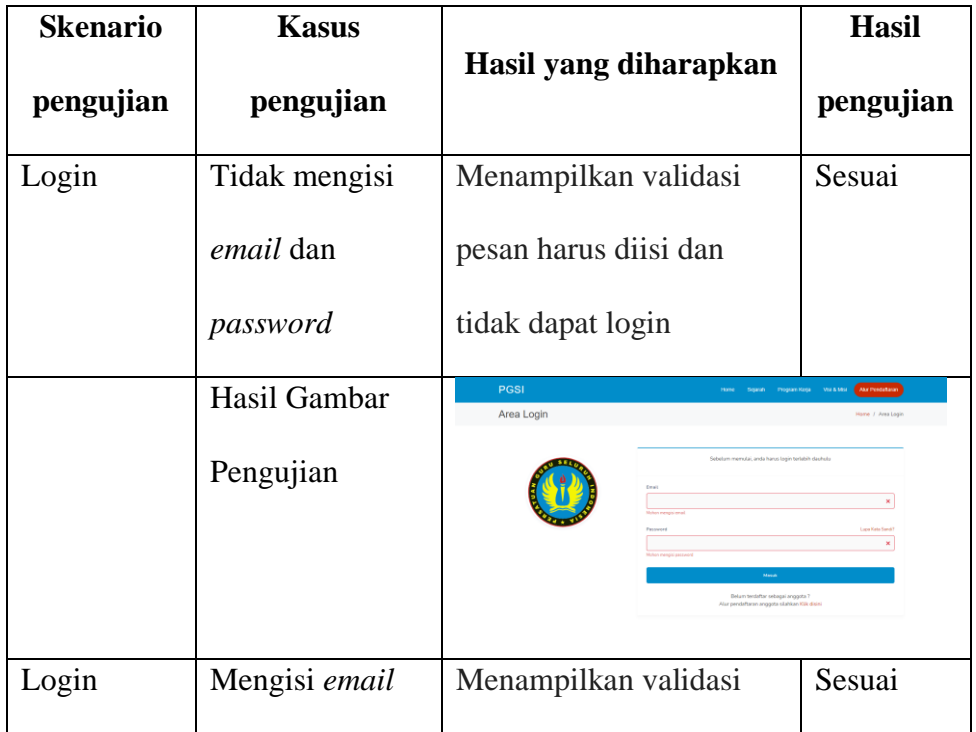

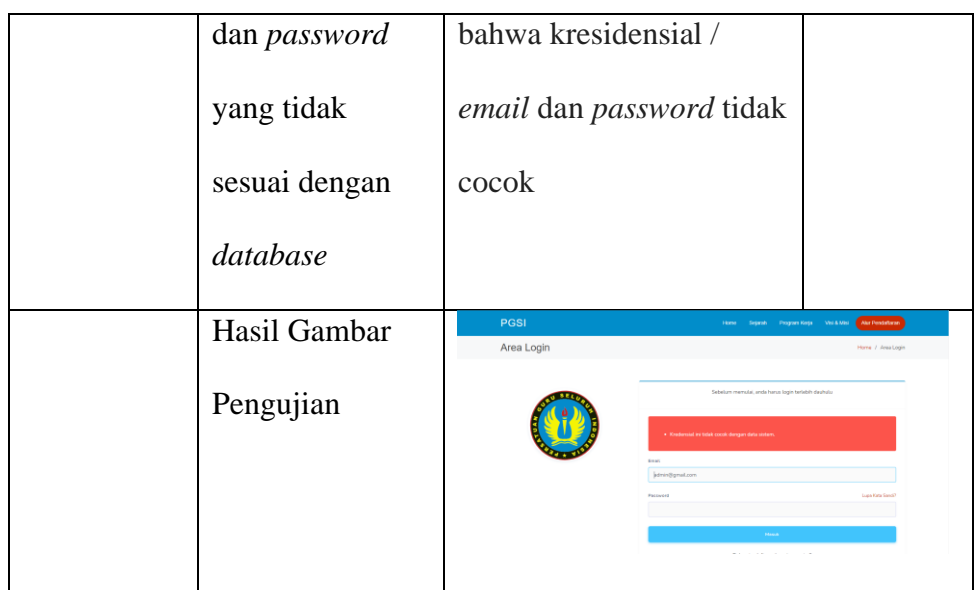

Tabel 5.3 Hasil Pengujian Halaman Pendaftaran Sekolah

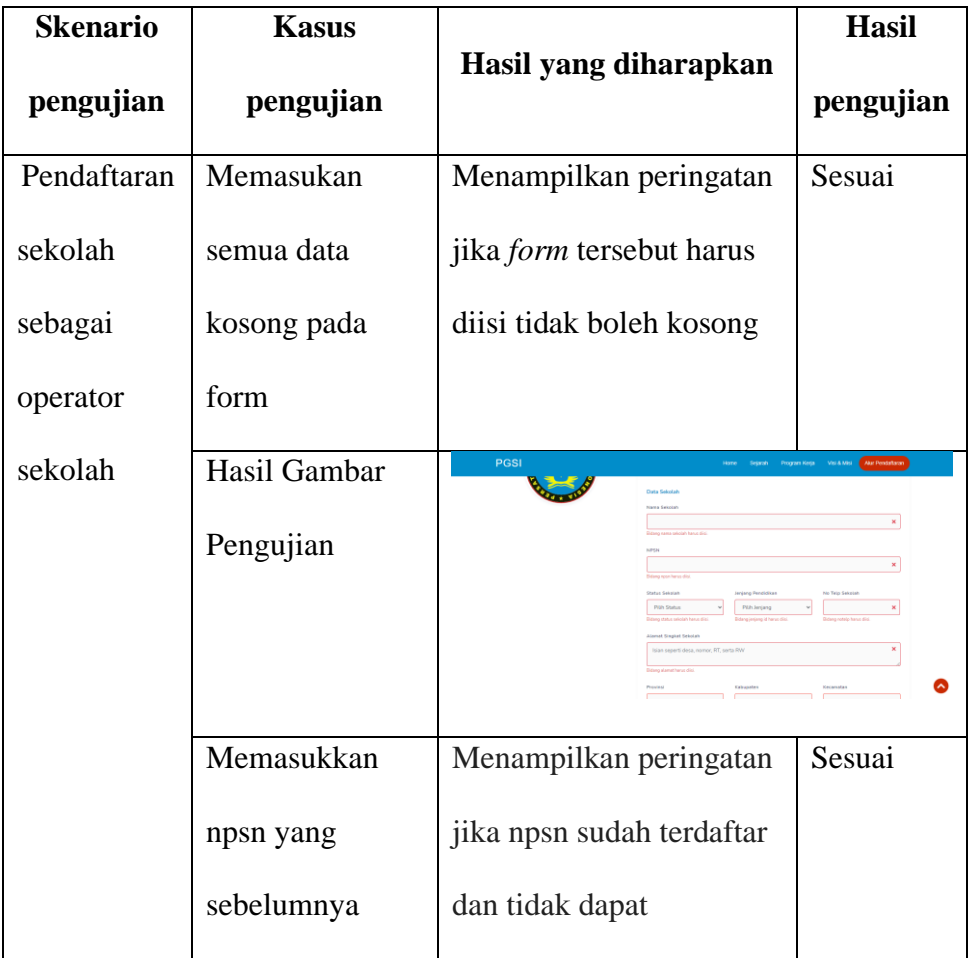

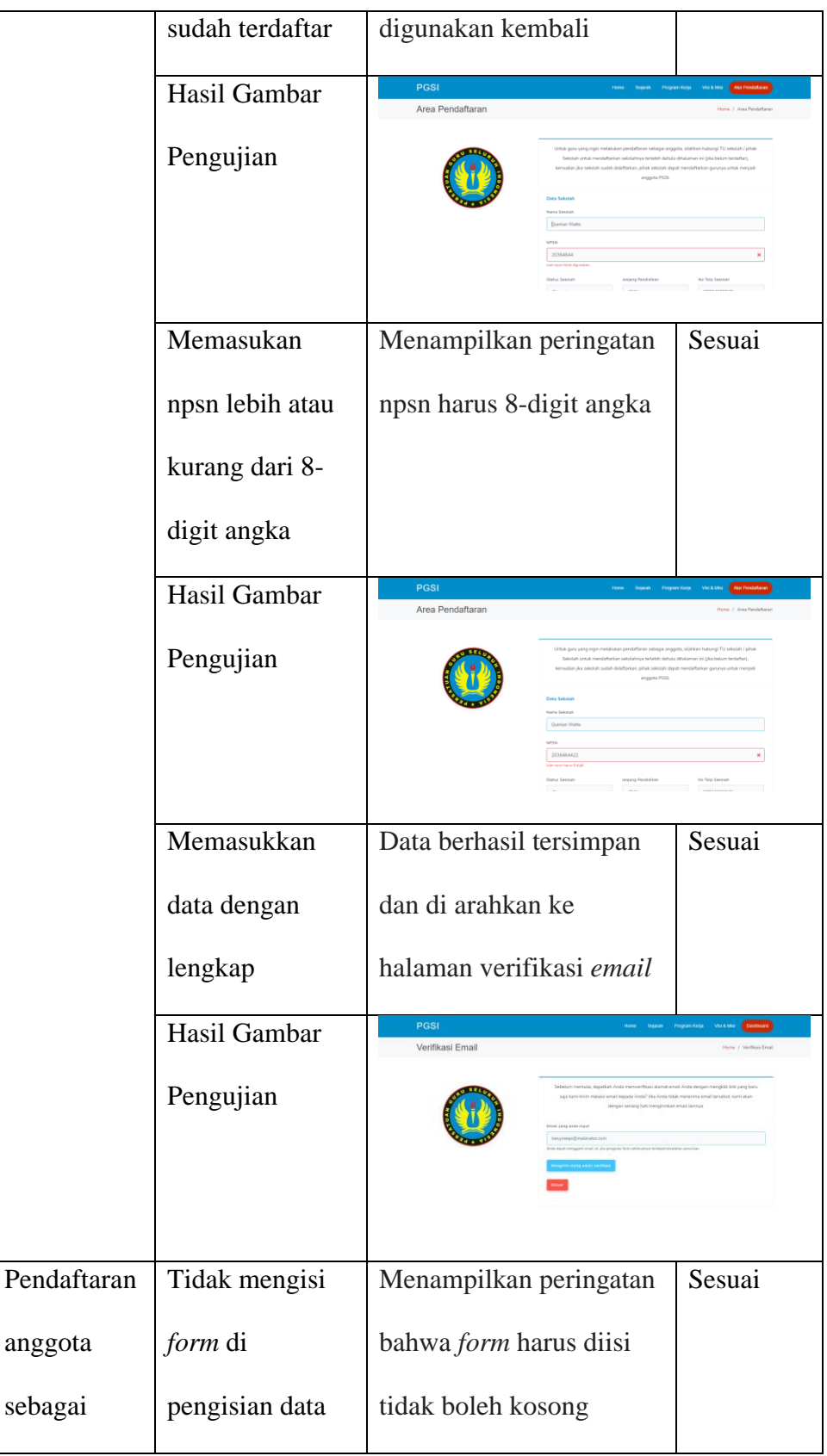

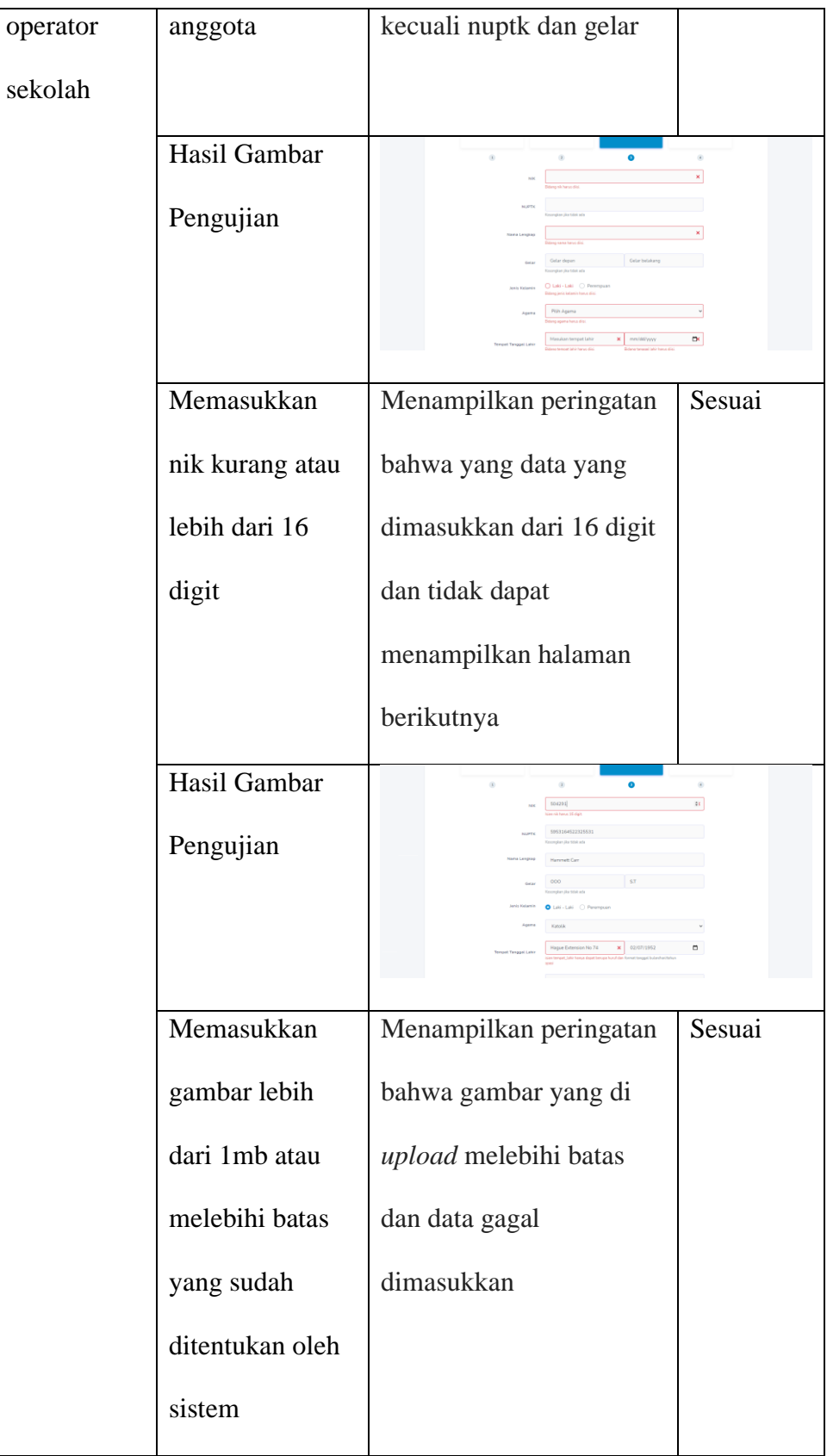

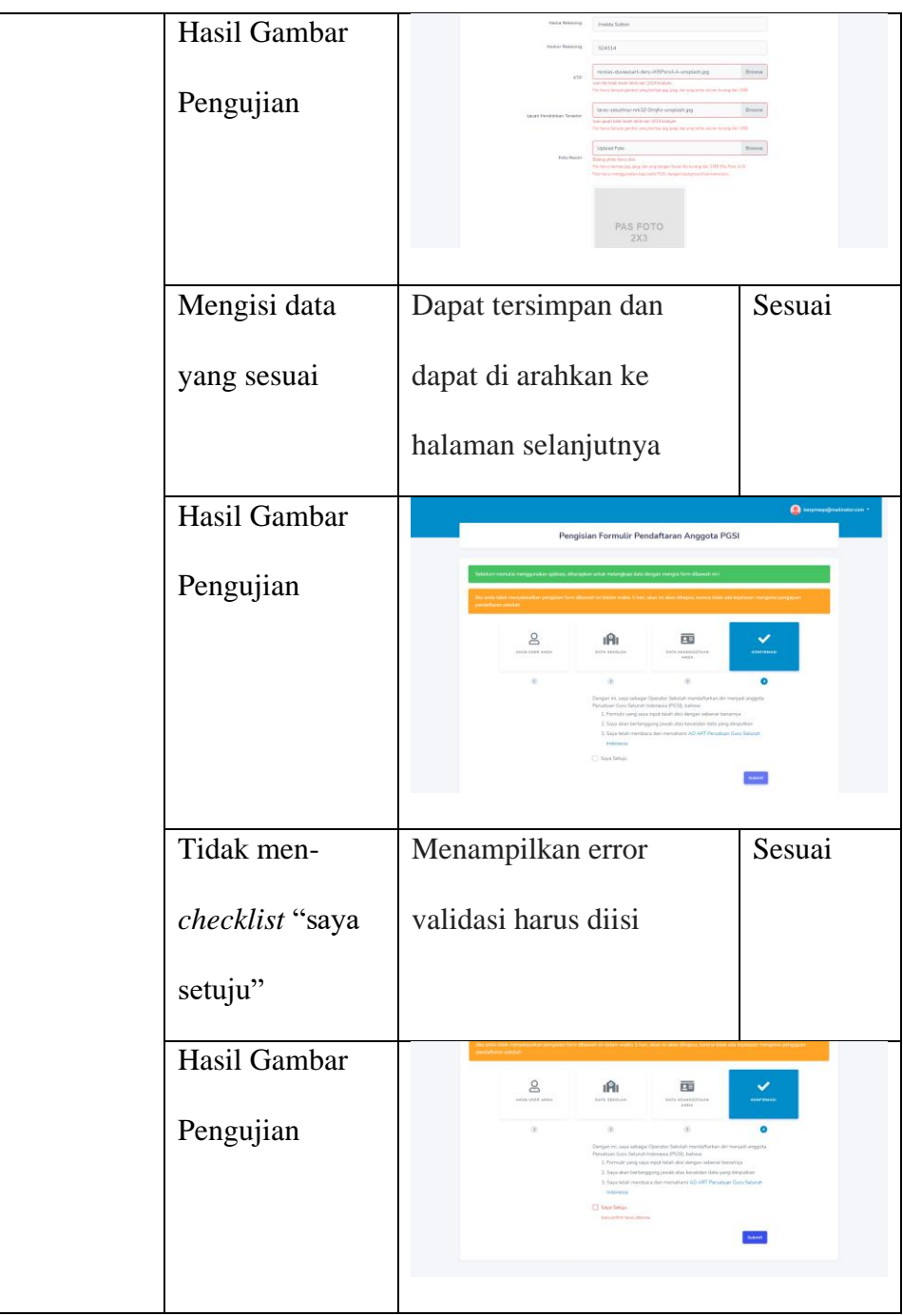

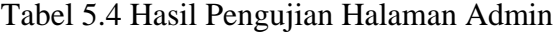

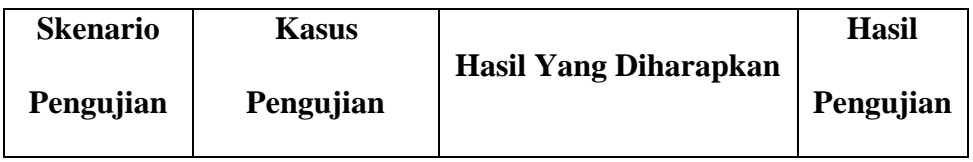

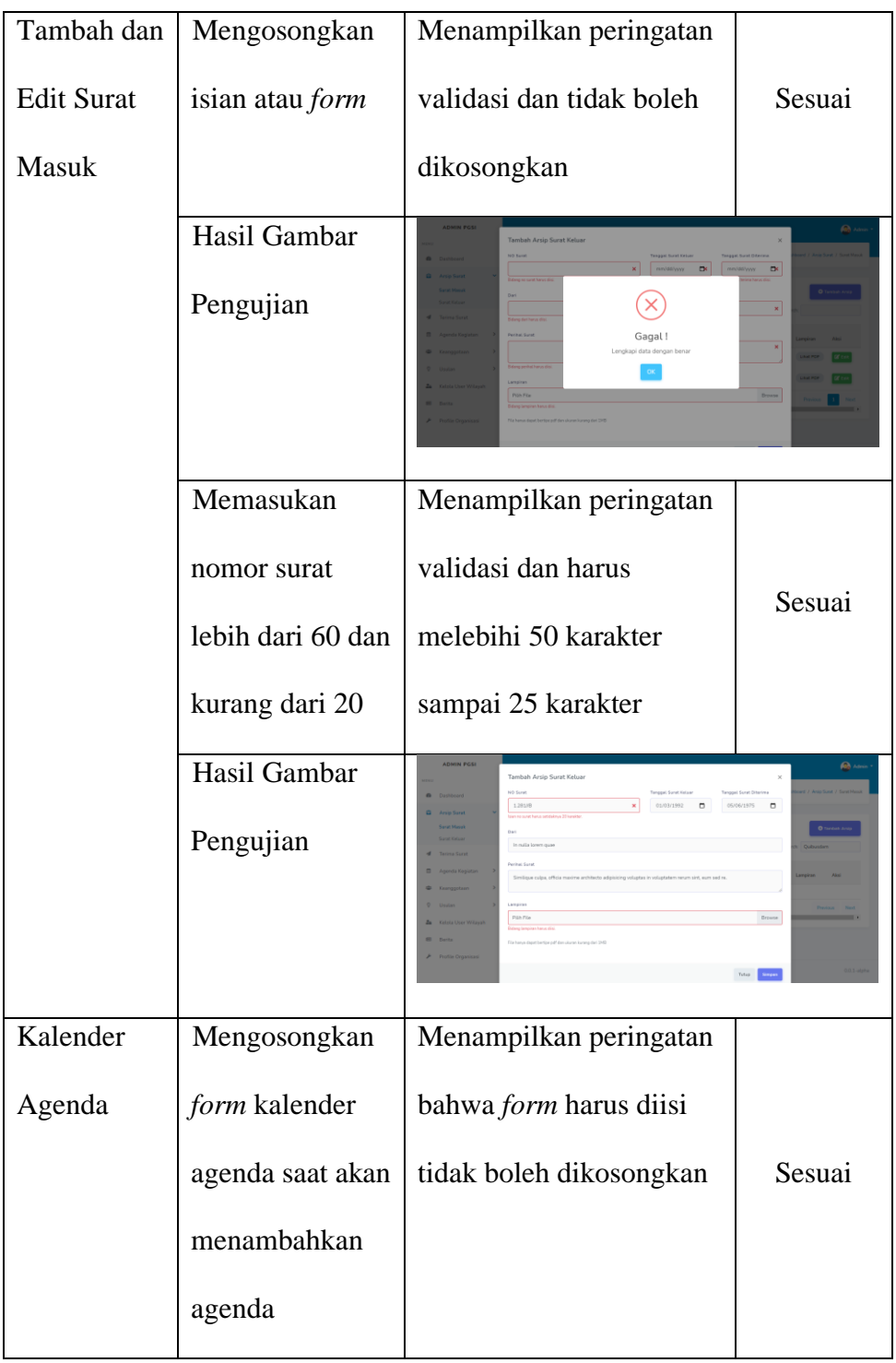

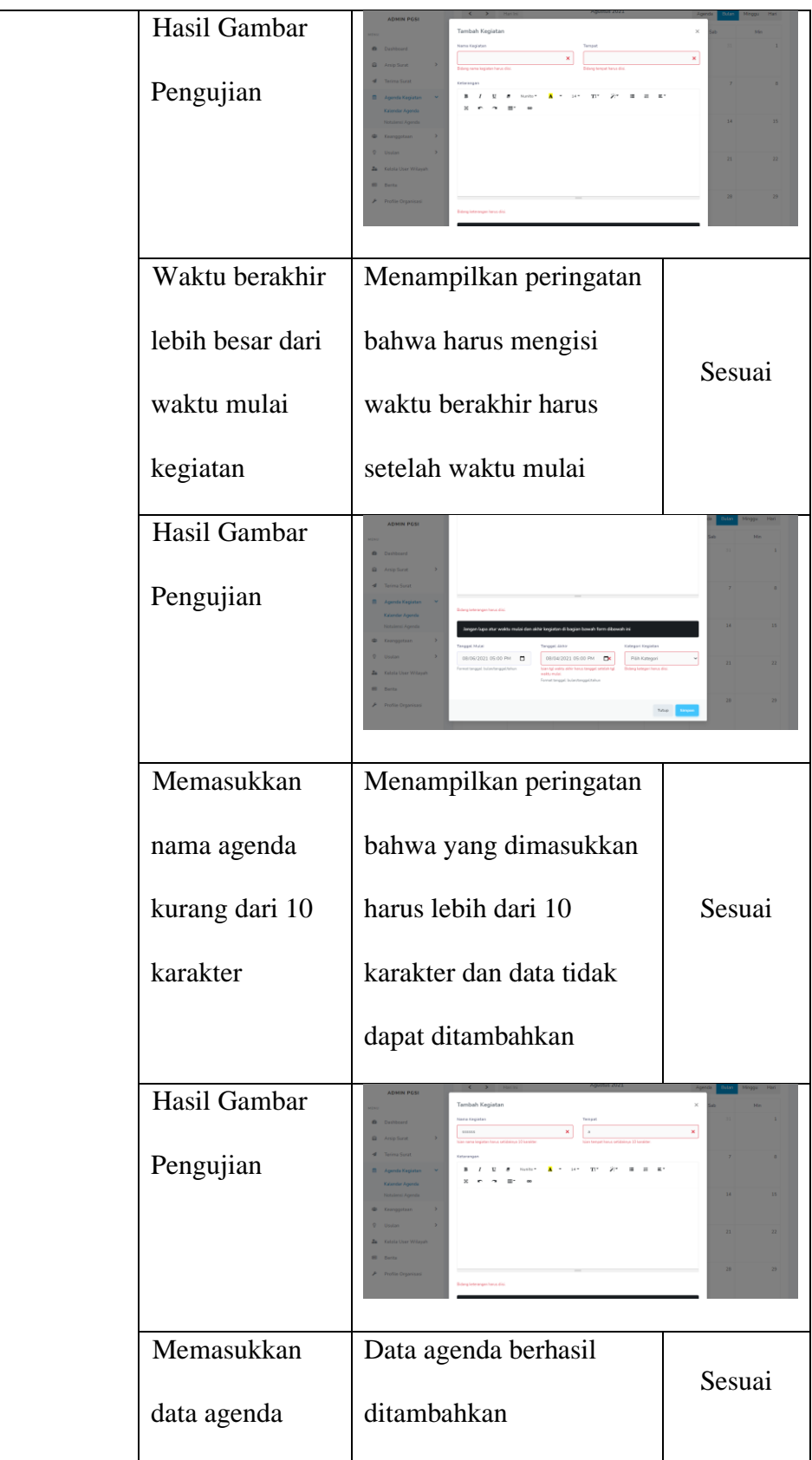

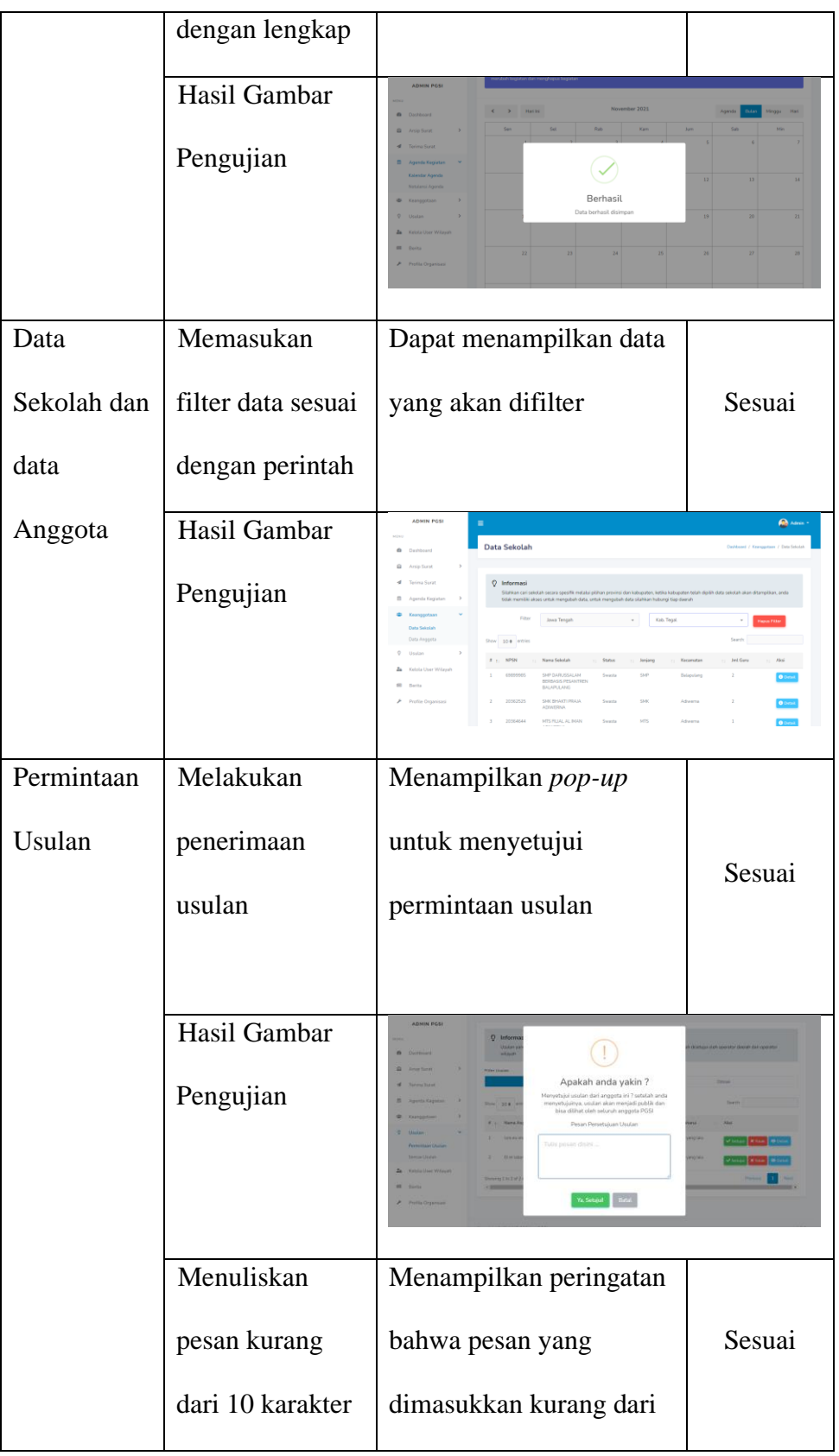

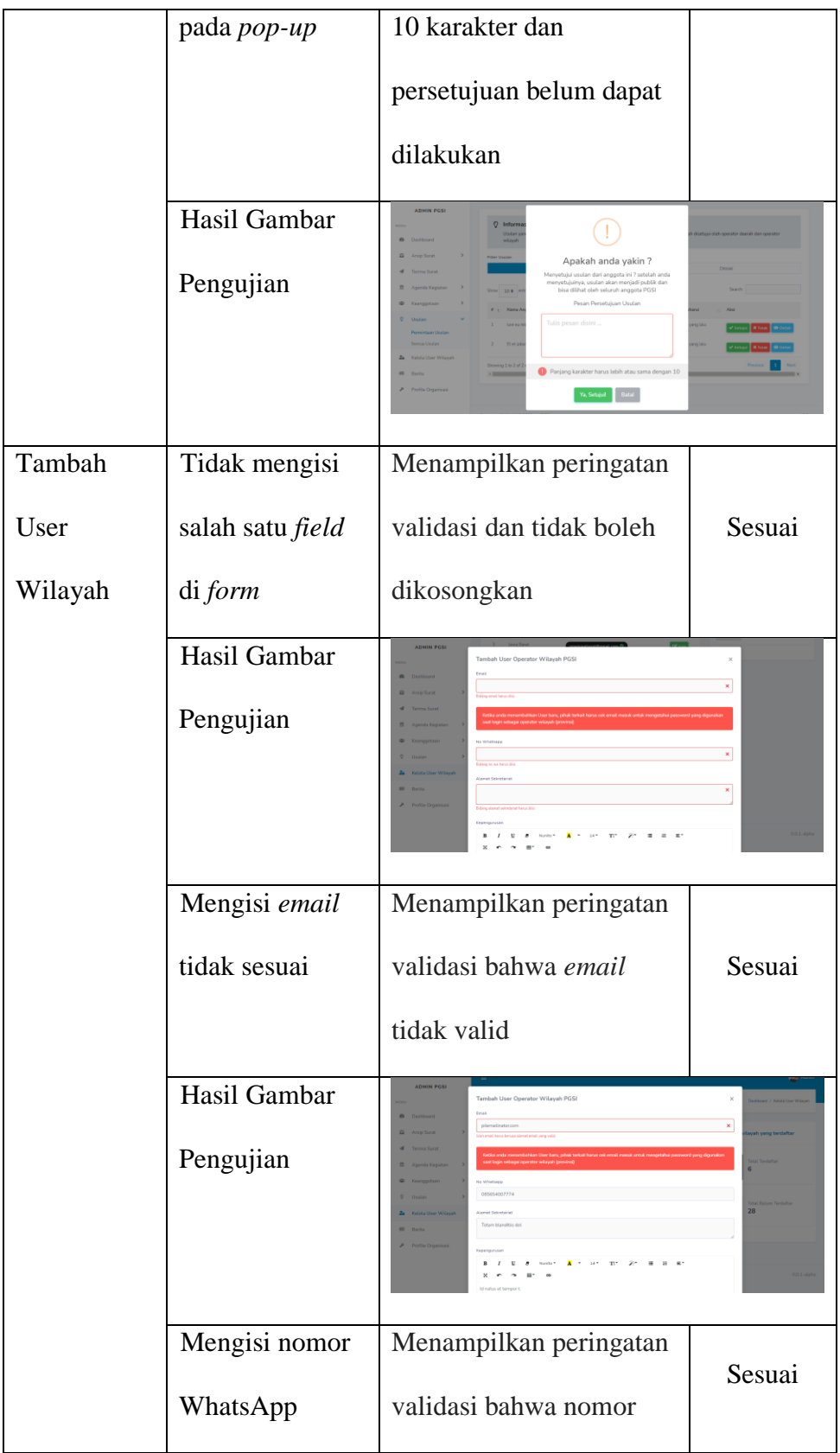

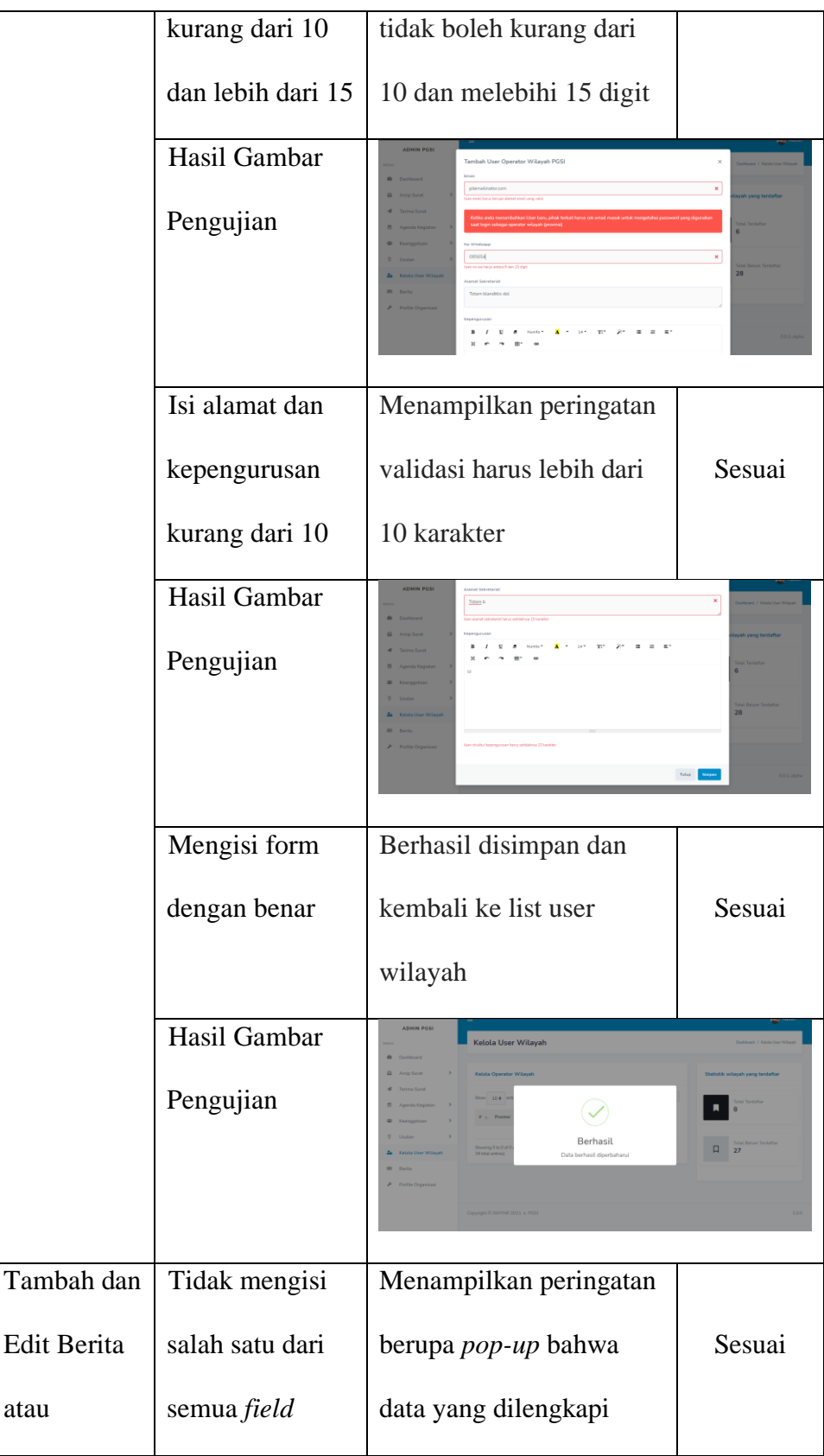

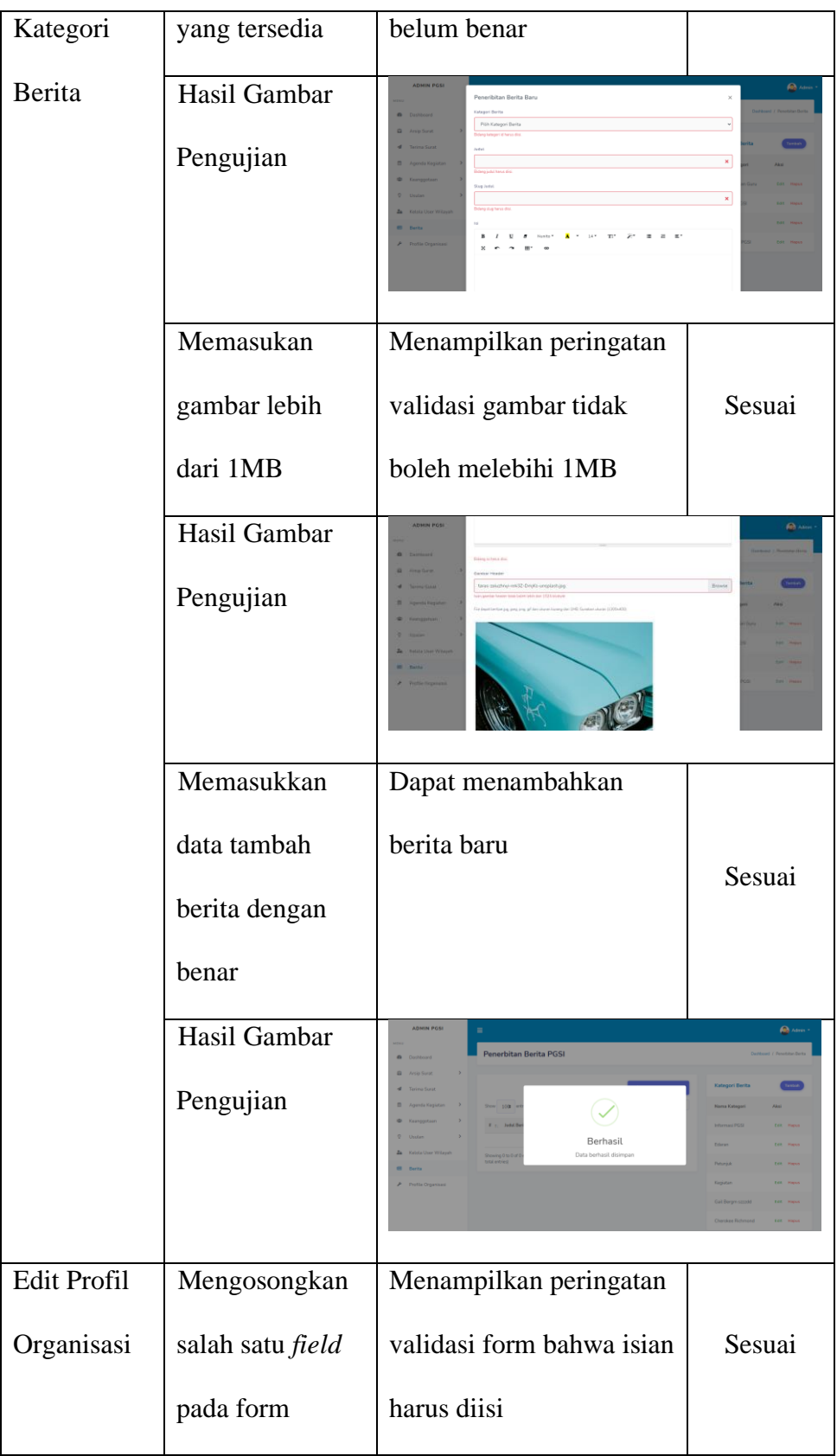

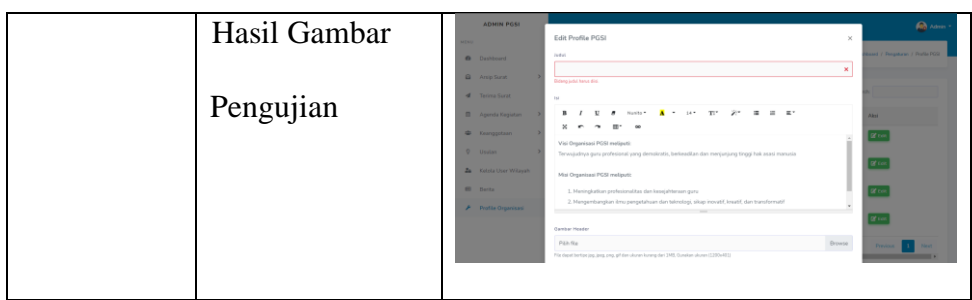

## Tabel 5.5 Hasil Pengujian Halaman Operator Wilayah

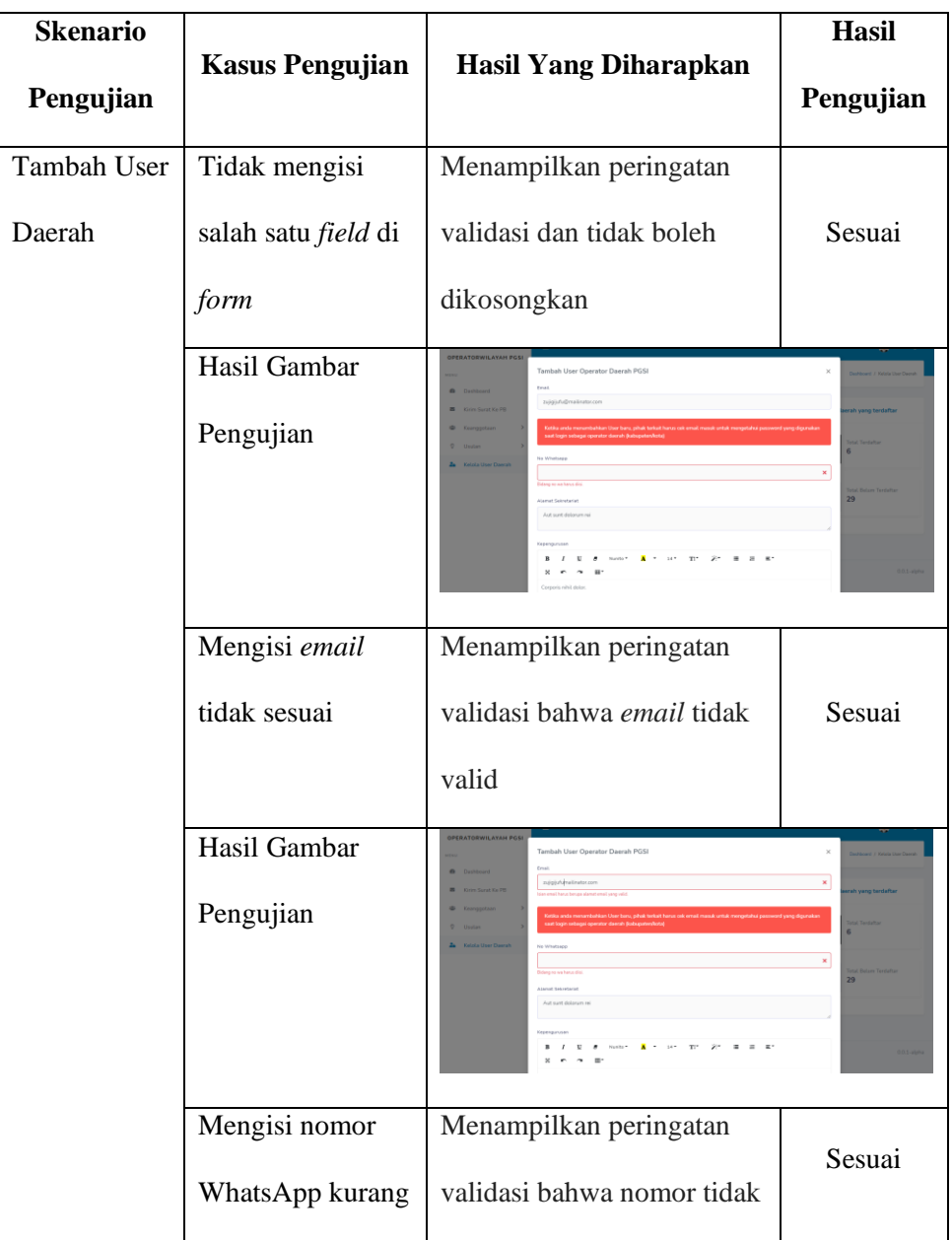

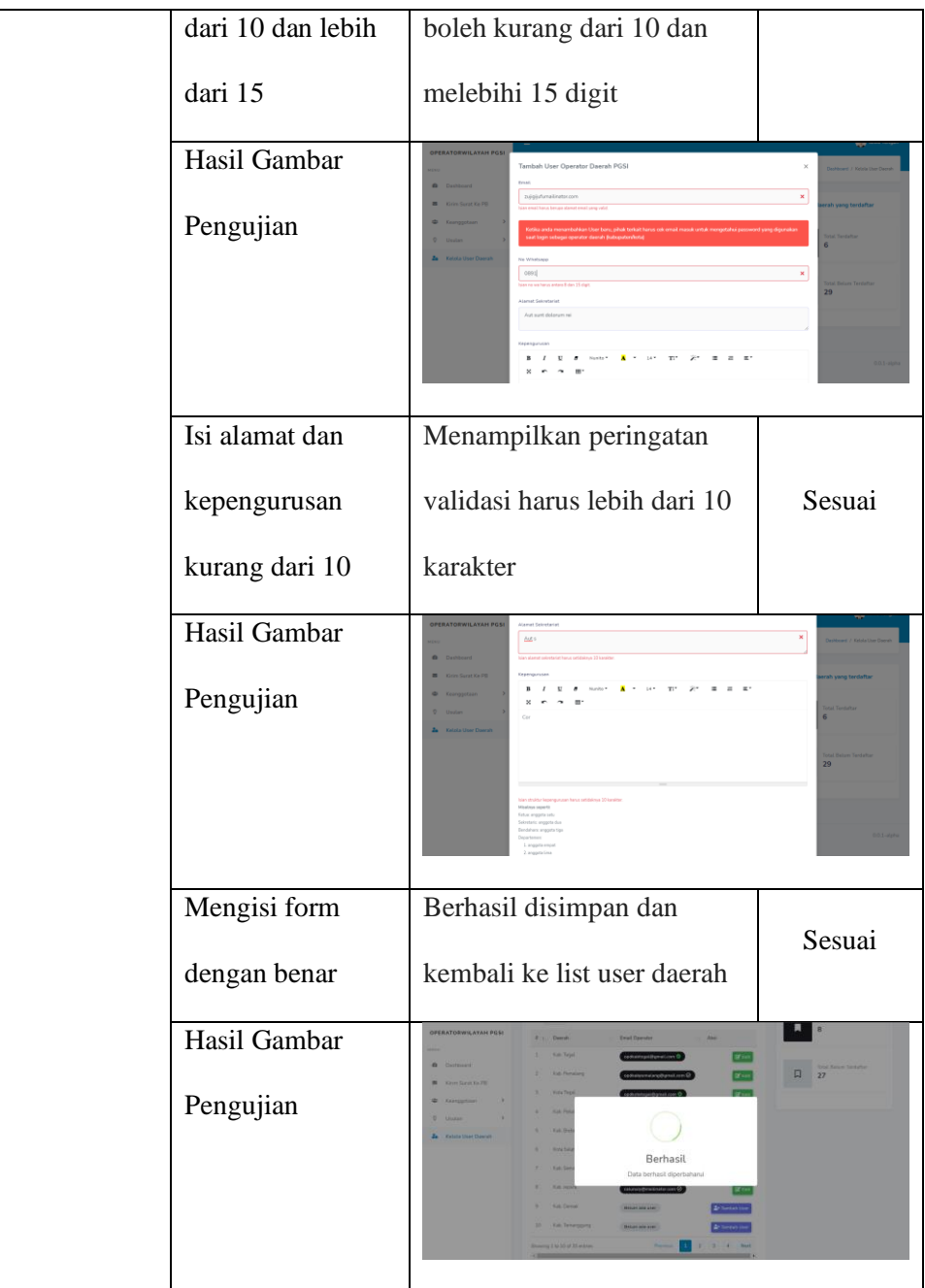

# Tabel 5.6 Hasil Pengujian Halaman Operator Daerah

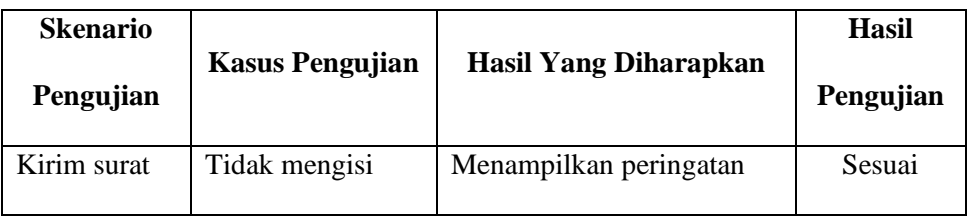

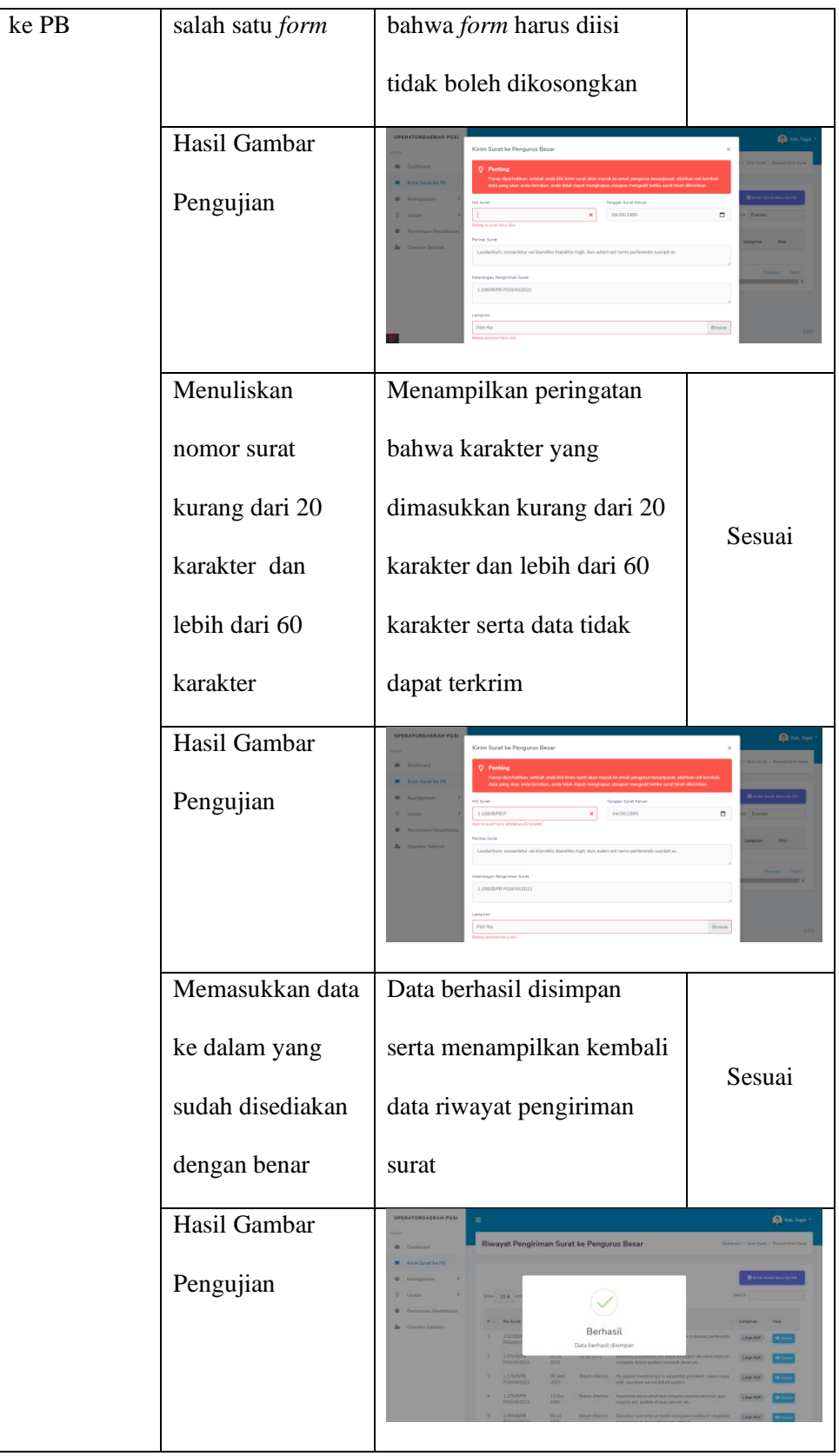

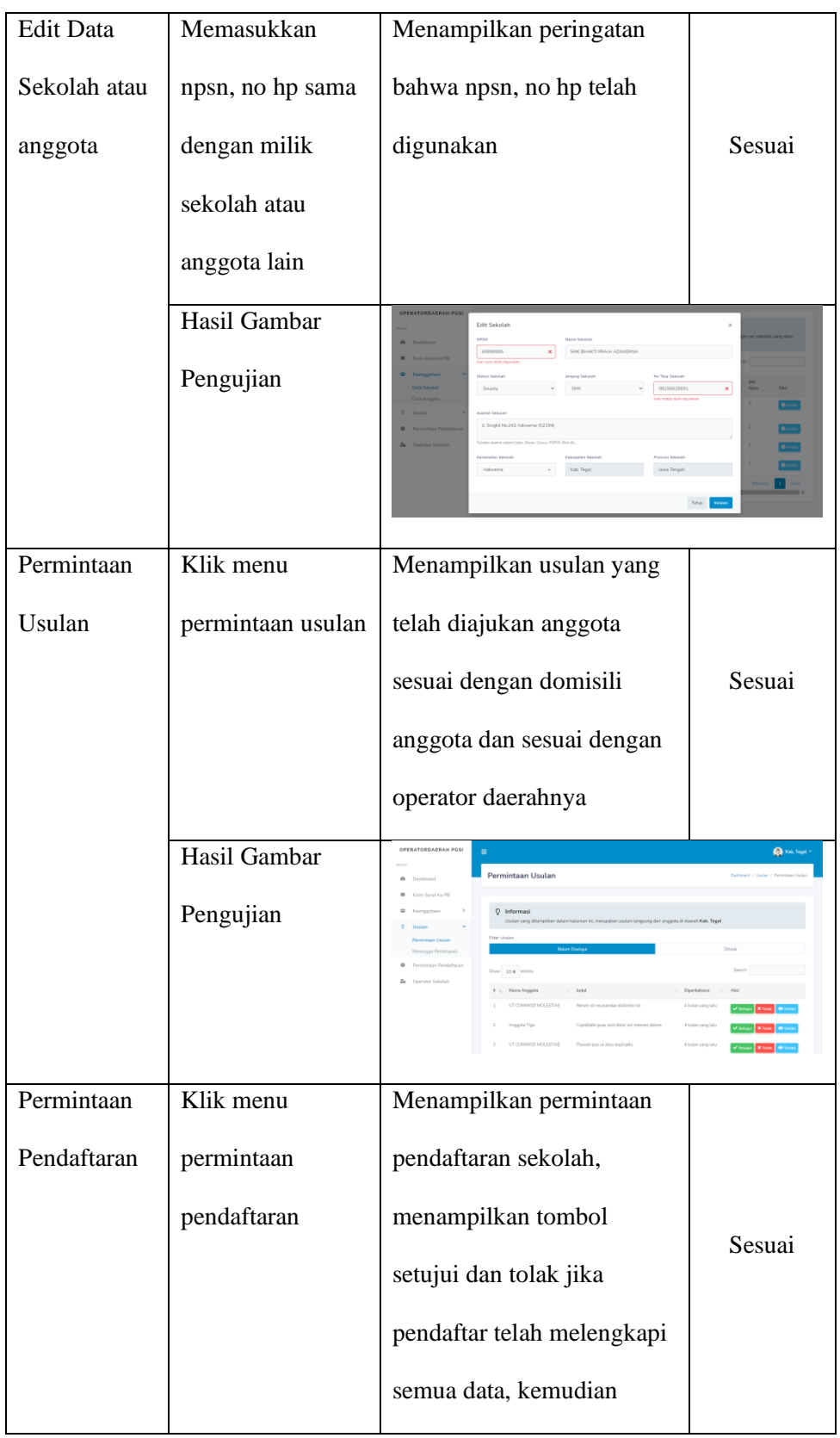

|          |               | menampilkan tombol hapus                                                                                                    |                    |
|----------|---------------|----------------------------------------------------------------------------------------------------|--------------------|
|          |               | jika tahap pendaftaran                                                                                                    |                    |
|          |               | belum lengkap                                                                                                    |                    |
|          | Hasil Gambar  | <b>OPERATORDAERAH PGSI</b><br>Permintaan Pendaftaran Sekolah Baru                                                                                                    |                    |
|          | Pengujian     | O Informasi<br>Mesaveritan ser<br>Hohon perhatian untuk pengurus daerah, hati-hati dengan ta<br>Show 25 e entries<br><b>Organizer Salestal</b><br><b>Email Operator / Anggets</b> |                    |
|          |               | SLAVA1<br>20325254 SAK1995<br>MIGAN<br>Showing 1 to 2 of 2 entries                                                                                                    |                    |
| Pindah   | Tidak memilih | Menampilkan peringatan                                                                                                    | Sesuai             |
| Akses    | pada dropdown | harus diisi                                                                                                    |                    |
| Operator | Hasil Gambar  | <b>IZZA HARBADROTARIO</b><br>indahan Akses Operator Sekolal                                                                                                    | <b>Q</b> Kill Teps |
| Sekolah  | Pengujian     | PUTIH RADENA SOKEH (demographie)<br><b>Service Selvice Pennsyl</b><br>Pitch User                                                                                                  |                    |

Tabel 5.7 Hasil Pengujian Halaman Operator Sekolah

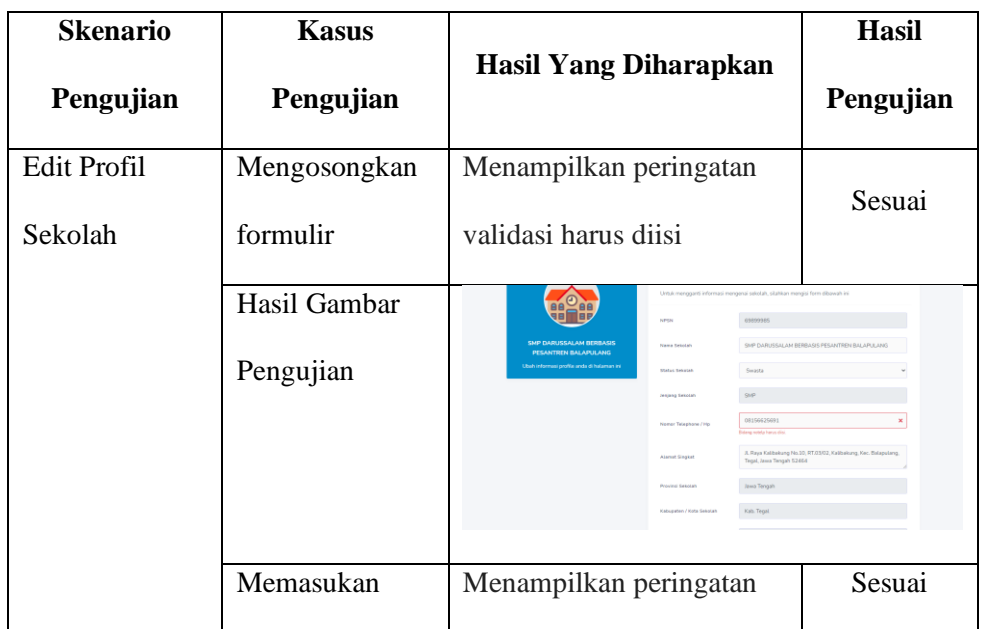

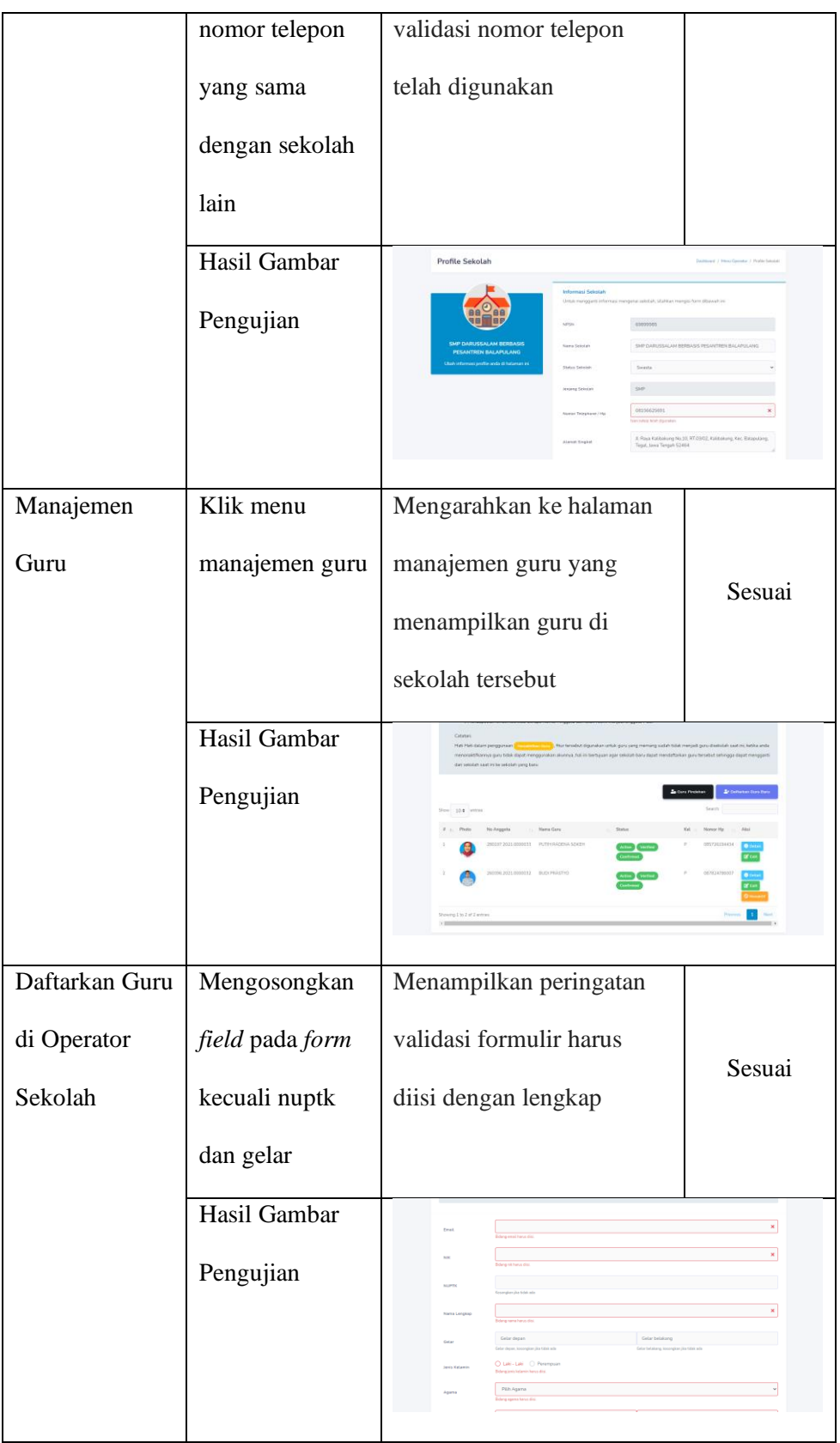

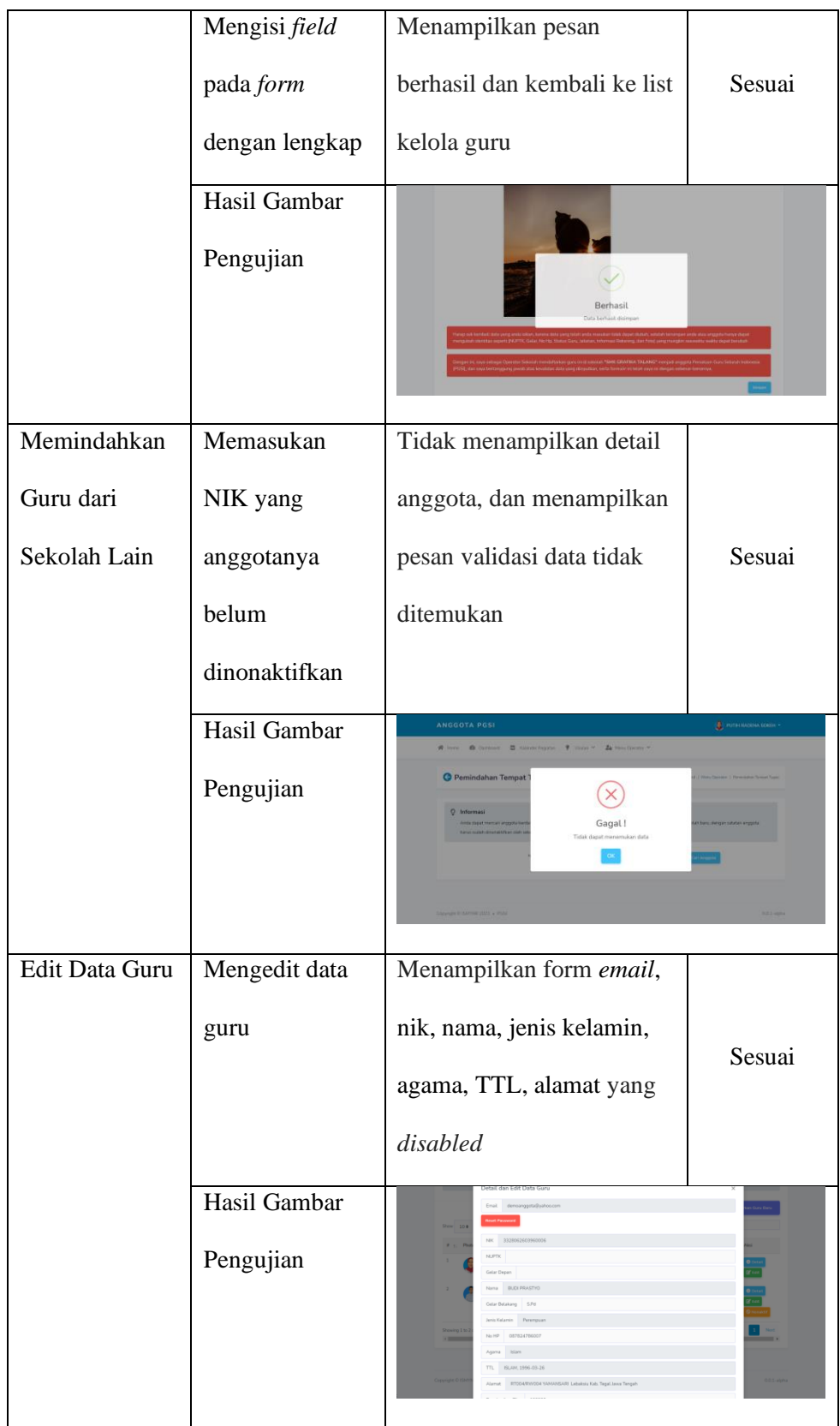

| <b>Skenario</b> |                        |                                     | <b>Hasil</b> |
|-----------------|------------------------|-------------------------------------|--------------|
| Pengujian       | <b>Kasus Pengujian</b> | <b>Hasil Yang Diharapkan</b>        | Pengujian    |
| Kalender        | Klik menu              | Menampilkan semua                   |              |
| Agenda          | agenda kegiatan        | kalender kegiatan                   |              |
| Kegiatan        |                        | berkategori rapat kerja, serta      |              |
|                 |                        | dapat menampilkan                   | Sesuai       |
|                 |                        | kegiatan rapat ketika               |              |
|                 |                        | anggota yang login                  |              |
|                 |                        | diundang dalam rapat                |              |
|                 |                        | tersebut                            |              |
|                 | Hasil Gambar           |                                     |              |
|                 | Pengujian              |                                     |              |
|                 |                        |                                     |              |
|                 |                        |                                     |              |
| Buat usulan     | Mengisikan judul       | Menampilkan validasi pesan          |              |
| baru            | kurang dari 10-        | pada <i>field</i> judul harus lebih |              |
|                 | 150 karakter dan       | dari 10 karakter dan kurang         | Sesuai       |
|                 | mengisikan isi         | dari 150 karakter, serta pada       |              |
|                 | kurang dari 30         | field isi harus diisi lebih dari    |              |
|                 | karakter               | 30 karakter                         |              |

Tabel 5.8 Hasil Pengujian Halaman Anggota

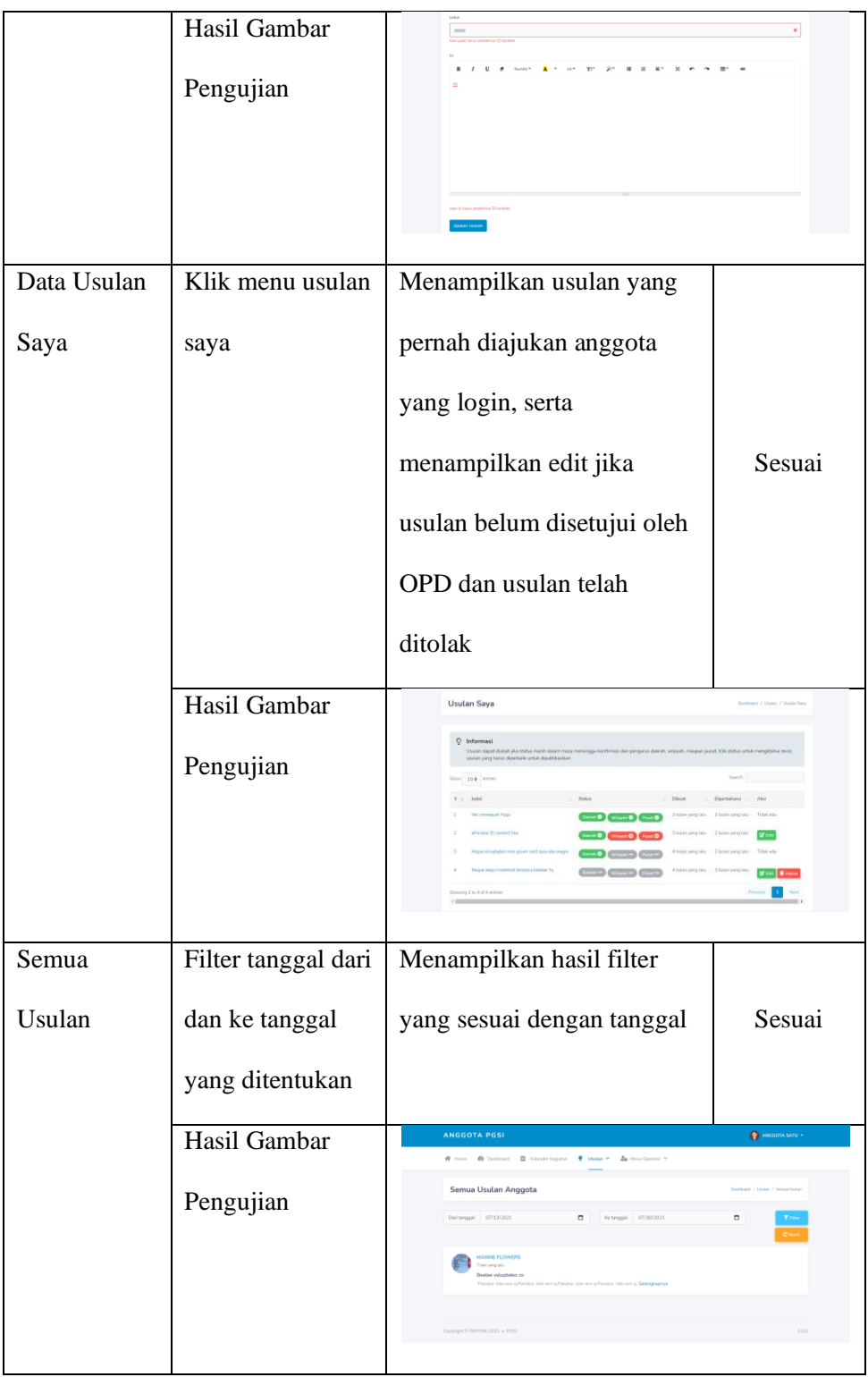
### **5.2 Pembahasan Penelitian**

Aplikasi Management Organisasi (AMOR) Persatuan Guru Seluruh Indonesia merupakan sistem yang dapat mempermudah manajemen aset pada organisasi PGSI. Manajemen aset organisasi pada aplikasi memuat penyebaran informasi, arsip persuratan, agenda kegiatan, database anggota, dan usulan. Aplikasi dikembangkan menggunakan *framework* Laravel dan database MySQL. *User* yang terdapat pada aplikasi ada 5 yaitu Admin, Operator Wilayah (OPW), Operator Daerah (OPD), Operator Sekolah (OPSEK), dan Anggota.

*User* admin dapat melakukan pengarsipan surat masuk dan surat keluar, menerima surat dari OPW dan OPD, mengelola agenda kegiatan, menambah dan mengedit notulen, melihat semua anggota, menyetujui dan menolak usulan anggota, melihat semua usulan yang telah disetujui dan ditolak, mengelola *user* wilayah atau OPW, mengelola berita, mengedit profil PGSI, dan edit akun.

*User* operator wilayah (OPW) dapat melakukan pengiriman surat kepada admin atau PB, melihat semua anggota dan sekolah yang ada di wilayah-nya, menyetujui dan menolak usulan anggota sesuai wilayah-nya, melihat status menunggu persetujuan usulan dari admin, menambah dan mengedit *user* daerah, edit akun *login*, serta edit profil pengurus wilayahnya.

*User* operator Daerah (OPD) dapat melakukan pengiriman surat kepada admin atau PB, mengedit serta melihat semua anggota dan sekolah yang ada di daerah-nya, menyetujui dan menolak usulan anggota sesuai daerah-nya, melihat status menunggu persetujuan usulan dari admin dan OPW, *reset password* user OPSEK, memindahkan akses OPSEK, edit akun *login*, serta edit profil pengurus daerah-nya.

*User* Operator Sekolah (OPSEK) dapat mengajukan usulan baru, melihat usulan yang telah diajukan-nya, melihat semua usulan yang telah di setujui oleh OPD, OPW dan Admin, melihat agenda kegiatan, edit akun *login*, edit profil sebagai anggota, edit profil sesuai sekolah-nya, kelola guru sesuai sekolah-nya.

*User* Anggota dapat mengajukan usulan baru, melihat usulan yang telah diajukan-nya, melihat semua usulan yang telah di setujui oleh OPD, OPW dan Admin, melihat agenda kegiatan, edit akun *login*, edit profil sebagai anggota.

Hasil perancangan dan desain tampilan aplikasi sudah sesuai dengan perancangan desain dan *interface* (antarmuka) yang telah dibuat sebelumnya. Aplikasi juga telah diuji dengan menggunakan *black box testing* yaitu untuk menguji fungsionalitas sistem, berdasarkan *input*-nya.

Hasil pengujian Black Box tidak ditemukannya *error* ataupun *bug* pada setiap fungsional aplikasi. Selanjutnya untuk menjaga kestabilan aplikasi, maka diperlukan prosedur penggunaan dan batasan pengguna yang jelas. Seperti pada setiap fungsi pada hasil tampilan aplikasi terdapat informasi tambahan mengenai penggunaan fitur, agar pengguna dapat memahami penggunaan dari fitur tersebut.

## **6 BAB VI**

## **PENUTUP**

### **6.1 Kesimpulan**

Berdasarkan hasil pembahasan dan penelitian yang telah dilakukan dalam pengembangan Aplikasi Management Organisasi (AMOR) Persatuan Guru Seluruh Indonesia Berbasis Web, maka dapat diambil kesimpulan bahwa:

- 1. Aplikasi Management Organisasi (AMOR) Persatuan Guru Seluruh Indonesia Berbasis Web telah berhasil dibuat untuk dapat mengelola keorganisasian yang dilakukan dalam organisasi PGSI.
- 2. AMOR PGSI dapat mengelola data keorganisasian PGSI seperti arsip surat, agenda kegiatan, anggota, serta usulan anggota. Aplikasi juga dapat memudahkan anggota untuk mendapatkan informasi seperti kegiatan, profil, serta informasi lainnya mengenai PGSI.

### **6.2 Saran**

Pada pengembangan lebih lanjut serta sebagai acuan dalam pertimbangan pengembangan aplikasi yang lebih baik lagi, maka saran yang dapat disimpulkan sebagai berikut.

1. Melakukan pengembangan lebih lanjut mengenai fitur agar antar pengurus besar, wilayah dan daerah dapat terhubung dan dapat mengirimkan dokumen maupun pesan satu sama lain.

- 2. Aplikasi dapat menjadi media bagi anggota untuk diskusi dan dikembangkannya aplikasi dalam versi android untuk user anggota agar anggota mudah untuk mengakses-nya.
- 3. Sebaiknya dilakukannya pemeliharaan rutin agar aplikasi dapat berkembang dan dapat mengurangi kendala saat penggunaan aplikasi

### **DAFTAR PUSTAKA**

- [1] J. Winardi, "Teori Organisasi & Pengorganisasian," *Teor. Organ. Pengorganisasian*, vol. 16, pp. 1–20, 2006.
- [2] R. Aulia, "Pemanfaatan Website Sebagai Sarana Managing Data Dalam Suatu Organisasi (Studi Kasus: Pertemuan Ilmiah Nasional (Pin) Perhimpunan Dokter Spesialis Saraf Indonesia (Perdossi) 2013 Medan)," *InfoTekJar (Jurnal Nas. Inform. dan Teknol. Jaringan)*, vol. 1, no. 1, pp. 1– 6, 2016, doi: 10.30743/infotekjar.v1i1.29.
- [3] N. J. Simanjuntak, S. Suryadi, and G. J. . Silaen, "Sistem Pengarsipan Surat Bagian Organisasi Dan Tatalaksana Pada Kantor Bupati Labuhanbatu Berbasis Web," *J. Inform.*, vol. 5, no. 3, pp. 26–36, 2019, doi: 10.36987/informatika.v5i3.733.
- [4] M. Nurwegiono, S. Nurdiati, and S. H. Wijaya, "Pengembangan Sistem Manajemen Pengetahuan di Organisasi Asosiasi Alumni Program Beasiswa Amerika - Indonesia (ALPHA-I)," *J. Teknol. Inf. dan Ilmu Komput.*, vol. 7, no. 3, p. 511, 2020, doi: 10.25126/jtiik.2020712249.
- [5] M. H. Annur and V. I. Delianti, "Rancang Bangun Sistem Informasi Manajemen Organisasi Himpunan Mahasiswa Rokan Hulu P-ISSN : 2302- 3295," vol. 8, no. 1, 2020.
- [6] A. Widyanto, "Penerapan Metode RUP pada Sistem Informasi Unit Kegiatan Mahasiswa STMIK PalComTech," *J. Sisfokom (Sistem Inf. dan Komputer)*, vol. 9, no. 3, p. 323, 2020, doi: 10.32736/sisfokom.v9i3.789.
- [7] R. Richard, "Development of Asset Management Control Application for Direktorat Jenderal Sumber Daya dan Perangkat Pos dan Informatika," *ComTech Comput. Math. Eng. Appl.*, vol. 8, no. 3, p. 127, 2017, doi: 10.21512/comtech.v8i3.2311.
- [8] A. Sobirin, "Organisasi dan Perilaku Organisasi," *Budaya Organ. Pengertian, Makna dan Apl.*, p. 8, 2014, [Online]. Available: http://repository.ut.ac.id/4581/1/EKMA5101-M1.pdf.
- [9] Saihu and Taufik, "PERLINDUNGAN HUKUM BAGI GURU," vol. 5, no. 1, pp. 49–58, 2019, [Online]. Available: http://jurnal.stitalamin.ac.id/index.php/alamin/article/download/20/27.
- [10] A. Mahfuddin, *Profesionalisme Jabatan Guru di Era Globalisasi*. Bandung: Rizqi Press, 2013.
- [11] S. H. Winarno, "Penggunaan Sistem Buku Agenda Elektronik Dalam Persuratan Guna Mencapai Efisiensi Kerja Karyawan (Studi Kasus Pada Yayasan Tifa Jakarta)," *J. Cakrawala*, 2009.
- [12] A. Sugiarto and T. Wahyono, *Manajemen Kearsipan Modern: Konvensional ke Berbasis Komputer*. Gava Media, 2005.
- [13] Solichin. S.Kom Achmad, "Pemrograman Web dengan PHP dan MySQL Achmad Solichin - Google Buku," *Univ. Budi Luhur*, 2016, doi: 10.1061/(ASCE)IS.1943-555X.0000027.
- [14] H. Wijoyo, A. Ariyanto, A. Sudarsono, and K. D. Wijayanti, *Sistem Informasi Manajemen*. Sumatra Barat: Insan Cendekia Mandiri, 2021.
- [15] A. Adetokunbo and A. Basirat, "Software Engineering Methodologies: A

Review of the Waterfall Model and Object- Oriented Approach," *Int. J. Sci. Eng. Res.*, vol. 4, no. 7, pp. 427–434, 2014.

- [16] M. Fowler, "UML Distilled: A Brief Guide to the Standard Object Modeling Language," *Pearson Paravia Bruno Mondad*, p. 175, 2004, [Online]. Available: http://portal.acm.org/citation.cfm?id=327721.
- [17] R. S. Pressman, *Software Engineering A Practitioner's Approach 7th Ed - Roger S. Pressman*. 2009.
- [18] S. . Pfleeeger and J. . Atlee, *Software Engineering: Theory and Practice, 3rd Edition*. US: Prentice Hall, 2006.
- [19] B. Nugroho, *Database Relasional dengan MySQL*. 2005.
- [20] Y. Yudho and H. A. Prasetyo, *Mudah Menguasai Framework Laravel*. Jakarta: PT Elex Media Komputindo, 2019.
- [21] A. Asse and A. Rahim, "RANCANG BANGUN SISTEM PENGARSIPAN PENDUKUNG AKREDITASI E-BORANG STMIK SAMARINDA DENGAN MENGGUNAKAN FRAMEWORK LARAVEL," *J. Sist. Inf. dan Sains Teknol.*, vol. 1, no. 2, 2019, doi: 10.31326/sistek.v1i2.675.
- [22] I. K. S. Buana, *Jago pemrograman PHP. Dunia Komputer*. Jakarta, Indonesia, 2014.
- [23] B. Nugroho, "Dasar Pemograman Web PHP MySQL dengan Dreamweaver. Yogyakarta : Gava Media," *PHP Dan MySQL Dengan Dreamweav. MX*, 2013.
- [24] G. Reese, *MySQL Pocket Reference*. 2003.
- [25] W. Gata and G. Gata, *Sukses membangun aplikasi penjualan dengan java*.

2013.

- [26] M. S. Mustaqbal, R. F. Firdaus, and H. Rahmadi, "PENGUJIAN APLIKASI MENGGUNAKAN BLACK BOX TESTING BOUNDARY VALUE ANALYSIS (Studi Kasus : Aplikasi Prediksi Kelulusan SNMPTN)," vol. I, no. 3, pp. 31–36, 2015.
- [27] M. E. Khan, "Different Approaches To Black Box," *Int. J. Softw. Eng. Appl.*, vol. 2, no. 4, pp. 31–40, 2011.

## SURAT KESEPAKATAN BIMBINGAN TUGAS AKHIR

Kami yang bertanda tangan di bawah ini:

**Pihak Pertama** 

Ismi Nururrizgi

**Pihak Pertama** 

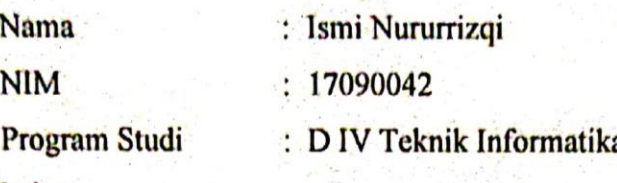

**Pihak Kedua** 

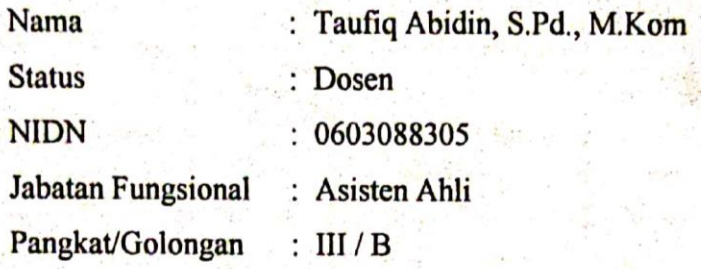

Pada hari ini Jum'at tanggal 8 Januari 2021 telah terjadi kesepakatan bahwa Pihak Kedua bersedia menjadi Pembimbing I Tugas Akhir Pihak Pertama dengan syarat Pihak Pertama wajib melakukan bimbingan Tugas Akhir sekurang-kurangnya 1 (satu) kali dalam 1 (satu) minggu, adapun waktu dan tempat pelaksanaan disepakati antar pihak.

Tegal, 08 Januari 2021

**Rihak Kedua** 

Taufiq Abidin, S.Pd., M.Kom

Mengetahui, Ketua Program Studi D IV Teknik Informatika ono, S.Pd., M.Eng Y. 08.015.222

 $A-1$ 

## SURAT KESEPAKATAN BIMBINGAN TUGAS AKHIR

Kami yang bertanda tangan di bawah ini:

**Pihak Pertama** 

Nama : Ismi Nururrizgi **NIM Program Studi** 

: 17090042

: D IV Teknik Informatika

**Pihak Kedua** 

**Nama** : Dwi Intan Afidah, S.T., M.Kom **Status** : Dosen **NIDN Jabatan Fungsional** Pangkat/Golongan

Pada hari ini Jum'at tanggal 8 Januari 2021 telah terjadi kesepakatan bahwa Pihak Kedua bersedia menjadi Pembimbing II Tugas Akhir Pihak Pertama dengan syarat Pihak Pertama wajib melakukan bimbingan Tugas Akhir sekurang-kurangnya 1 (satu) kali dalam 1 (satu) minggu, adapun waktu dan tempat pelaksanaan disepakati antar pihak.

> Tegal, 08 Januari 2021

**Pihak Pertama** 

Ismi Nururrizgi

**Pihak Kedua** 

Dwi Intan Afidah, S.T., M.Kom

Mengetahui, Ketua Program Studi D IV Teknik Informatika vono, S.Pd., M.Eng Y. 08.015.222

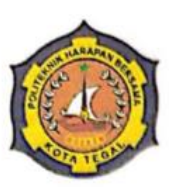

# **D IV TEKNIK INFORMATIKA** POLITEKNIK HARAPAN BERSAMA

# **LEMBAR BIMBINGAN TUGAS AKHIR**

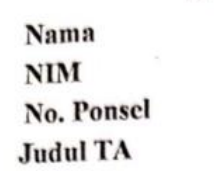

: Ismi Nururrizgi

 $: 17090042$ 

 $: 0898 - 7159 - 884$ 

: APLIKASI MANAGEMENT ORGANISASI (AMOR) PERSATUAN GURU SELURUH INDONESIA **BERBASIS WEB** 

Dosen Pembimbing I

: Taufiq Abidin, S.Pd., M.Kom

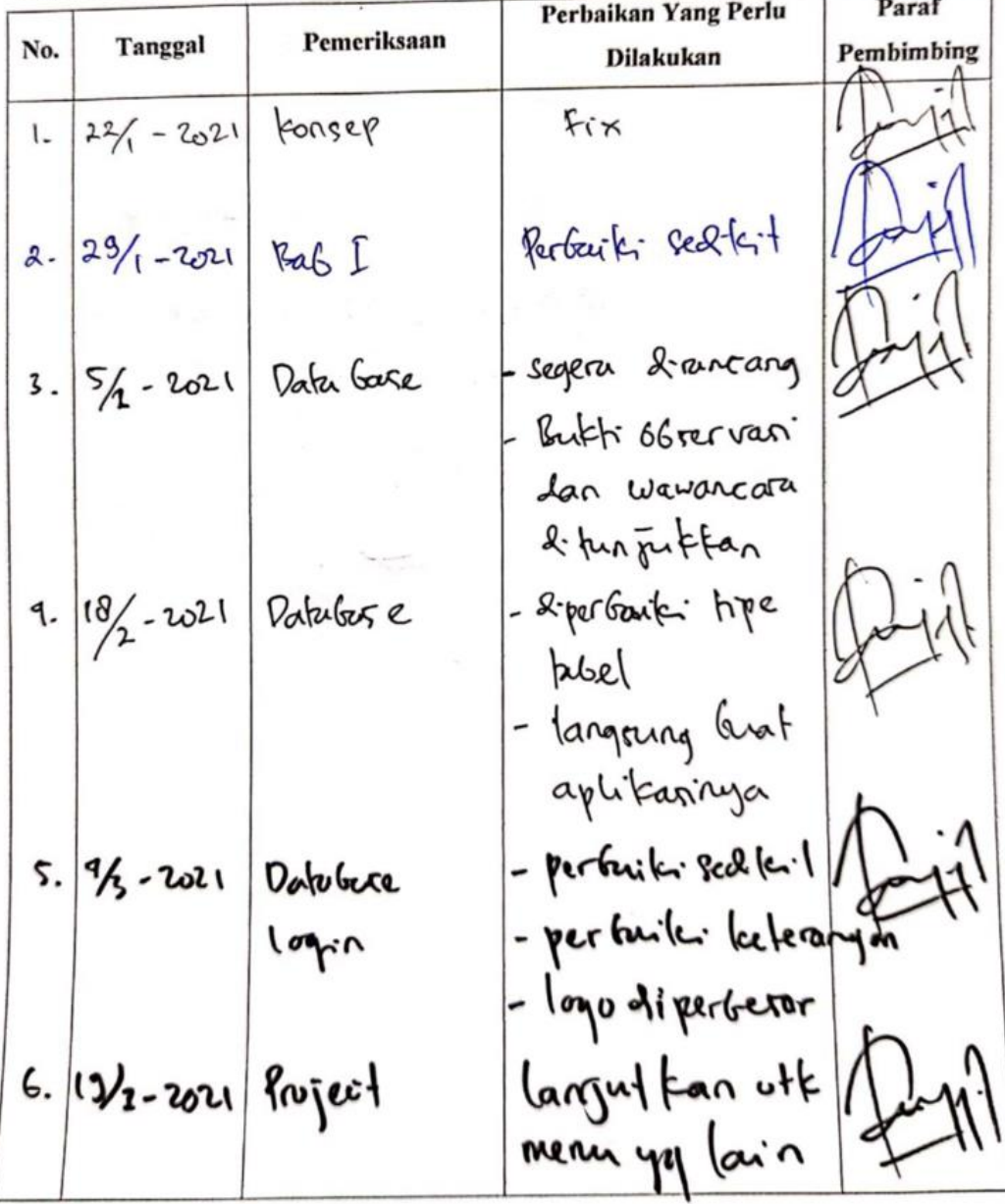

 $7.8 - 2021$  Mean Admin - Perbaik taliant sedfat<br>Mindori menu hapus 3.  $\frac{7}{6}$ -2021 Admin writeyah, - 2. Geri menu<br>3.  $\frac{1\%}{4}$ -2021 Real , setobol shrat keluar<br>3.  $\frac{1\%}{4}$ -2021 Real 3<br>10.  $\frac{2\%}{4}$ -2021 Real 3<br>11.  $\frac{3\%}{4}$ -2021 Real 3<br>12.  $\frac{1\%}{1\%}$ -2021 Real 3<br>12.  $\frac{1\%$ 

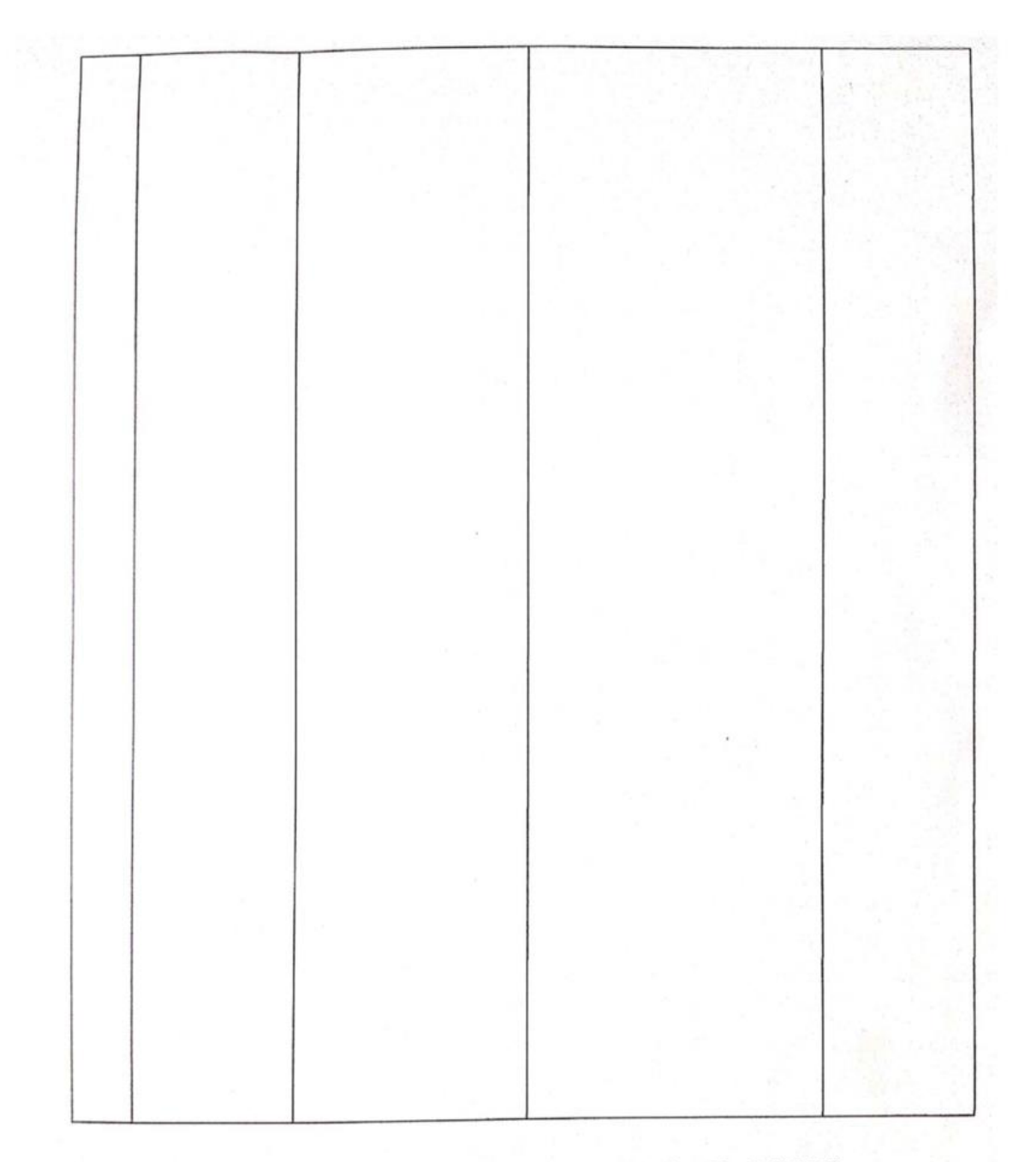

Tegal, 19 Juli 2021 Doson Pembimbing I

Taufiq Abidin, S.Pd., M.Kom NIPY. 06.014.184

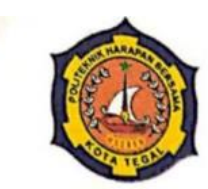

## **D IV TEKNIK INFORMATIKA** POLITEKNIK HARAPAN BERSAMA

## **LEMBAR BIMBINGAN TUGAS AKHIR**

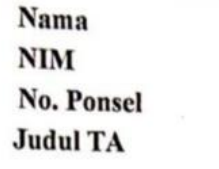

## : Ismi Nururrizqi  $: 17090042$  $9898 - 7159 - 884$

: APLIKASI MANAGEMENT ORGANISASI (AMOR) PERSATUAN GURU SELURUH INDONESIA **BERBASIS WEB** 

Dosen Pembimbing II : Dwi Intan Af'idah, S.T., M.Kom

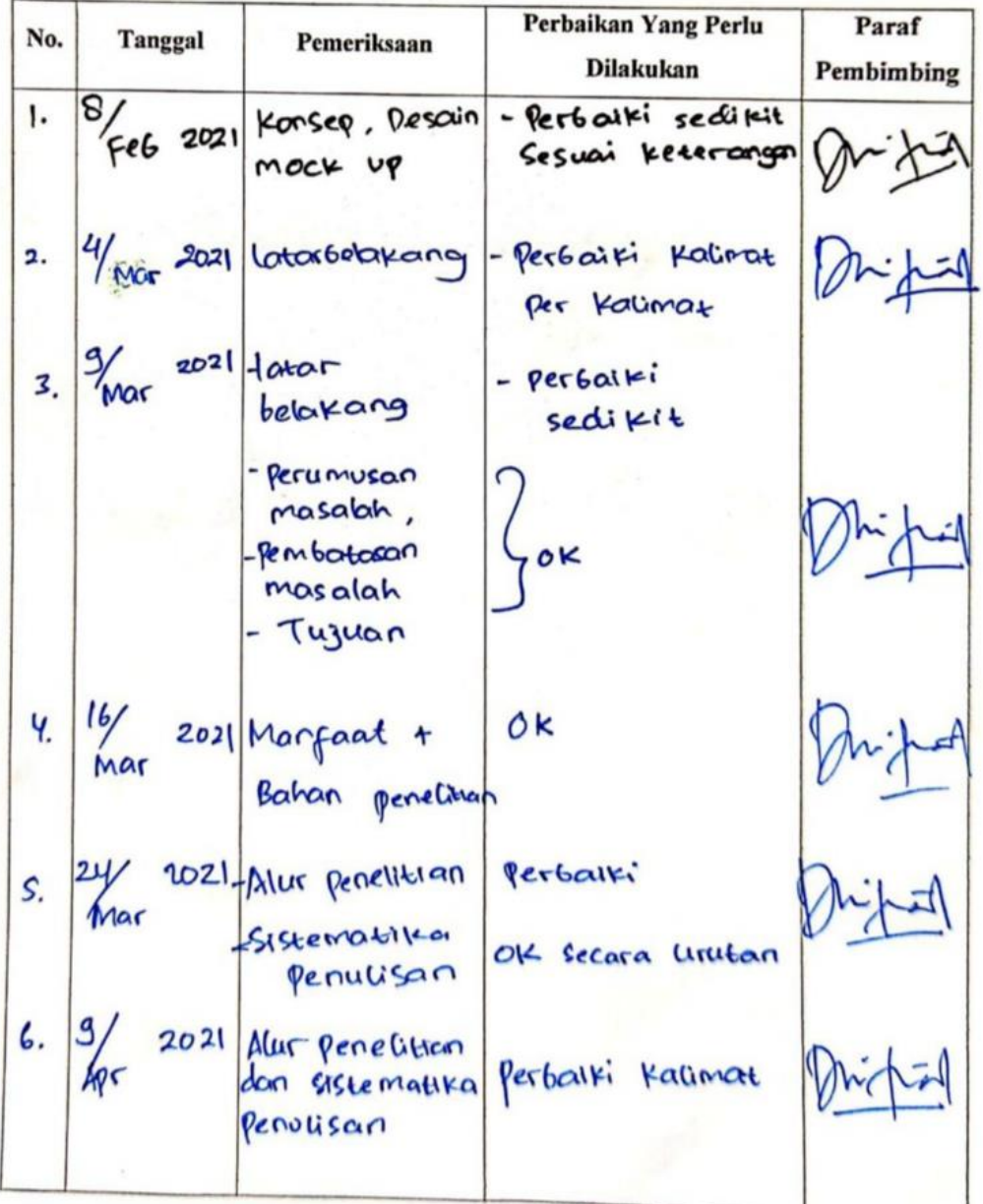

 $B-5$ 

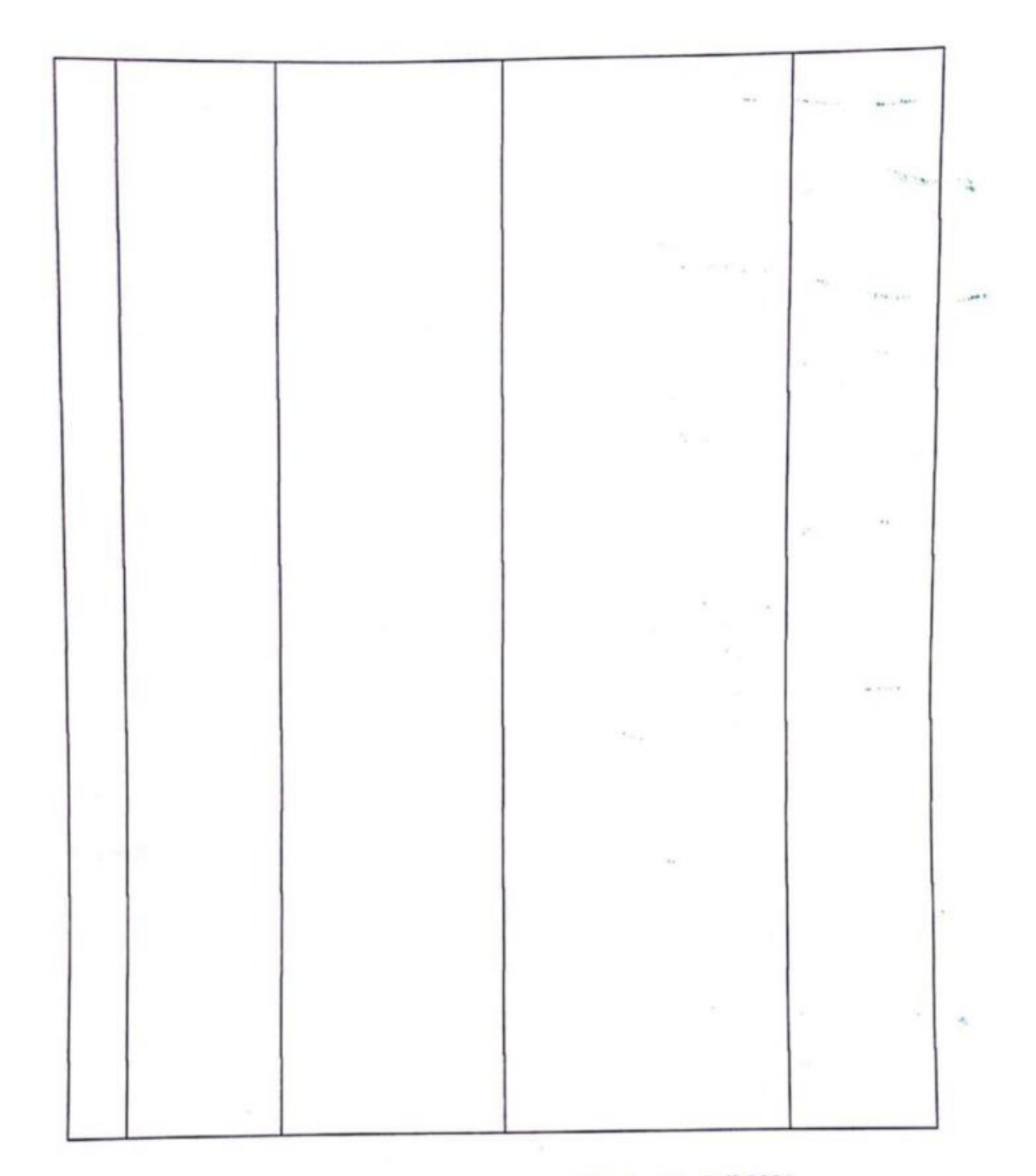

Tegal, 19 Juli 2021 Dosen Pembimbing II

Dwi Intan Afidah, S.T., M.Kom NIPY. 11.020.470

## **DOKUMEN SERAH TERIMA APLIKASI**

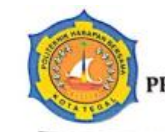

Yayasan Pendidikan Harapan Bersama **PoliTekniK Harapan Bersama** PROGRAM STUDI SARJANA TERAPAN TEKNIK INFORMATIKA Manpus 1: Jl. Mataram No.9 Tegal 52142 Telp. 0283-352000 Fax. 0283-353353<br>Website : www.informatika.politektegal.ac.id | Email : informatika@politektegal.ac.id<br>

#### **BERITA ACARA SERAH TERIMA** Nomor: 264.22/TLPHB/VII/2021

Pada hari ini Rabu tanggal 29 Juli 2021 yang bertanda tangan di bawah ini:

I. Nama : Ismi Nururrizgi

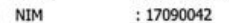

Alamat : Tegalwangi RT22/06 Talang Kab. Tegal

Dalam hal ini bertindak untuk dan atas nama pelaksana Tugas Akhir Mahasiswa Politeknik Harapan Bersama berjudul "Aplikasi Management Organisasi (AMOR) Persatuan Guru Seluruh Indonesia Berbasis Web" yang selanjutnya disebut PIHAK PERTAMA.

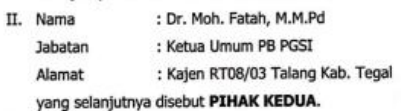

Dengan telah selesainya pelaksanaan Tugas Akhir Mahasiswa Politeknik Harapan Bersama sepakat untuk melakukan serah terima hasil pelaksanaan kegiatan pekerjaan tersebut, dengan ketentuan sebagai berikut:

#### Pasal 1

PIHAK PERTAMA dan PIHAK KEDUA telah saling bekerjasama dalam proses pelaksanaan Tugas Akhir Mahasiswa Politeknik Harapan Bersama berupa "Aplikasi Management Organisasi (AMOR) Persatuan Guru Seluruh Indonesia Berbasis Web" yang diperoleh dari kegiatan Tugas Akhir Mahasiswa Politeknik Harapan Bersama dan berjalan atau berfungsi dengan baik.

#### Pasal 2

- 1) PIHAK PERTAMA menyerahkan kepada PIHAK KEDUA berupa hasil kegiatan Tugas Akhir Mahasiswa Politeknik Harapan Bersama berupa "Aplikasi Management Organisasi (AMOR) Persatuan Guru Seluruh Indonesia Berbasis Web", sebagaimana terinci dalam Lampiran;
- 2) PIHAK KEDUA menerima penyerahan sebagaimana tersebut pada ayat (1) dari PIHAK PERTAMA.

#### Pasal 3

Berita Acara Serah Terima ini dibuat dengan sesungguhnya, bermeterai cukup, dan dalam rangkap 2 (dua) dimana satu berkas dipegang oleh PIHAK PERTAMA dan satu berkas lainnya dipegang oleh PIHAK KEDUA yang masing-masing mempunyai kekuatan hukum yang sama untuk dipergunakan sebagaimana mestinya.

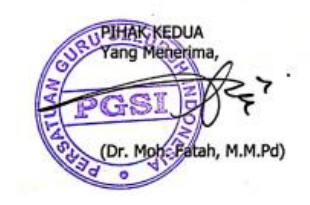

PIHAK PERTAMA Yang Menverahkan m Q (Ismi Nururrizoi) NIM. 17090042

## LAMPIRAN BERITA ACARA SERAH TERIMA APLIKASI

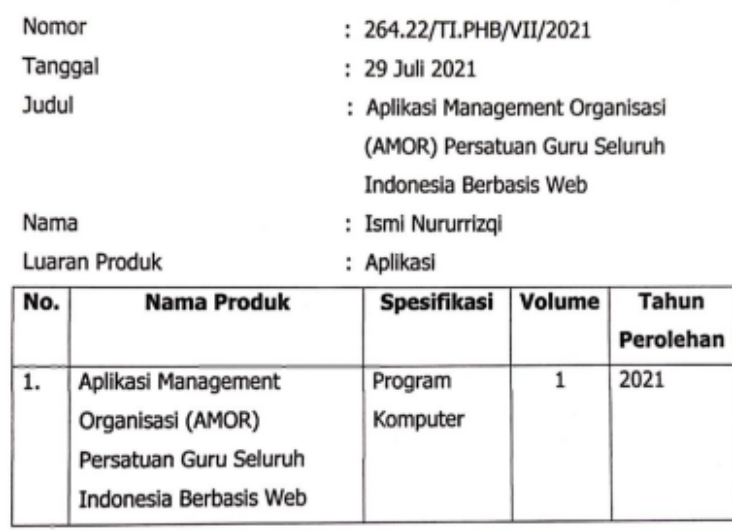

AU PIHAK KEDUA<br>Yang Menerima **HEIMS** PGSI õ IЛ  $\geq$ d (Dr. Moh. Fatah, M.M.Pd)

PIHAK PERTAMA<br>Yang Menyerahkan,

ww (Ismi Nururrizqi)<br>NIM. 17090042

Mengetahui<br><mark>h.<sub>g.g.</sub>g. IV Tek</mark>nik Informatika Ketua Progr Sh. .Eng №2  $.015$ 

## **FOTO DOKUMENTASI**

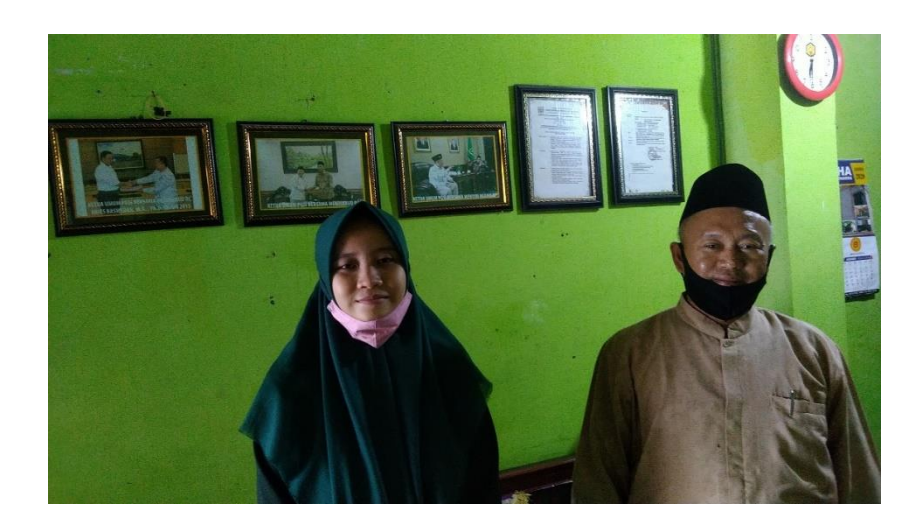

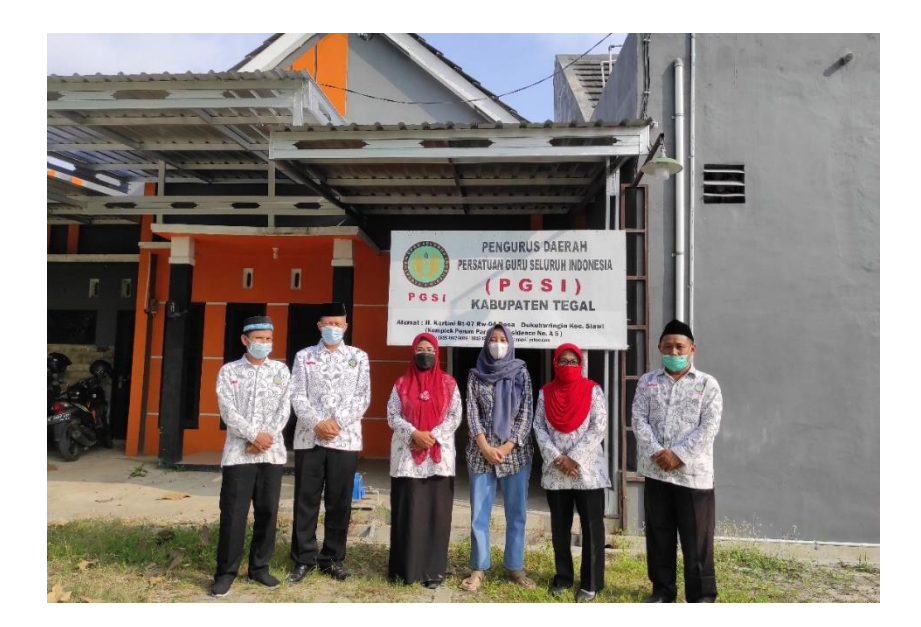